900 Series HP 3000 Computer Systems Performing System Operation Tasks

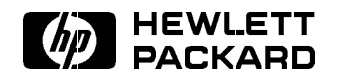

HP Part No. 32650-90137 Printed in U.S.A. <sup>1994</sup>

Fifth Edition E0394

The information contained in this document is subject to change without notice.

Hewlett-Packard makes no warranty of any kind with regard to this material, including, but not limited to, the implied warranties of merchantability or fitness for a particular purpose. Hewlett-Packard shall not be liable for errors contained herein or for direct, indirect, special, incidental or consequential damages in connection with the furnishing or use of this material.

Hewlett-Packard assumes no responsibility for the use or reliability of its software on equipment that is not furnished by Hewlett-Packard.

This document contains proprietary information which is protected by copyright. All rights are reserved. Reproduction, adaptation, or translation without prior written permission is prohibited, except as allowed under the copyright laws.

#### Copyright © 1994 by Hewlett-Packard Company

Use, duplication, or disclosure by the U.S. Government is sub ject to restrictions as set forth in subparagraph  $(c)$  (1) (ii) of the Rights in Technical Data and Computer Software clause at DFARS 252.227-7013. Rights for non-DoD U.S. Government Departments and agencies are as set forth in FAR 52.227-19 (c)  $(1,2)$ .

Hewlett-Packard Company 3000 Hanover Street Palo Alto, CA 94304 U.S.A.

**Printing History** The following table lists the printings of this document, together with the respective release dates for each edition. The software version indicates the version of the software product at the time this document was issued. Many product releases do not require changes to the document. Therefore, do not expect a one-to-one correspondence between product releases and document editions.

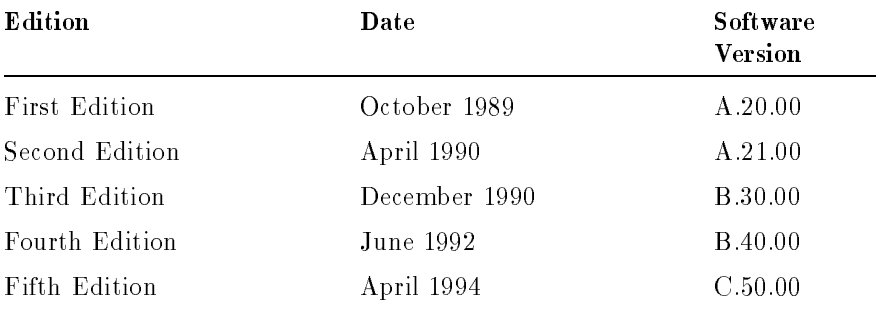

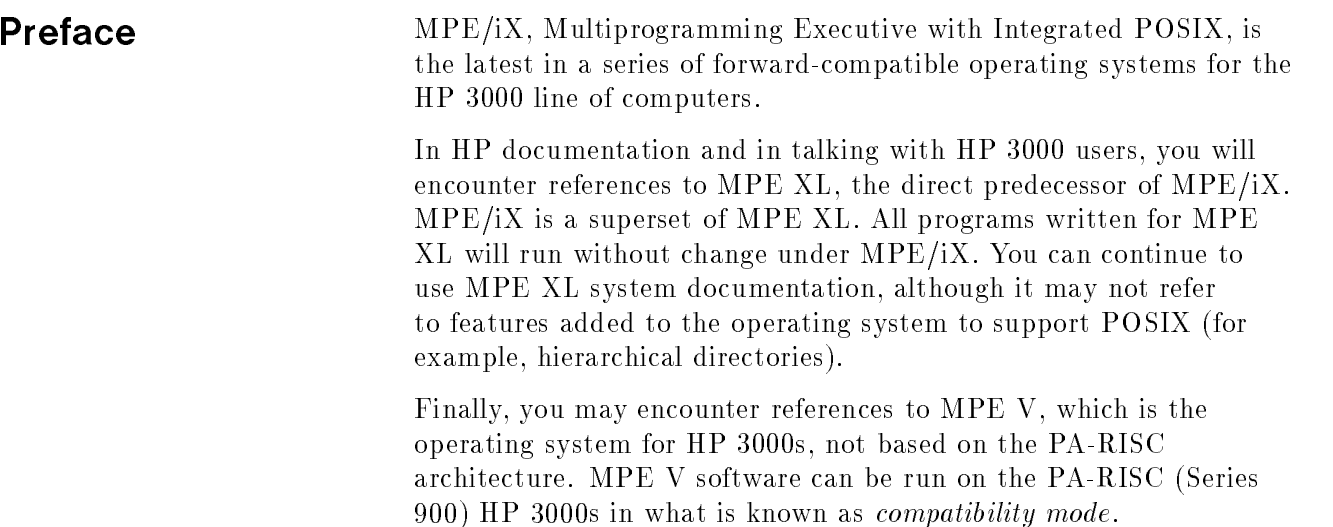

#### Tasks and the second contract of the second contract of the second contract of the second contract of the second contract of the second contract of the second contract of the second contract of the second contract of the s **Procedures Used for** Procedures Used for System Operations

The Performing System Operation Tasks manual is an introduction to operations of the 900 Series HP 3000. It gives procedures and processes needed by the system operator to perform daily tasks. It is written for the system operator who has not completed Hewlett-Packard training courses and has approximately zero to six months experience with computers, specically Hewlett-Packard computers.

There are eleven chapters and an index in this manual. Ten chapters contain procedures and processes for performing system operation tasks. Chapter eleven contains a problem solving section. The index cross-references procedural information.

#### Managing Your System

The system operator is typically the person who manages the daily system operations. This person is responsible for managing hardware and software tasks. Some of the hardware responsibilities include:

- **Loading and unloading tape drives.**
- Managing disk drives.
- Monitoring printer activity.

Software tasks include:

- Managing jobs and sessions.
- **Monitoring the console.**
- **Performing system startups and shutdowns.**

#### Tasks and Procedures

This manual is written in a task format. If you have a task you wish to perform you simply look up that task in the table of contents or in the index, turn to that particular section, read the introduction and begin performing your task.

Most sections open with an introduction, then the action steps for the task followed by an explanation with examples.

#### How to Get Started

This manual is a companion to the Performing System Management Tasks manual. The table of contents of the Performing System Management Tasks manual should be reviewed to become familiar with those tasks and how they relate to the tasks in this manual.

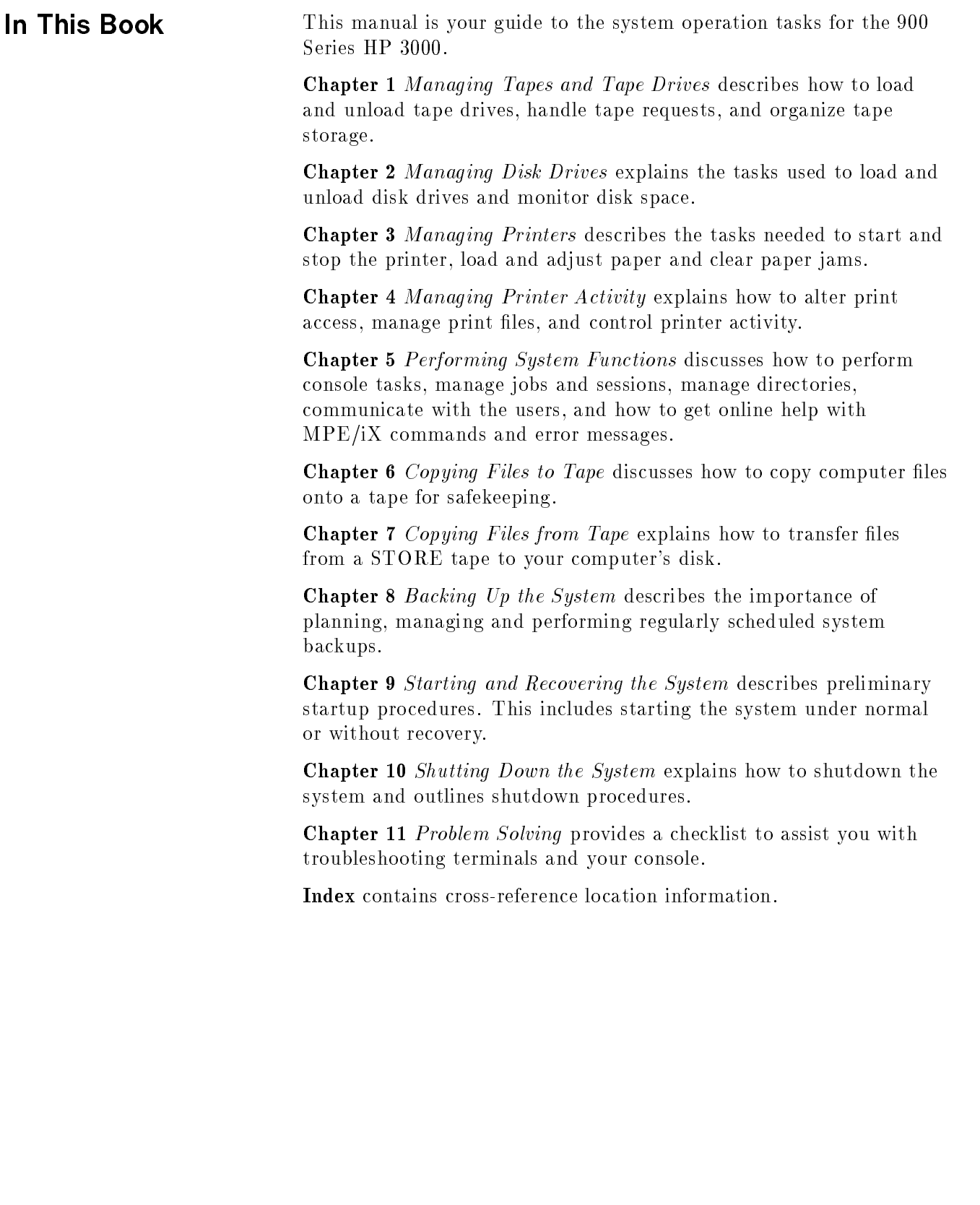

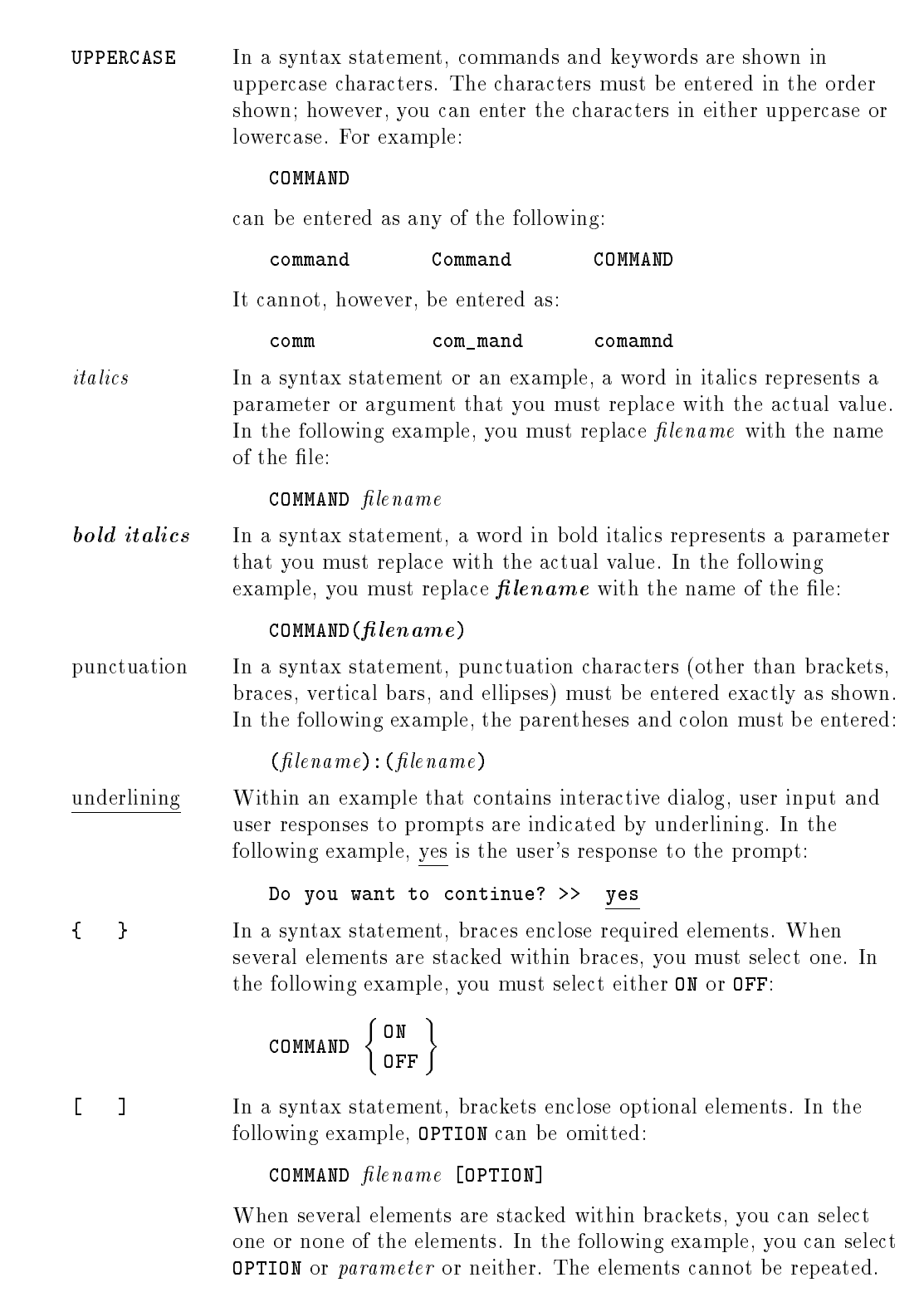

**Conventions** 

### **Conventions**  $\sim$  continued on  $\sim$  continued).

[ ... ] In a syntax statement, horizontal ellipses enclosed in brackets indicate that you can repeatedly select the element(s) that appear within the immediately preceding pair of brackets or braces. In the example below, you can select parameter zero or more times. Each instance of parameter must be preceded by a comma:

#### $[$ , parameter] $[$ ...]

In the example below, you only use the comma as a delimiter if  $parameter$  is repeated; no comma is used before the first occurrence of parameter :

 $[pa \, rameter]$ [,...]

| ... | In a syntax statement, horizontal ellipses enclosed in vertical bars indicate that you can select more than one element within the immediately preceding pair of brackets or braces. However, each particular element can only be selected once. In the following example, you must select A, AB, BA, or B. The elements cannot be repeated.

$$
\left\{ \begin{array}{c} A \\ B \end{array} \right\} | \cdots |
$$

... In an example, horizontal or vertical ellipses indicate where portions of an example have been omitted.

 $\Delta$  In a syntax statement, the space symbol  $\Delta$  shows a required blank.

In the following example, parameter and parameter must be separated with a blank:

 $(\textit{parameter})\Delta(\textit{parameter})$ 

The symbol  $\Box$  indicates a key on the keyboard. For example, (RETURN) represents the carriage return key or (Shift) represents the shift key.

 $[CTRL]$ character  $[CTRL]$ character indicates a control character. For example,  $[CTRL]$ Y means that you press the control key and the Y key simultaneously.

# **Contents**

### 1. Managing Tapes and Tape Drives

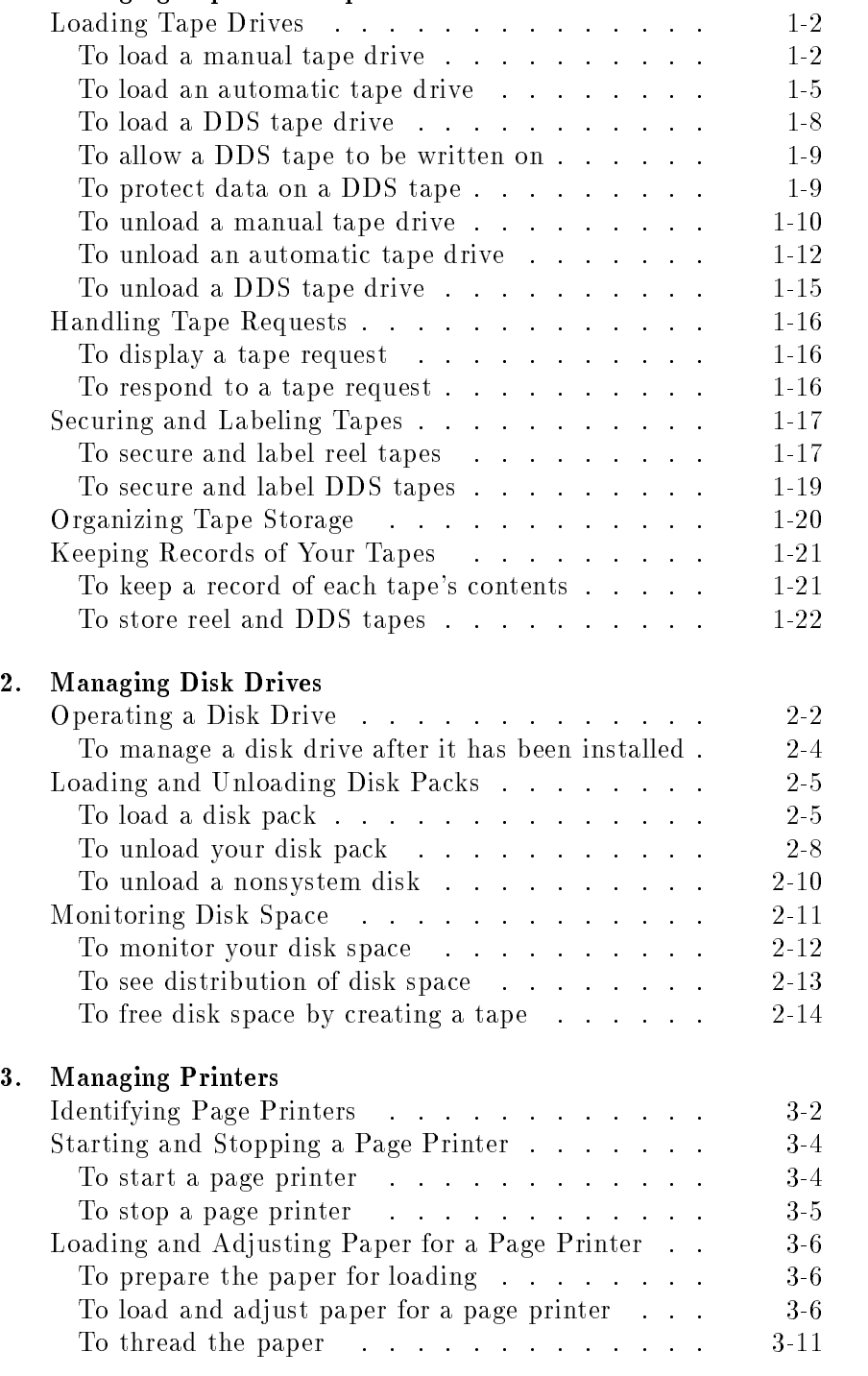

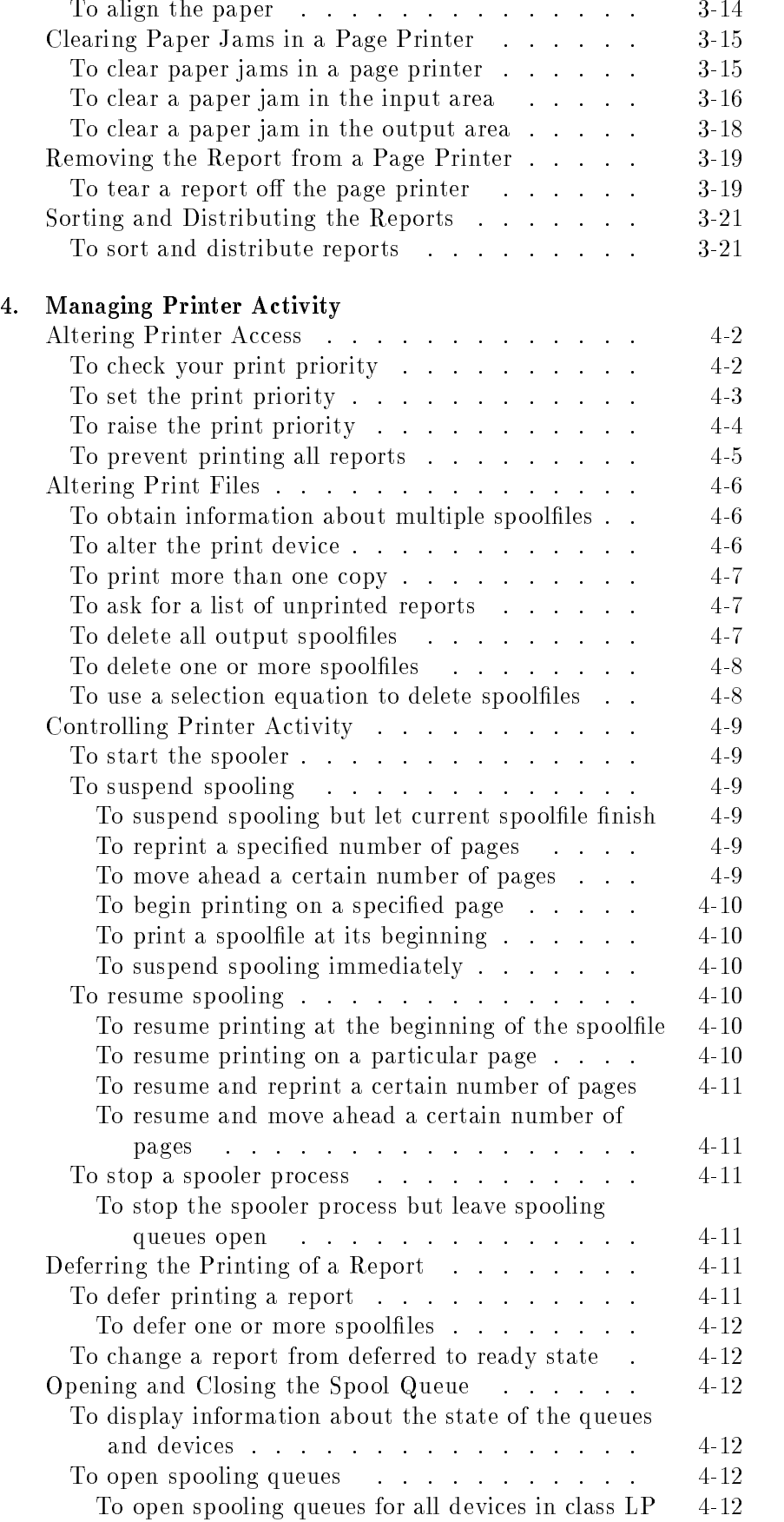

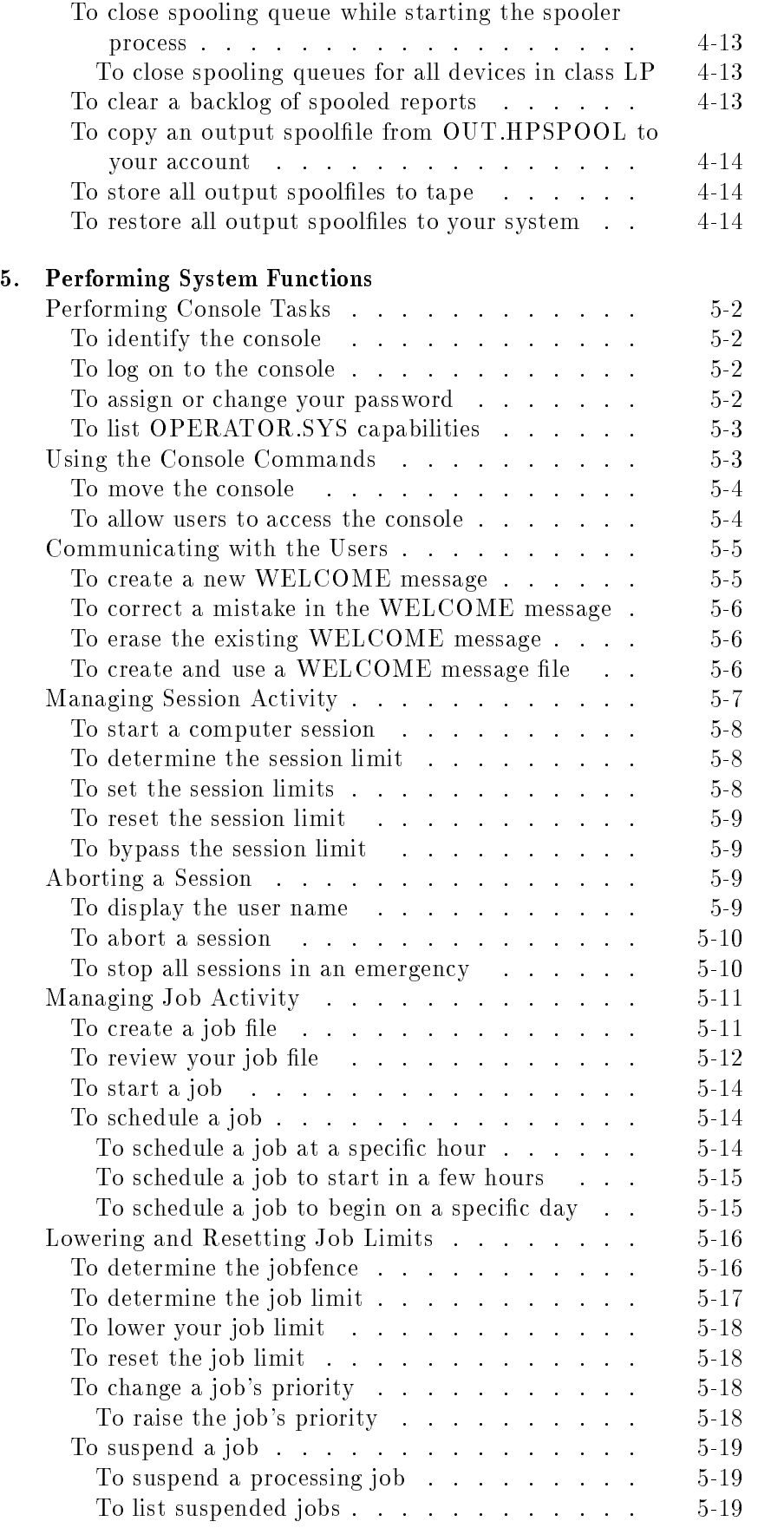

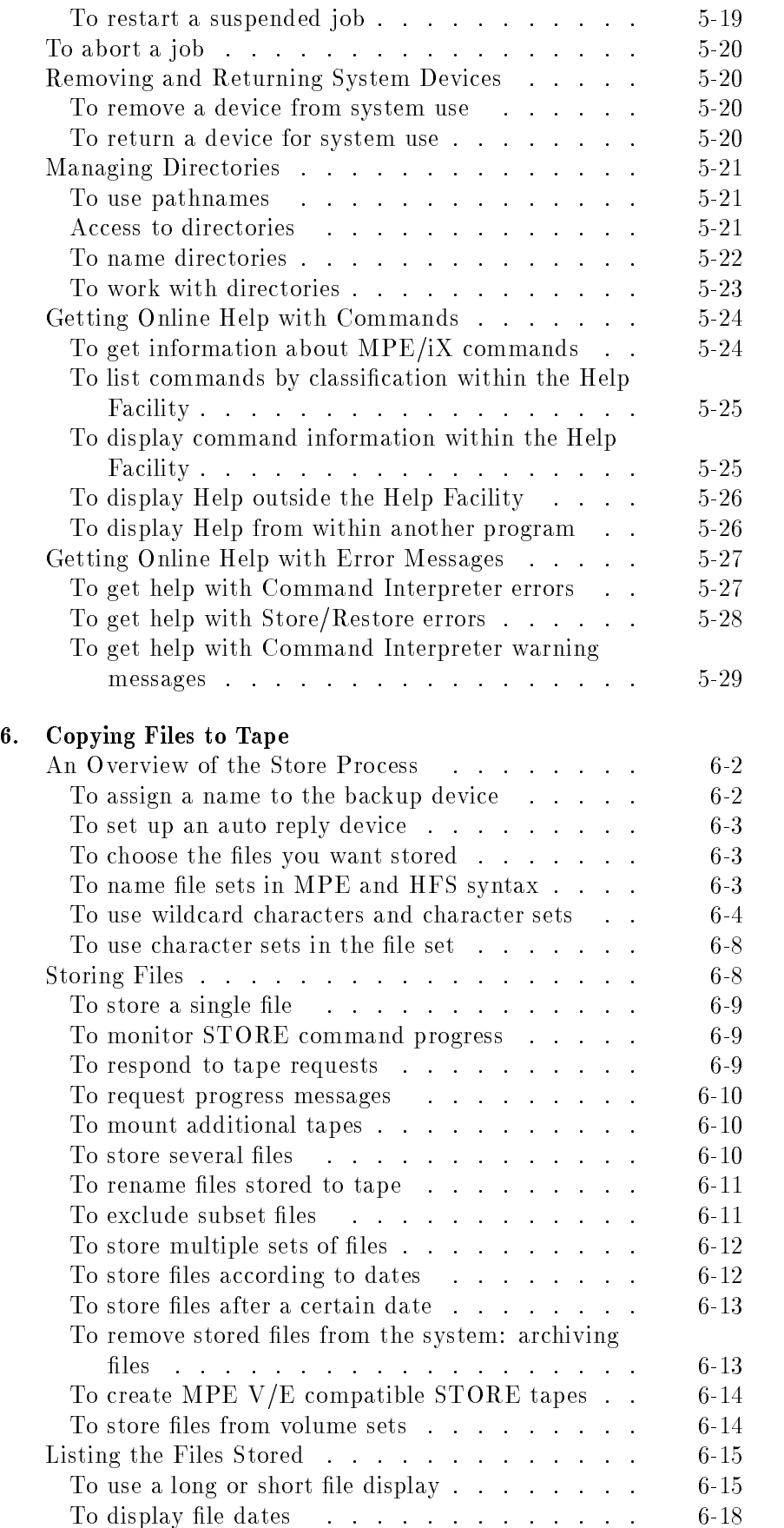

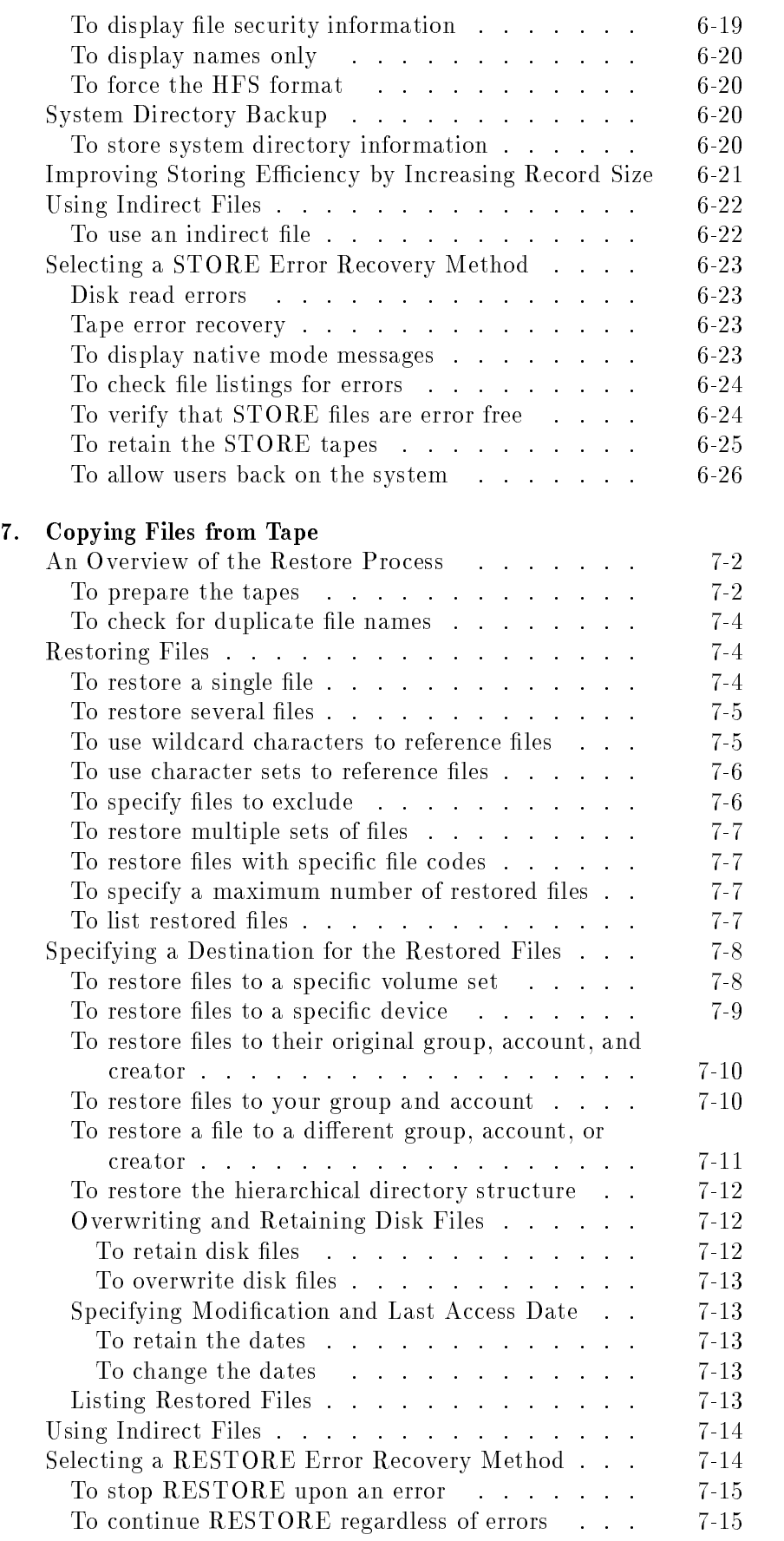

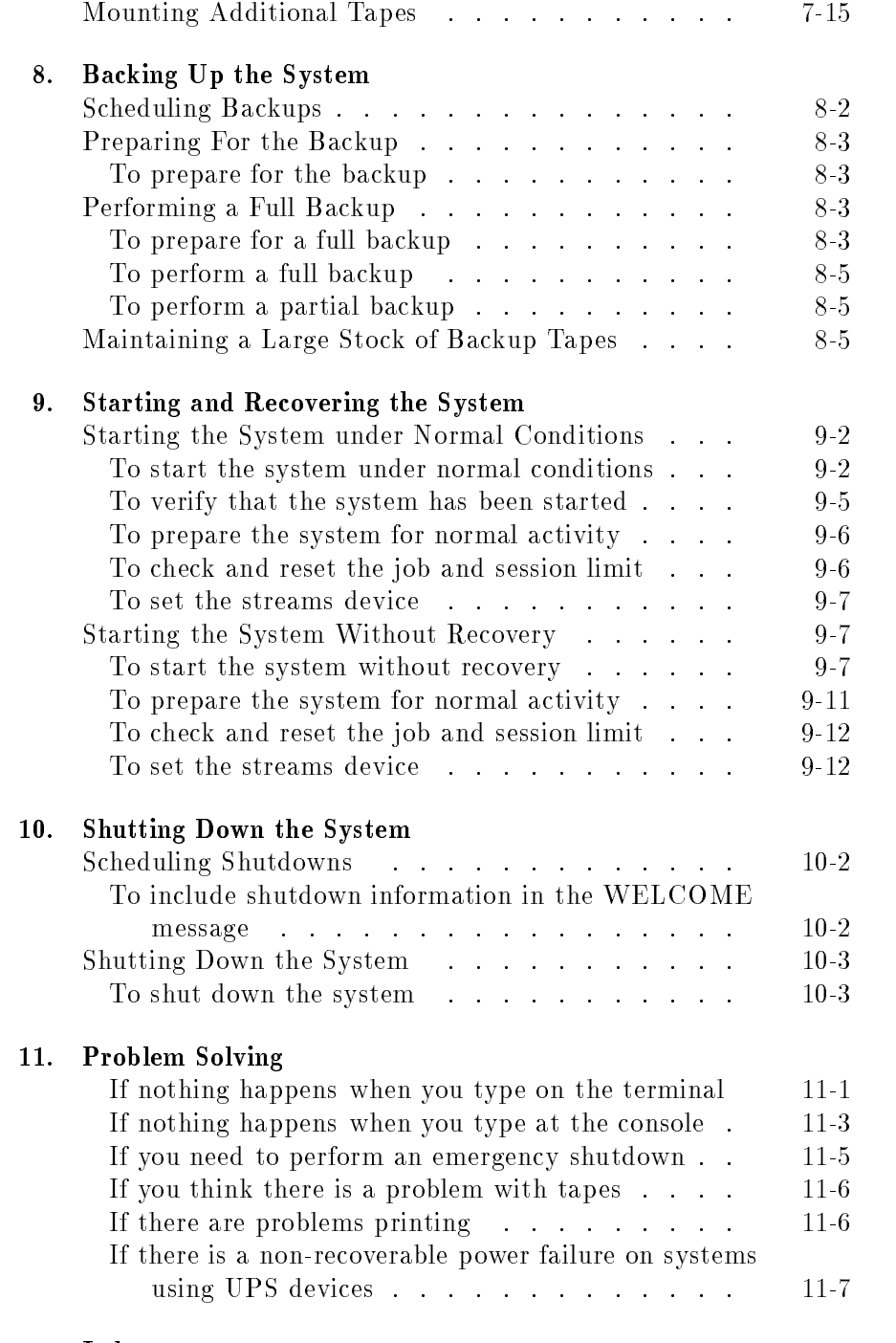

Index

# Figures

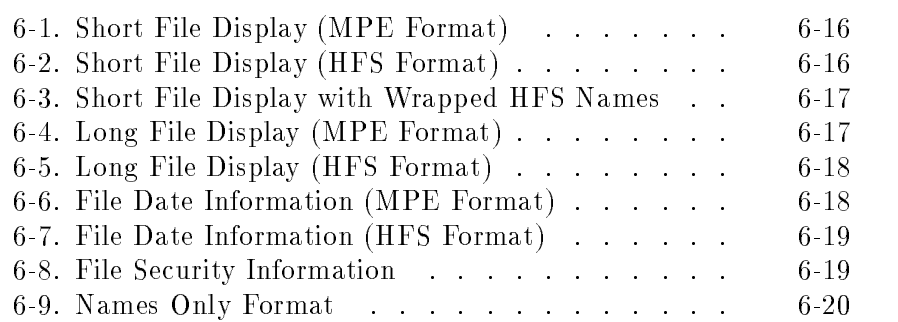

# Tables

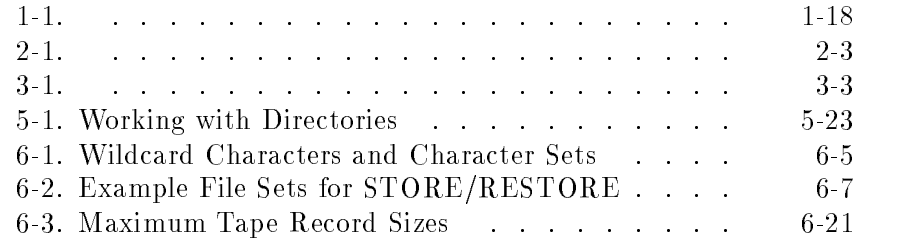

## Managing Tapes and Tape Drives

Of all the devices connected to the computer, you have the most direct control over the tape drive. Users must ask to use it by issuing a message, called a *tape request*, that is sent to the console. As a system operator, you are responsible for mounting and dismounting tapes in response to user tape requests. You also manage tape drives and maintain tape storage.

Figure 1-1 illustrates the different types of tape drives you may see in your computer room.

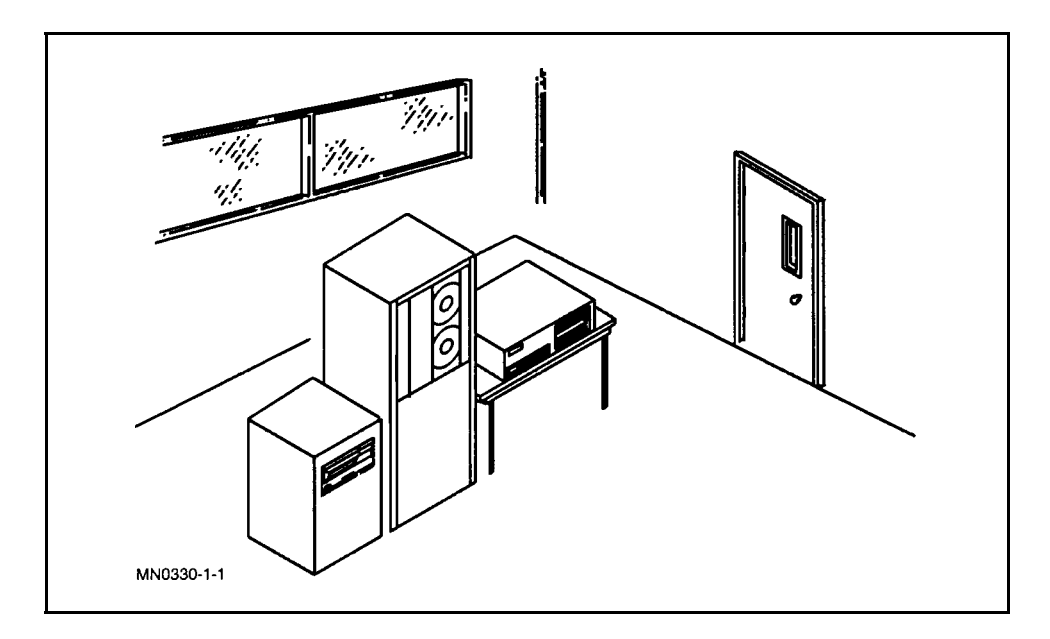

In this chapter, you will find the procedures to perform the following tasks:

- Loading and unloading manual tape drives.
- **Loading and unloading automatic tape drives.**
- Loading and unloading digital data storage (DDS tape drives.)
- Handling tape requests.
- Securing and labeling tapes.
- Organizing tape storage.

#### Loading Tape Drives Your computer room may be equipped with various kinds of tape drives. In this section, you will find information on how to load and unload three different tape drives:

- Manual tape drives.
- Automatic tape drives.
- Digital data storage (DDS) tape drive.

If this section does not cover information for your tape drive, check your hardware documentation.

#### To load a manual tape drive

1. Select a tape. If you want to write data to your tape, insert a write-enable ring . If you only want to read data, leave the write-enable ring off.

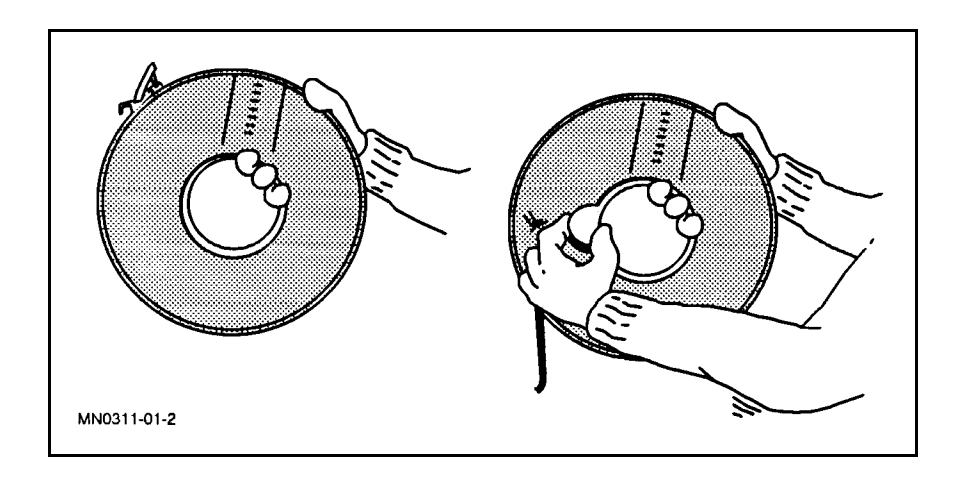

- 2. Open the door of the tape drive.
- 3. Unlatch and remove the plastic band that wraps around the reel.

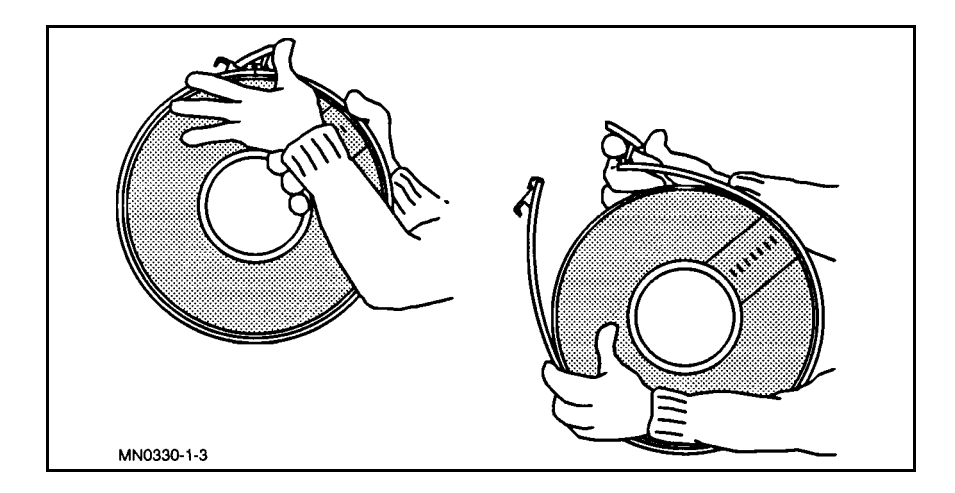

You will see two hubs on the tape drive, one without a reel and one containing an empty, permanently fixed reel.

- 4. If the spool without a reel has a latch, 
ip the latch up.
- 5. Mount the reel onto the empty spool.

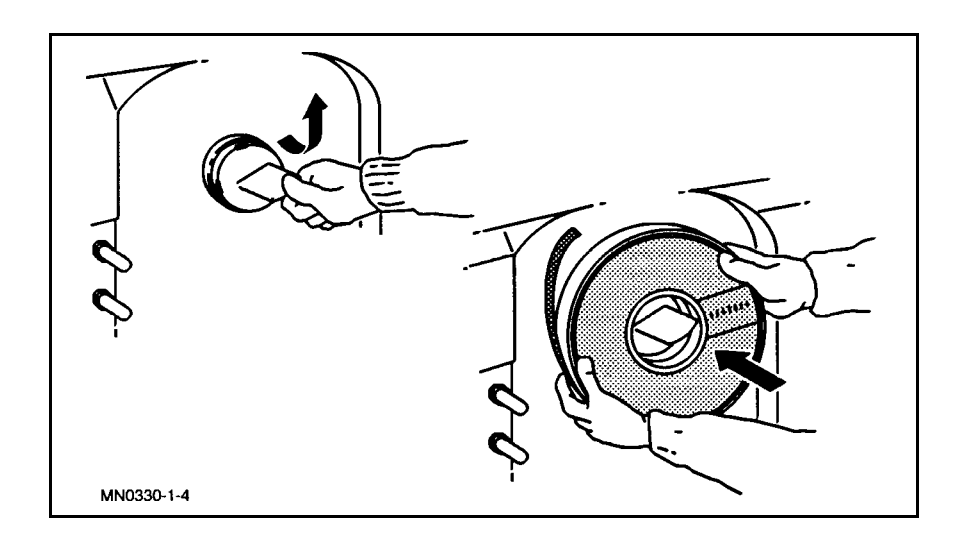

6. Close the locking lever.

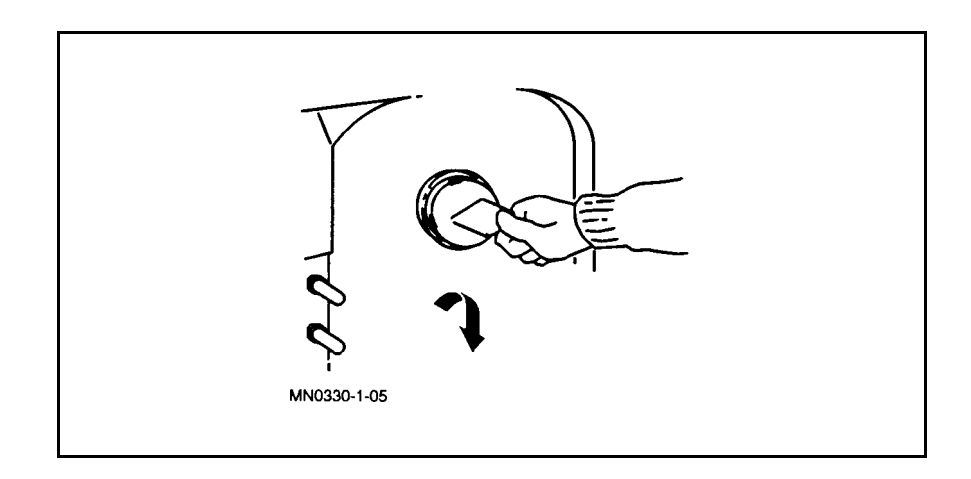

7. Thread the tape along the tape path and onto the permanently xed reel. Ensure that the tape is secured by winding it on the permanently fixed reel about three rotations.

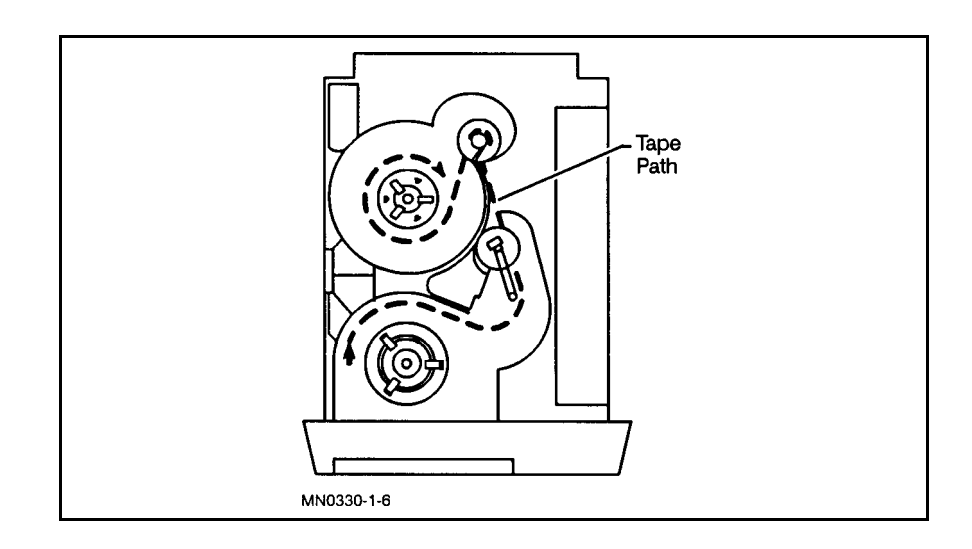

- 8. Close the door.
- 9. Press the  $\overline{\text{LOAD}}$  button.
- 10. When the tape stops loading, press the  $[ONLINE]$  button.

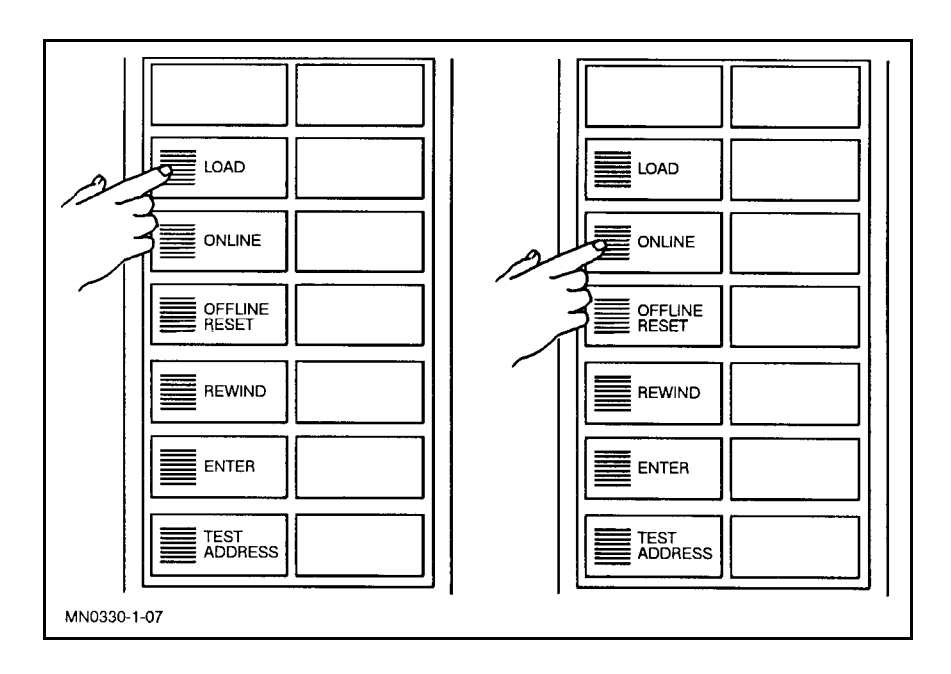

### To load an automatic tape drive

1. Select a tape. If you want to write data to your tape insert a write-enable ring. If you only want to read data, leave the write-enable ring off.

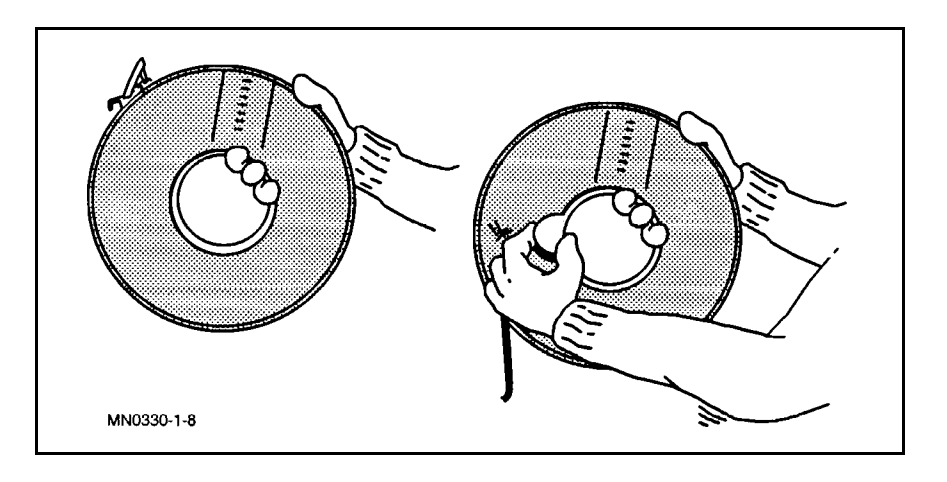

2. Press the  $\overline{UNLOAD}$  button to open the tape drive door.

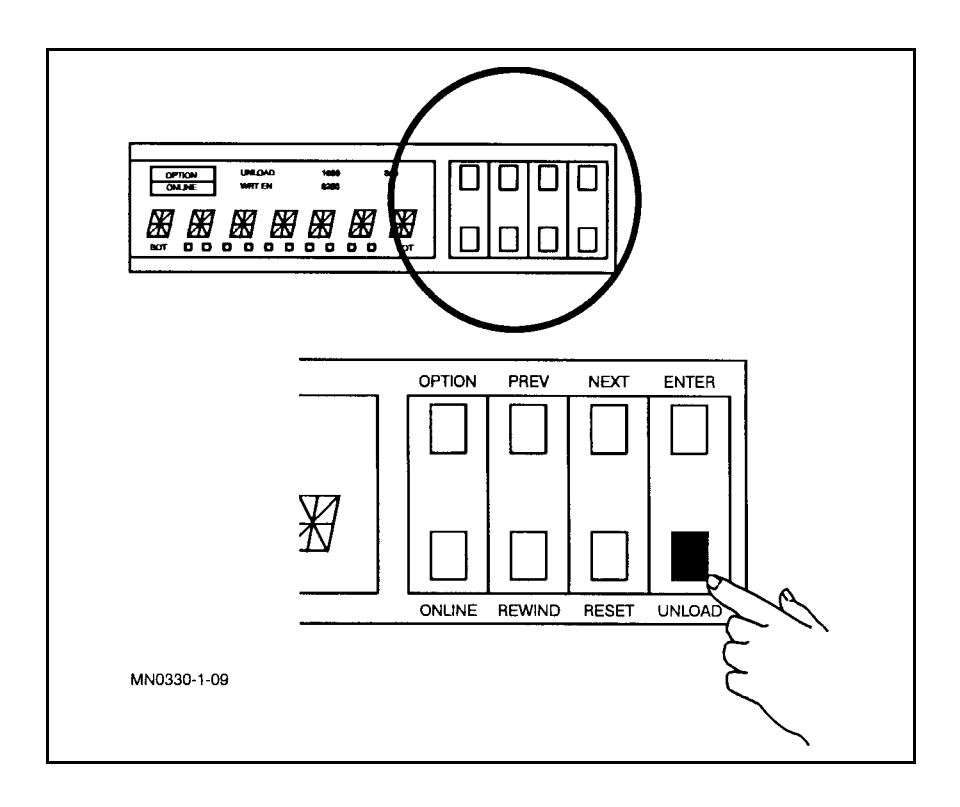

3. Unlatch and remove the plastic band on the tape.

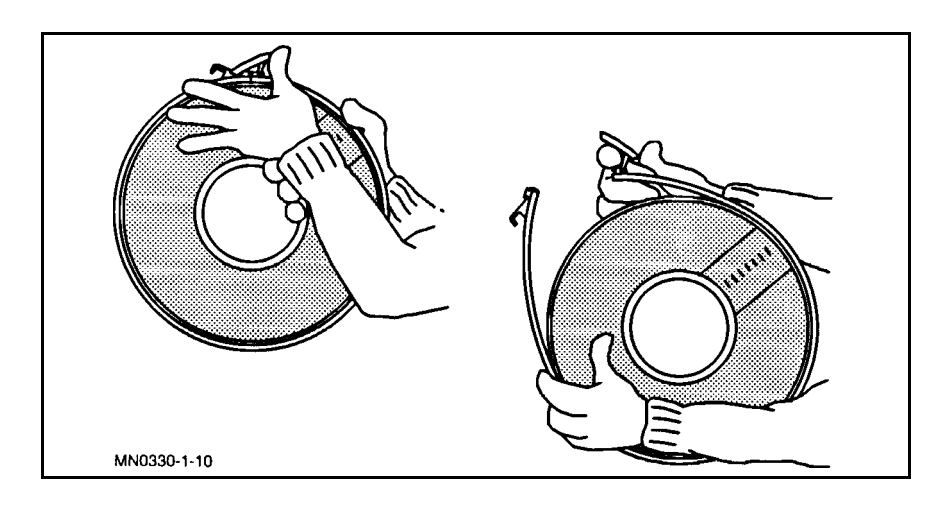

4. Slide the tape into the center of the tape door opening.

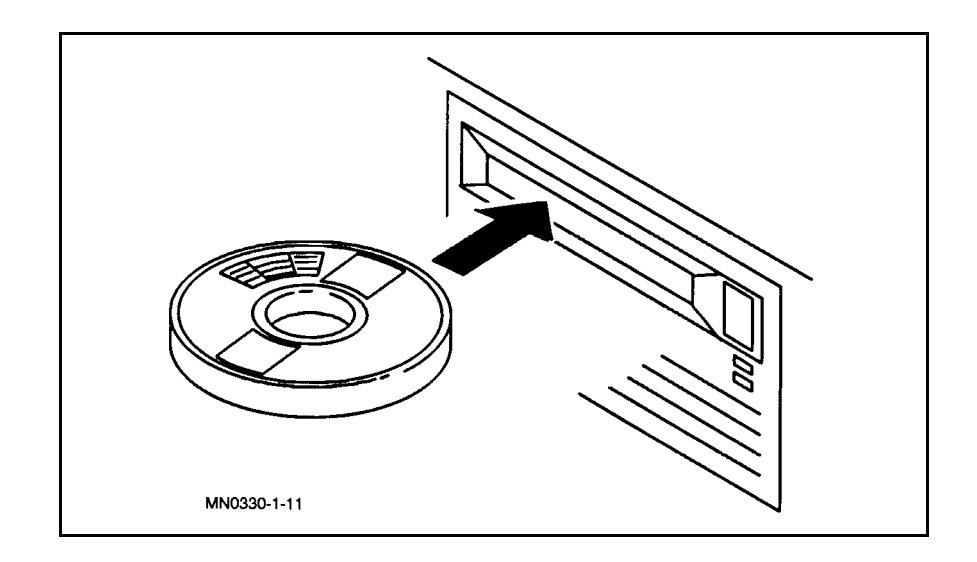

- 5. Close the door.
- 6. Press the **ONLINE** button.

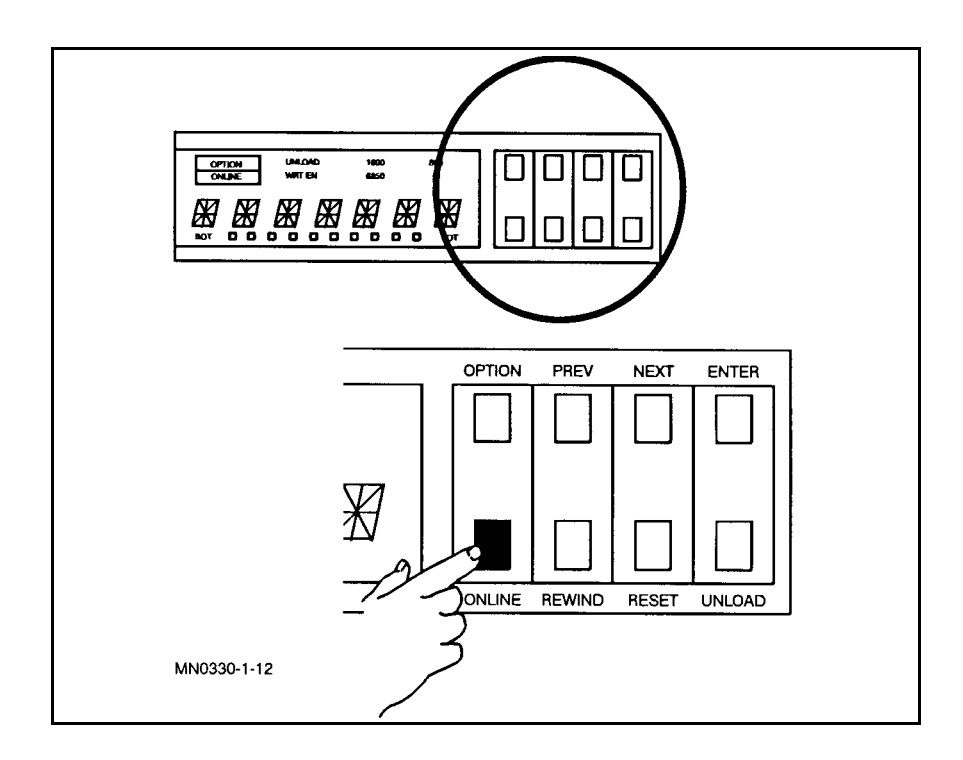

- 7. When the ONLINE indicator light stays on, reply to the tape request message at the console.
	- a. At the console, log on as OPERATOR.SYS. .
	- b. At the ":" prompt, enter:

REPLY  $nn, m$  (Return)

The  $nn$  is the process identification number (PIN) and  $m$  is the logical device number (LDEV).

# To load a DDS tape

What is a DDS tape drive ? It is a tape drive that stores data on cassette tapes in a format called digital data storage.

To load a digital data storage (DDS) tape drive:

1. Insert a tape cassette squarely (not at an angle) into the slot in the front of the drive. Make sure that the label is facing uppermost, then follow the arrowhead on the cassette case. Only minimum force is necessary when doing this. Do not restrain the cassette when pushing it into the drive because it could cause it to jam in the mechanism. The drive will automatically eject an incorrectly loaded cassette after 10 seconds.

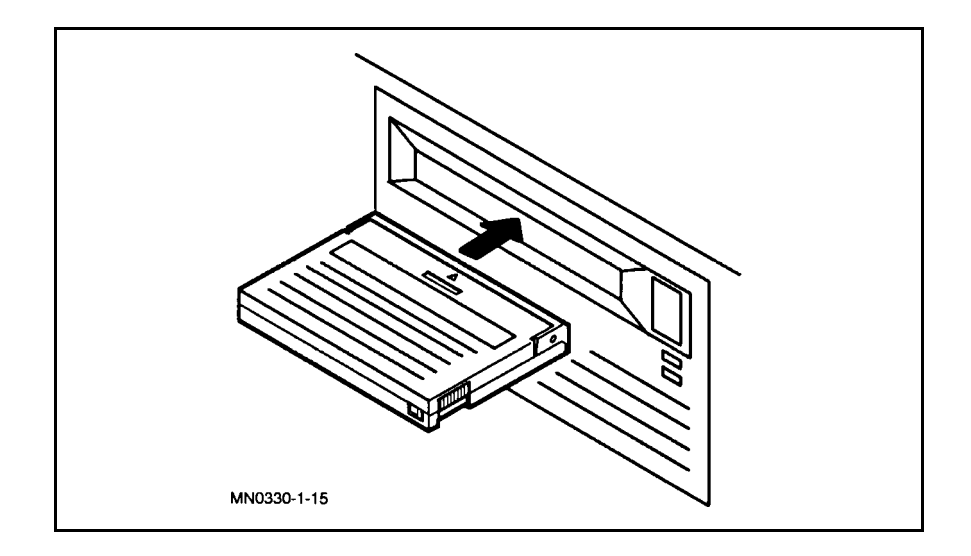

2. Using single-nger pressure on the rear of the cassette tape will allow the autoloading mechanism to take the cassette and load it into the drive. The loading sequence takes about 25 seconds.

When the load sequence is finished, the cassette light (upper) remains lit a steady green if the cassette is write-enabled, or yellow if the cassette is write-protected. The drive light (lower) goes out until the host computer accesses the drive.

#### To allow a DDS tape to be written on

If you want to allow a cassette tape to be written to, as well as read from, you can place the tape in read/write mode.

1. To place a DDS cassette in read/write mode, slide the tab on the rear edge of the cassette so that the recognition hole is closed.

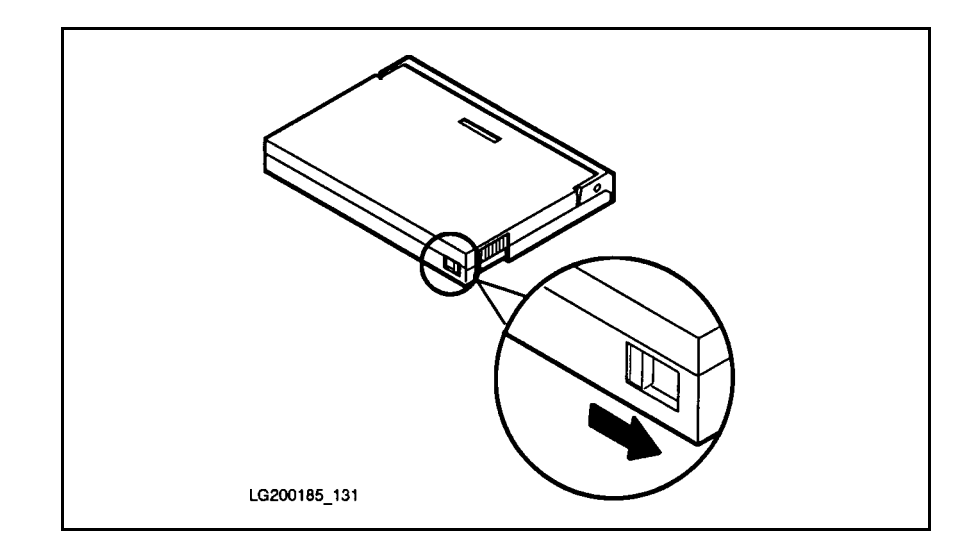

#### To protect data on a DDS tape

If you want to protect the data on a cassette from being altered or overwritten, you can write-protect the cassette.

1. Slide the tab on the right rear edge of the cassette so that the recognition hole is open, as shown below.

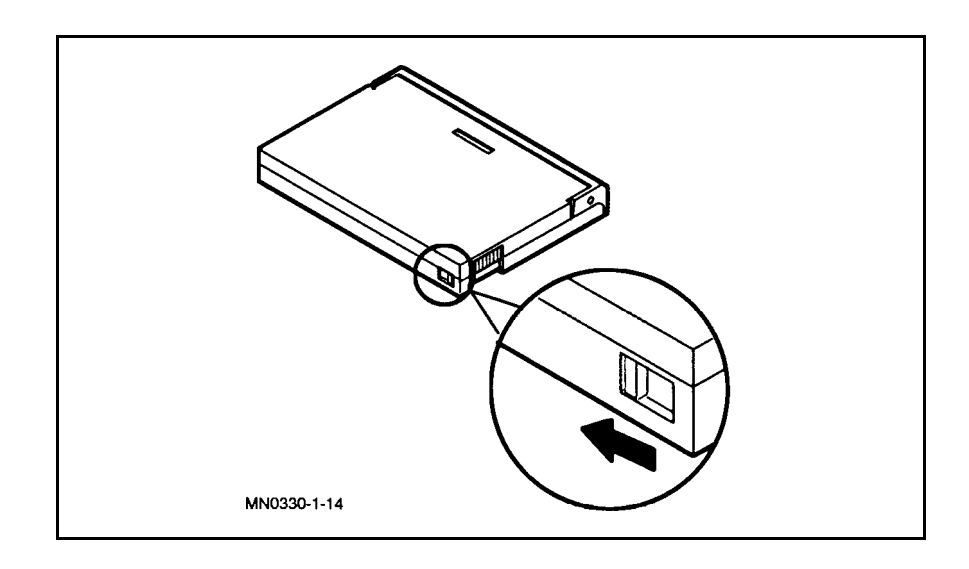

### To unload a manual tape drive

1. When your tape stops moving and the tape drive displays OFFLINE, press the **REWIND** button.

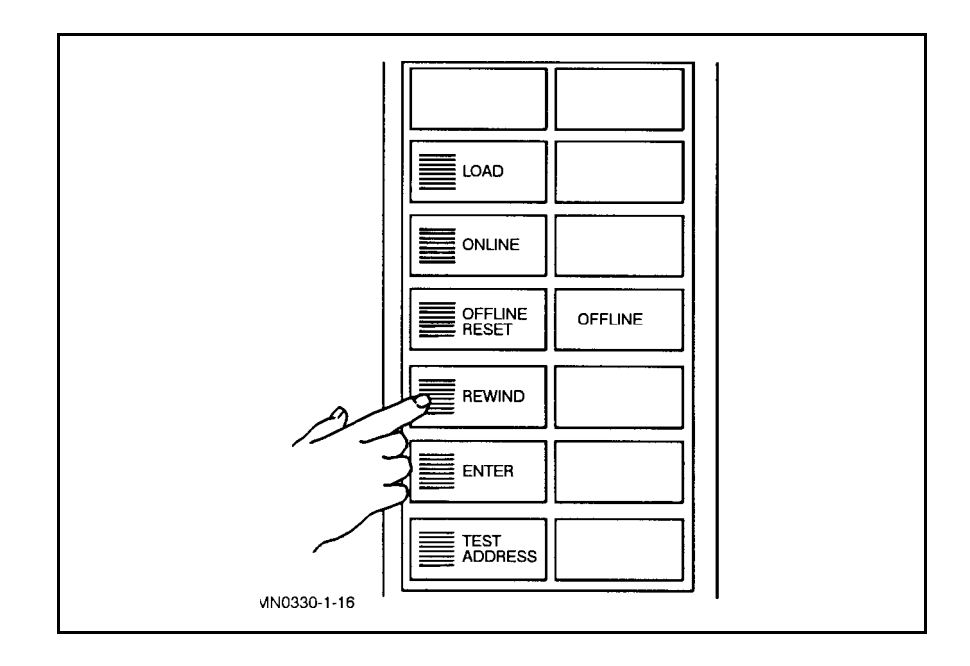

- 2. After the reel stops spinning, open the tape drive door.
- 3. Remove the reel tape from the tape drive.

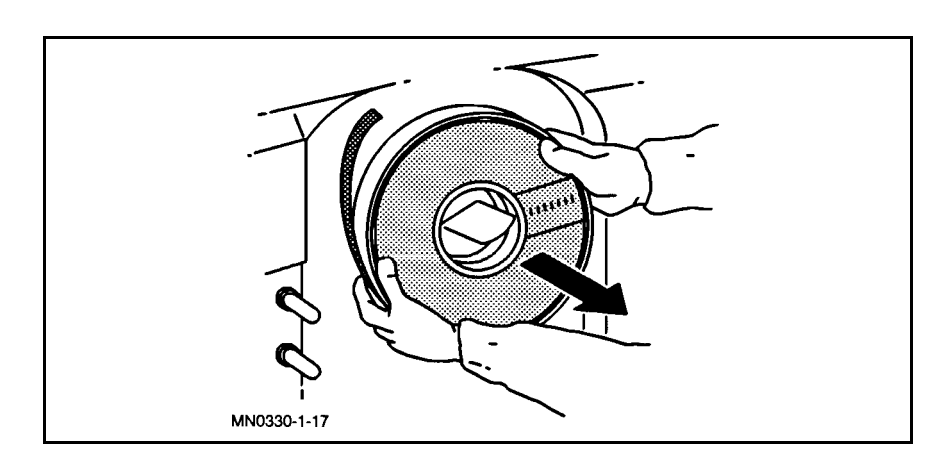

4. If you have been writing to tape, take off the write-enable ring.

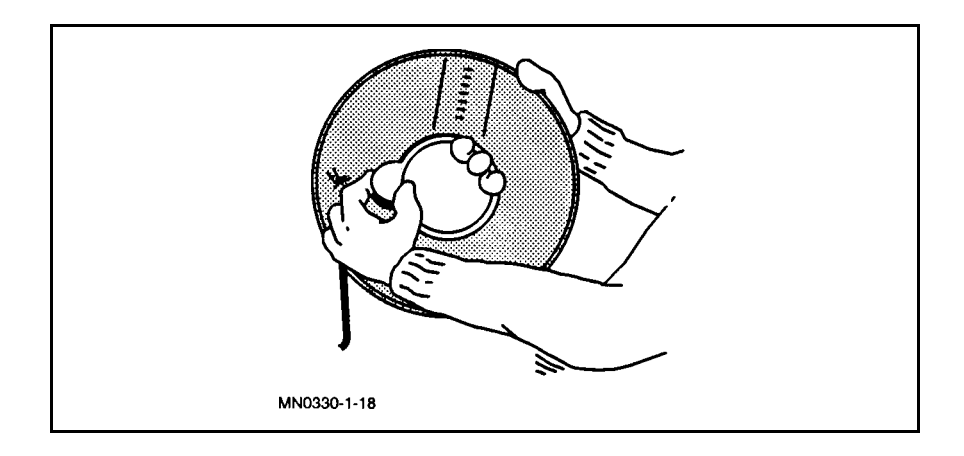

5. Put the plastic band on and latch it.

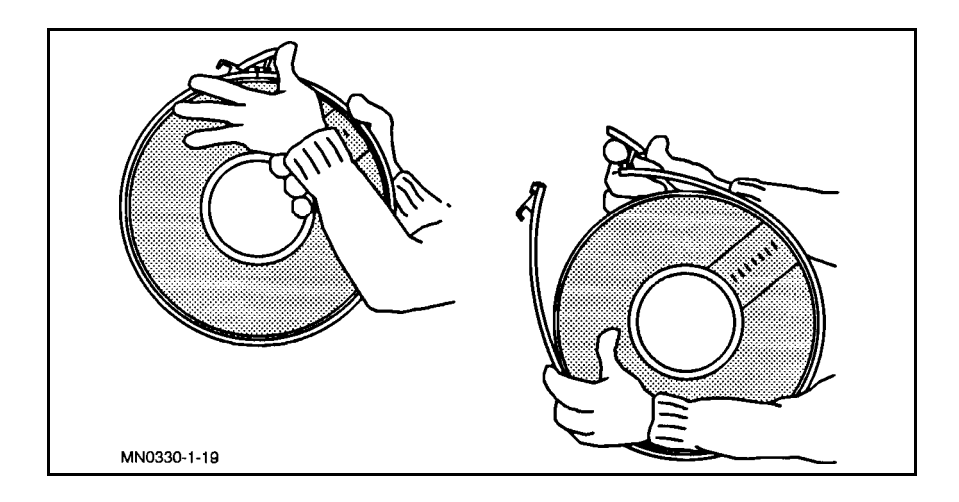

6. Close the tape drive door.

#### To unload an automatic tape drive

1. Press the  $[ONLINE]$  button to take the drive offline. The ONLINE light is on when the system is online.

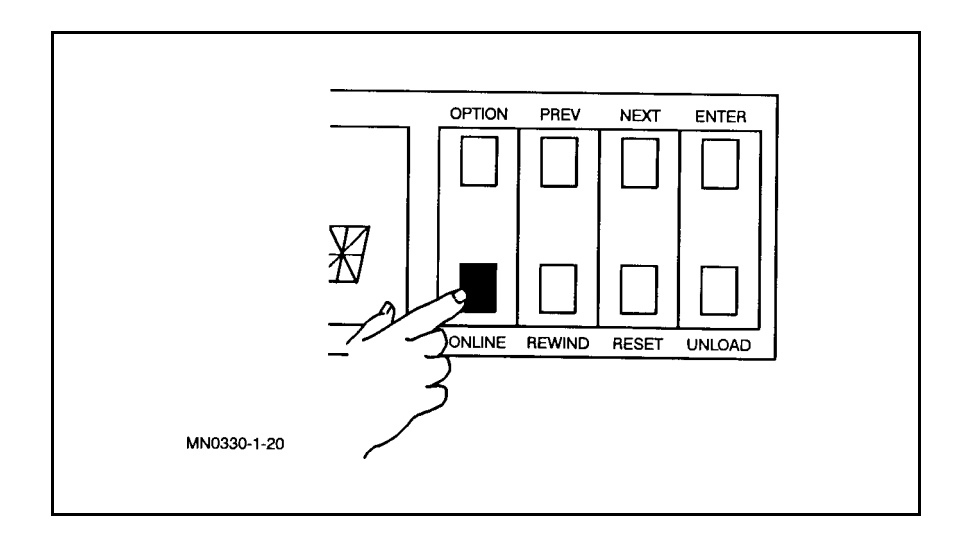

2. Press the **REWIND** button to rewind the tape back onto the supply reel.

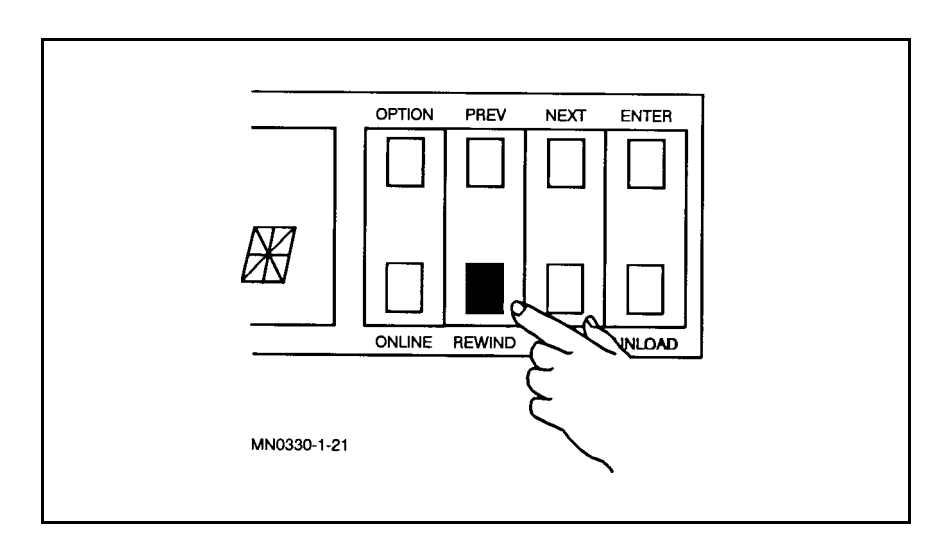

3. Press the **UNLOAD** button.

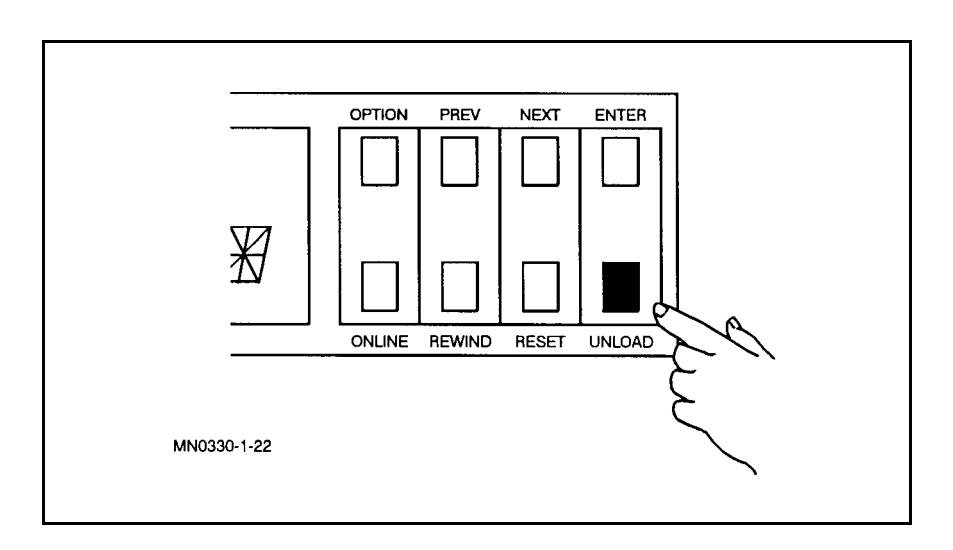

At this point, the drive unloads the tape and opens the door.

4. Remove your tape.

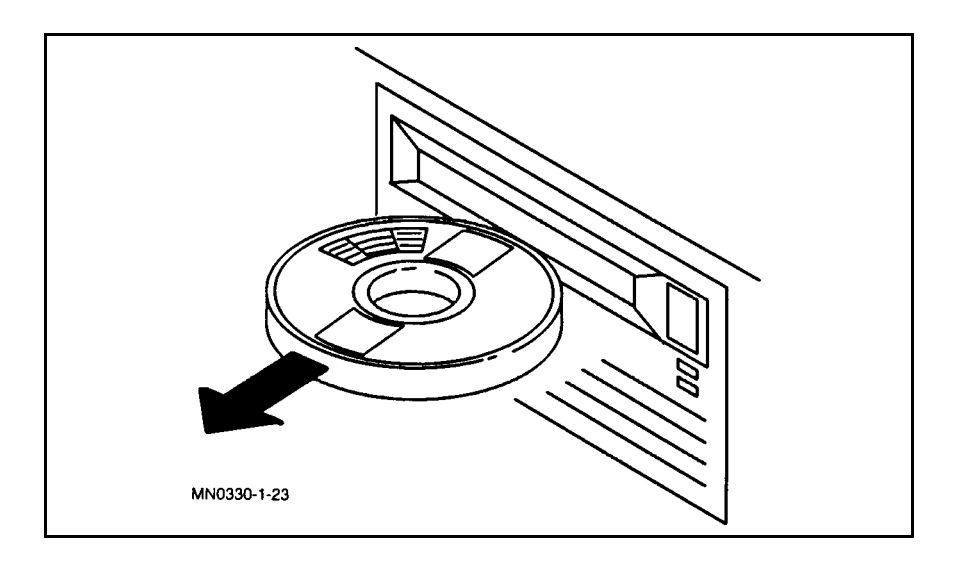

5. Remove the write-enable ring, if you have been writing to tape.

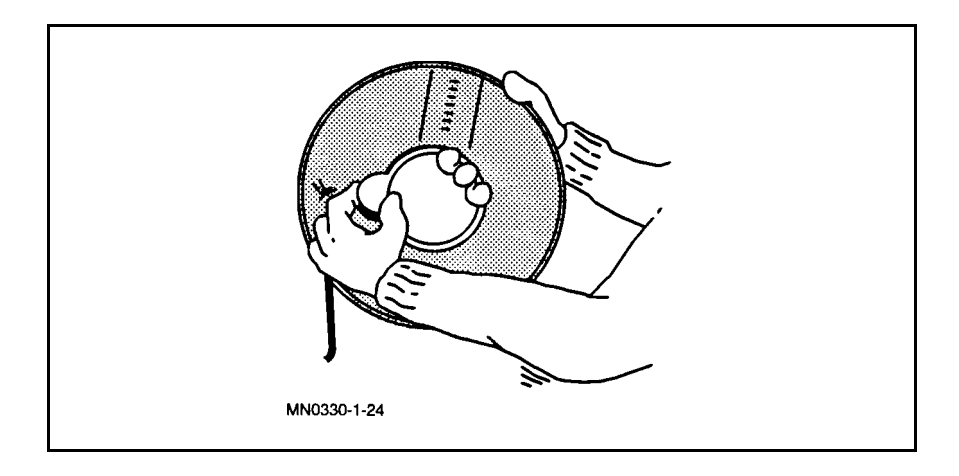

6. Put the plastic band on and latch it.

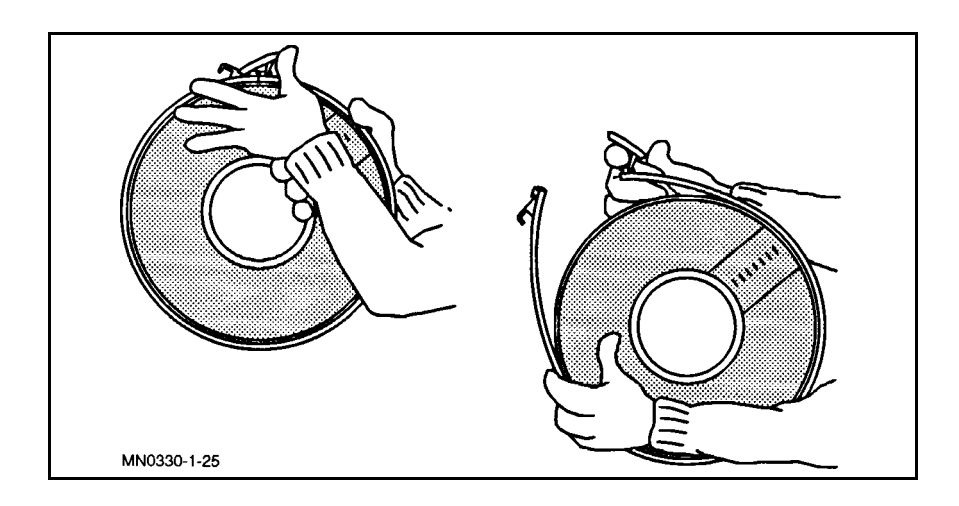

7. Close the door to the tape drive.

1. Press the UNLOAD button (front panel).

# To unload a DDS tape

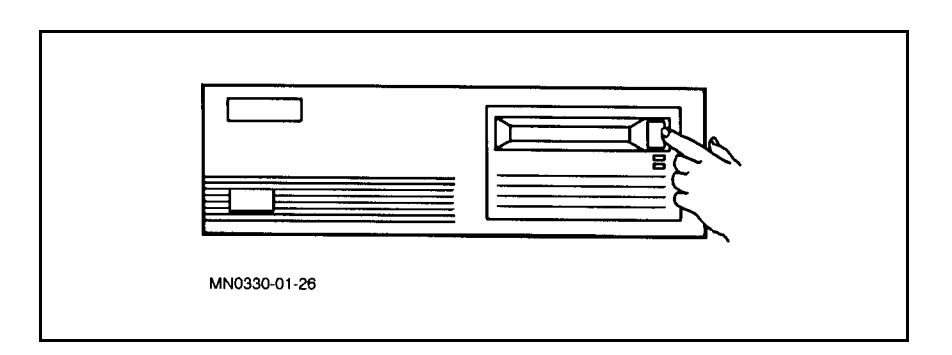

This starts a sequence that rewinds the tape to the beginning and ejects the cassette. The sequence takes about 10 seconds.

During the unload sequence, both front panel lights pulse green (yellow, if the tape is write-protected).

2. Remove the tape.

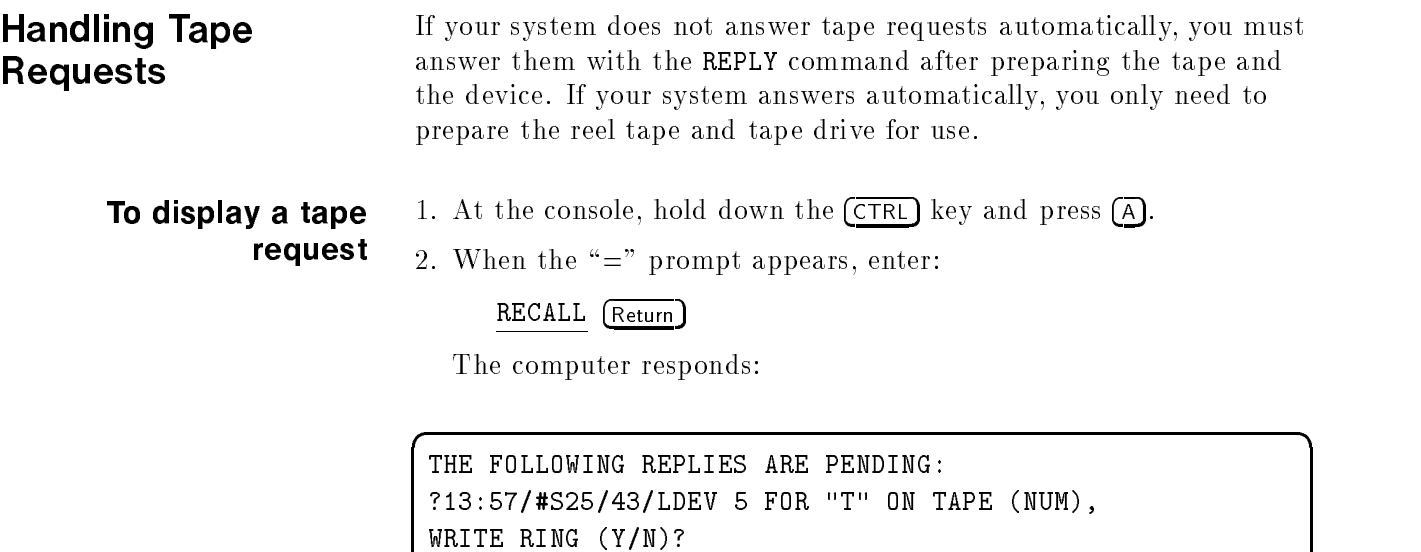

The number 13:57 is the time, #S25 is the session number, <sup>43</sup> is the process identication number (PIN) and <sup>5</sup> is the logical device number (LDEV).

c because the contract of the contract of the contract of the contract of the contract of the contract of the contract of the contract of the contract of the contract of the contract of the contract of the contract of the

d a construction of the construction of the construction of the construction of the construction of the construction of the construction of the construction of the construction of the construction of the construction of th

You need to know the user's PIN and the tape drive LDEV number in order to respond.

If there are no tape requests or pending replies, the computer responds:

NO REPLIES PENDING (CIWARN 3020)

When the computer responds to the RECALL command, it does not automatically display the system prompt on the screen. Press (Return) to get the prompt again.

#### To respond to a tape request

- 1. Mount the tape and prepare the tape drive.
- 2. At the console, hold down the  $\overline{CTRL}$  key and press  $\overline{A}$  at the same time.
- 3. At the "=" prompt, enter the REPLY command, specifying the PIN and the LDEV number of the request to which you are replying:

#### REPLY 43,5 (Return)

As soon as you press (Return), the BUSY light on the tape drive comes on, or the tape begins moving. Also, the system tells you what files it has copied by listing them on the console.

### Securing and Labeling Tapes

It is important to identify each tape. The following examples provide tape security and labeling information.

### To secure and label reel tapes

1. Remove the write ring to ensure that the tape is write-protected.

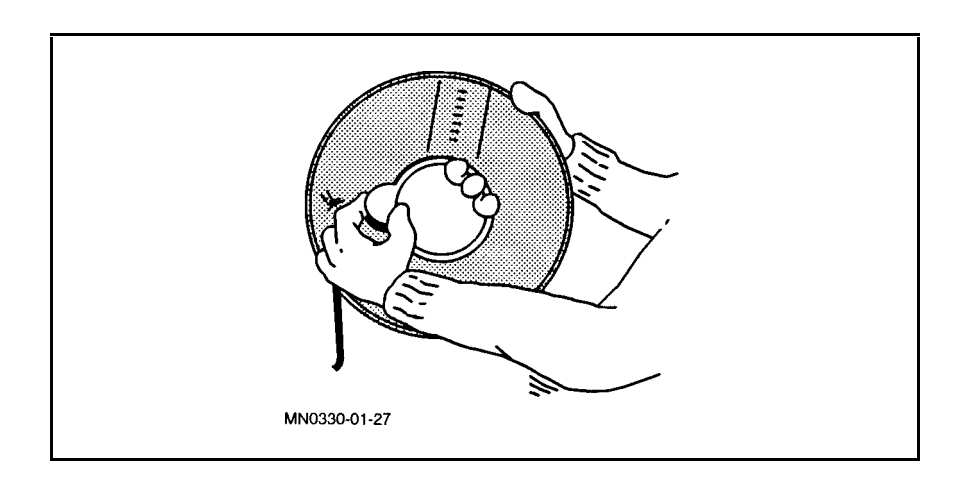

2. Label the tape.

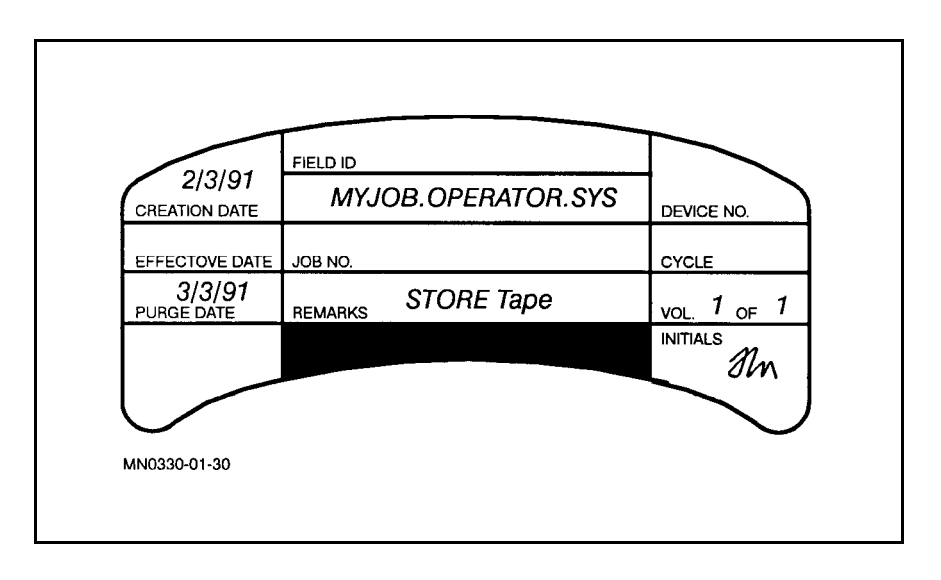

a. Include the following information on the label:

| Label                | <b>Description</b>                                             |
|----------------------|----------------------------------------------------------------|
| Requestor's name     | The name of the person who requested the tape.                 |
| <b>Creation</b> date | The date the tape is created.                                  |
| Effective date       | The date the tape can be used.                                 |
| Purge date           | The date the files can be erased.                              |
| File identification  | The name of the account or group.                              |
| <b>Job Number</b>    | The job number.                                                |
| <b>Remarks</b>       | Whether the tape is a "STORE" tape.                            |
| Device number        | The device number used to create the tape.                     |
| Volume $n$ of $m$    | The number of tapes of the tape and the total number of tapes. |
| <b>Initials</b>      | The operator's initials.                                       |

Table 1-1.

b. Position the label on the face of the tape (opposite side from the write ring).

Reel tape labels should look similar to this:

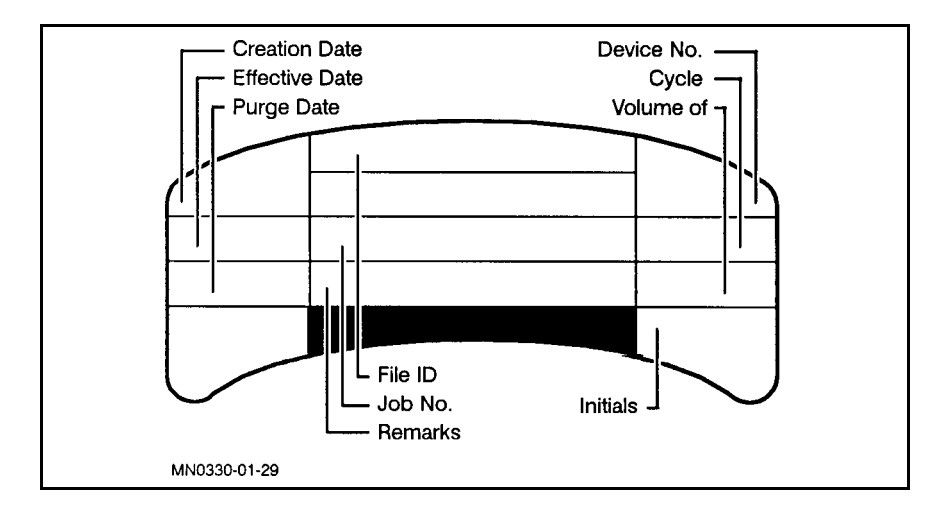
### To secure and label DDS tapes

- 1. Remove the cassette from the DDS tape drive.
- 2. Slide the tab to the right side of the DDS cassette, if you have been writing to tape.

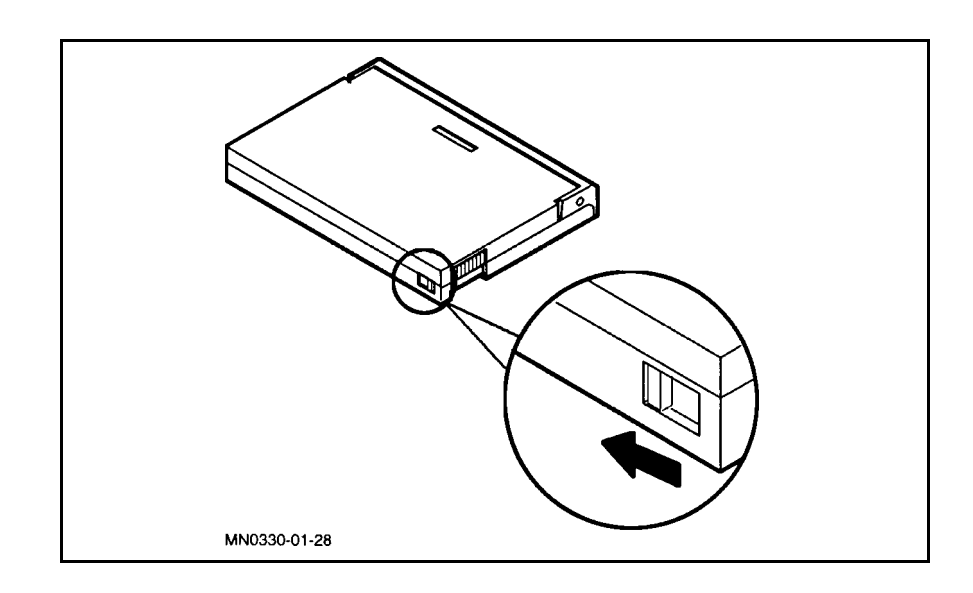

3. Prepare and position the label.

Cassette tape labels should look similar to the example below:

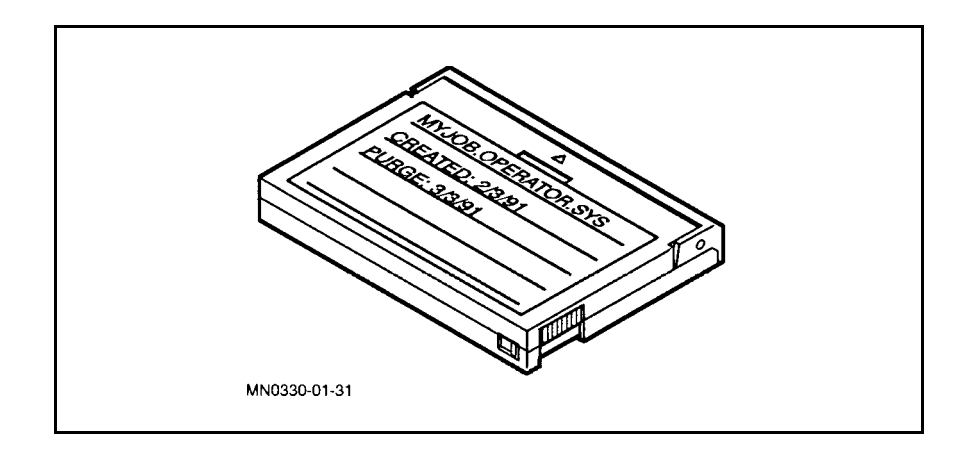

## Organizing Tape Storage

Establishing a tape library for storing reel and cassette tapes is essential. In your tape library, you should include:

- A safe place to keep tapes, such as a metal cabinet or vault.
- A large stock of blank or scratch reel and DDS tapes.
- A record of each tape's contents.

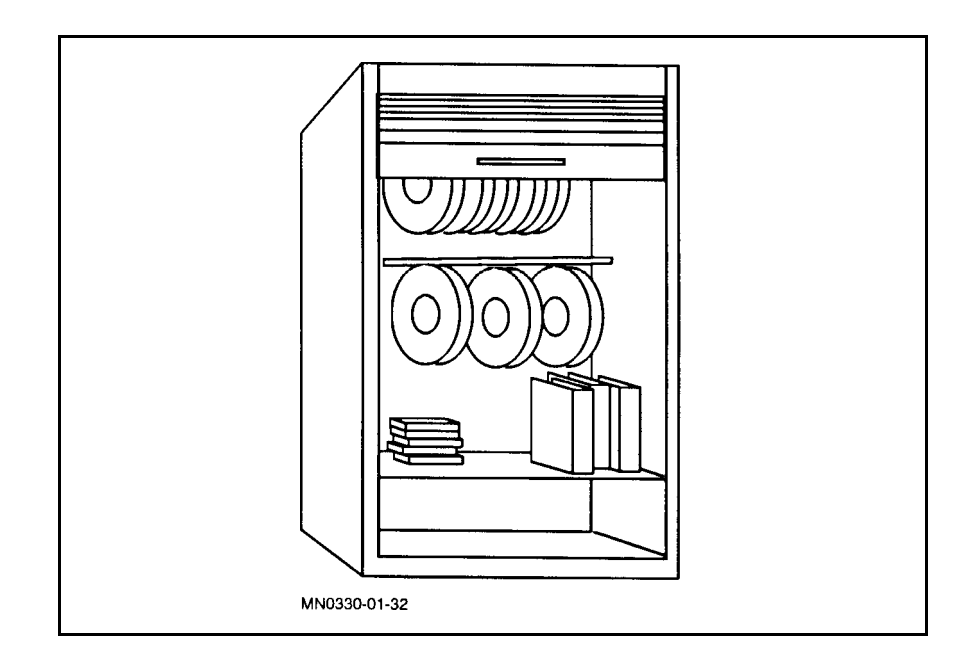

The exact number of reel tapes you need depends on how much information is stored in your computer. Using new tapes ensures the best possible data integrity. You can use previously used tapes if they are in good condition and if you no longer need the information on them. Tapes wear out and become unreliable after several uses.

## Keeping Records of Your Tapes

To keep a record of each tape's contents If you are responsible for a large tape library, organization is the key to success. To ensure that each tape is easily identied, label it and attach a printout of the tape's contents.

To keep a record of each tape's contents, at the console:

1. When you enter the SHOW=OFFLINE option of the STORE or RESTORE command, your printout will look similar to this:

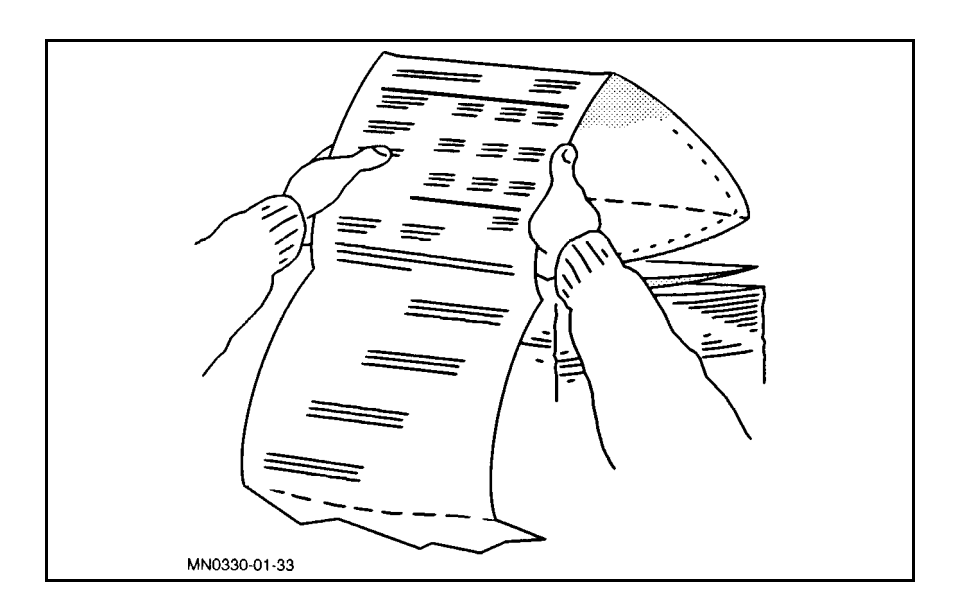

- 2. Unload and label the tape.
- 3. Attach the printout directly to the reel tape with a piece of tape or keep it in a file cabinet organized by date.

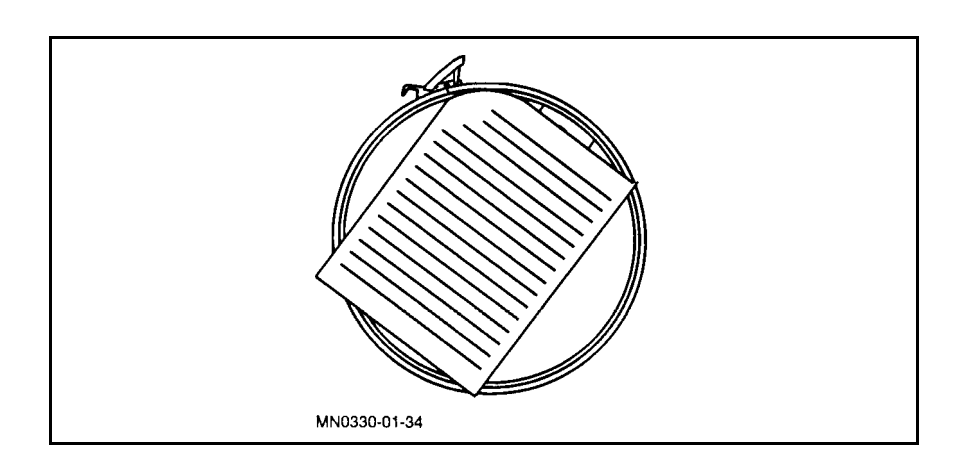

#### To store reel and DDS tapes

Environmental conditions can affect the reliability of data stored on tapes. Store tapes:

- Away from magnetic material.
- Away from disk drives.
- Away from smoking area.
- Away from water and moisture.
- Within proper temperature and humidity ranges.

To protect tapes from the environment, always store them in a controlled environment or a fireproof safe.

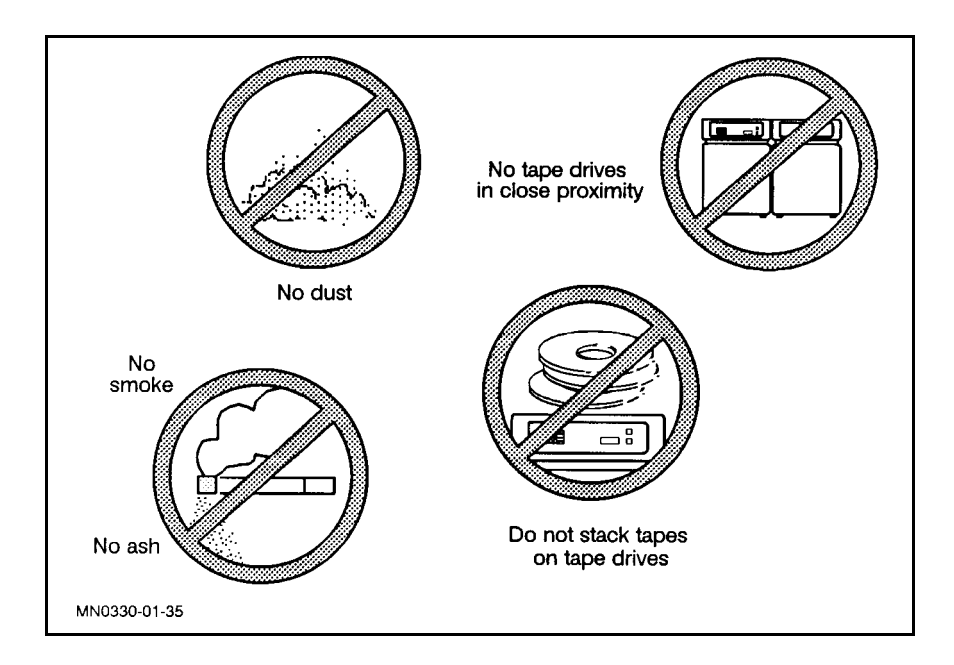

## Managing Disk Drives

A disk is a shareable device used as an input and output tool. It offers the fastest data access of all devices. A disk drive is used to read and write data to a disk. The following illustration displays some disk drives.

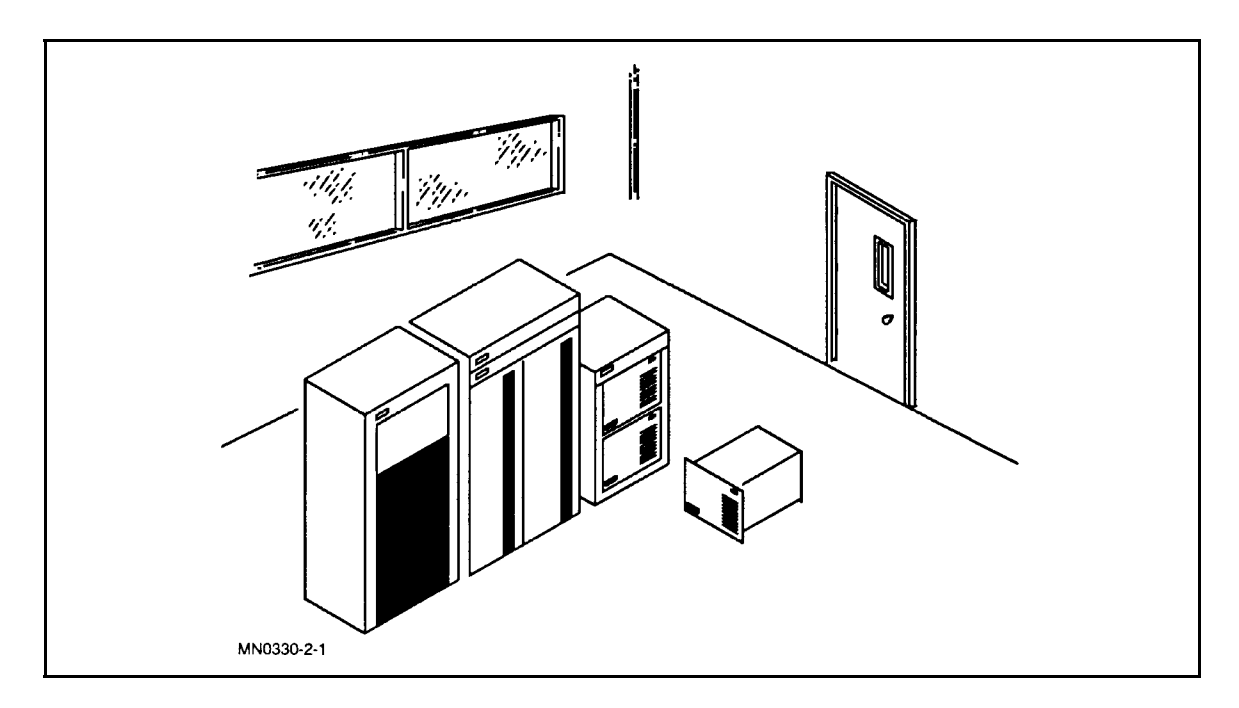

In this chapter, you will find the procedures to perform the following tasks:

- Operating a disk drive.
- $\blacksquare$  Loading disk packs.
- Unloading disk packs.
- Unloading a nonsystem disk pack.
- Monitoring disk space.
- **Figure** Freeing disk space by creating a tape.
- Storing disk packs.

## Operating a Disk Drive

The disk drives described in this section are high-performance, random access, data storage devices designed for use in medium and large-sized computer systems. This section provides direction for operating a disk drive that has been installed. For information on installation, refer to the disk drive operations and installations manual.

Before operating a disk drive, you should be familiar with some of the controls and indicators on the drive. In the illustration below, the front panel controls and indicators are shown.

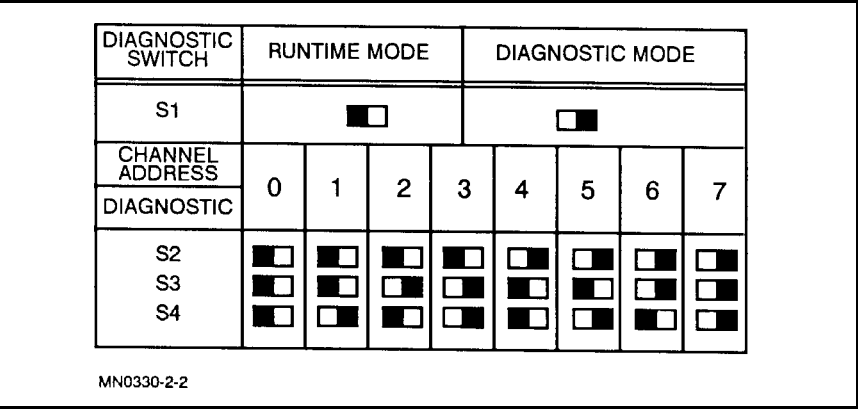

The following table describes the functions of the disk drive controls and indicators.

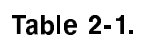

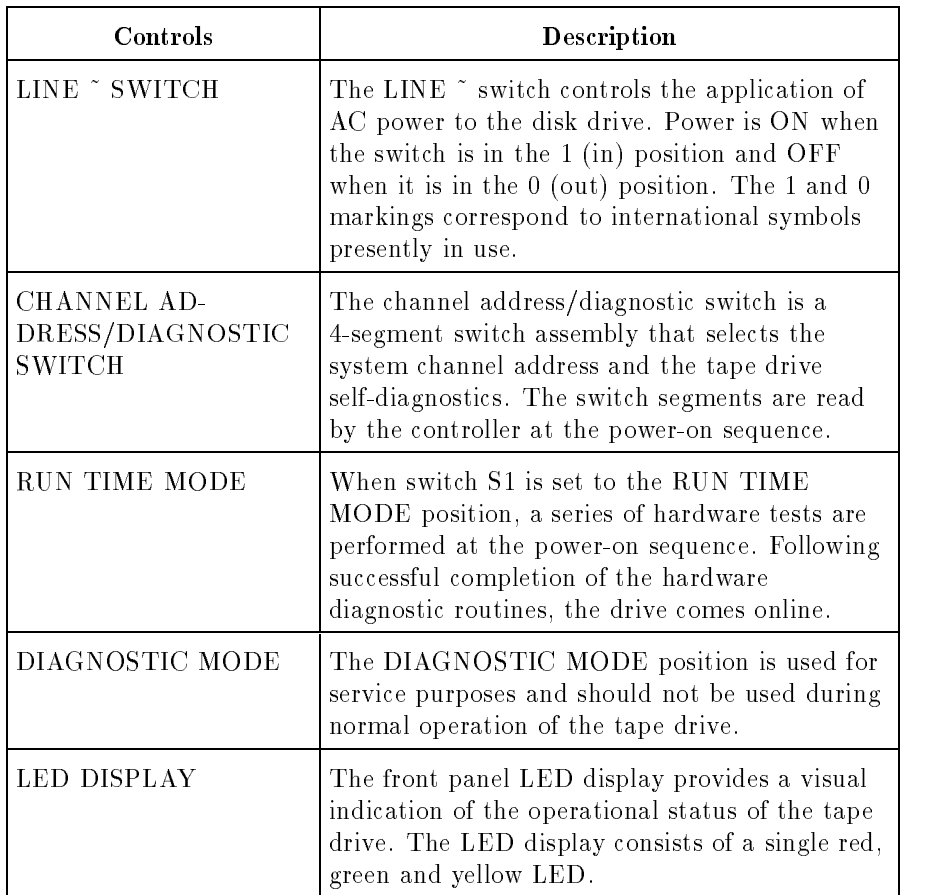

1. Press the power switch to the ON position.

### To manage a disk drive after it has been installed

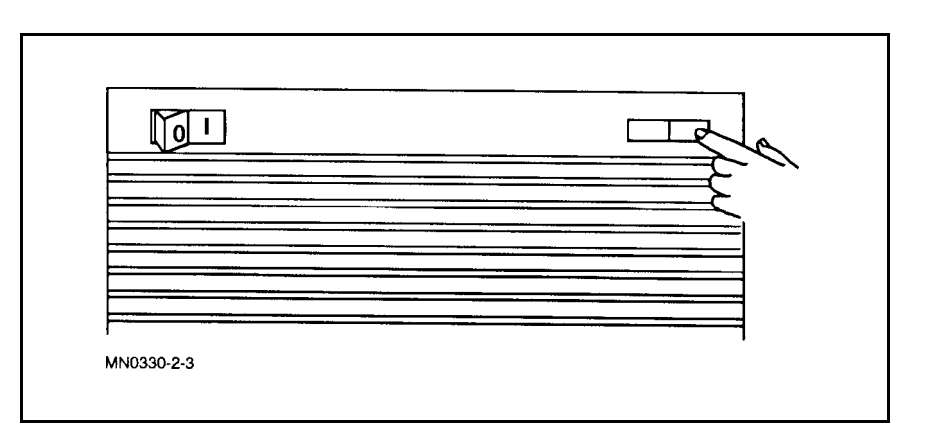

The system performs an internal self-test diagnostic, which checks the key operations of the drive.

2. Press the LINE switch to the inner position.

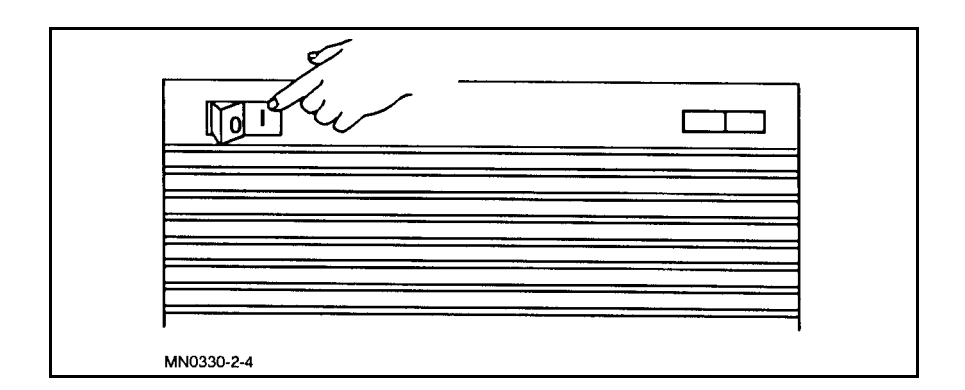

There is another self-test diagnostic, which lasts a few moments. You will then hear two sounds from the drive during the diagnostic:

- a. The first is the spindle motor coming up to speed.
- b. The second is the actuator performing a drive calibration and a series of seeks.

A flashing green LED indicates that the drive has opened communication with the host computer. The drive is now ready to accept data.

For more information, refer to your disk drive's operation manual.

## Loading and Unloading Disk Packs

As a system operator, you are responsible for maintaining your system's disk drives. Each disk drive has either a removable disk pack or nonremovable disk pack. The removable disk pack is available in two styles:

- $\blacksquare$  A two-pack.
- An eight-pack.

If you have a removable disk pack, the following procedures assist you with loading and unloading removable disk packs.

To load a disk pack 1. Set the LOAD/UNLOAD) button to the outer position.

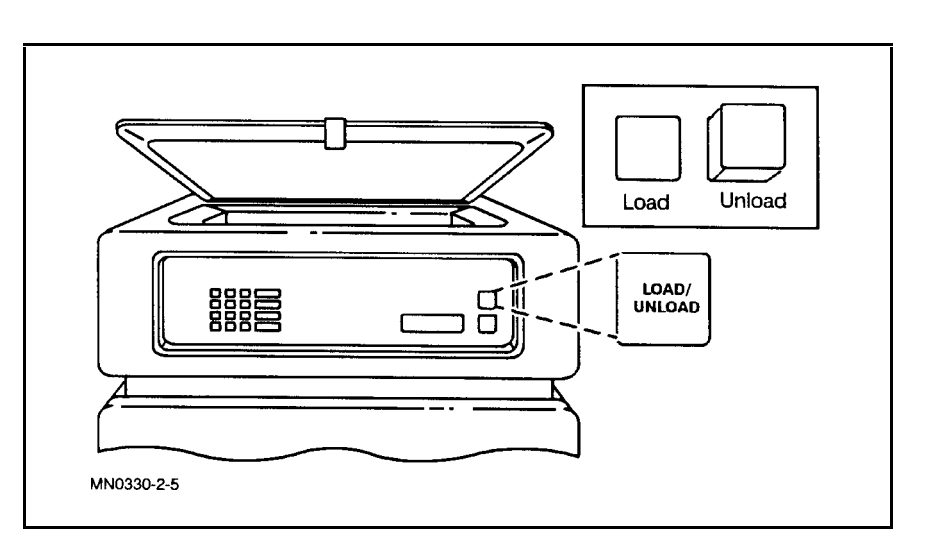

2. Press the (UNLOCK DOOR) button. When the DOOR OPEN message appears, lift the top door.

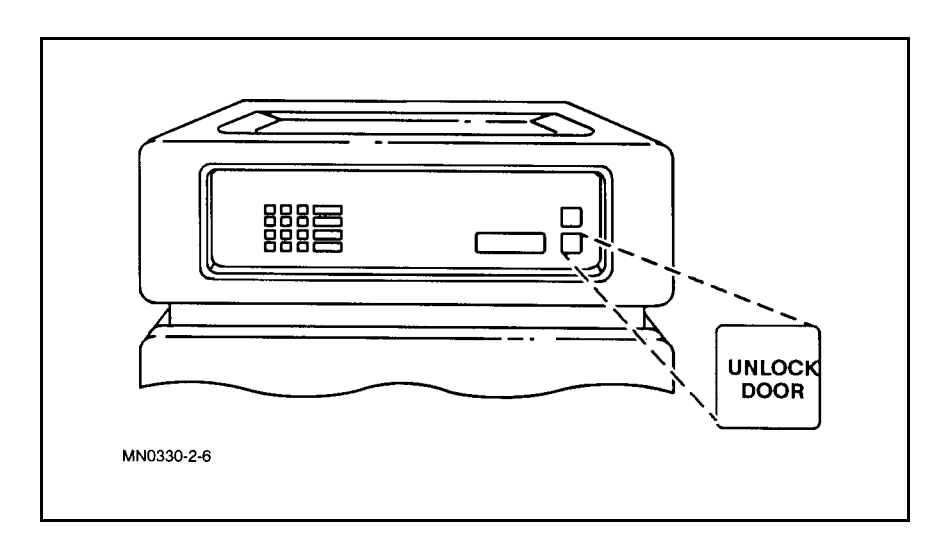

3. Detach the removable base of the disk pack.

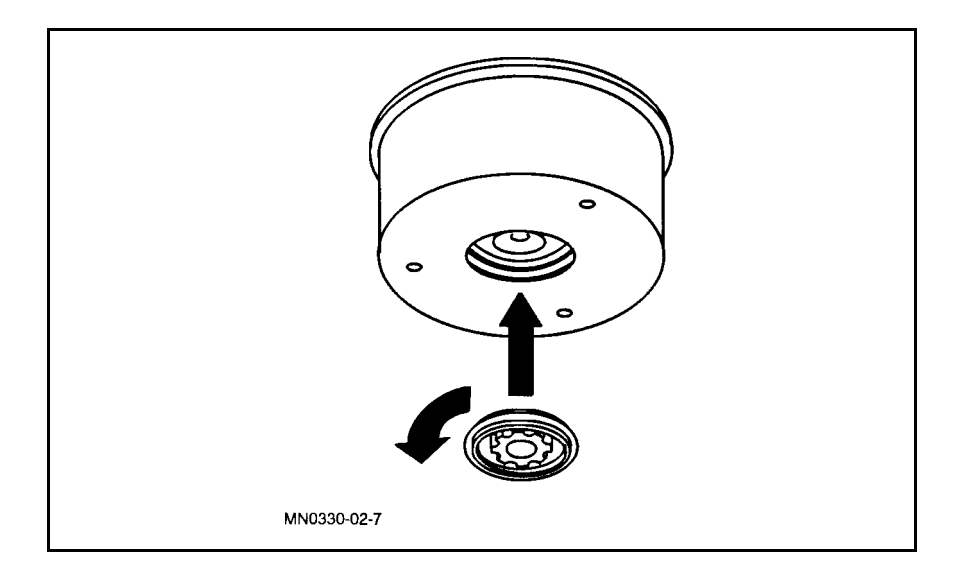

4. Holding the disk pack by the handle, lower it into the drive.

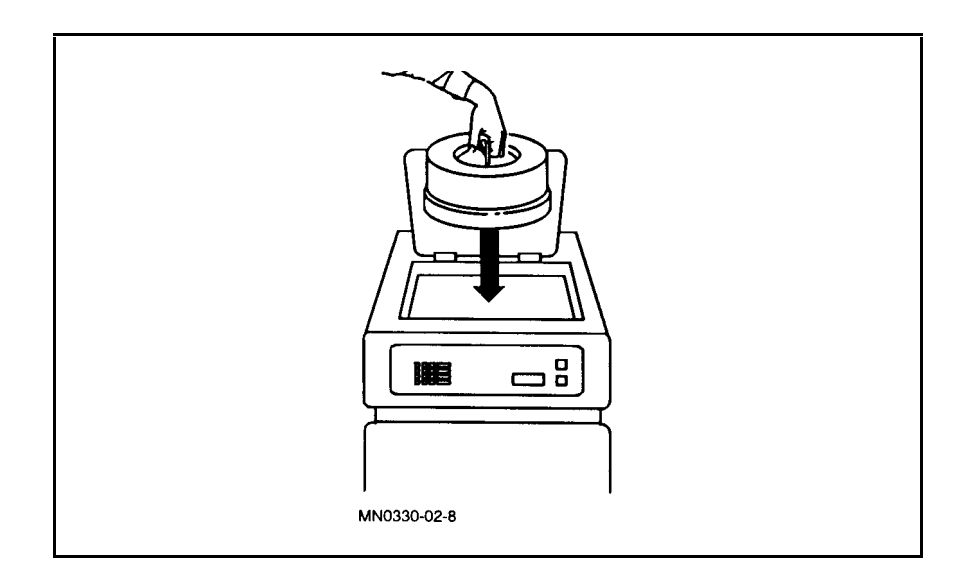

5. Align the indexing marks and turn the disk pack clockwise until it stops.

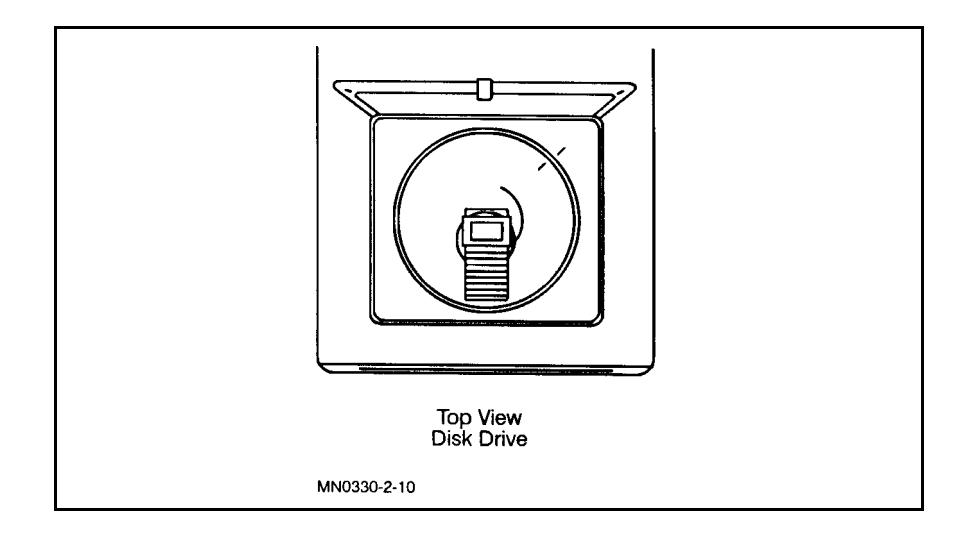

6. Fold the handle over so that it lies flat against the disk pack, and store the removable base on top of the handle so that it does not get lost.

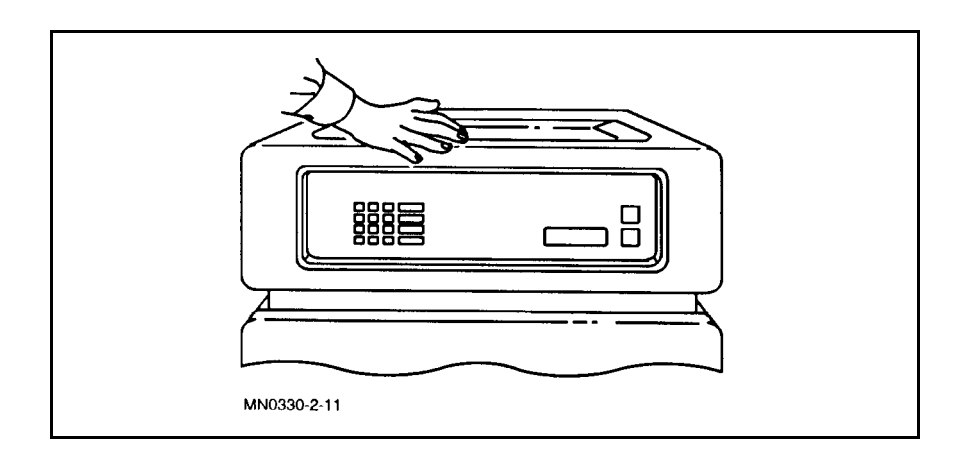

7. Close the top door and press the LOAD/UNLOAD button to the LOAD position.

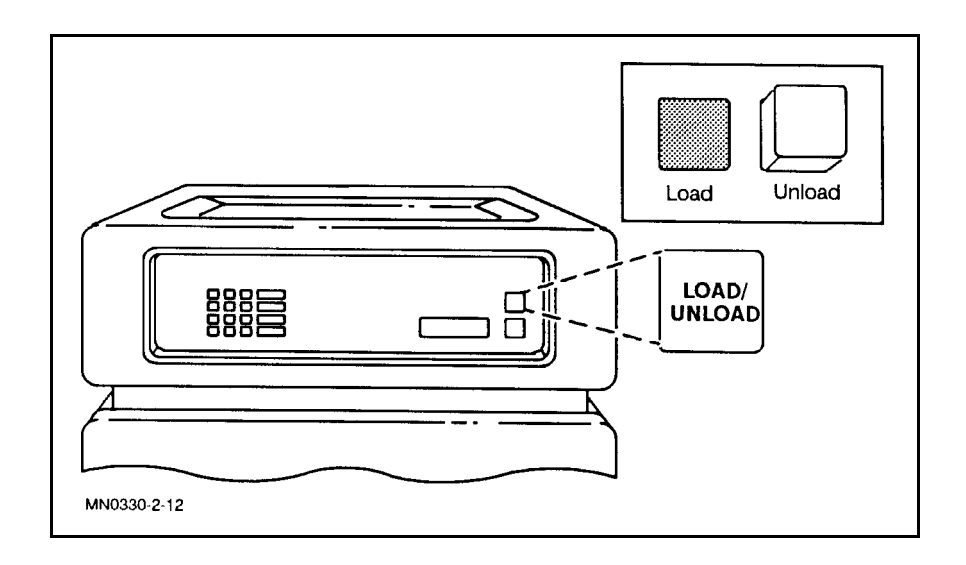

Once the LOAD button is pressed, the disk drive spins up to speed and performs a diagnostic routine. The following messages will appear in the window display:

- **TESTING**
- SPIN UP
- **AIR PURGE**
- **TESTING**
- **DRIVE #** (The drive number will be one or two numbers between zero and seven.)

The AIR PURGE message refers to the elimination of contaminants and air in the disk drive. The disk drive operates in a vacuum environment. Data is not manipulated in any way.

To unload your disk pack 1. You must shut down the operating system (MPE/iX) before attempting to unload a disk from the system domain.

> If the (LOAD/UNLOAD) button on the disk drive is inadvertently pressed while the system is running, the system disk refuses the UNLOAD. The ACTIVITY panel indicates BUSY, momentarily, and the following message appears on the system console:

d a construction of the construction of the construction of the construction of the construction of the construction of the construction of the construction of the construction of the construction of the construction of th

UNLOAD ON LDEV#n DENIED. =SHUTDOWN MUST PRECEDE AN UNLOAD ON A SYSTEM DISC Warning: REPOSITION BUTTON BACK TO LOAD POSITION.

If the LOAD/UNLOAD button is not repositioned to the LOAD position and a powerfail occurs, the drive spins down and a NOT READY message appears on the system console. At this point, it is necessary to reposition the LOAD/UNLOAD button back to the LOAD position in order to spin the drive up.

- 2. After you have shut down the operating system, set the LOAD/UNLOAD button to the outer position (UNLOAD).
- 3. Press the UNLOCK DOOR button after the disk drive spins down.

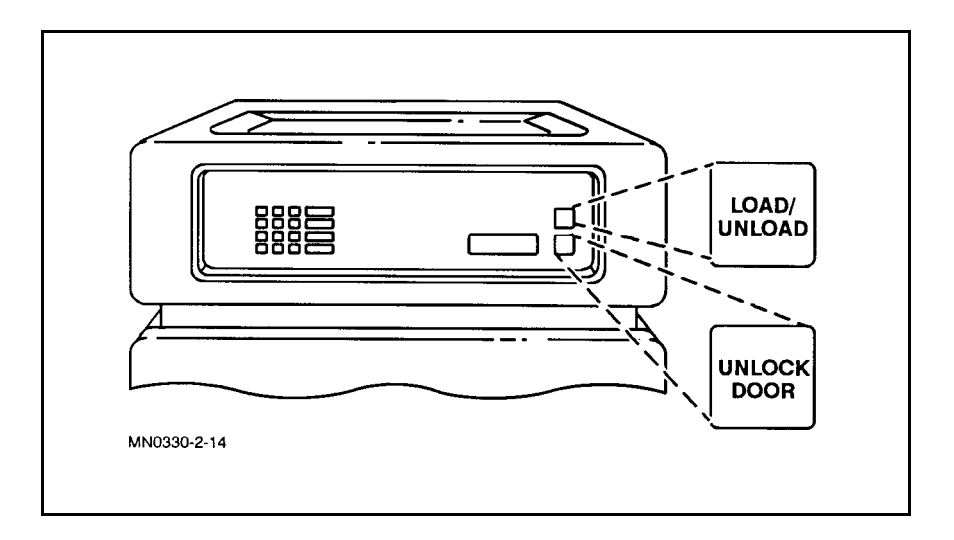

4. When the DOOR OPEN message appears, lift the top door. Lift the handle of the disk pack. Turn the disk pack counterclockwise until the indexing marks are aligned, and then lift out the pack.

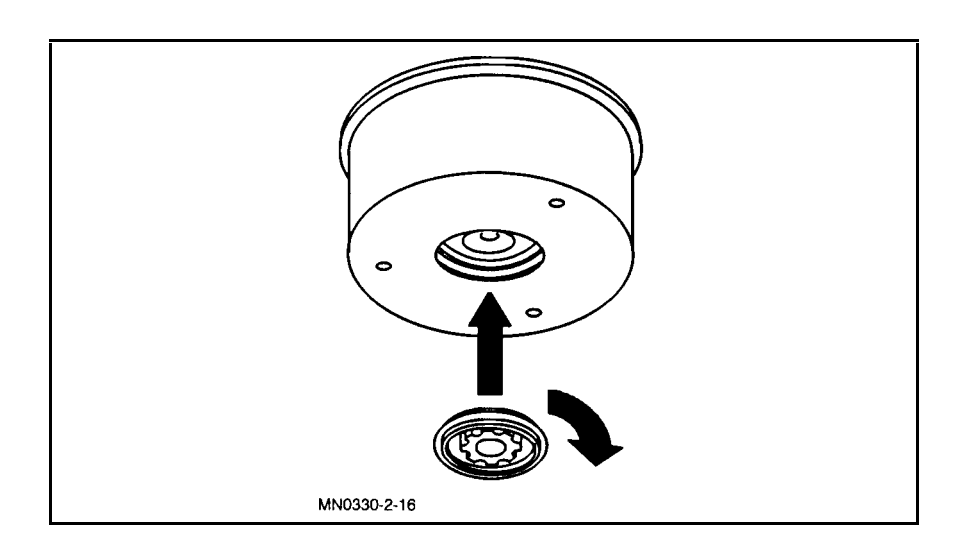

5. Place the removable base on the underside of the disk pack.

## To unload a nonsystem

No disk packs can be unloaded when in use.

 $\overline{\phantom{a}}$  and an approximate  $\overline{\phantom{a}}$ 

disk 1. If the LOAD/UNLOAD button is pressed on a nonsystem disk while it is in use, the following error message displays on the system console:

DISMOUNT REQUEST FOR LDEV#n DENIED. NON-SYSTEM DISC IN USE! Warning: REPOSITION BUTTON BACK TO LOAD POSITION.

> 2. Reposition the button back to the LOAD position. Wait until the disk is no longer in use. Then press the button again.

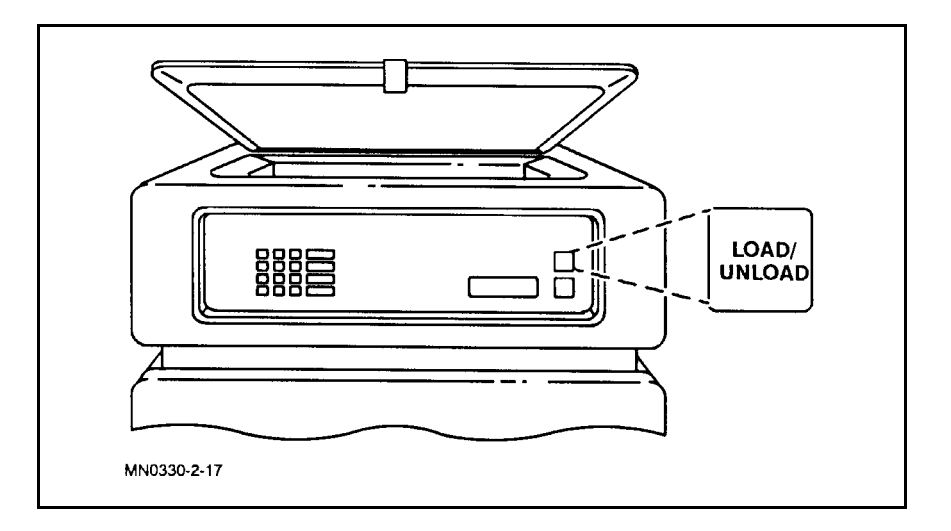

If you forget to reposition the (LOAD/UNLOAD) button after receiving the above warning, and a powerfail occurs, the disk spins down (unloads). It is then necessary for you to restart the disk by resetting the  $\overline{\text{LOAD/UNLOAD}}$  button to the LOAD (in) position.

## Monitoring Disk Space

DISCFREE is a utility that you can use to determine the amount of free space on a disk. You can enter any of the following commands to invoke the DISCFREE utility:

- DISCFREE
- RUN DISCFREE.PUB.SYS; INFO=" $[format]$ [,  $lder]$ "
- $\blacksquare$  DISCFREE [format]

Format values include the following:

- <sup>A</sup> Shows numbers of blocks by size categories.
- <sup>B</sup> Shows transient and free space allocations in sectors.
- <sup>C</sup> Shows transient and free space allocations in percentage of total device capacity.
- <sup>D</sup> Shows disk allocation summary in sectors.
- <sup>E</sup> Shows disk allocation summary in percentage of total space.

The DISCFREE utility provides five types of reports:

- Histogram
- 
- Allocation format 2
- Summary
- Summary format 2

#### To monitor your disk space Enter: DISCFREE (Return)

The system responds with a copyright statement and the following prompt:

d a construction of the construction of the construction of the construction of the construction of the construction of the construction of the construction of the construction of the construction of the construction of th

c between the contract of the contract of the contract of the contract of the contract of the contract of the contract of the contract of the contract of the contract of the contract of the contract of the contract of the

```
DISCFREE A.01.02 Copyright (C) Hewlett-Packard 1989. All rights reserved.
 TUE, FEB 13, 1991, 3:02 PM
Syntax is: DISCFREE [<format>][,<ldev>]
Where <format> is one of the following:
 A, HISTOGRAM, 1: to see a histogram.
 B, ALLOCATION, 2: to see disc allocation.
 C, ALLOCATION2, 3: to see disc allocation format 2.
 D, SUMMARY, 4: to see disc allocation summary.
 E, SUMMARY2, 5: to see disc allocation summary format 2.
<ldev> is the logical device number of a disc.
Enter [<format>][,<ldev>] :_
```
To skip the copyright statement and the above prompt, enter a format value with the command as follows:

DISCFREE A

#### To see distribution of disk space

To see the distribution of disk space with blocks of contiguous space (blank sectors that are adjacent to each other), use format value A. The resulting histogram groups these blank sectors according to size.

LDEV : 1 -- (MPEXL\_SYSTEM\_VOLUME\_SET:MEMBER1) LARGEST FREE AREA: <sup>527984</sup> TOTAL FREE SPACE: <sup>546784</sup> 0 BLOCK(S) OF 1- 9 CONTIGUOUS SECTORS = 0 FREE SECTORS. 0% 19 BLOCK(S) OF 10- 99 CONTIGUOUS SECTORS = 704 FREE SECTORS. 0% 7 BLOCK(S) OF 100- 999 CONTIGUOUS SECTORS = 1856 FREE SECTORS. 0% 8 BLOCK(S) OF 1000- 9999 CONTIGUOUS SECTORS = 16240 FREE SECTORS. 3% 0 BLOCK(S) OF 10000- 99999 CONTIGUOUS SECTORS = 0 FREE SECTORS. 0% 1 BLOCK(S) OF 100000-AND UP CONTIGUOUS SECTORS = 527984 FREE SECTORS. 97% LDEV : 2 -- (MPEXL\_SYSTEM\_VOLUME\_SET:MEMBER2) LARGEST FREE AREA: <sup>1115936</sup> TOTAL FREE SPACE: <sup>1177824</sup> 0 BLOCK(S) OF 1- 9 CONTIGUOUS SECTORS = 0 FREE SECTORS. 0% 19 BLOCK(S) OF 10- 99 CONTIGUOUS SECTORS = 944 FREE SECTORS. 0% 17 BLOCK(S) OF 100- 999 CONTIGUOUS SECTORS = 5328 FREE SECTORS. 0% 3 BLOCK(S) OF 1000- 9999 CONTIGUOUS SECTORS = 8800 FREE SECTORS. 1%  $2$  BLOCK(S) OF 10000- 99999 CONTIGUOUS SECTORS = 46816 FREE SECTORS.  $4\%$ 1 BLOCK(S) OF 100000-AND UP CONTIGUOUS SECTORS = 1115936 FREE SECTORS. 95%

 $\overline{\phantom{a}}$  and a set  $\overline{\phantom{a}}$  and  $\overline{\phantom{a}}$  and  $\overline{\phantom{a}}$  and  $\overline{\phantom{a}}$  and  $\overline{\phantom{a}}$  and  $\overline{\phantom{a}}$  and  $\overline{\phantom{a}}$  and  $\overline{\phantom{a}}$  and  $\overline{\phantom{a}}$  and  $\overline{\phantom{a}}$  and  $\overline{\phantom{a}}$  and  $\overline{\phantom{a}}$  and  $\overline{\phantom$ 

### To free disk space by creating a tape

If there is not enough free space on the disks, you create space as follows. Create a tape of the existing spoolfiles and delete the spoolfiles from the system.

1. Enter:

FILE BACKUP; DEV=TAPE (Return)

STORE @;OUT.HPSPOOL;\*BACKUP;PURGE;SHOW (Return)

FILE BACKUP; DEV=TAPE defines a file named "BACKUP" in class "TAPE". STORE **@**.@ outputs files for all users and accounts, and PURGE removes the spoolfiles from the system once each has been copied to the tape.

2. Mount the tape and reply to the tape request.

The system displays the data for each file as it is written to the tape:

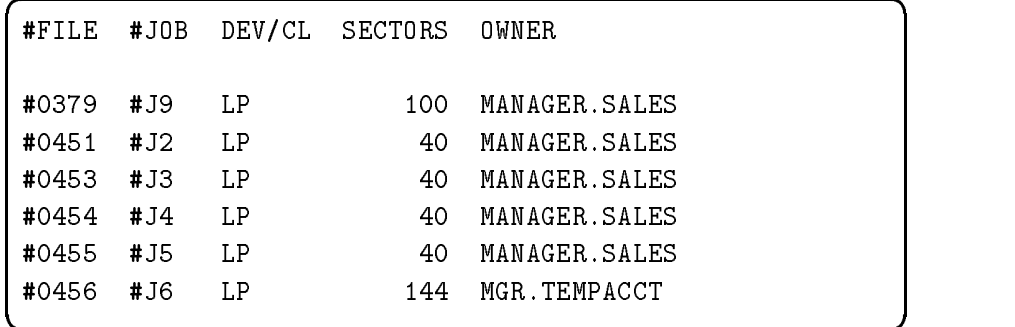

3. Verify that all files were purged from the system by entering:

#### LISTSPF @ (Return)

If no spoolfiles are listed, all the files were purged. Remove the tape from the tape drive and label it.

## Managing Printers

As a system operator, you are responsible for the operation of system printers, including adding paper, fixing paper jams, and maintaining the printer.

You may be responsible for printers designed for shared or personal use. The most common printers are shown below:

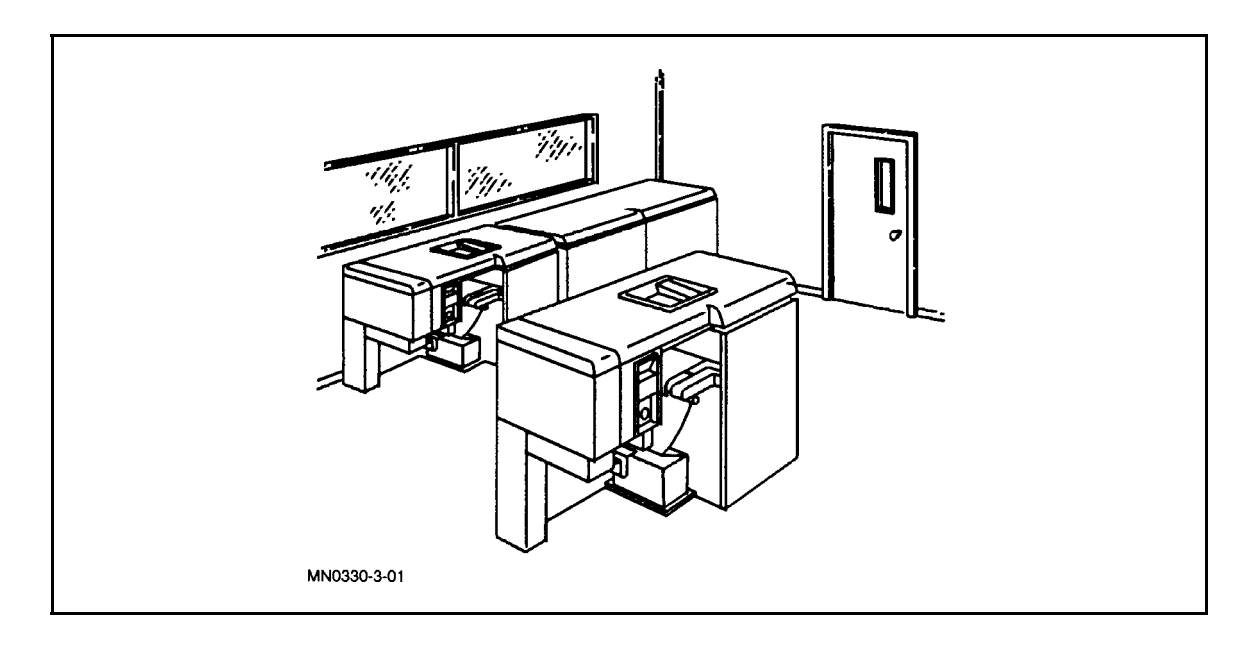

In this chapter, you will find the procedures to perform the following tasks:

- Identifying page printers.
- **Starting and stopping the printer.**
- Loading and adjusting the paper.
- Removing the reports from the printer.
- Sorting and distributing the reports.

# Identifying Page

You control most page printers by using the  $(RUN)$  or  $(HALT)$  keys. This allows you to start or stop the printing process without turning off the power.

If you are using a printer that is not manufactured by Hewlett-Packard, consult the operator's manual to find out how to start and stop the printing process.

To operate a page printer, you should be familiar with the page printer control panel. The following illustration displays the printer control panel.

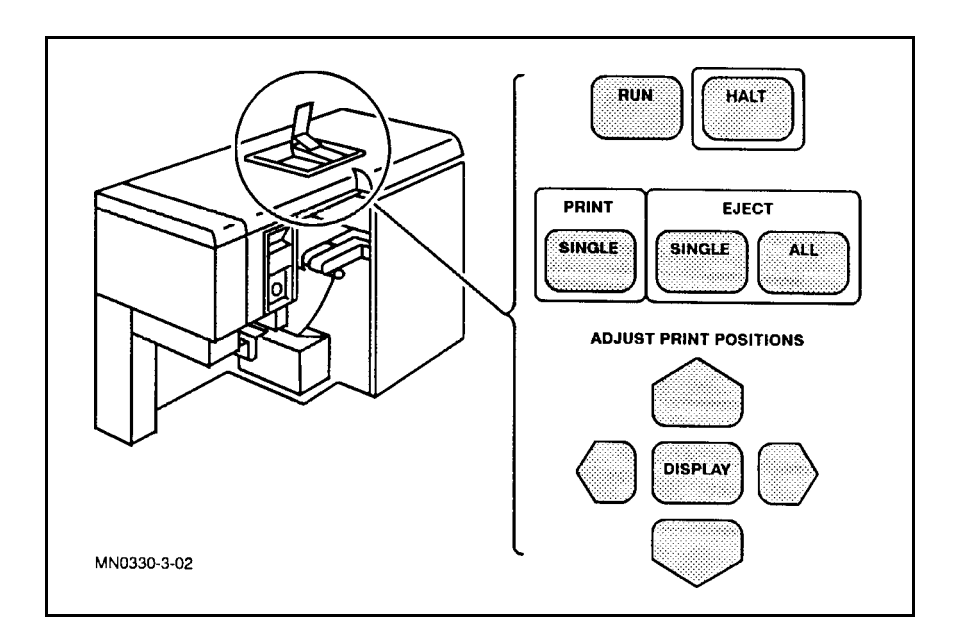

The following table describes the most commonly used page printer functions.

Table 3-1.

| Controls                          | Description                                                                                                    |
|-----------------------------------|----------------------------------------------------------------------------------------------------|
| Front ON/OFF<br>Switch            | The operator's ON/OFF switch. Located near the<br>paper splicing table, this switch controls AC power<br>throughout the printer.                                                                                                    |
| LED Display                       | The front panel LED display provides a visual<br>indication of the operational status of the tape drive.<br>The LED display consists of one red, one green, and<br>one yellow LED.                                                                                                    |
| RUN Indicator                     | The RUN indicator lights up when the printer is either<br>waiting for or printing data.                                                                                                    |
| RUN Key                           | When the (RUN) key is pressed, the printer accepts data<br>transmitted from the computer and the WARMING UP<br>message is displayed until the printer is ready.                                                                                                    |
| HALT Key                          | When the (HALT) key is pressed, the halt sequence<br>begins and the printer stops printing data after the<br>current page has been printed.                                                                                                    |
| ADJUST<br>PRINT/<br>POSITION Keys | The four keys are used to adjust the position of the<br>print on the paper. Press the key that points in the<br>direction you wish to move the print. Each time you<br>press the key, the image moves 0.28 inches. If you press<br>and hold the key, multiple incremental movements<br>occur. |
| PRINT SINGLE<br>Key               | When the (PRINT SINGLE) key is pressed, a single page is<br>printed. Repeated pressing of the (PRINT SINGLE) key<br>cause a corresponding number of pages to be printed.<br>The printer returns to a HALT condition after the last<br>page is printed.                                        |
| EJECT SINGLE<br>Key               | When the (EJECT SINGLE) key is pressed, the paper is<br>advanced one page length. The fuser is active;<br>therefore, paper advanced with this key provides<br>permanent printed output.                                                                                                    |
| EJECT ALL Key                     | When the (EJECT ALL) key is pressed, all unfused pages<br>are removed through the fuser and into the stacker.                                                                                                    |

For a description of all the controls and indicators on your page printer, refer to your \printer" handbook.

## Starting and Stopping a Page Printer

The page printer provides excellent print quality at high rates of speed. The function keys are simple to use. When starting the printer, you press the RUN function key and the printer accepts data transmitted from the computer. When stopping the printer, you press the HALT function key. The halt sequence begins and the printer stops printing data after the current page has been printed.

### To start a page printer Press the RUN key.

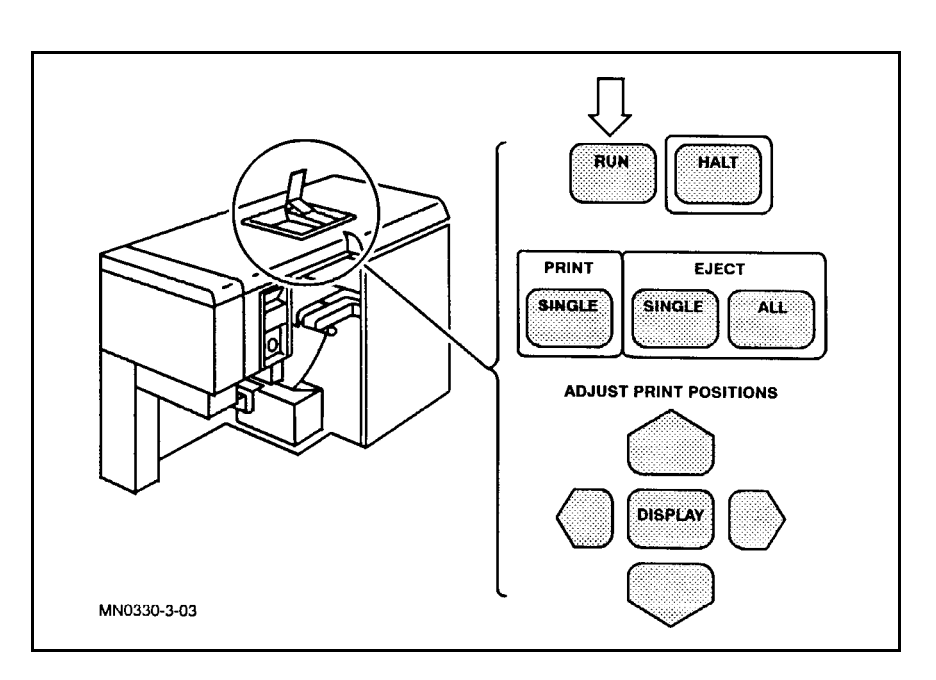

The WARMING UP message is displayed until the printer is ready.

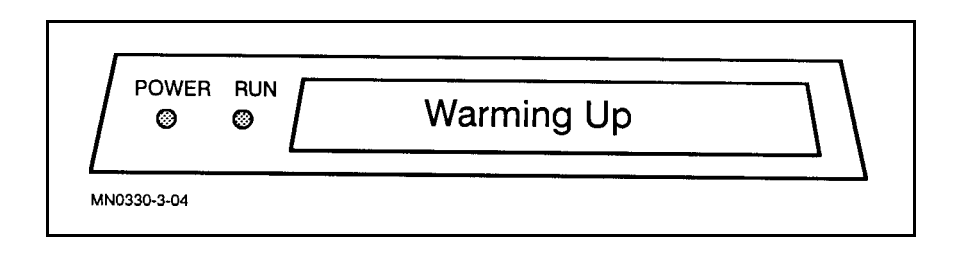

## To stop a page printer Press the HALT key.

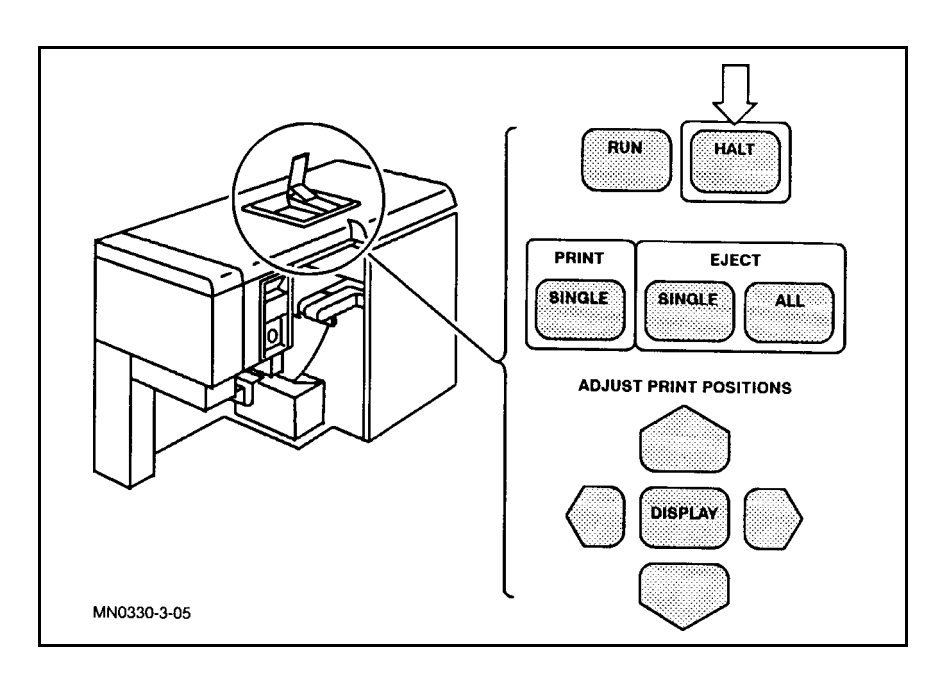

The printer stops printing after the current page has been printed.

## Loading and Adjusting Paper for a Page Printer

Whenever you load and adjust the paper, the page printer must be in HALT mode with the front door closed and the power on.

## To prepare the paper for loading

Remove the paper from its container before placing it on the paper tray.

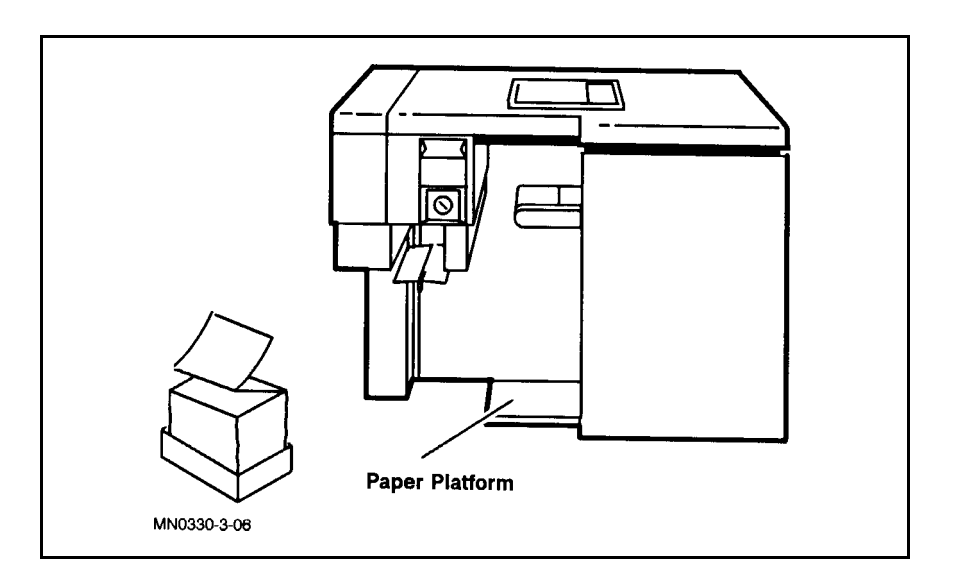

If you find this awkward, the container can be placed on the tray and cut away, leaving the paper.

## To load and adjust paper for a page printer

1. Position the paper on the tray beneath the splice table. The paper should be positioned directly under the table and parallel to the input tractors.

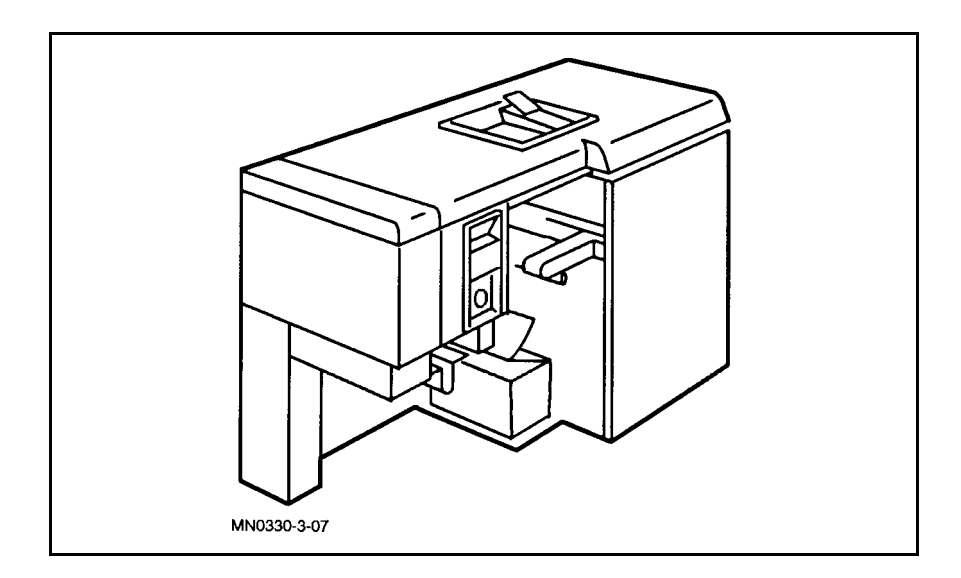

2. Fold approximately two feet of paper. Ensure that the leading edge of the paper retains the original folding pattern.

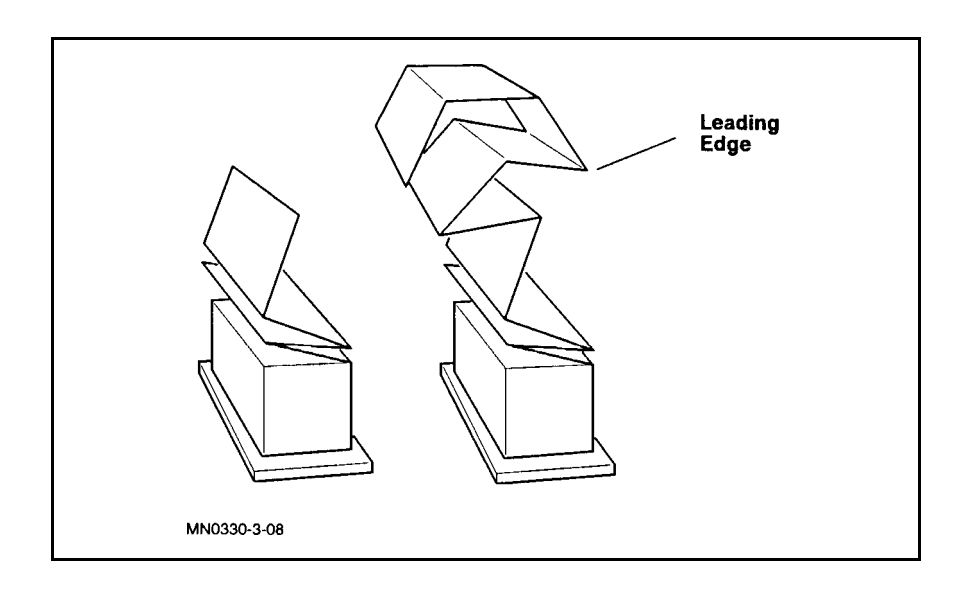

3. Thread paper around the paper out sensor assembly and place the leading edge on the splice table.

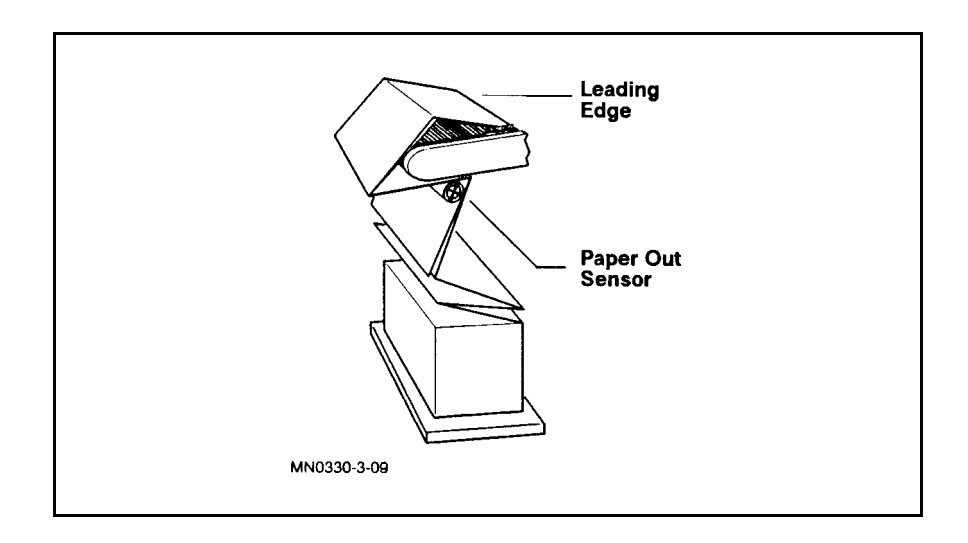

The folded sheets will be used later in threading paper through the preheater.

4. Open the input paper tractors. Note that the front tractor is xed, while the rear tractor is adjustable.

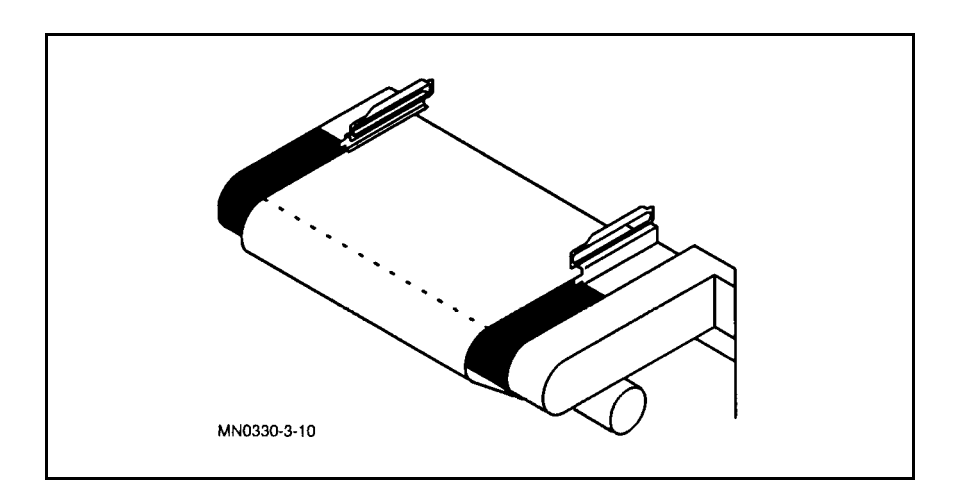

5. Align the leading edge of the paper and close the front tractor.

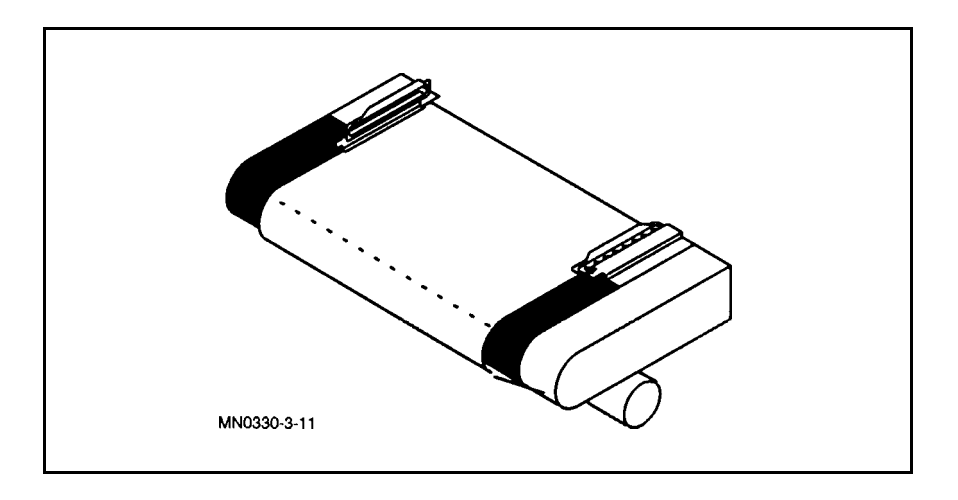

Ensure that the leading paper tractor hole is aligned with the leading pin on the input tractor. Adjust the rear tractor to match the paper width.

6. Clamp and close the rear tractor.

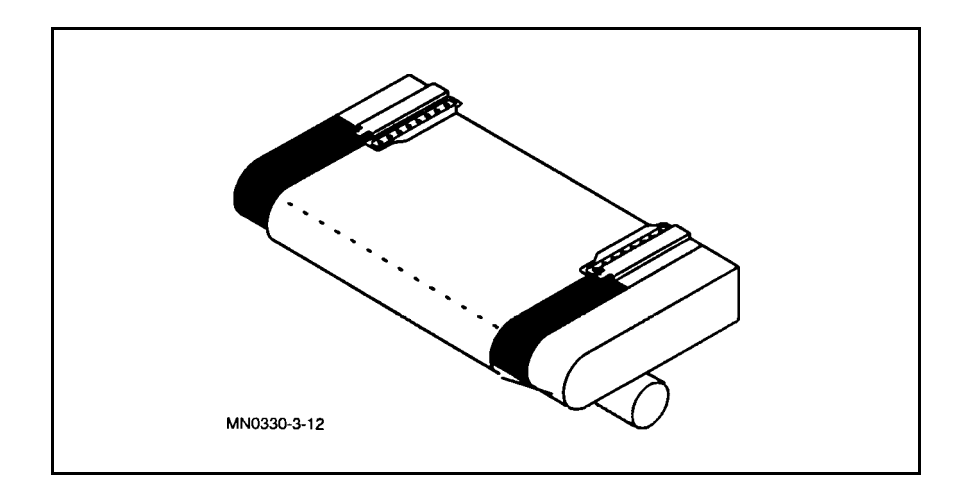

7. Open the printer top cover, exposing the paper path and the preheater areas.

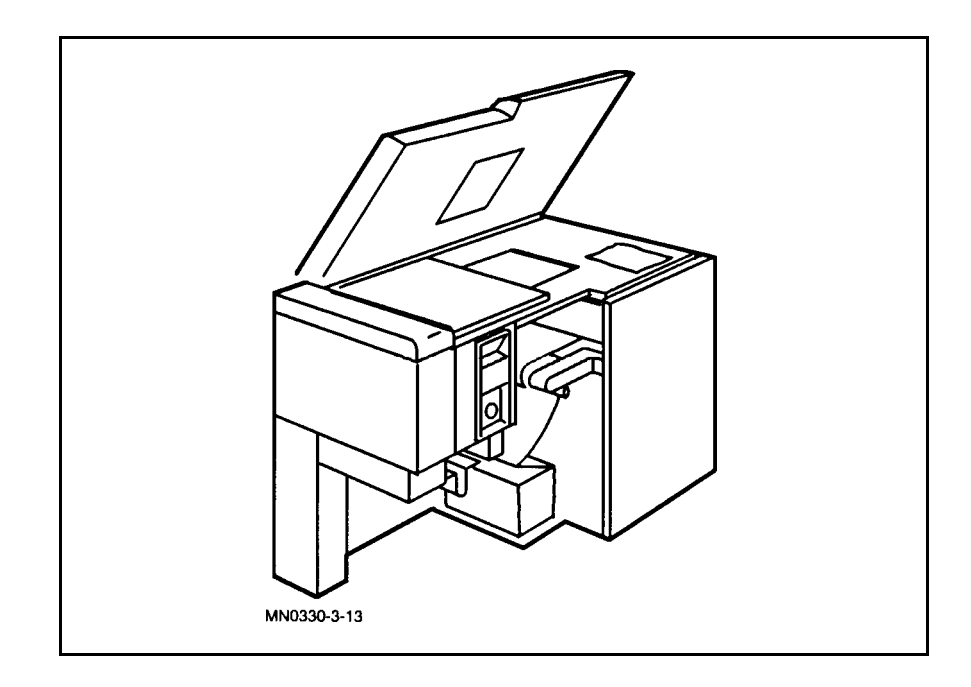

8. Open the paper output door. The door latch is located underneath the front left-hand corner of the printer.

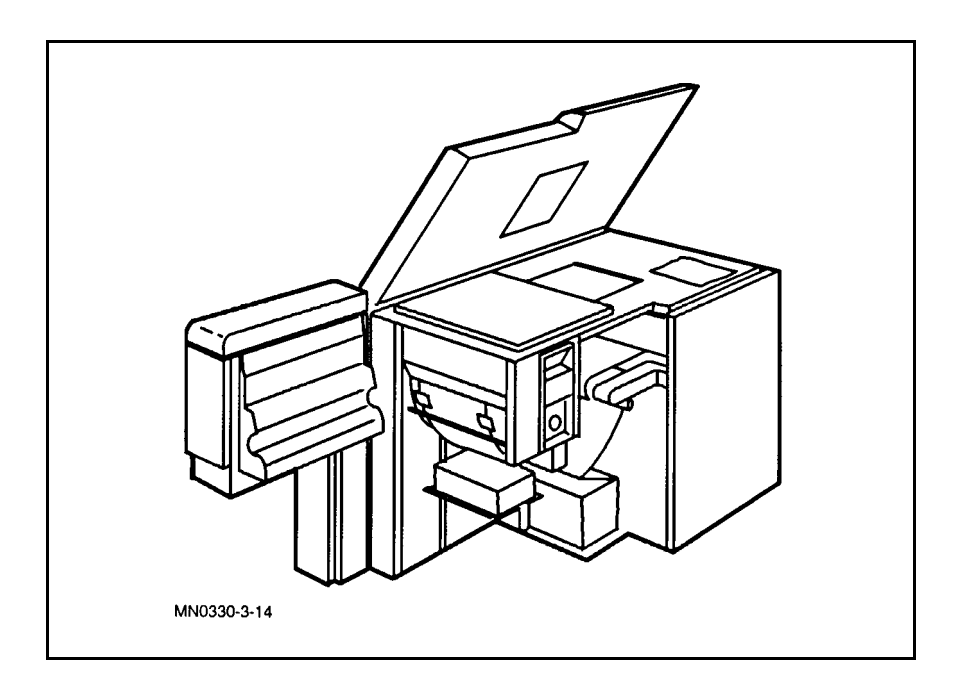

To thread the paper 1. Press and hold the **THREAD PAPER** key on the paper control panel until the paper emerges.

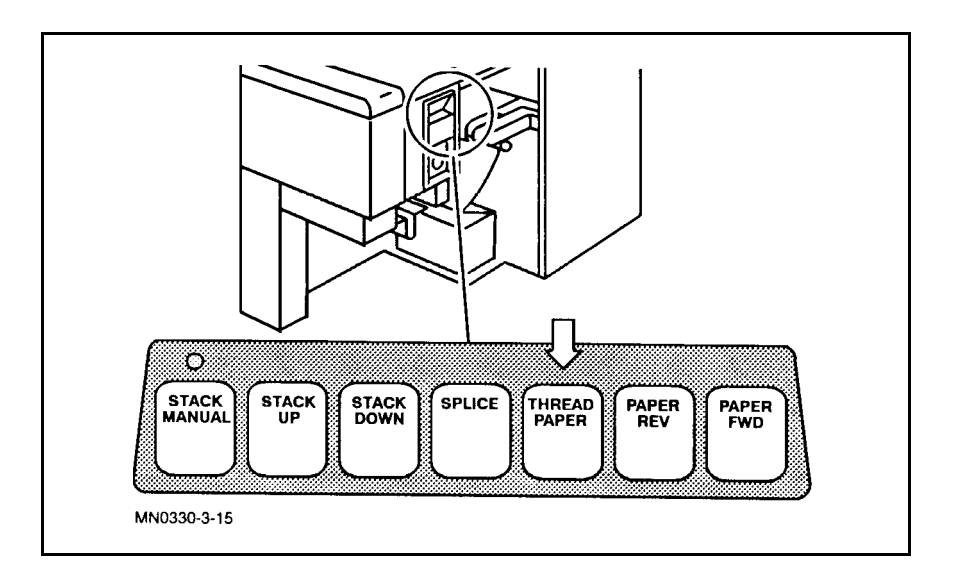

2. Using one hand, grasp the edge of the paper. Apply slight tension to the paper while pressing the (PAPER FORWARD) key.

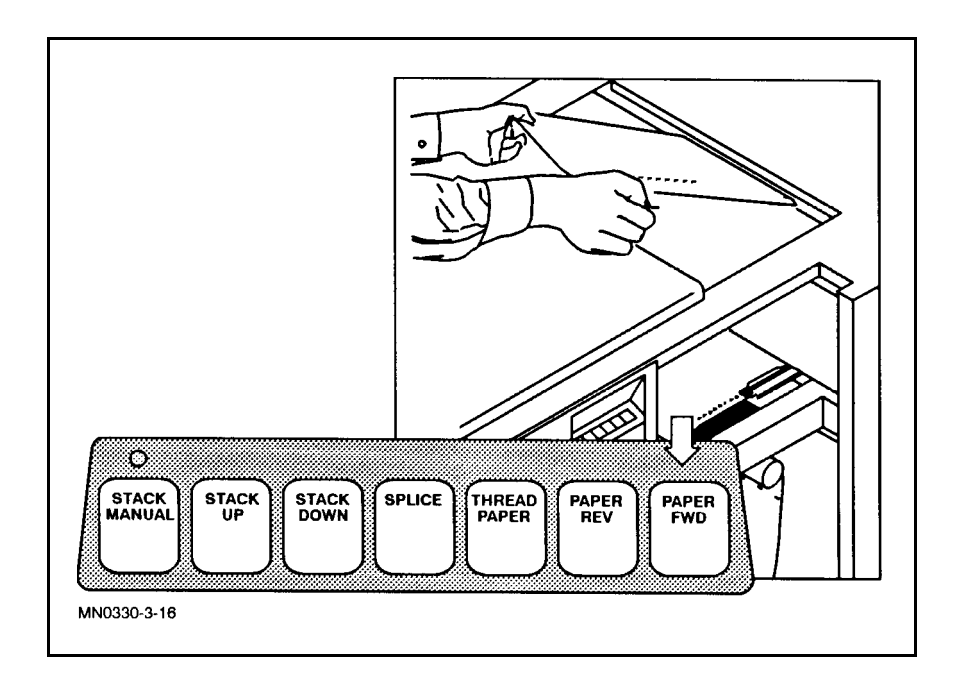

3. Adjust the output tractors to the paper width.

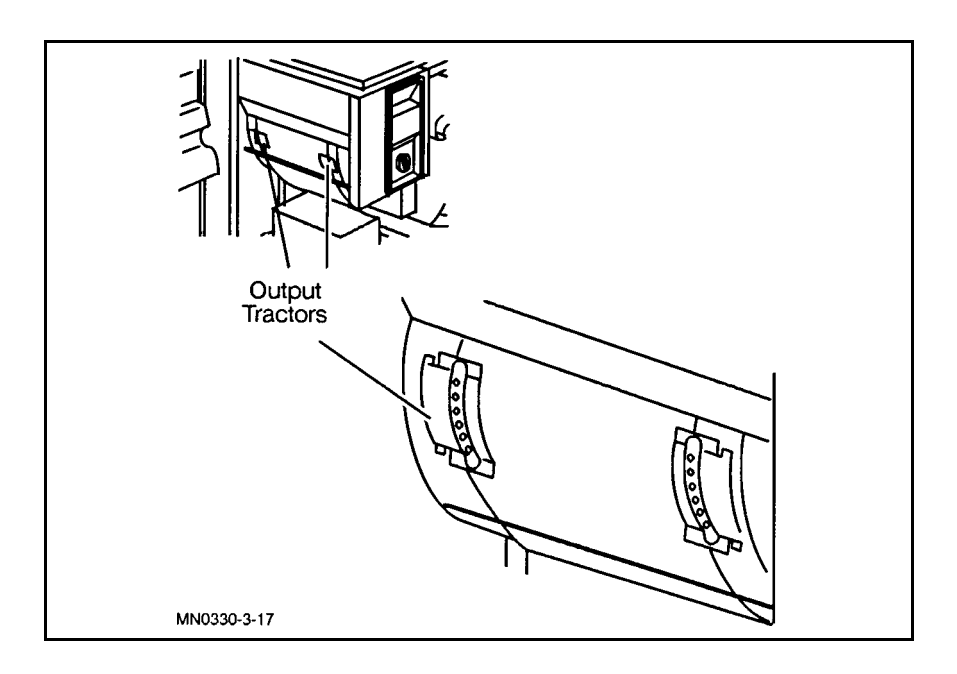

The right tractor is fixed and cannot be adjusted.

4. Move the left tractor by rotating the tractor clamp release knob.

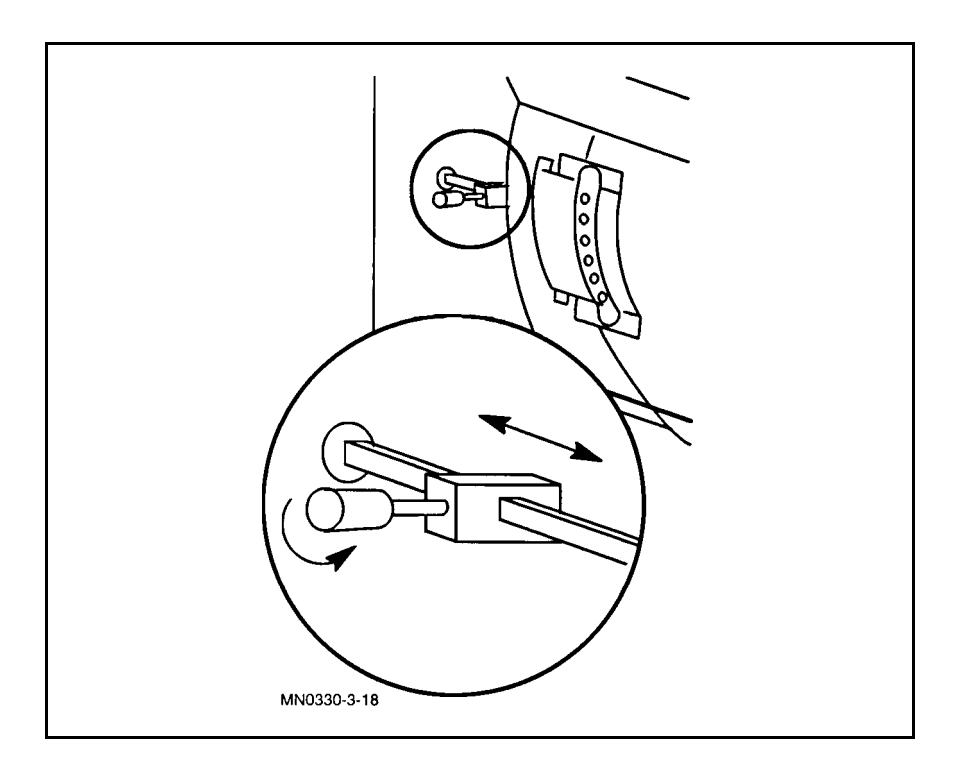

If the adjustment knob is located to the rear of the tractor and is difficult to grasp, manually rotate the tractor until the adjustment knob is in front.

5. Set the Paper Length Adjustment selector, located below the paper control panel, to correspond to the page length of the paper.

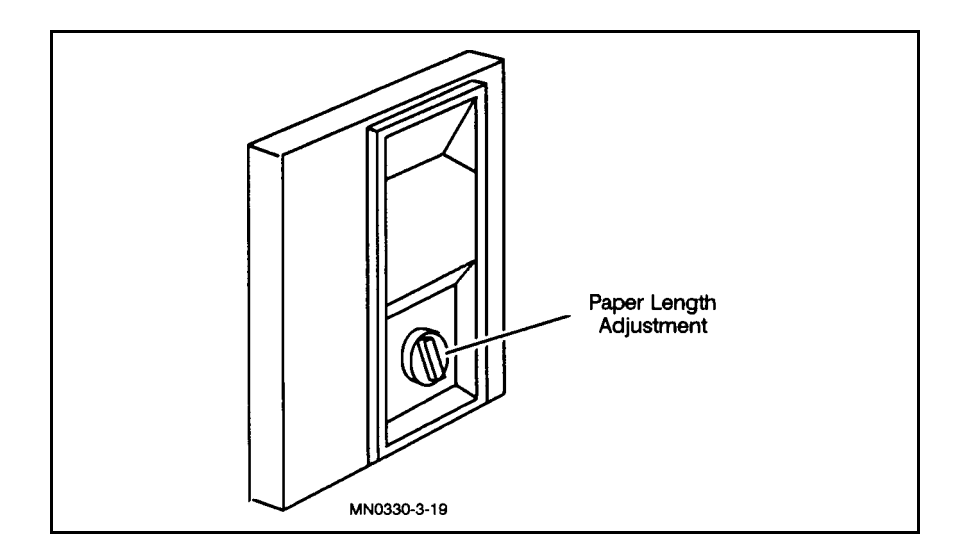

6. Use the **PAPER FORWARD** key to move the paper through the output tractors into the stacker.

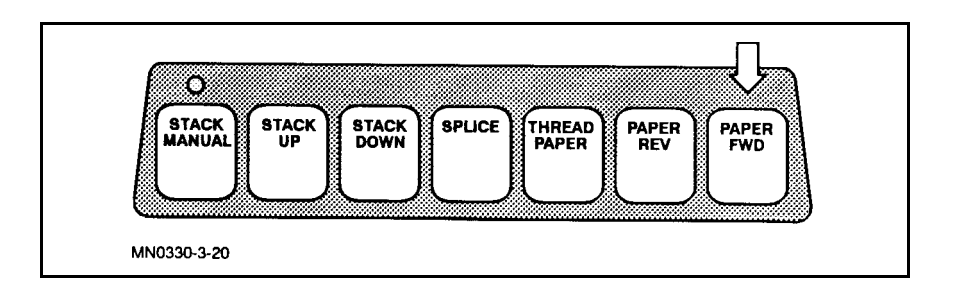

- 7. Close the paper output door. Make sure the latch is secure.
- 8. Use either the  $EET ALL$  key or the  $PRINT$  SINGLE) key, if data is available on your printer.

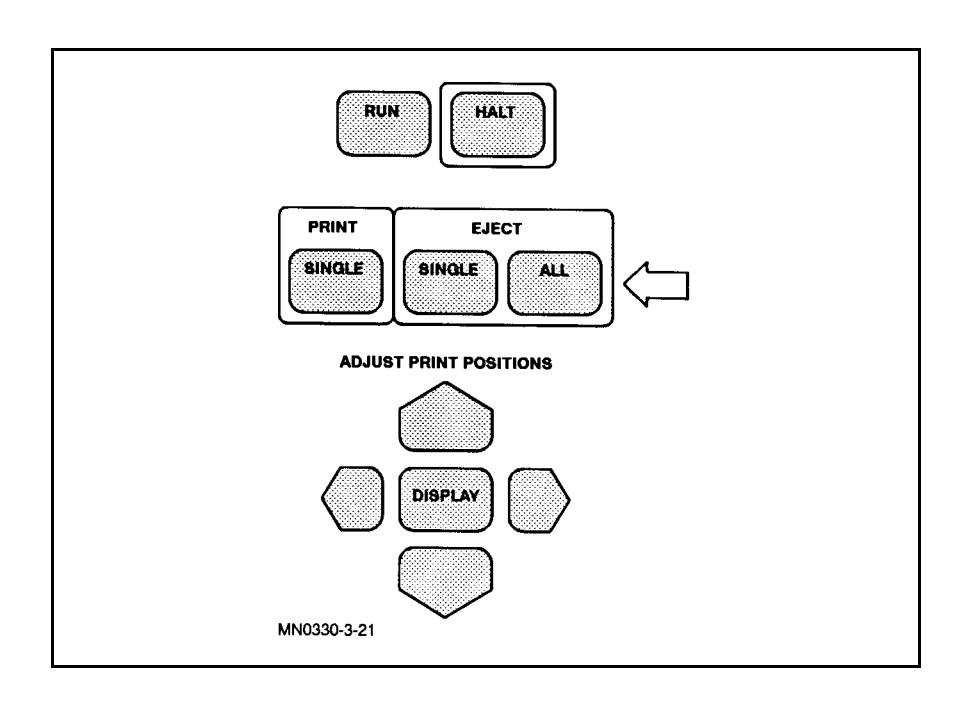

To align the paper Once the paper is loaded, align the page perforations to the corresponding page length.

> 1. Use the (PAPER FORWARD) key to move paper perforations to the correct page length alignment mark.

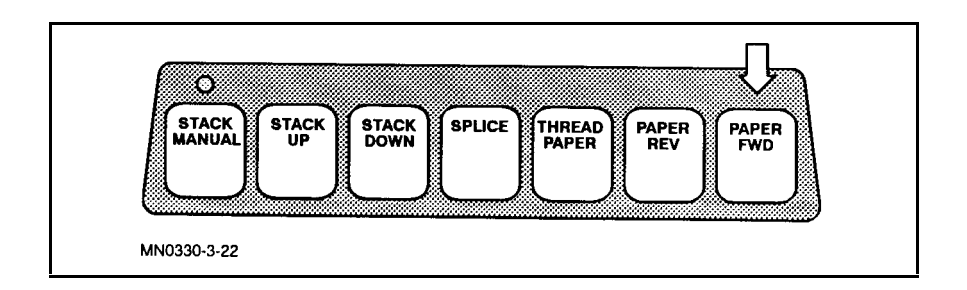

The (PAPER FORWARD) key is the only key that may be used since it moves the paper in one-half inch increments. The (PAPER REVERSE) key cannot be used for this alignment.

2. Press the  $\overline{RUN}$  key to start printing.

## Clearing Paper Jams in a Page Printer

The page printer is designed to retain print information in memory until it has successfully printed and transferred to paper. If you have a paper jam before the above process has completed, the pages will reprint, without interaction from the host computer, after clearing the jam.

### To clear paper jams in a page printer

When a paper jam occurs, it usually happens in one of the following areas of the printer:

- **Input area**
- **Output** area

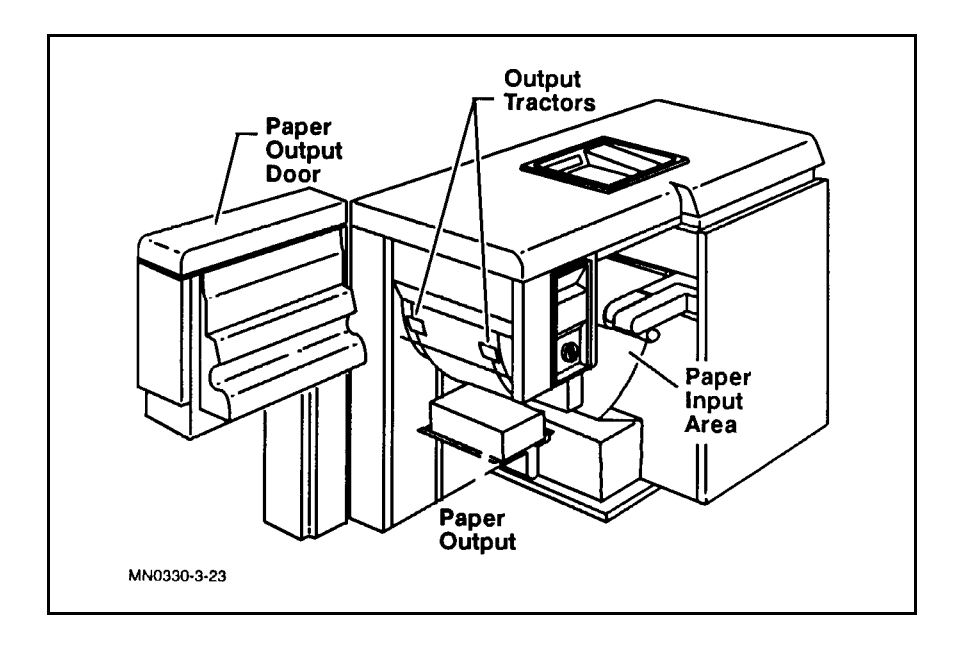

If the carrier strip holes are not torn, you may move the jam through the input tractors by pressing the  $\odot$  and  $\overline{\text{ENTER}}$  keys. This places the printer in Jam Recovery Mode.

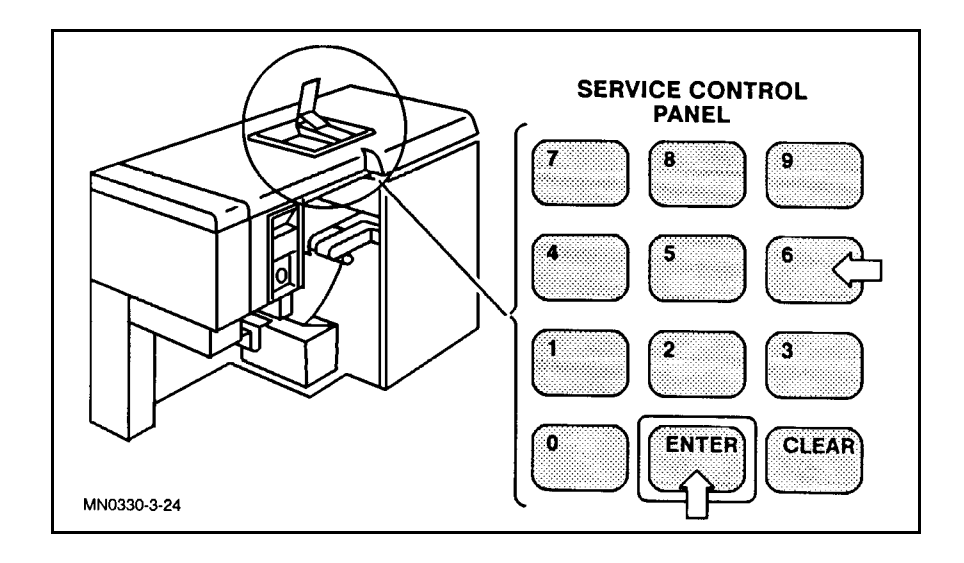

If the carrier strip holes are torn, press the (PAPER REVERSE) key on the Paper Control Panel to pull the paper backward through the printer.

Determine the location of the paper jam and follow the procedures below.

## To clear a paper jam in the input area

1. Open the paper input tractors. Open the paper output door and remove the paper from the output tractors. Ensure that the paper is not caught on either set of tractors.

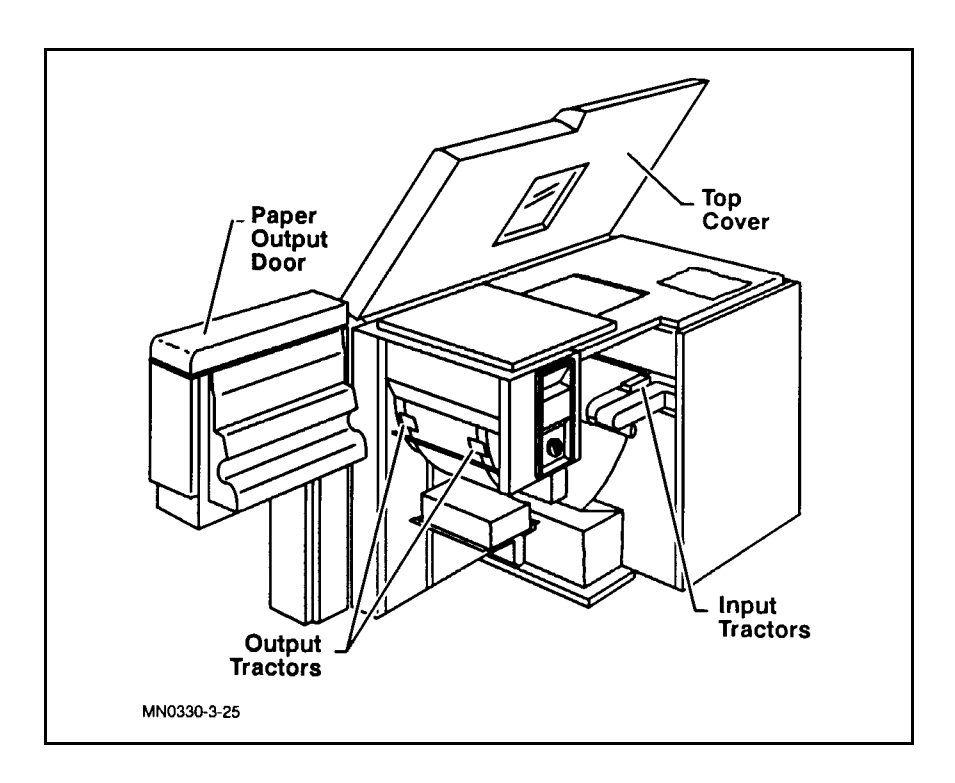

2. While maintaining tension on the paper from the output tractor, press the **PAPER FORWARD** key to move paper through the printer until the paper jam is cleared.

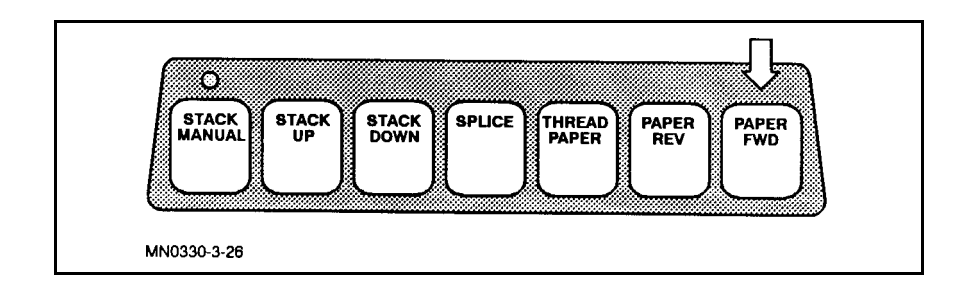

3. Reposition the paper in the paper tractors and the stacker.

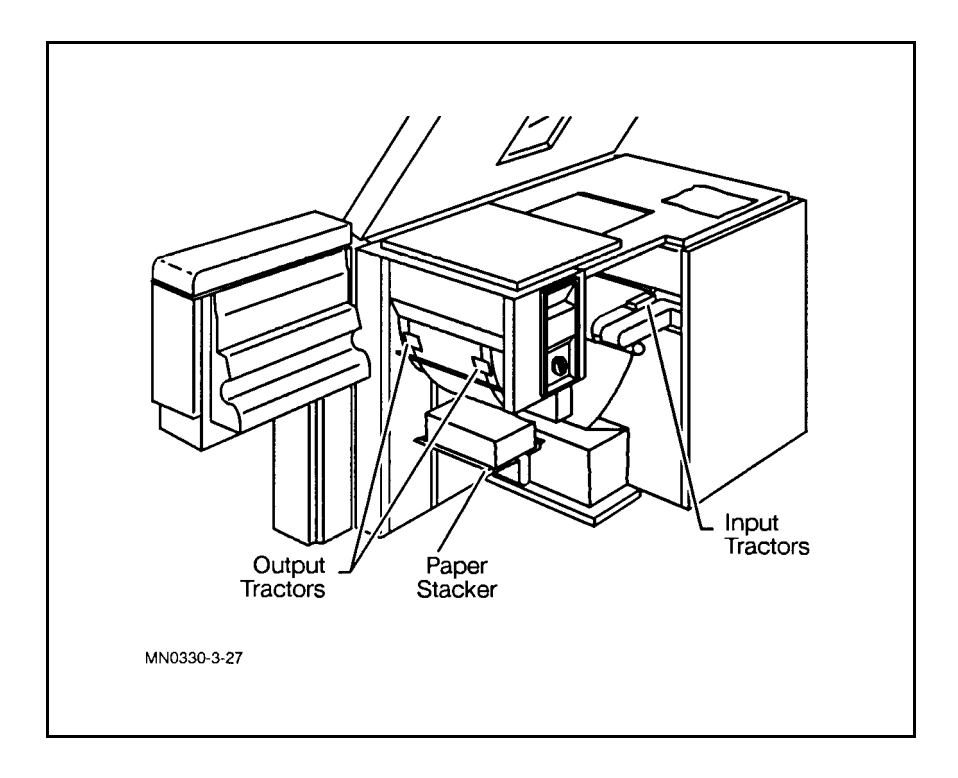

4. Close all doors and top cover and press the  $(RUN)$  key to resume printing.

- To clear a paper jam in the output area
- 1. Open the paper output door.
- 2. Open the output tractors and remove the paper from the pinwheels. While pulling on the paper just removed, use the (PAPER FORWARD) key to move the jam through the printer.
- 3. Reposition the paper in the output tractors and close the paper output door. Make sure that the paper is folded correctly in the stacker.
- 4. Press the  $\overline{RUN}$  key to resume printing.
# Removing the Report from a Page Printer

Header and trailer pages help you identify your report by telling you the day, date, and time the report was printed, and the computer identity of the person who sent the report to the printer.

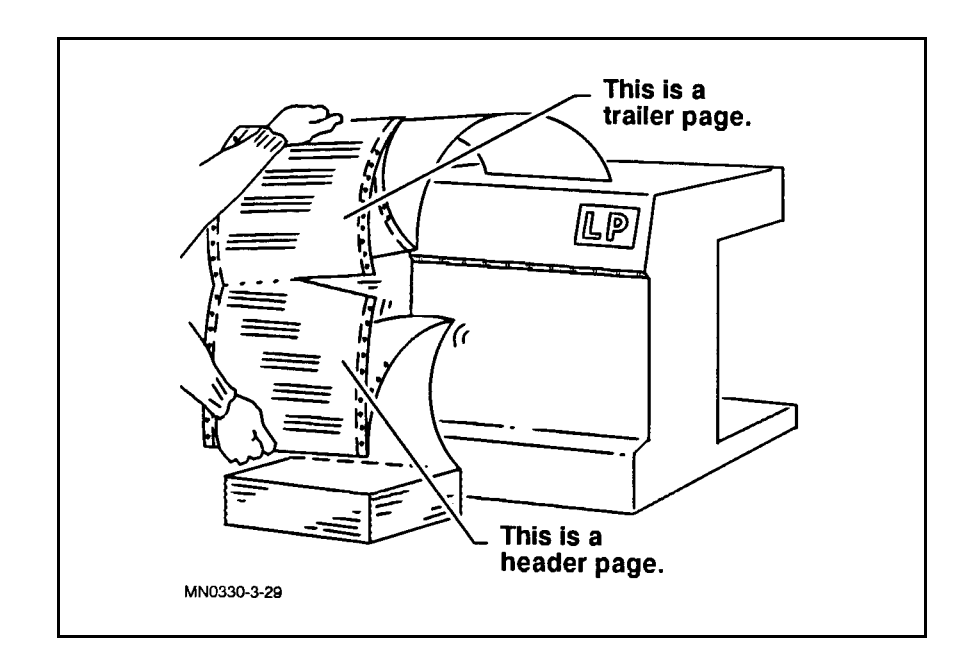

The default condition for printing header and trailer pages is ON. The commands are HEADON and HEADOFF.

1. Stop the printer by pressing the HALT button.

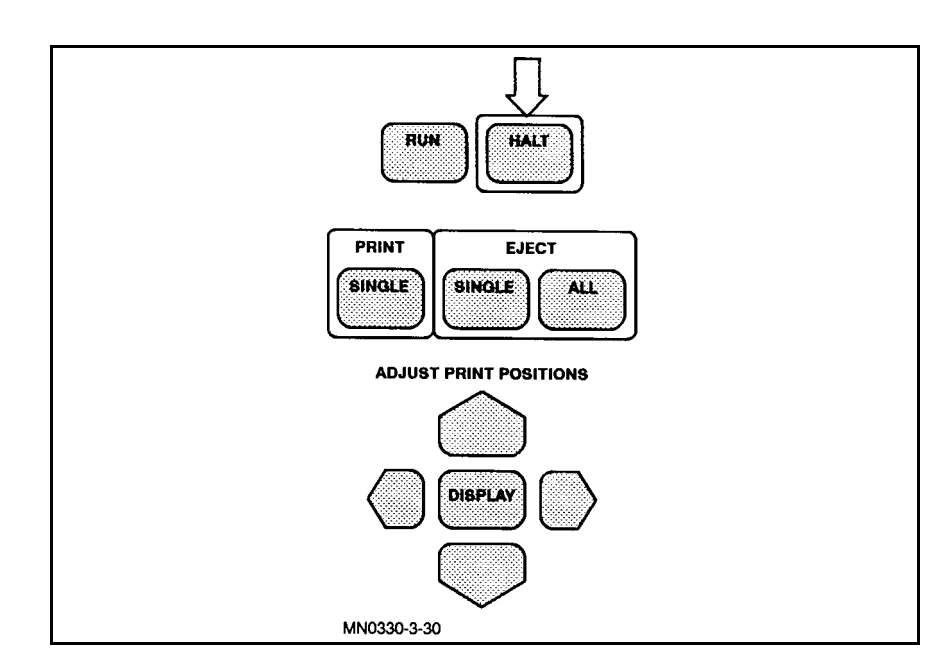

## To tear a report off the page printer

2. Then press the EJECT ALL button.

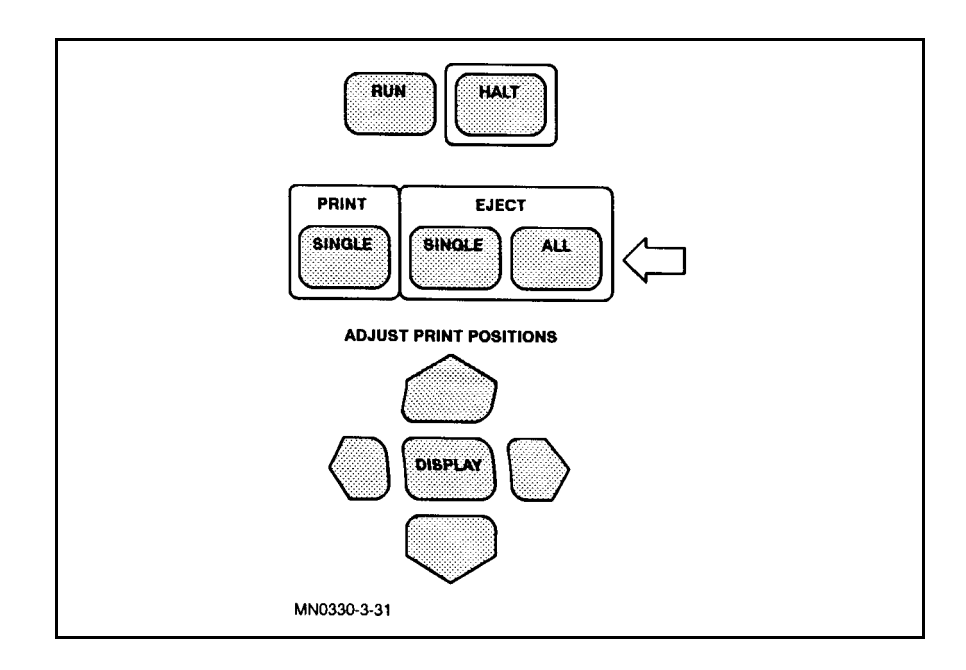

If you stopped the printer before it began printing another report, one or more blank pages are fed through the printer until the last page of the printed report clears the paper feeder.

3. Find the trailer page and tear the report at the perforation.

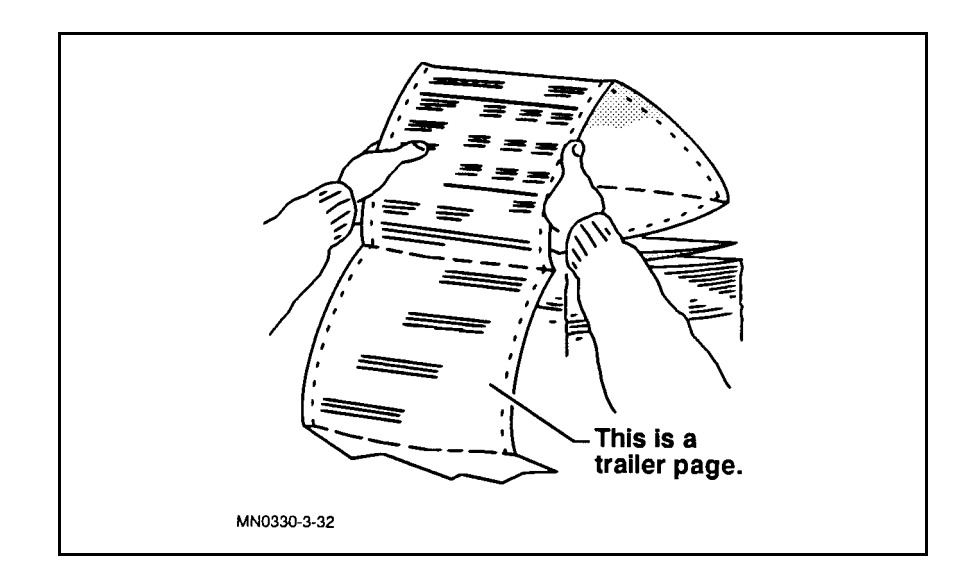

4. Press the  $\overline{RUN}$  key to restart your printer.

# Sorting and Distributing the Reports

The simplest method to sort the reports is alphabetically, using the first letter of the account name.

For example, if the user's logon is:

## NICOLE.DOE

Sort the report in the shelf labeled D. (DOE is the account name.)

1. Fold back the top of the page to expose header information.

## To sort and distribute reports

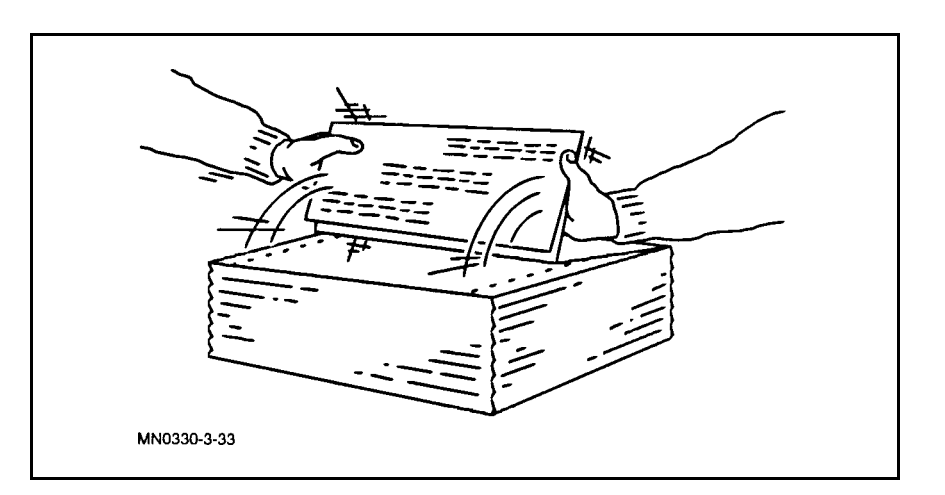

If the HEADON command is enabled each report begins with a header page and ends with a trailer page. Using these as a guide, separate the reports.

2. Separate the reports into alphabetical groupings and stack them on clearly labeled shelves or in bins near your computer room.

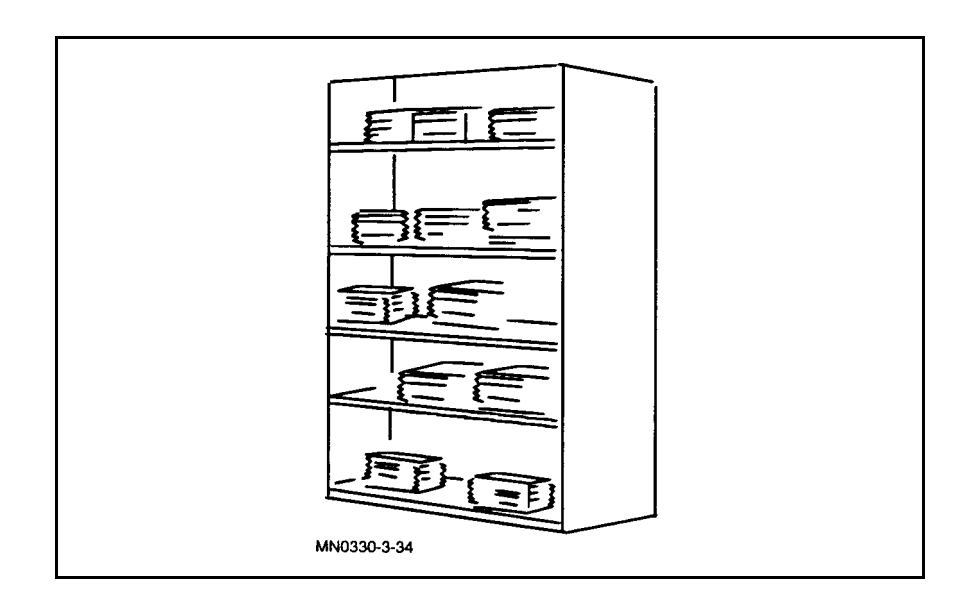

# Managing Printer Activity

Everyone using the computer usually shares printers. Your computer may have more than one printer, but it is unlikely users have their own. It is also true that users cannot truly share a printer without someone, or something, managing it: you would not want part of your report printed on the same page with part of another person's report. For this reason, a printer *spooler* is used to manage the smooth flow of reports to and from your printer. It performs the following tasks:

- Acts on data written to a spooled printer by collecting all of the information needed to print a report and storing it in a special file called a *spoolfile*.
- Keeps reports separate and keeps track of when each was submitted for printing, who submitted the report, and other information.
- Supervises the orderly printing of all eligible reports and keeps track of the others.

The spooler does all of the above tasks on its own. It even gives the appearance that each user has exclusive use of the printer. You are aware of the spooler only when you want an overview of the printing process, if you are interested in the status of a specic report, or when you need to intervene and manage the printer yourself.

In this chapter, you will find the procedures to perform the following tasks:

- Altering printer access.
- Altering printer files.
- Controlling printer activity.
- Starting and stopping spooled printing.

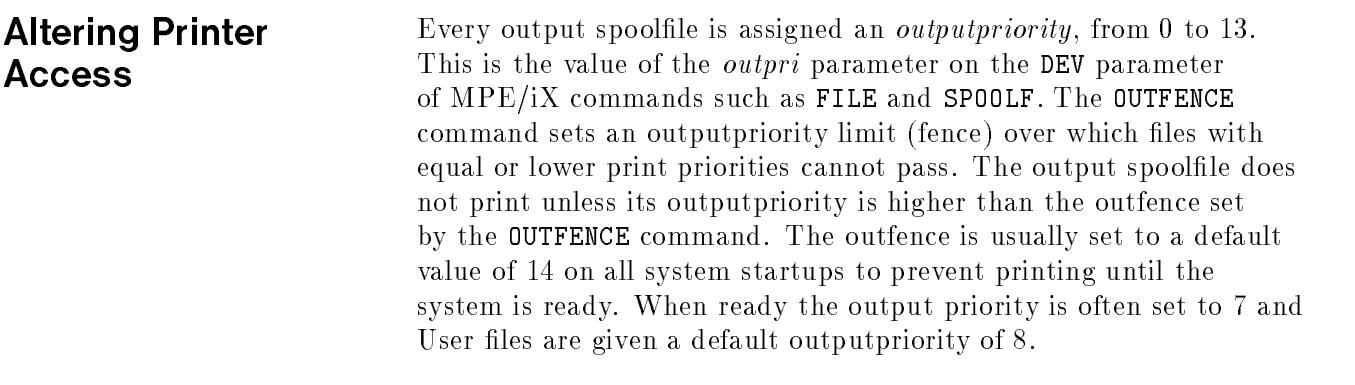

#### To check your print priority Enter:

LISTSPF (Return)

The screen displays the outfence in the lower left corner:

 $\overline{\phantom{a}}$  and an approximate  $\overline{\phantom{a}}$ 

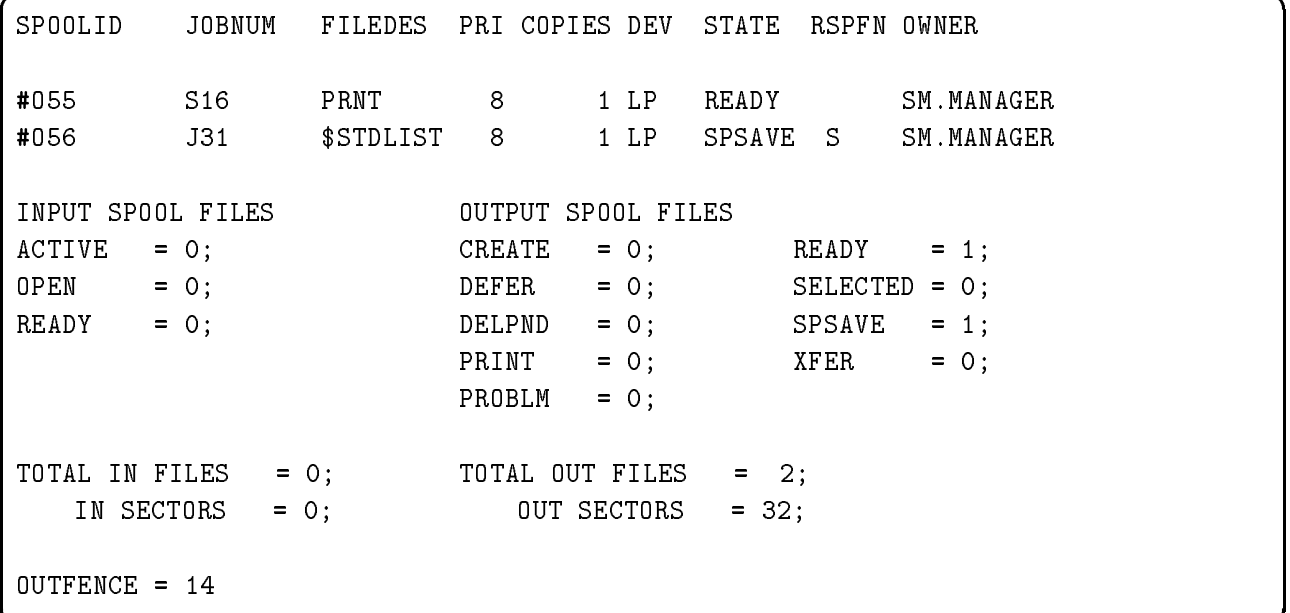

c because the contract of the contract of the contract of the contract of the contract of the contract of the contract of the contract of the contract of the contract of the contract of the contract of the contract of the

If you have more than one printer, individual outfences may be set for each one. The OUTFENCE command can be executed only from the system console, unless allowed to other users by the ALLOW command. All spoolfiles are displayed when entering LISTSPF at the console.

To set the print priority If the output priority is less than or equal to the outfence, the report does not print until the outfence is lowered or the report's priority is raised.

> To print reports assigned low output priorities, you can lower the outfence. At the system console, change the outfence to 6 for all devices by entering the following command:

## OUTFENCE 6

Check it by entering:

## LISTSPF

The screen displays:

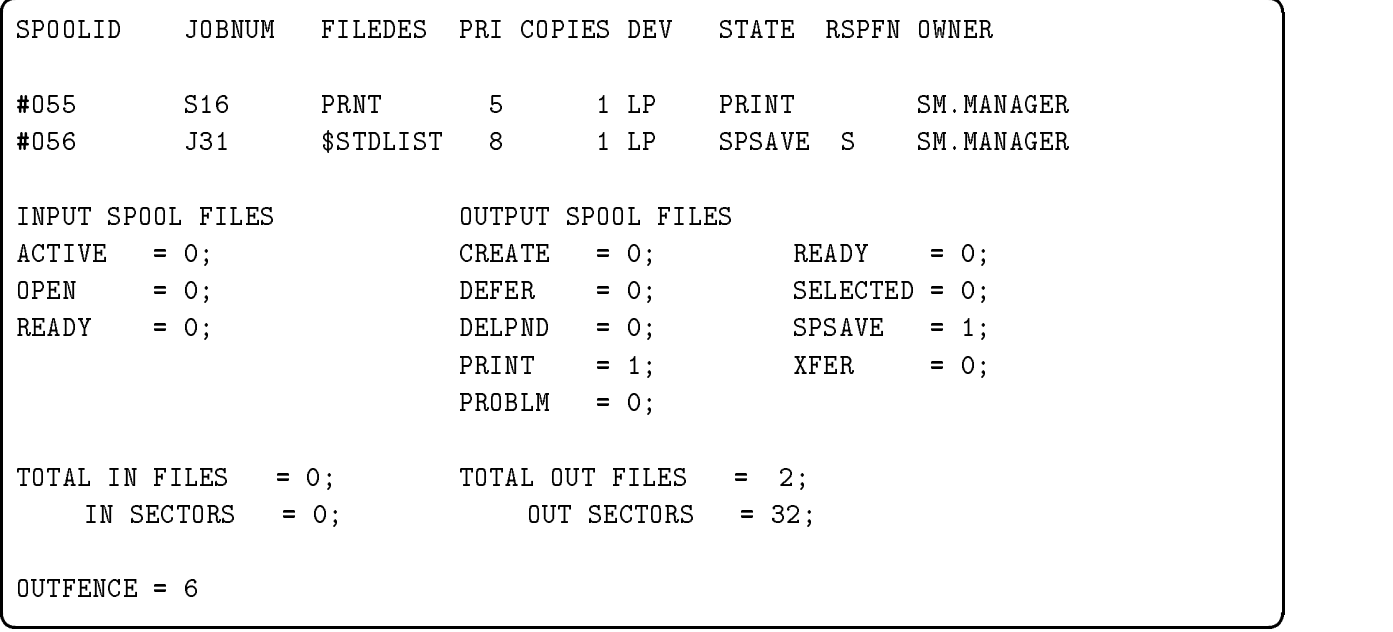

## To raise the print priority

To raise the system's outfence, use the OUTFENCE command with a value higher than the existing value. For example, to raise the outfence higher than 6, enter:

## OUTFENCE 7

Check it by entering:

## LISTSPF

The screen displays:

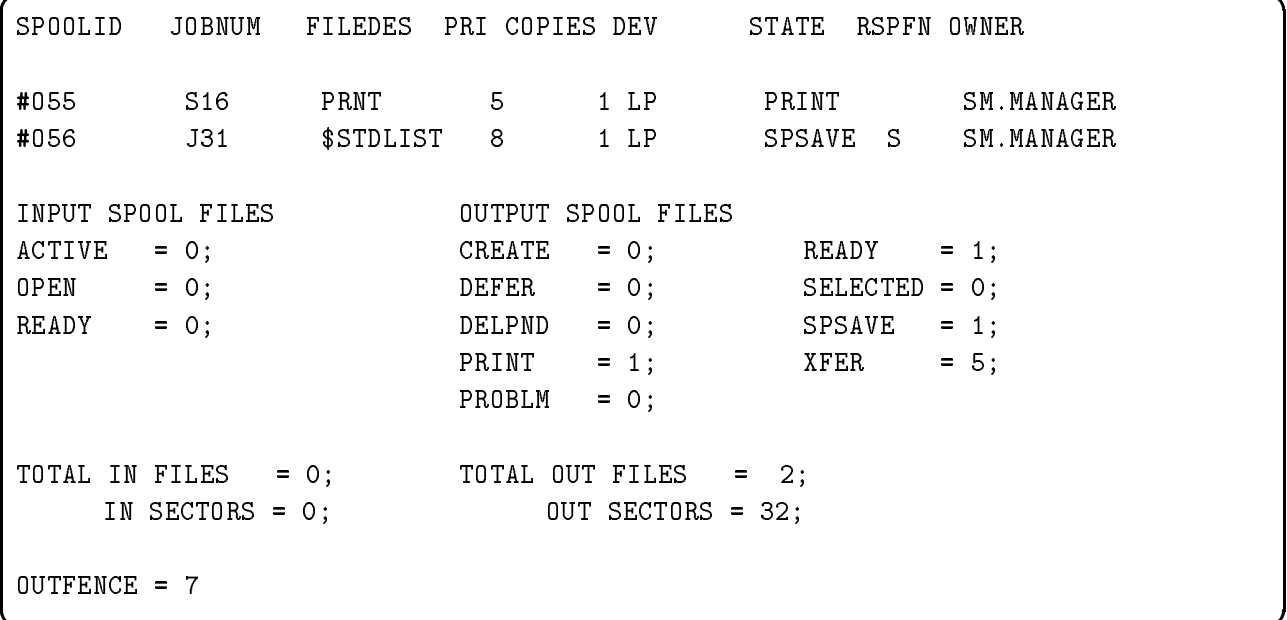

c between the contract of the contract of the contract of the contract of the contract of the contract of the contract of the contract of the contract of the contract of the contract of the contract of the contract of the

d a construction of the construction of the construction of the construction of the construction of the construction of the construction of the construction of the construction of the construction of the construction of th

If a report is in progress when the outfence is raised it is allowed to finish.

## To prevent printing all reports

Raising the outfence to its maximum value, 14, prevents the printing of all reports. To raise the print priority, enter:

## OUTFENCE 14

Check it by entering:

## LISTSPF

The screen displays:

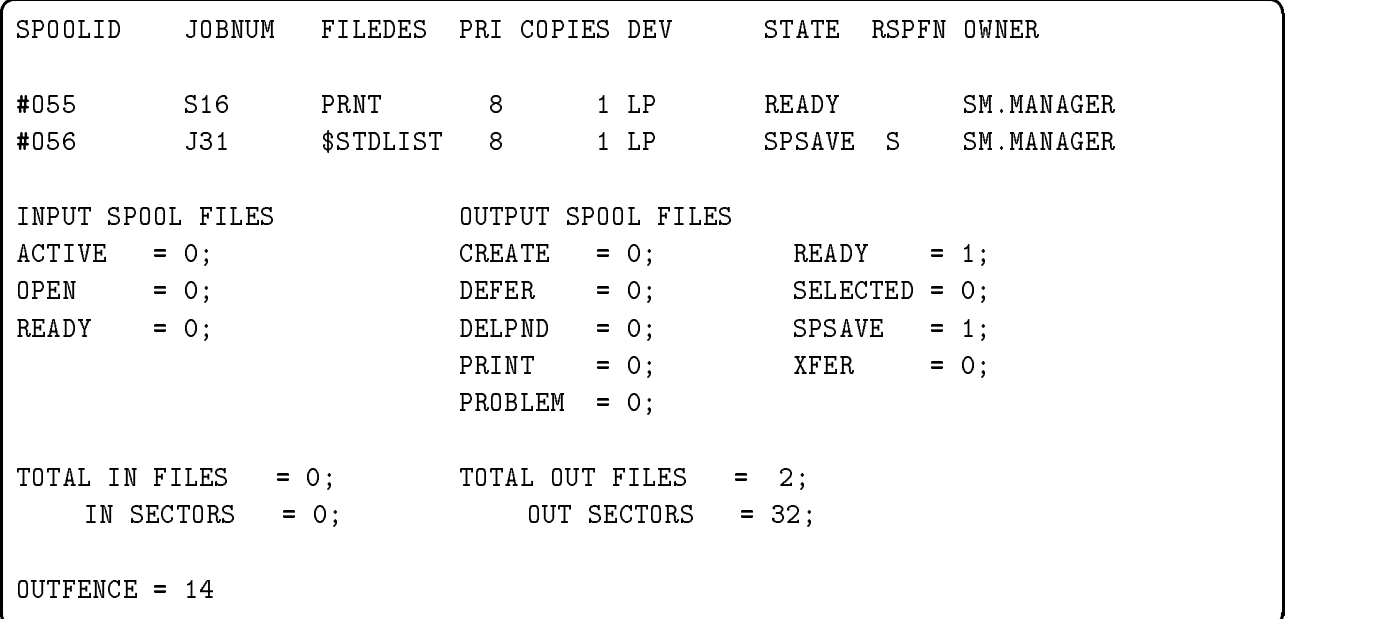

c because the contract of the contract of the contract of the contract of the contract of the contract of the contract of the contract of the contract of the contract of the contract of the contract of the contract of the

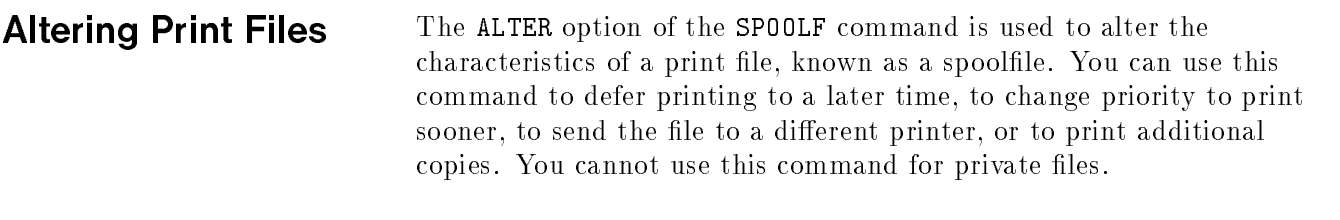

#### To obtain information about multiple spoolfiles Use the LISTSPF command to obtain information about multiple spoolfiles. For example: LISTSPF @

The screen displays:

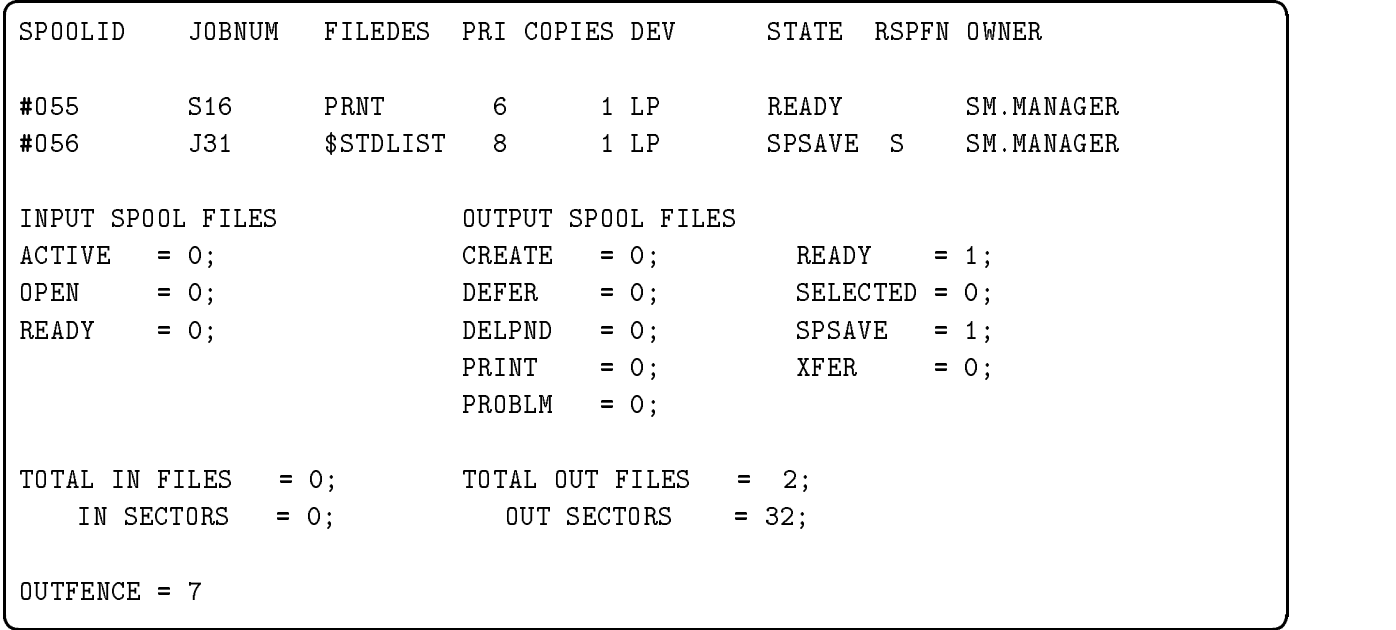

To alter the print device Use the SPOOLF command with the appropriate identifiers and the ALTER option. Alter the print device to device class LP2 for three spoolfiles by entering:

## SPOOLF IDNAME=357,375,458;ALTER;DEV=LP2

By grouping multiple idnames within parentheses, you may omit the IDNAME= keyword.

To omit IDNAME=, enter:

SPOOLF (357,375,458);ALTER;DEV=LP2

You may specify a device class, as in the example, or you may specify a logical device number or device name.

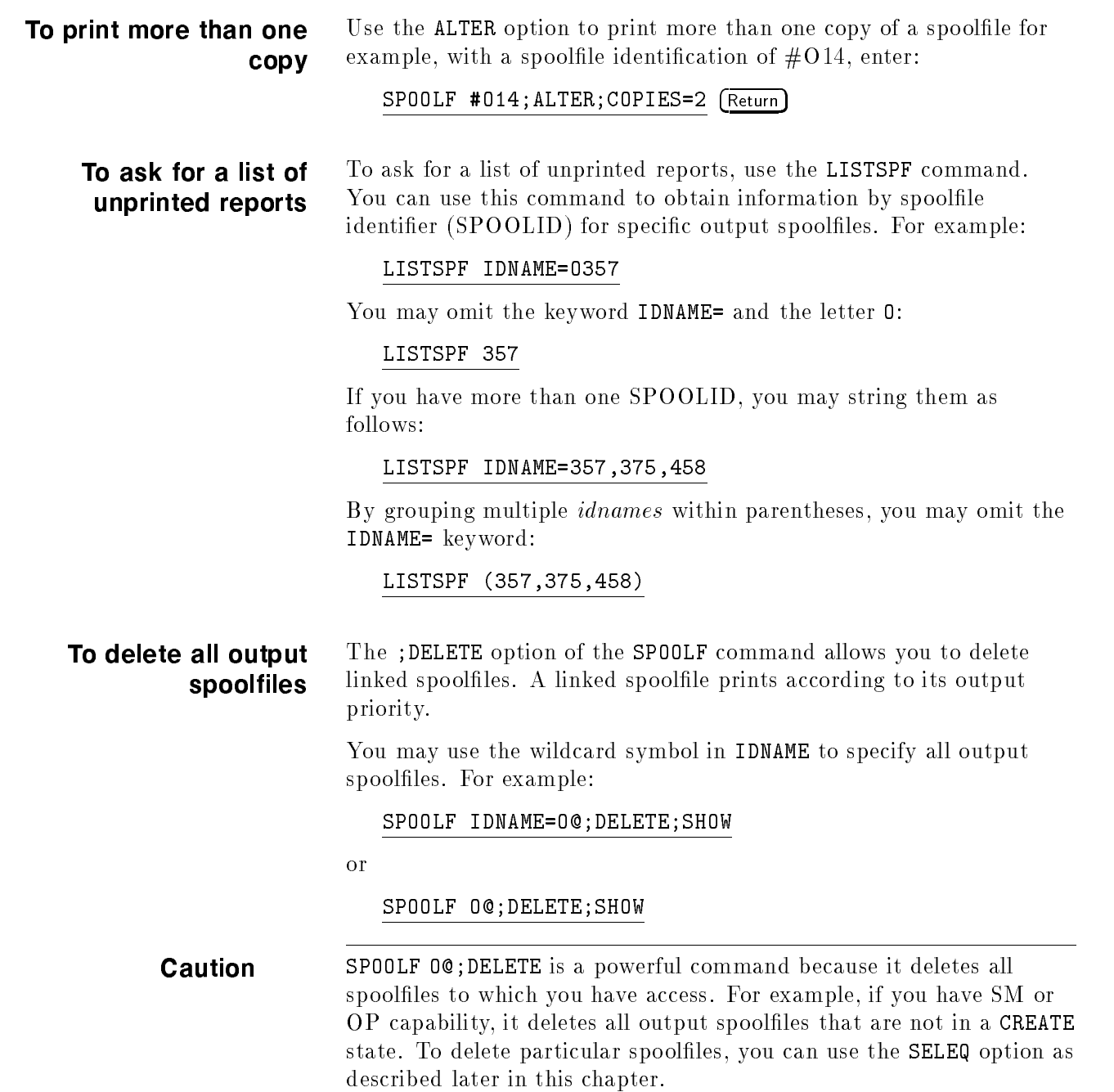

## To delete one or more  $s \sim s$  set  $s \sim s$

Enter:

## SPOOLF (357,375,458);DELETE;SHOW

If you are using SPOOLF to delete input spoolfiles you must use the format Innn for the spoolfile identification. Only input data files may be deleted with the SPOOLF command.

Also, \$STDIN input spoolfiles cannot be deleted with the SPOOLF command. These files can be deleted only be issuing an ABORTJOB command against the job number to which the \$STDIN is associated. Under normal circumstances, you seldom need to do this because the system deletes  $STDIN$  spoolfiles when their associated job terminates.

To use a selection equation to delete spoolfiles

The selection equation is used as a filter on the set of spoolfiles selected. Only spoolfiles whose attributes satisfy all filter requirements are listed. Use selection equations with the DELETE and ALTER options. Enter:

## SPOOLF O@;DELETE;SELEQ=[PRI<8]

You may put your selection equation in an *indirect* file. An indirect file specifies the name of a file containing the selection equation. It must be preceded by a caret  $(\hat{\ })$ . The selection equation contained in the file may not exceed 277 characters in length, including the brackets in which it must reside.

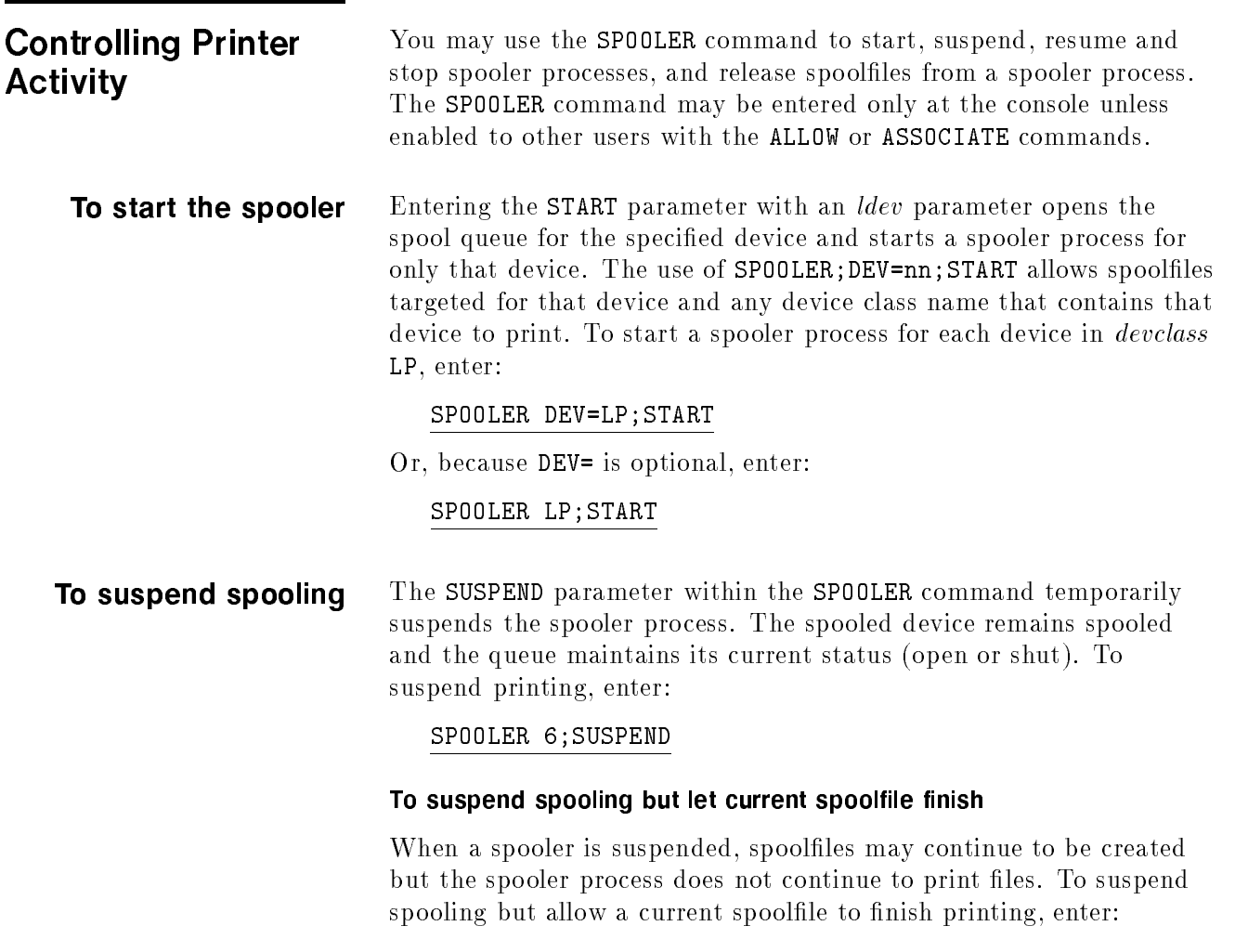

## SPOOLER 6;SUSPEND;FINISH

## To reprint a specified number of pages

The - option of the OFFSET parameter indicates that the offset is backward rather than forward. In the example below, printing would resume three pages back from the last page printed, unless the offset is further adjusted with the ;RESUME or ;RELEASE options. To reprint three pages, enter:

SPOOLER 6;SUSPEND;OFFSET=-3

## To move ahead a certain number of pages

The + option of the OFFSET parameter indicates that the offset is forward. In the example below, printing would resume five pages forward, unless the offset is further adjusted with the ; RESUME or ;RELEASE options. To move ahead from the last page printed, enter:

SPOOLER 6;SUSPEND;OFFSET=+5

## To begin printing on a specified page

The absence of  $a + or -$  indicates an absolute offset from the beginning of the spoolfile.

To begin printing on a specied page, enter:

SPOOLER 6;SUSPEND;OFFSET=7

If ;OFFSET is not specied, printing resumes at the page where it was stopped. This is also the default.

## To print a spoolfile at its beginning

It is important to understand that pages are dened only for control of intelligent peripherals (CIPER) protocol devices and HP 2680 and HP 2688 page printers. For these devices, a page is one physical sheet. Pages are not defined for other devices, and the results of using the ;OFFSET parameter are unpredictable for them. To print a spoolfile from the beginning, enter:

SPOOLER 6;SUSPEND;OFFSET=1

## To suspend spooling immediately

The combination of the NOW, KEEP, and zero OFFSET parameters (all defaults) is a unique situation. When the spooler receives this form of the SUSPEND option, it suspends after processing the current record. To suspend printing immediately, enter:

#### SPOOLER 6;SUSPEND;NOW

Because ;NOW is the default, it may be omitted.

To resume spooling Use the ;RESUME option of the SPOOLER command to restart the spooler process. If the spooler process retained a spoolfile while it was suspended, you can specify where to restart the printing. To resume printing, enter:

#### SPOOLER 6;RESUME

#### To resume printing at the beginning of the spoolfile

Use the OFFSET parameter of the SPOOLER command to resume printing at the beginning of a spoolfile:

#### SPOOLER 6;RESUME;OFFSET=1

#### To resume printing on a particular page

If you know the page number of the spoolfile that you want to start on (for example, page 7), enter:

## SPOOLER 6;RESUME;OFFSET=7

### To resume and reprint a certain number of pages

Use the - option of the OFFSET parameter to back up a certain number of pages:

SPOOLER 6;RESUME;OFFSET=-4

#### To resume and move ahead a certain number of pages

Use the <sup>+</sup> option of the OFFSET parameter to move ahead to certain pages:

#### SPOOLER 6;RESUME;OFFSET=+4

The plus sign means advance four pages from where it is now. Without the plus sign, it means page number 4.

To stop a spooler process Use the STOP option of the SPOOLER command to stop a spooler process. For example:

#### SPOOLER 6;STOP

This command also closes the spooling queues for logical device 6.

## To stop the spooler process but leave spooling queues open

Use the OPENQ option to stop the spooler and leave the spooling queues open. For example:

SPOOLER 6;OPENQ;STOP

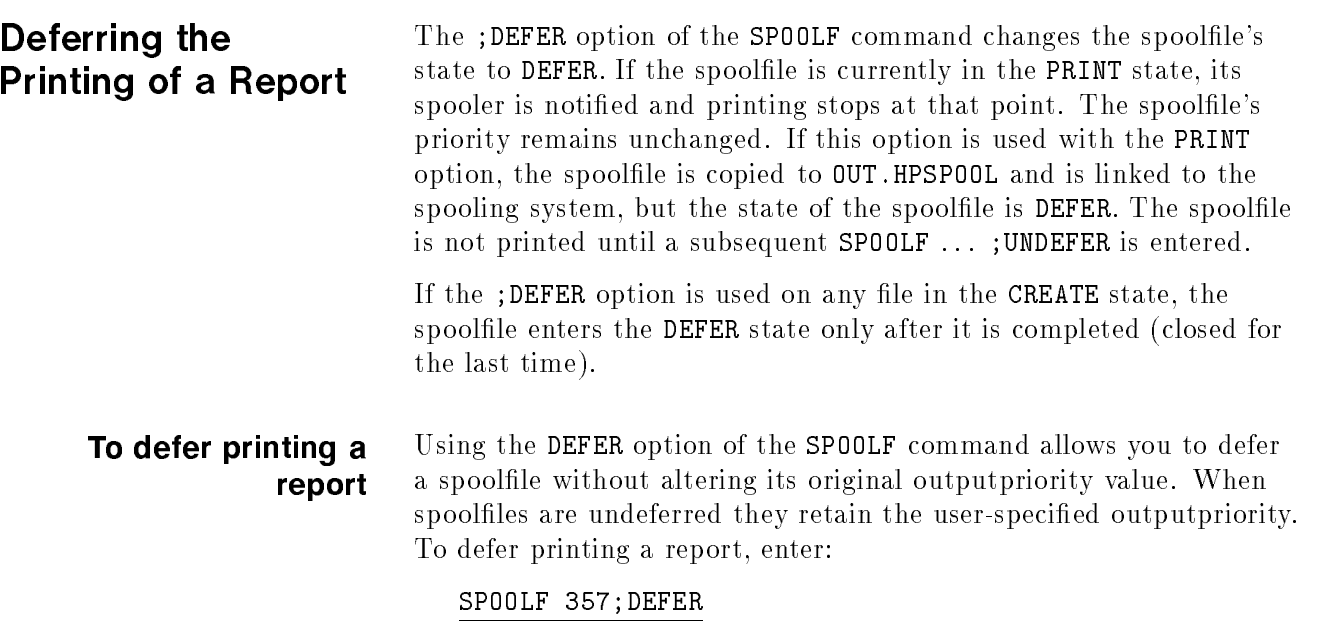

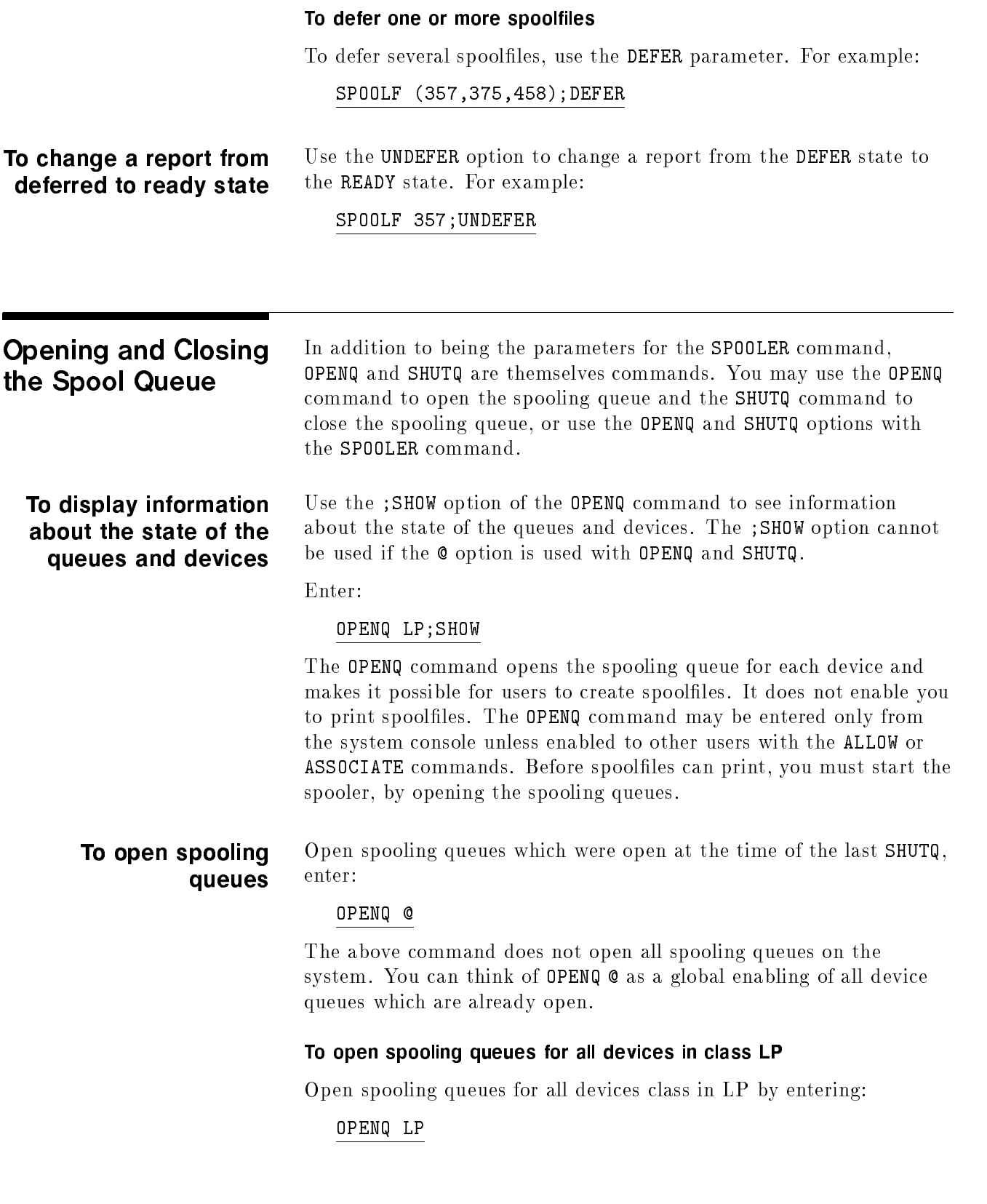

## To close spooling queue while starting the spooler process

Use the SHUTQ option of the SPOOLER command to close the spooling queue and start the spooler process. For example:

## SPOOLER LP;START;SHUTQ

The SHUTQ command prohibits anyone from creating new spoolfiles but has no effect on spoolfiles that have already been opened. It does not prevent spoolles from printing. To do that, you must stop or suspend the spooler.

The SHUTQ and SPOOLER commands may be entered only from the system console unless enabled to other users with the ALLOW or ASSOCIATE commands.

## To close spooling queues for all devices in class LP

Close spooling queues for all devices in class LP by entering:

## SHUTQ LP

## To clear a backlog of spooled reports

If the device is not owned by a spooler process so that spoolfiles can be printed, enter:

SPOOLER DEV= $nn;$ START;SHUTQ;SHOW  $(\overline{\text{Return}})$ 

Replace nn with your printer's LDEV number.

When the spooler is started, the computer sends you this message:

 $\overline{\phantom{a}}$  and a set  $\overline{\phantom{a}}$  and  $\overline{\phantom{a}}$  and  $\overline{\phantom{a}}$  and  $\overline{\phantom{a}}$  and  $\overline{\phantom{a}}$  and  $\overline{\phantom{a}}$  and  $\overline{\phantom{a}}$  and  $\overline{\phantom{a}}$  and  $\overline{\phantom{a}}$  and  $\overline{\phantom{a}}$  and  $\overline{\phantom{a}}$  and  $\overline{\phantom{a}}$  and  $\overline{\phantom$ 

c because the contract of the contract of the contract of the contract of the contract of the contract of the contract of the contract of the contract of the contract of the contract of the contract of the contract of the

16:45/54/SP#nn/OUTPUT SPOOLER, LDEV #nn: STARTED

nn is your printer's LDEV number.

If you would like to check the status of each printer after you have brought it back up and started a spooler process for it, use the SPOOLER command. Enter:

## SPOOLER 6; SHOW (Return)

You see the following on your screen:

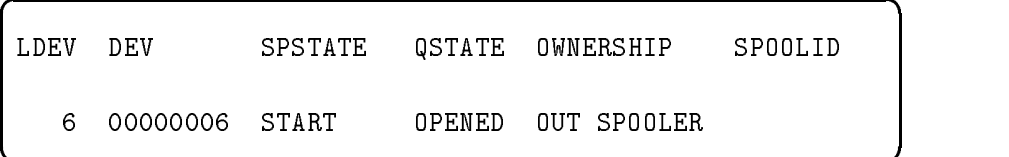

Lower the outfence to 1 so that any report assigned an output priority of 2 or higher can be printed. Enter:

OUTFENCE 1 (Return)

Check the list periodically to find out how many spoolfiles remain by entering: entering:

## LISTSPF @ Return

If some of the reports have been assigned the lowest priority, decide whether or not you want to print them. When the computer tells you that there are "NO QUALIFIED SPOOLFILE(S)," they have all been printed.

To copy an output spoolfile from OUT.HPSPOOL to your If you want to save an output spoolfile in your account, you may do so by copying the file from the group OUT.HPSPOOL into your account, using the COPY or FCOPY command. Enter:

COPY FROM=0 $nnnn$ . OUT. HPSPOOL; TO= $outspfile$ 

**Onnow** is the output spoolfile name (LISTSPF displays it), and *outspfile* is the name you give the local copy of the spoolfile.

Directories cannot be copied using the COPY command. If the sourcefile or targetfile is actually a directory, an error is returned.

To store all output spoolfiles to tape You may use the STORE and RESTORE commands to copy spoolfiles to and from tape. It is recommended that you use these commands to move spoolfiles from one system to another so long as both systems have the native mode spooler.

Enter:

FILE T;DEV=TAPE STORE @.OUT.HPSPOOL;\*T;SHOW

The ; SHOW parameter produces a listing of files stored. You may enter ; SHOW=OFFLINE for an offline listing.

Enter:

spoolfiles to your system FILE T;DEV=TAPE

RESTORE \*T;@.OUT.HPSPOOL;SHOW Input spoolfiles are private and private spoolfiles cannot be stored.

However, because input spoolfiles are used and managed by the system, there is seldom any reason to store them to tape or move them to another system.

To restore all output

account

Note Spool files created for printing either on the HP 5000 or on an HP 2680 page printer have been modied for the current release of the operating system. If you have created a spool file on a system that has Release 5.0 of MPE/iX, and you restore it to a system with Release 4.5 or earlier, you cannot print the file correctly on the HP 5000 unless you have the FXR1 patch installed. For information, contact the Response Center.

# Performing System Functions

As a system operator you are responsible for performing tasks that monitor system activity. These tasks include managing the console, communicating with your users, and managing activities for jobs and

The system console, also referred to as the console, is a terminal connected to your computer. It responds to a special set of commands that are not available on other terminals. By using these commands, you can get a comprehensive picture of all system activity.

A session is a two-way dialog between a user and the computer. The computer interprets and follows the commands you enter at the keyboard, if it can. If it cannot, it uses an error message to tell you that something is wrong. A job is a sequence of instructions given to the computer to process. When you store this information in a job file, and then execute it, you create a job.

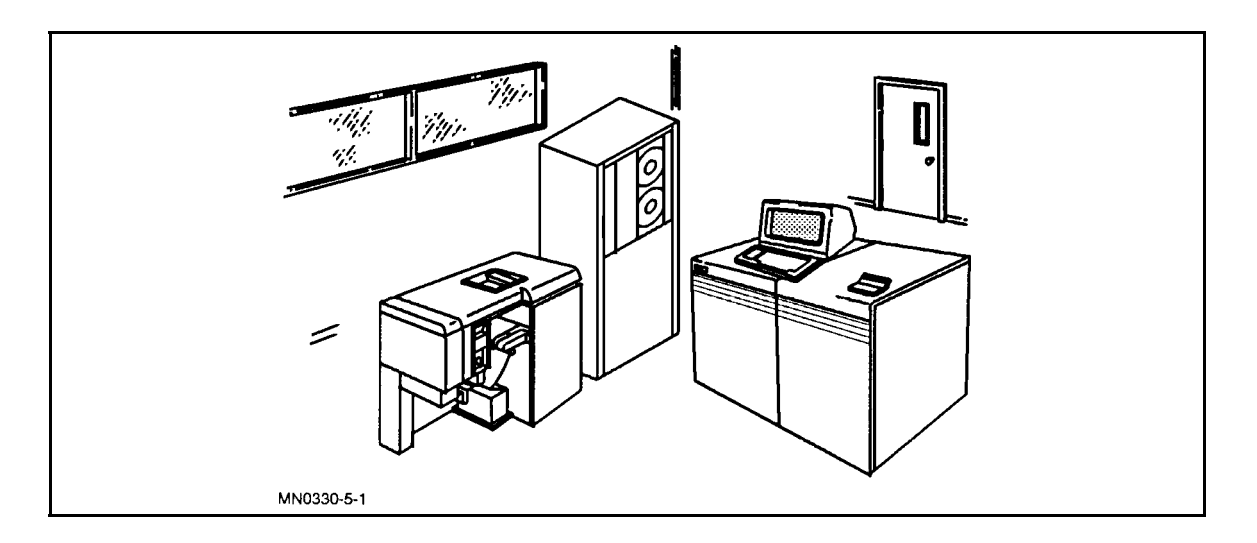

In this chapter, you learn to perform the following tasks:

- Communicating with the users
- Managing session activity
- Managing job activity
- Removing devices from system use
- **Managing directories**
- Getting online help with MPE/iX commands and error messages

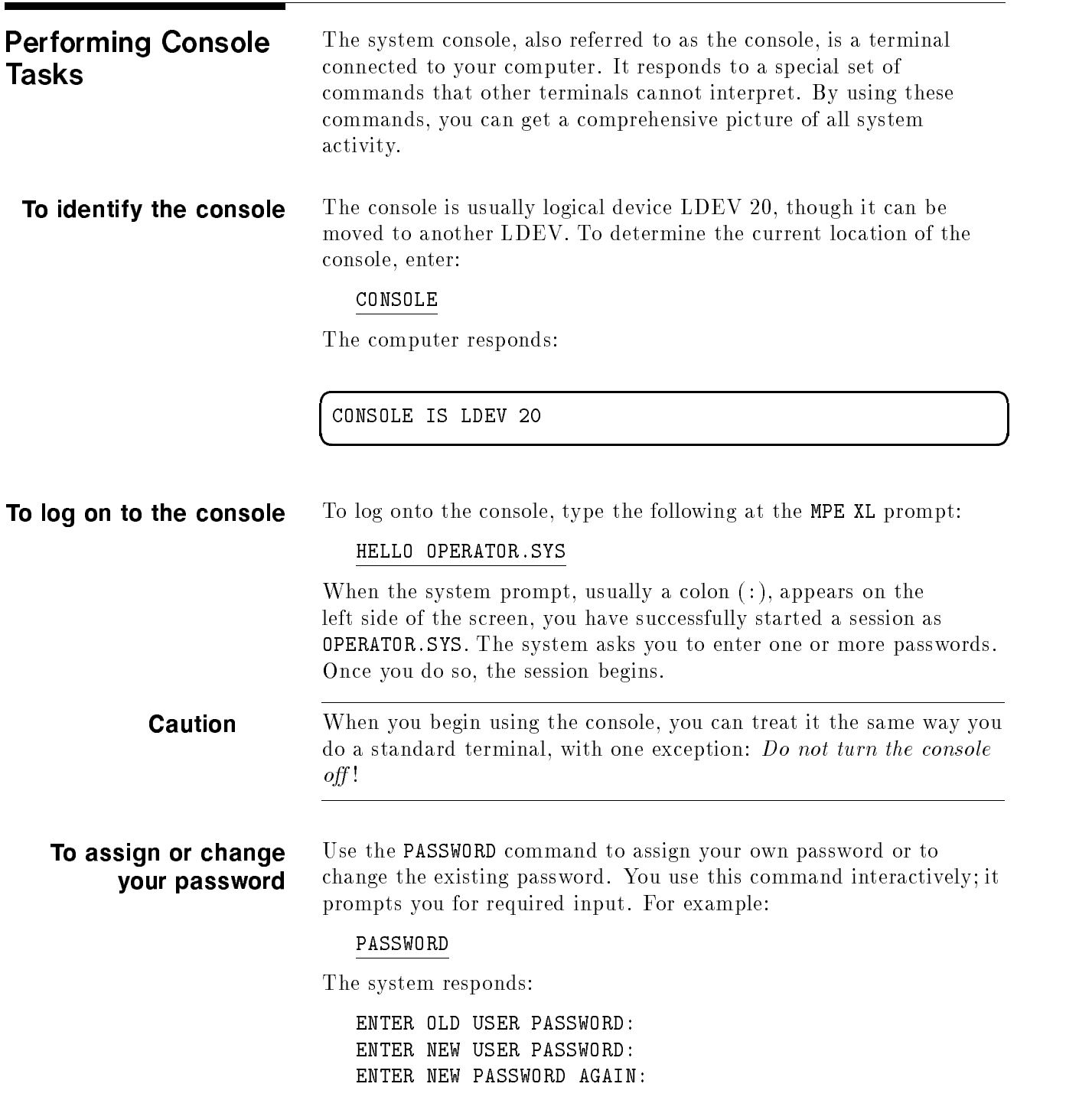

PASSWORD WAS CHANGED SUCCESSFULLY.

## To list OPERATOR.SYS capabilities

Besides password information, you should find out what capabilities OPERATOR.SYS has, which determines the kinds of things you can do with the computer. For example, if you are not assigned save files (SF) capability, you cannot save information in a computer file.

To list the capabilities of OPERATOR.SYS, enter:

## LISTUSER OPERATOR;FORMAT;DETAIL

The computer describes OPERATOR.SYS with by displaying information in the following form. The capabilities appear on the bottom line. (Yours may be different than this example.)

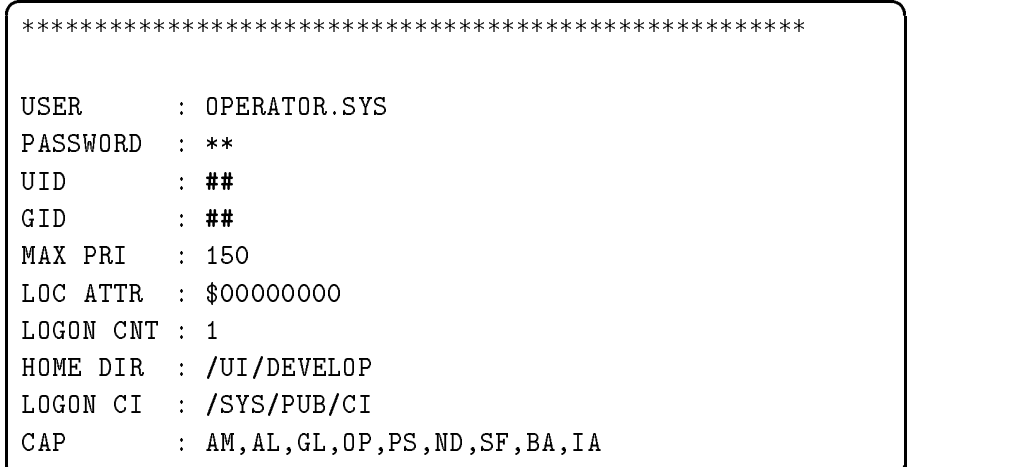

c because the contract of the contract of the contract of the contract of the contract of the contract of the contract of the contract of the contract of the contract of the contract of the contract of the contract of the

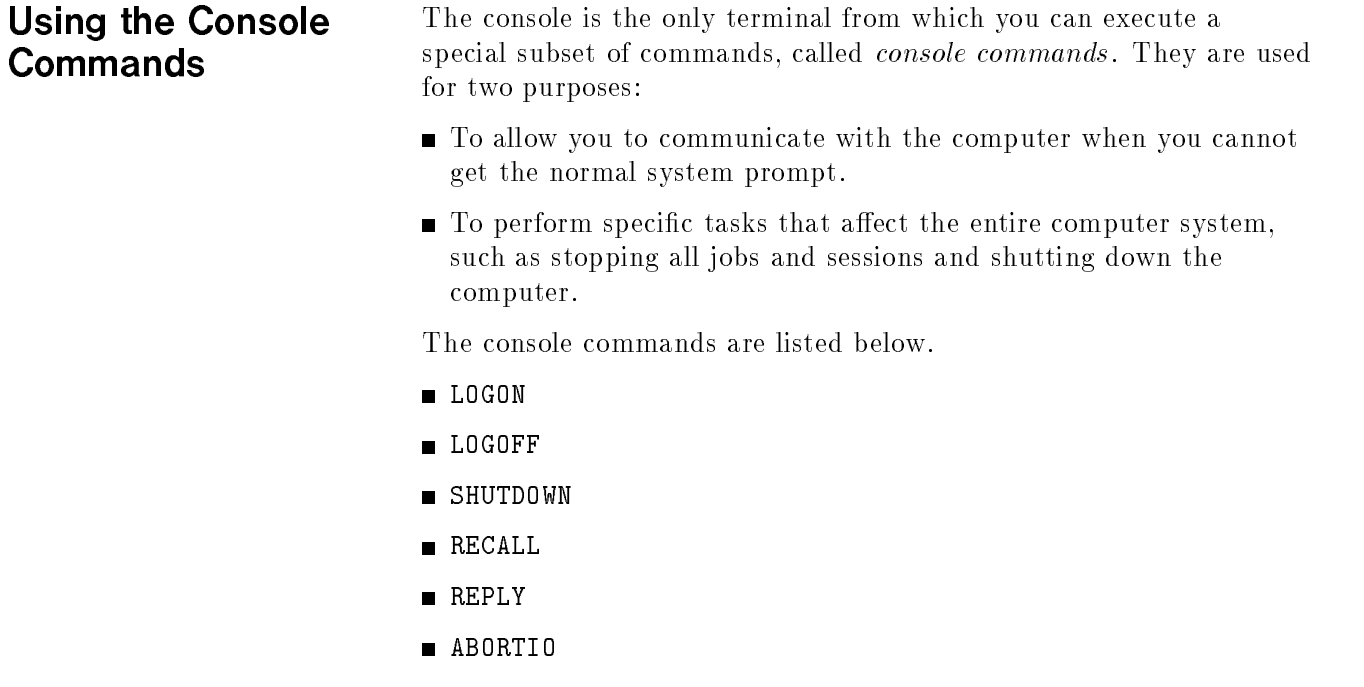

To issue any of the console commands, you first generate the control-A  $(=)$  prompt. To do so, hold down the  $\overline{CTR}$  key and press A. The control-A (=) prompt is displayed on your screen. The commands you have been using at the system prompt (:) no longer work. To get the system prompt back, press (RETURN) a few times. **Caution** Do not enter the LOGON, LOGOFF, or SHUTDOWN commands at the "=" prompt until you know exactly what you are doing. These commands are extremely powerful and must be used only during a standard shutdown **To move the console** You can move the console without physically moving your terminal. The console is a set of capabilities, including commands and two special prompts, that allow one terminal to communicate with and control the computer. To move the console, enter:  $\texttt{CONSOLE}$  nn nn is the device number of the terminal you are moving the console to. To allow users to Use the ALLOW command to distribute specic operator commands to To allow users to system users. The ALLOW command specifies which users may execute access the console operator commands and which commands the users may execute. For example, to give the user USER.TECH the ability to execute the REPLY and ABORTIO commands, enter the following at the system console: ALLOW USER.TECH;COMMANDS=REPLY,ABORTIO You may distribute console capabilities only to users who are currently logged on to the system, unless the @.@ option of the ALLOW command is used. In this case, all users are affected, whether or not they are logged on. Additional capabilities granted to a user are valid

> only for the duration of their current session. Once the user logs off, any special capabilities previously assigned are no longer applicable.

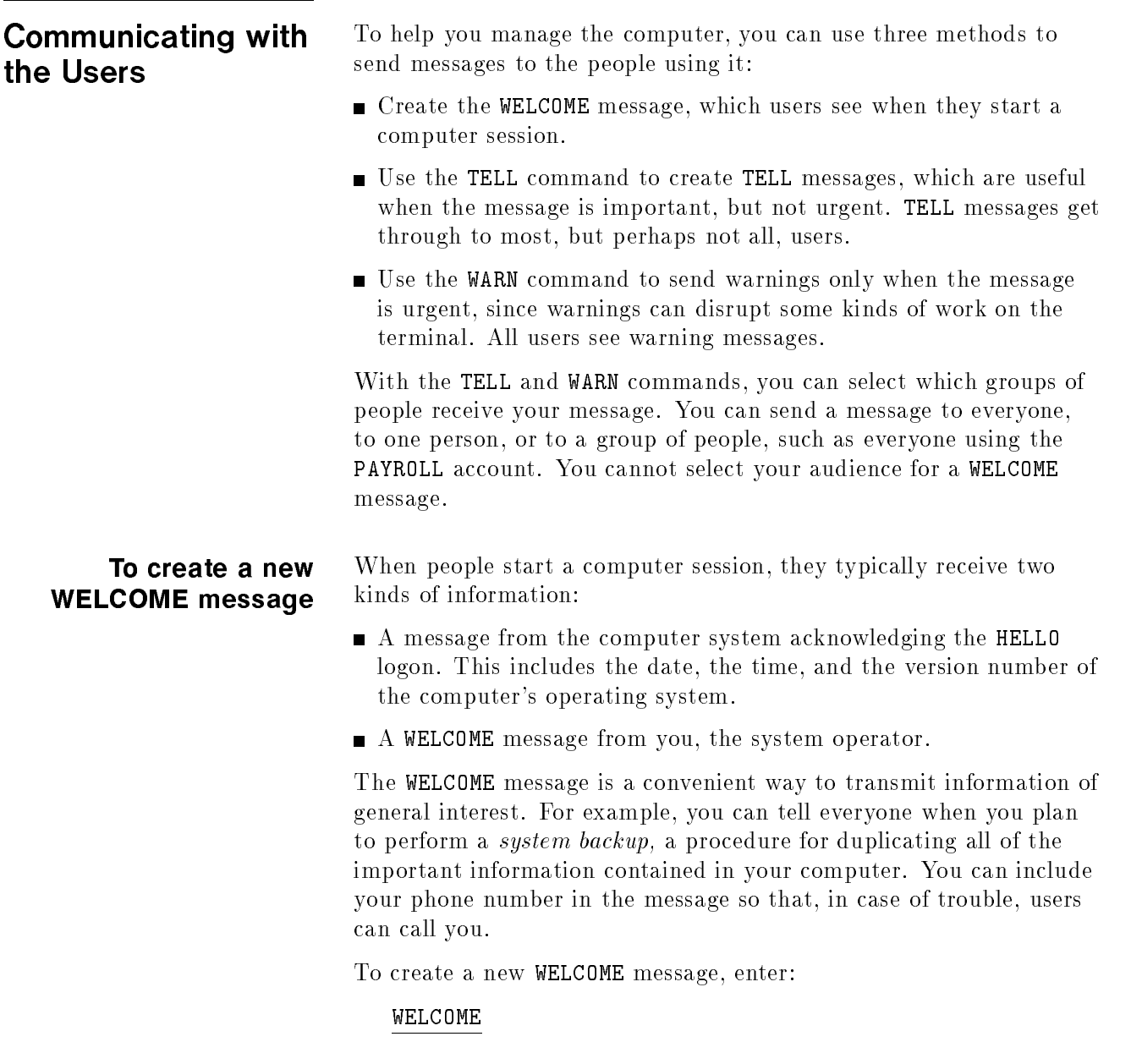

Wait for the "#" to appear on the screen, then begin creating your message. Enter your message on multiple lines as needed. For example:

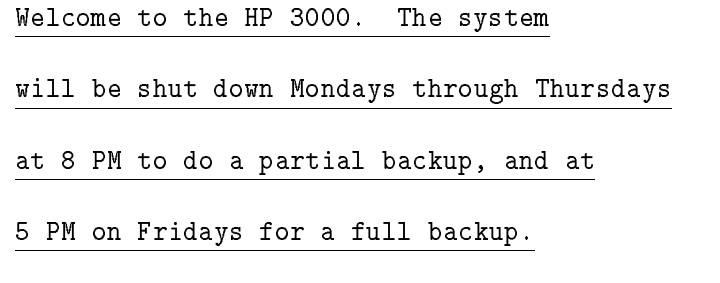

Please log off before those times.

To end the message, press  $R_{\text{return}}$  at the "#" prompt. The system prompt returns to the screen. To check the message, use the SHOWME command. For example:

## SHOWME

In addition to the description of your session, you should see the WELCOME message you just created.

## To correct a mistake in the WELCOME message

If you make a mistake in the message while typing, do the following:

- 1. Press (Return)
- 2. When another "#" prompt appears, press (Return) again.
- 3. Enter WELCOME.
- 4. When the " $\#$ " prompt appears, retype your message.
- 5. To exit, press (Return) at the "#" prompt.

## To erase the existing WELCOME message

To erase the existing WELCOME message, enter:

## WELCOME

When the " $\sharp$ " prompt appears, press  $\left($  Return

## To create and use a WELCOME message file

You can also use the text editor, EDIT/3000, to create the WELCOME message. In this case, enter the text into a file, save it, and then enter the name of the message file with the WELCOME command.

The following section allows you to practice creating a WELCOME message file, called "WELCMSG." Before you begin, find out if you already have a file named WELCMSG. Enter:

## LISTFILE WELCMSG (Return)

If the computer lists a file named WELCMSG and you want a different message, then pick another file name. Substitute it for WELCMSG in the following examples. Otherwise, enter the commands exactly as shown below.

- 1. Enter EDITOR and press  $(\overline{\text{Return}})$  to start the editor.
- 2. At the EDIT/3000 ("/") prompt, enter ADD and press  $R_{\text{return}}$  to begin add mode.

The first line number and a blinking cursor appear on your screen.

3. Enter the following lines of text, pressing Return at the end of each one. (Each time you press (Return), a new line and line number appear.)

Welcome to the HP 3000. The system will be shut down Mondays through Thursdays at 8 PM to do a partial backup, and at 5 PM on Fridays for a full backup. Please log off before those times.

- 4. Enter // and press (Return) to end add mode.
- 5. Enter  $\ell$  and press (Return) a second time to indicate that you have completed your message.
- 6. At the "/" prompt, enter the KEEP command followed by the name of the welcome message file. In the example below, the file name is WELCMSG:

## KEEP WELCMSG (Return)

- 7. Enter the EXIT command and press (Return) to end EDIT/3000.
- 8. To have MPE/iX use the new welcome message, enter the WELCOME command and your file name. For example:

## WELCOME WELCMSG (Return)

9. To check the new WELCOME message, enter:

## SHOWME (Return)

# Managing Session Activity

A session is a two-way dialog between you and the computer. The computer interprets and follows the commands that you enter at the keyboard, if it can. If it cannot, it uses an error message to tell you that something is wrong. Computer sessions are unique because you attempt to get the computer to perform a specific task.

# To start a computer

To start a computer session, enter your logon command at the MPE XL prompt:

## HELLO OPERATOR.SYS

d a complete the contract of the complete theory and the contract of the contract of the contract of the contract of the contract of the contract of the contract of the contract of the contract of the contract of the contr

The computer responds by displaying the version number of the operating system, the day, date, and time, and a welcome message, if one exists. When the system prompt (:) appears, the session has begun. For example:

```
USER: #S22,OPERATOR.SYS,PUB (NOT IN BREAK)
RELEASE: X.21.13 MPE XL HP31900 A.43.11 USER VERSION: X.21.13
CURRENT: TUE, JAN 26, 1990, 10:31 AM
LOGON: TUE, JAN 26, 1990, 10:30 AM
CPU SECONDS: 0 CONNECT MINUTES: 1
$STDIN LDEV: 106 $STDLIST LDEV: 106
\ddot{\cdot}
```
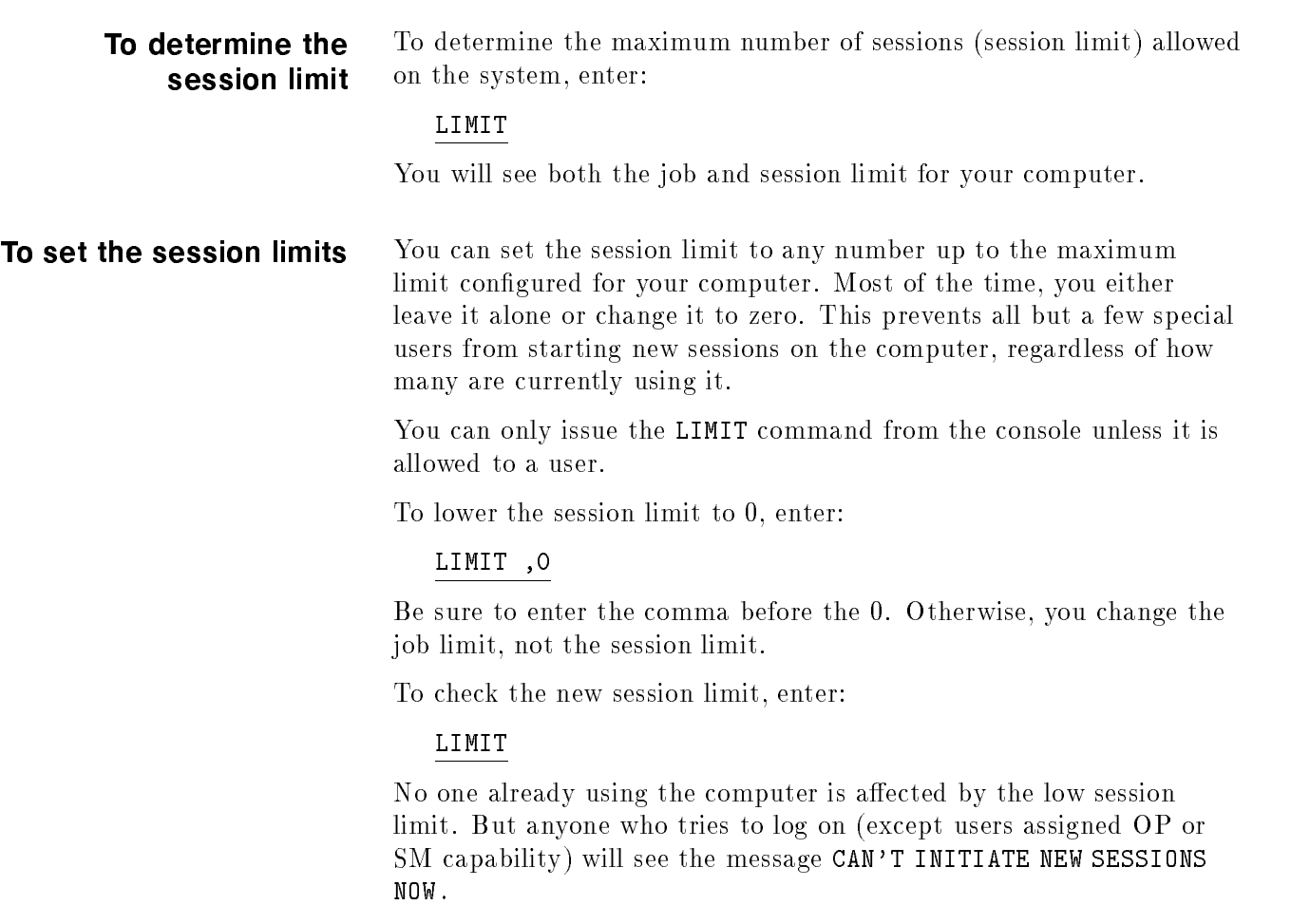

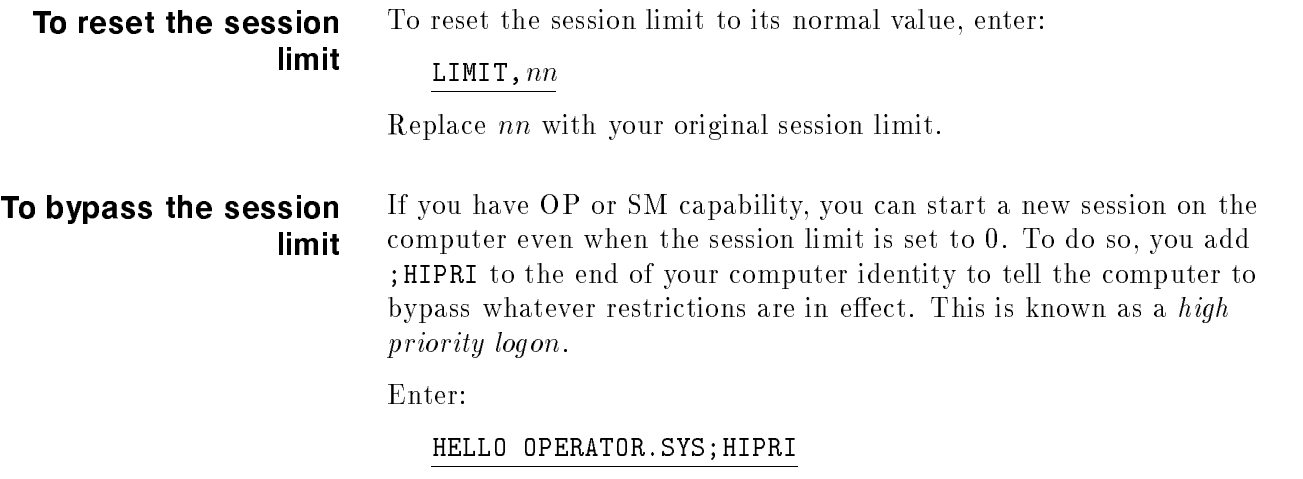

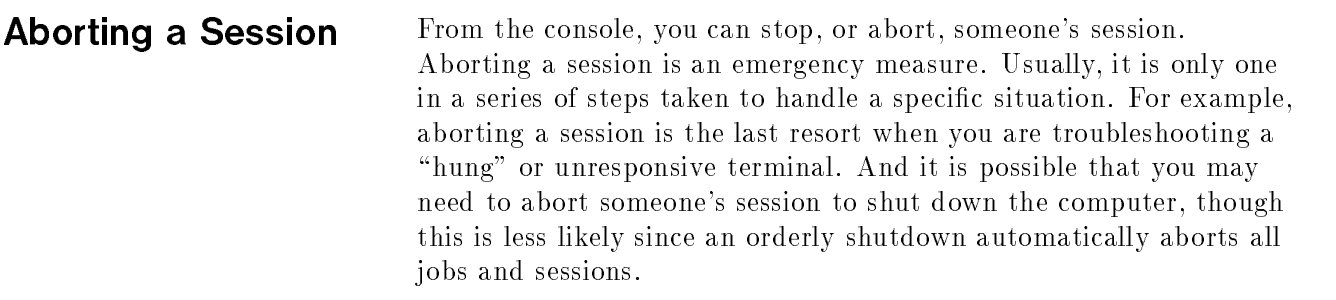

#### To display the user name You need at least a user name and an account name or session number to abort someone's session. If a user asks you to fix a terminal, the user must give you a user name and account name.

To find the user and account name, enter:

SHOWJOB JOB=@S

You'll see something like the following information on your console:

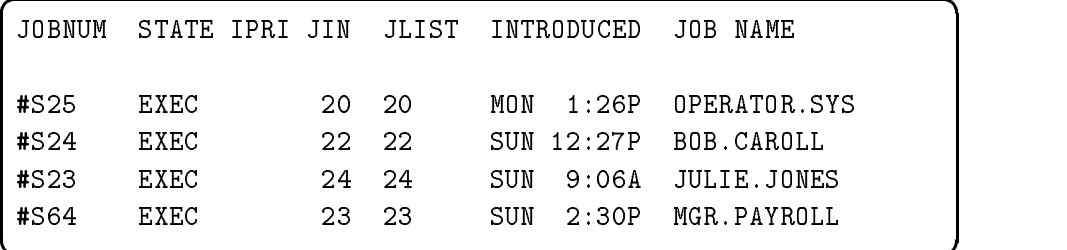

**To abort a session** To abort a session, use the session number that you found with the SHOWJOB command. For example, to abort MGR.PAYROLL (who's session number is #S64), enter:

## ABORTJOB #S64

You should get a logoff message like the one below, although it may take a few seconds.

 $\overline{\phantom{a}}$  and an approximate the set of the set of the set of the set of the set of the set of the set of the set of the set of the set of the set of the set of the set of the set of the set of the set of the set of the

## 14:45/#S64/32/LOGOFF ON LDEV #23

14:45 is the time when you entered ABORTJOB, #S64 is the payroll manager's session, and <sup>23</sup> is the hung terminal.

On the payroll manager's terminal, the computer prints the message "SESSION ABORTED BY SYSTEM MANAGEMENT" and some other information.

To summarize the procedure, complete the five steps listed below to abort a session on your computer when the need arises:

- 1. Enter SHOWJOB JOB=©S to find the session number.
- 2. Using that number, enter ABORTJOB #Snnn.
- 3. Look for a logoff message on the console.
- 4. Enter SHOWJOB #Snnn to make sure that there are "NO SUCH
- 5. Complete steps 2 through 4 again if the job was not aborted on the first attempt.

#### To stop all sessions in an emergency Hopefully, you will never be forced to stop all sessions or shut down the computer system without warning your users. In case it is necessary, you use two commands to do so:

- Issue the LOGOFF command logs off all executing jobs and sessions and prevent any further logons. This command also stops the console session.
- Issue the SHUTDOWN command to do an implicit =LOGOFF as well as perform an orderly shutdown of the rest of the system.

**Caution** Do not issue these commands now. Read for your information only.

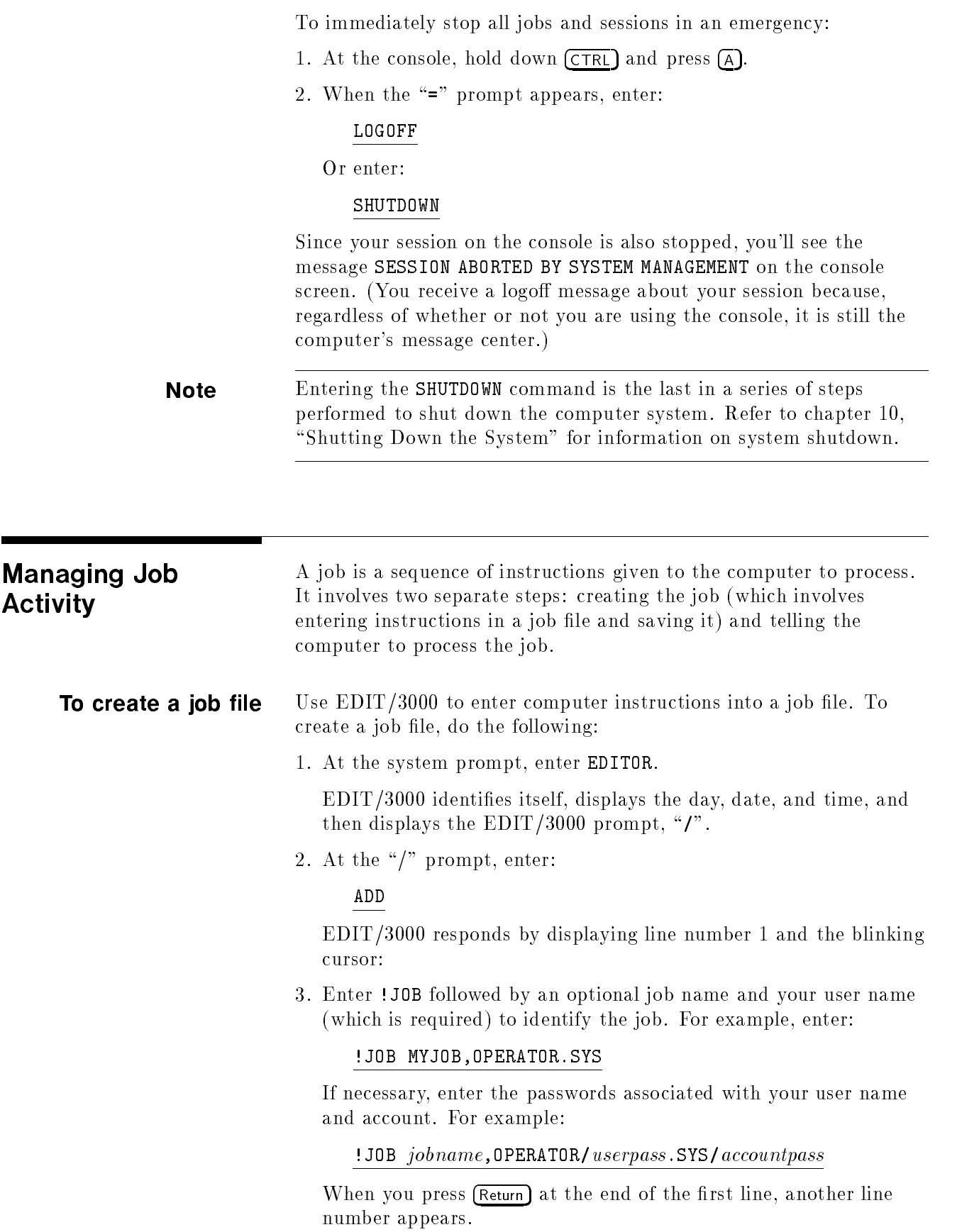

4. Begin each new line of the job file with an exclamation point (!). Otherwise, the computer will not know how to interpret your instructions. For example, enter:

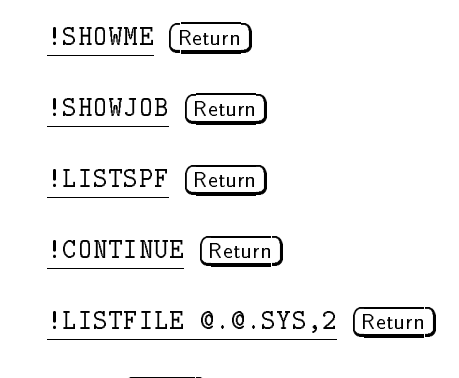

## $!E0J$   $(Return)$

5. To end the job file, enter this on the line following the !EOJ:

## //

The editor's prompt reappears on the screen.

- 6. Enter LIST ALL and check what you have entered at the console. If necessary, use the MODIFY command to correct any typing mistakes.
- 7. Keep the job as a permanent file, unnumbered, by entering:

## KEEP MYJOB,UNN

- 8. Wait a moment for EDIT/3000's prompt to return to the screen. If instead you see the message MYJOB ALREADY EXISTS, keep the file with a new name.
- 9. Enter the EXIT command to quit EDIT/3000.
- **To review your job file** If you followed the preceding steps, you have created a job file. Let's review each part.

The first line is required. It identifies the job to the computer in the same way that you use the HELLO command to begin a computer session. (If you are required to use passwords, they must appear in the first line too.)

!JOB jobname,OPERATOR/userpass.SYS/accountpass

If you rename the job file, you may want to change the job name to match to more easily remember the job.

The commands in the job file are the instructions that the computer executes when it processes the job. Some of these should be familiar to you:

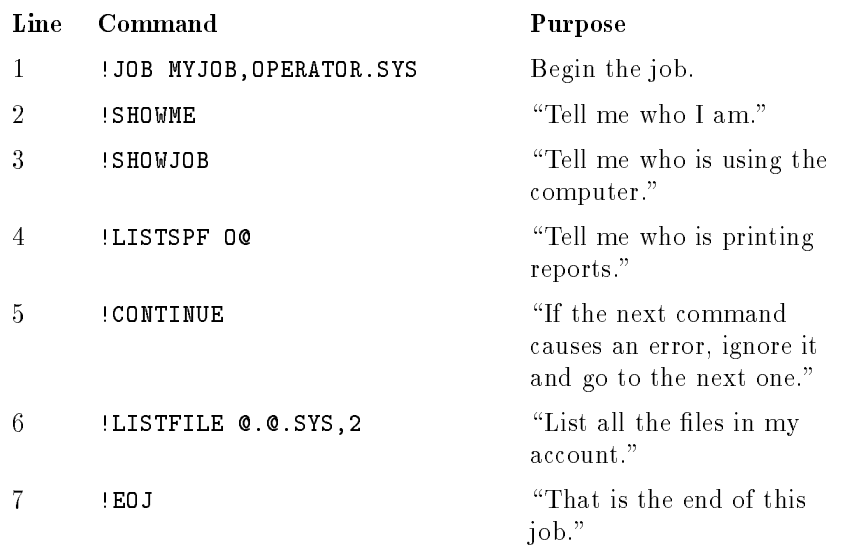

The commands in lines 2 through 6 have something in common. Each one, except CONTINUE, reports information to you. If you entered these commands at the console, the information would appear on the console. Since these commands are grouped together into a job file, the information is collected in a report. When the job is finalized, you can pick up the report from your printer.

You end a session by entering BYE. Similarly, you always end a job by entering EOJ (end of job) on the last line of the job file. It tells the computer not to expect any more instructions or information from this job file.

**To start a job** Use the STREAM command to start a job. Streaming a job introduces it to the computer and, in most cases, immediately begins the job. If there are restrictions on job processing, like a low job limit or a high jobfence, the computer keeps track of the job until it can begin.

To start a job, enter:

### STREAM jobfilename

For example, to start the job named MYJOB, enter:

#### STREAM MYJOB

The first thing you see is the number the computer assigned to your job. Then a message appears on the console and, if there are no restrictions on job processing, it will resemble this:

#### #Jnnn

15:49/#Jnnn/29/LOGON FOR: "MYJOB,OPERATOR.SYS" ON LDEV #10

 $#Jnnn$  is the number assigned by the computer.

d a construction of the construction of the construction of the construction of the construction of the construction of the construction of the construction of the construction of the construction of the construction of th

## **To schedule a job** You can schedule your job to begin at a specific time or in a specific number of minutes, hours, or days.

#### To schedule a job at a specific hour

To schedule a job to begin at 8:00 p.m., enter:

### STREAM MYJOB;AT=20:00

You must use a 24-hour clock to tell the computer a specific time at which to begin a job. For the hours between 1:00 p.m. and midnight use 13:00 to 24:00 hours. For example, 3:35 in the morning is expressed \3:35." The same time in the afternoon is expressed  $"15:35"$ .

To verify that the job is scheduled to begin at the correct time, enter:

#### SHOWJOB SCHED

The computer describes your job and others that are scheduled. The date defaults to the current date; only the time indicated in the SCHEDULED-INTRO column is relevant.

CURRENT: 1/30/94 9:35 JOBNUM STATE IPRI JIN JLIST SCHEDULED-INTRO JOB NAME #J13 SCHED <sup>8</sup> 10S LP 1/30/94 20:00 MYJOB,OPERATOR.SYS

 $\overline{\phantom{a}}$  and an approximate  $\overline{\phantom{a}}$ 

## To schedule a job to start in a few hours

Instead of telling the computer to begin the job at a specific time, you can tell it to start the job in a few hours. For example, if it is 9:30 in the morning and you want to begin the job at 8:00 that night, tell the computer to begin the job in ten and a half hours. To do so, enter:

## STREAM MYJOB;IN=,10,30

Use commas as placeholders. The preceding command starts the job 0 days from now, so the first comma appears in place of 0. You could have expressed ten and a half hours from now as \0,10,30", or \0 days, 10 hours, and 30 minutes" from now. To schedule the job for just 30 minutes from now, you could enter the time as ",,30" or  $"0.0.30"$ .  $\sim\,$  .  $\sim$  .  $\sim$ 

If you mistype the entry, the computer displays an error message. Reenter the command with the proper specifications. If you have scheduled the job correctly, the computer assigns it a job number.

To check on your job, enter:

SHOWJOB SCHED

## To schedule a job to begin on a specific day

To tell the computer to begin the job in one day, 10 hours, and 30 minutes, enter:

STREAM MYJOB;1,10,30

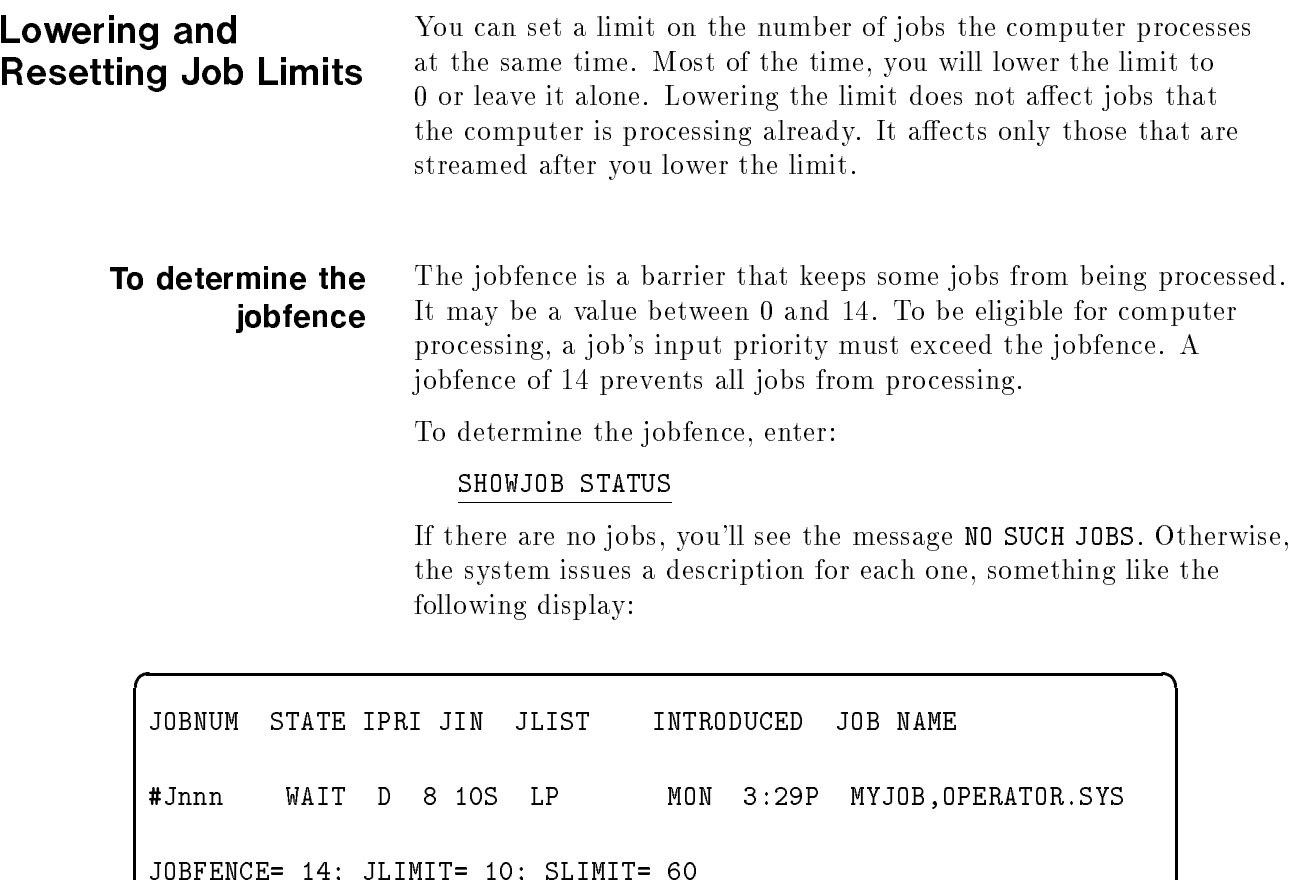

In this example, the jobfence is set to its maximum value, 14, which prevents all jobs from executing. The job listed (MYJOB,OPERATOR.SYS) has an input priority of 8, which means that it will continue to wait until the jobfence is lowered to 7 or less.
# To determine the job

To determine the job limit, enter:

#### LIMIT

Or, you can determine the job limit by typing SHOWJOB (to see a list of all jobs and sessions) or SHOWJOB JOB=@J (to see a list of jobs only).

If you enter SHOWJOB JOB=@J, the system displays information that resembles the following:

```
JOBNUM STATE IPRI JIN JLIST INTRODUCED JOB NAME
#J10 EXEC 10S LP MON 3:29P MAILMAN.HPOFFICE
#J46 WAIT D 1 10S LP MON 4:18P JOB1,USER.ACCOUNT
#J55 SUSP 10S LP MON 9:08A ARJOB,MGR.ACTRECV
       SUSP
3 JOBS:
 0 INTRO
 1 WAIT; INCL 1 DEFERRED
 1 EXEC; INCL 0 SESSIONS
 1 SUSP
JOBFENCE= 7; JLIMIT= 10; SLIMIT= 60
```
 $\overline{\phantom{a}}$  and an approximate  $\overline{\phantom{a}}$ 

c between the contract of the contract of the contract of the contract of the contract of the contract of the contract of the contract of the contract of the contract of the contract of the contract of the contract of the

The numbers under JOBNUM are the job numbers, and STATE describes what is happening to the job.

JLIMIT=10 is your job limit. The computer lists jobs that currently are processing as EXEC, or executing. Suspended jobs (jobs that the computer was processing, but that have temporarily been halted) are listed as SUSP. Jobs that the computer has not yet processed are listed as WAIT, or waiting.

Jobs scheduled to begin later are listed directly below the others in a separate section:

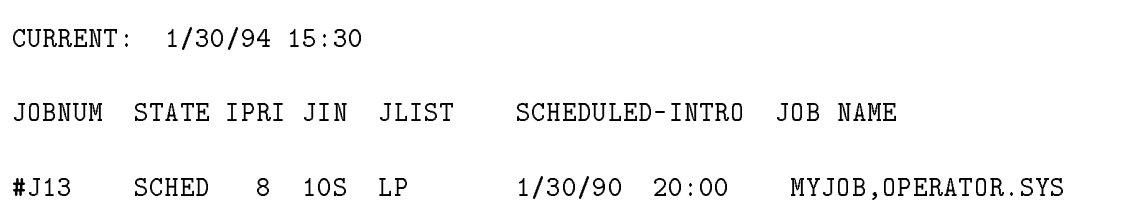

 $\overline{\phantom{a}}$  and a set  $\overline{\phantom{a}}$  and  $\overline{\phantom{a}}$  and  $\overline{\phantom{a}}$  and  $\overline{\phantom{a}}$  and  $\overline{\phantom{a}}$  and  $\overline{\phantom{a}}$  and  $\overline{\phantom{a}}$  and  $\overline{\phantom{a}}$  and  $\overline{\phantom{a}}$  and  $\overline{\phantom{a}}$  and  $\overline{\phantom{a}}$  and  $\overline{\phantom{a}}$  and  $\overline{\phantom$ 

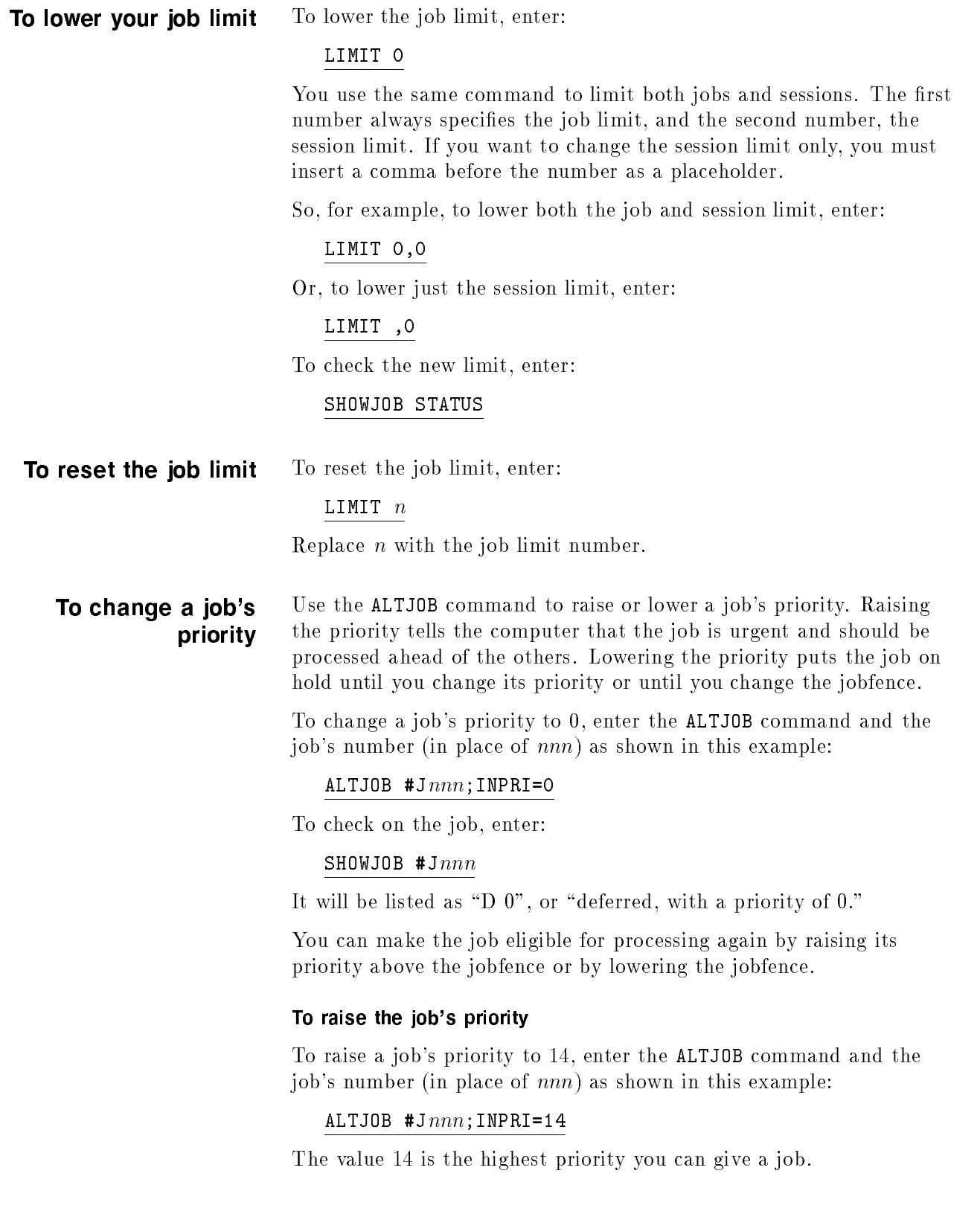

**To suspend a job** You can temporarily stop any job that is listed as "EXEC" (executing). The computer still keeps track of it, listing it as "SUSP" (suspended) until you restart or abort the job. To suspend a job, enter:

SPOOLER  $DEFen:$ SUSPEND

#### To suspend a processing job

To suspend a job that your computer is processing, enter the BREAKJOB command and the job's number (in place of  $nnn$ ) as shown in this example:

 $BREAKJOB$ #J $nnn$ 

#### To list suspended jobs

To list any suspended jobs, enter:

SHOWJOB SUSP

If there are no suspended jobs, the computer sends you a NO SUCH JOB(S) message. If any jobs are suspended, the computer lists them in this form:

JOBNUM STATE IPRI JIN JLIST INTRODUCED JOB NAME #J11 SUSP 10S SERIALP MON 3:29P JOB2.HPOFFICE JOBFENCE= 7; JLIMIT= 10; SLIMIT= 60

 $\overline{\phantom{a}}$  and an approximate  $\overline{\phantom{a}}$ 

c because the contract of the contract of the contract of the contract of the contract of the contract of the contract of the contract of the contract of the contract of the contract of the contract of the contract of the

#### To restart a suspended job

To restart a suspended job, enter the RESUMEJOB command and the job's number (in place of  $nnn$ ) as shown in this example:

 $RESUMEJ0B$ #J $nnn$ 

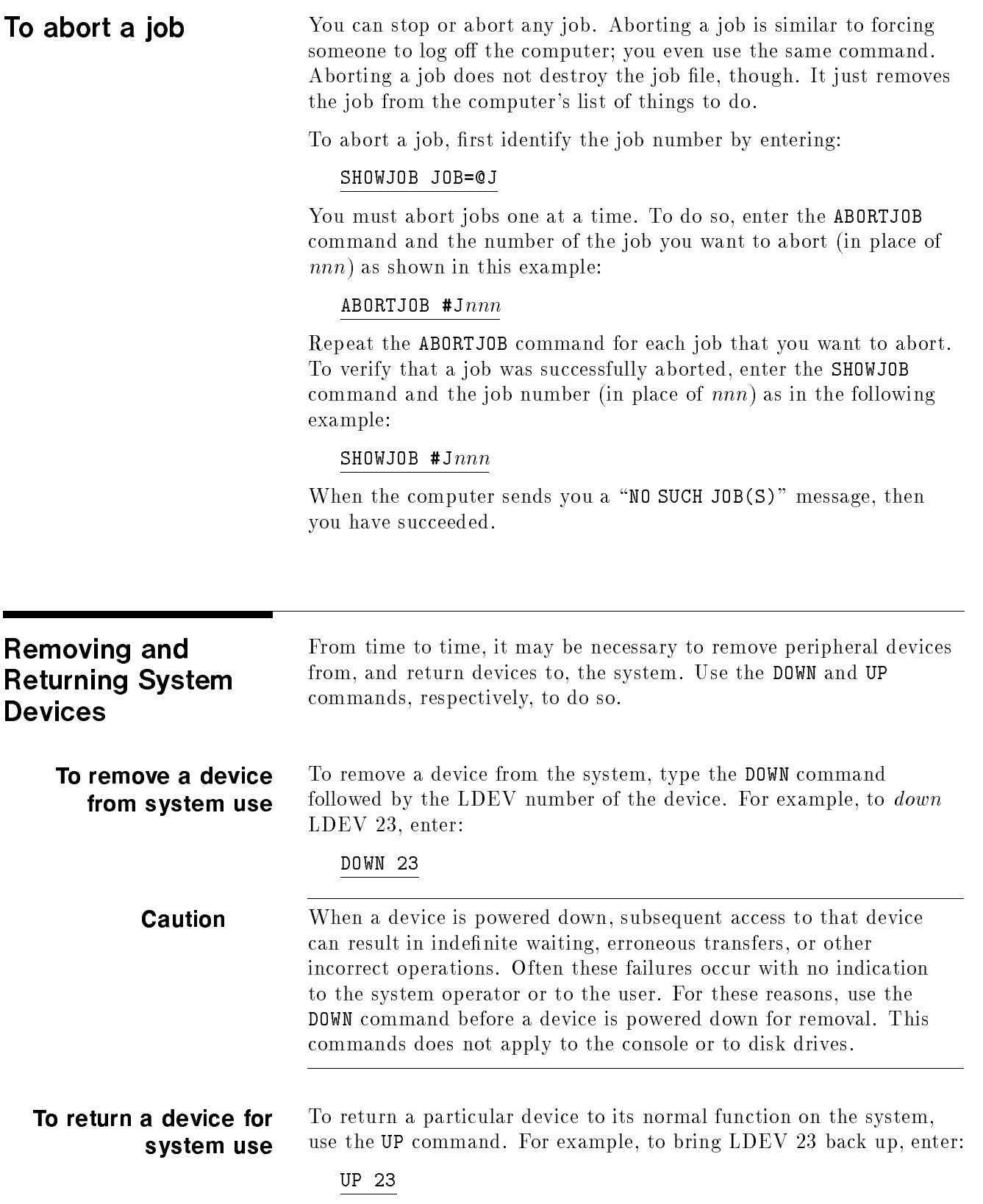

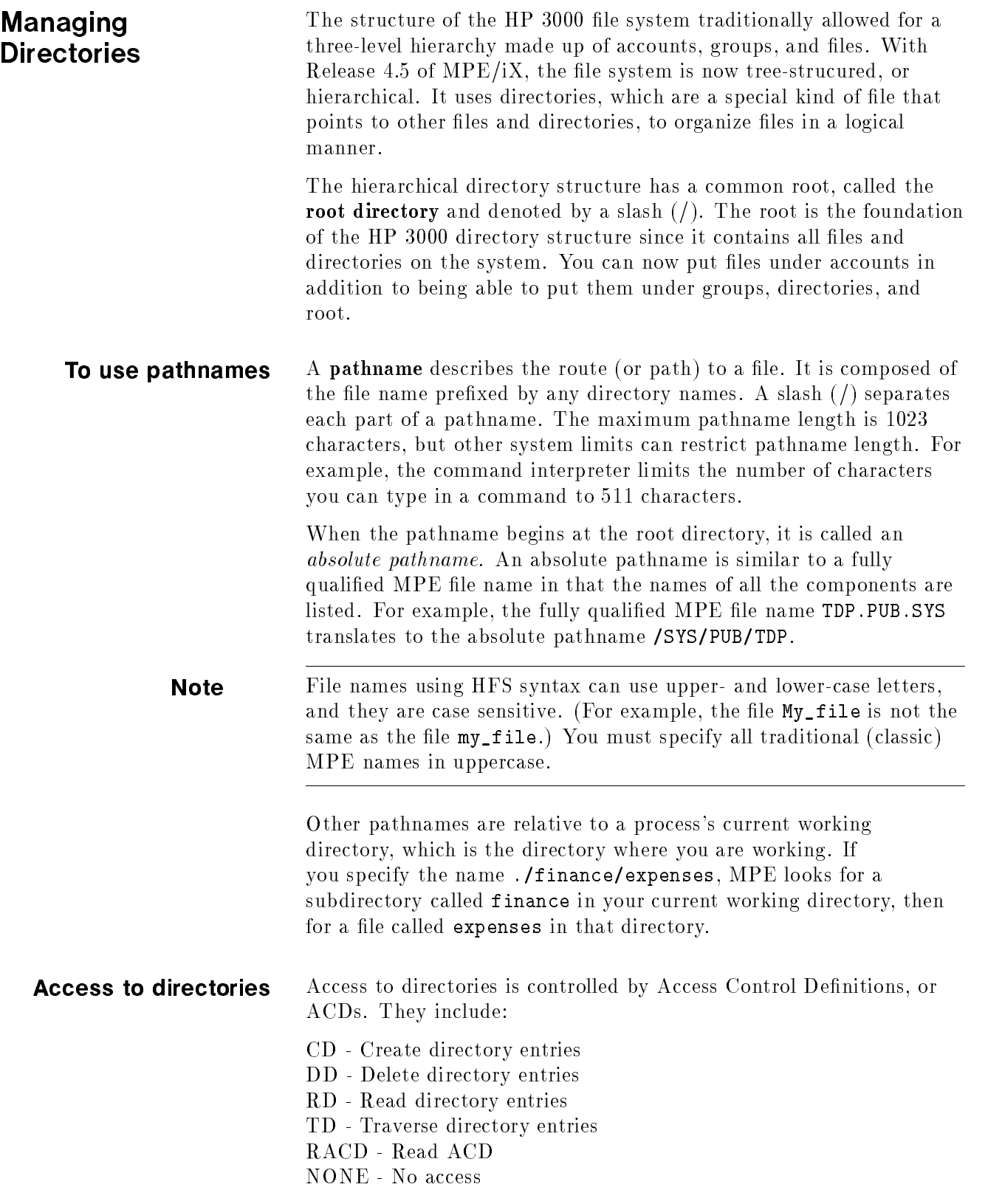

By default, directories allow Read ACD privilege to all users on the system (RACD:@.@). You assign or change directory ACDs using the ALTSEC command. To display directory ACDs, use the LISTFILE command. Refer to Chapter 9 for more information about ACDs and to the  $MPE/ix$  Commands Reference Manual, Vol. I (32650-90003) for detailed syntax and descriptions of ALTSEC and LISTFILE.

The root directory, accounts, and groups cannot be assigned ACDs. However, all users are granted access equivalent to read directory entries (RD) access and traverse directory entries (TD) access to root, all accounts, and all MPE groups.

You can create directories in any directory, group, or account to which you have CD access. You must have the following privileges to create directories:

- Create directory entries (CD) access for the parent directory (or the equivalent, if the parent is a group)
- $\blacksquare$  Save files (SF) capability
- Traverse directory entries (TD) access to the parent directory

#### **To name directories** Directory names follow the same rules as file names. Directory names can include the special characters - (hyphen),  $=$  (underscore), and . (dot); they can be uppercase, lowercase, or a combination of the two. The maximum name length for a directory created in the root directory, an MPE group, or an MPE account is 16 characters. Subdirectories of hierarchical directories can have names that are up to 255 characters long. They cannot begin with a hyphen.

The file names dot (.) and dot-dot  $(.)$  have special meaning. The special file name dot at the beginning of a relative pathname refers to the current working directory. The name dot-dot refers to the directory that is the next level up, also called the *parent directory*.

To work with directories The table below lists the commands that are useful for managing directories on the HP 3000 and briefly defines each one. For more complete information and examples, refer to the  $MPE/iX$  Commands Reference Manual Volumes 1 and 2 (32650 -90003 and 32650-90364).

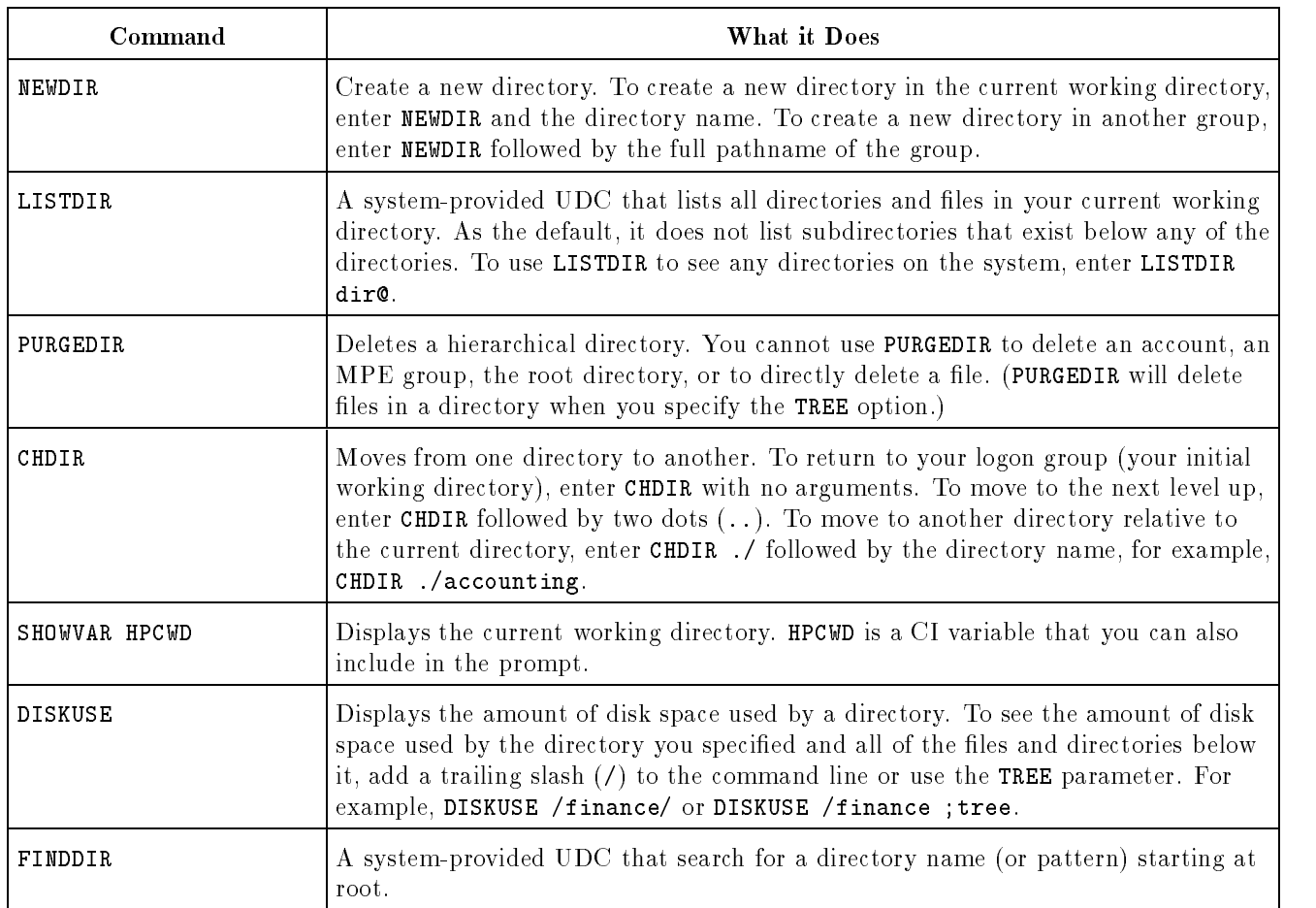

#### Table 5-1. Working with Directories

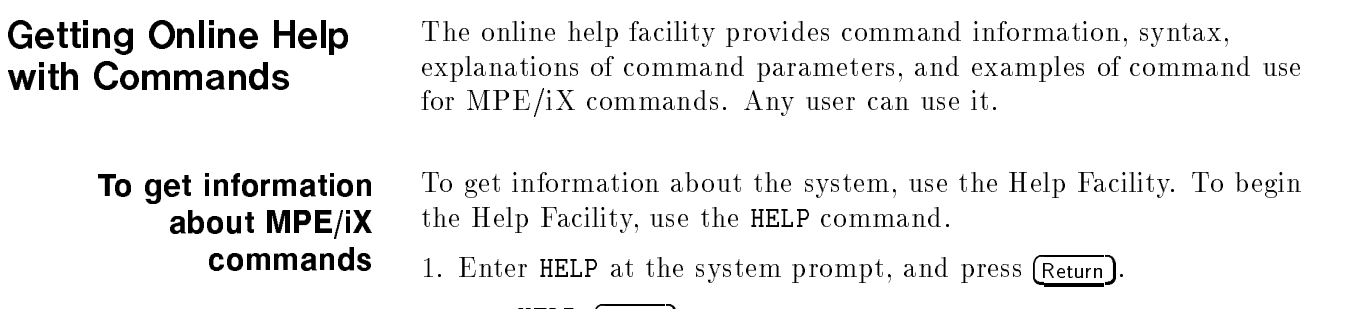

 $:$  HELP  $(Return)$ 

The following Help Facility menu, HELPMENU, appears on your screen:

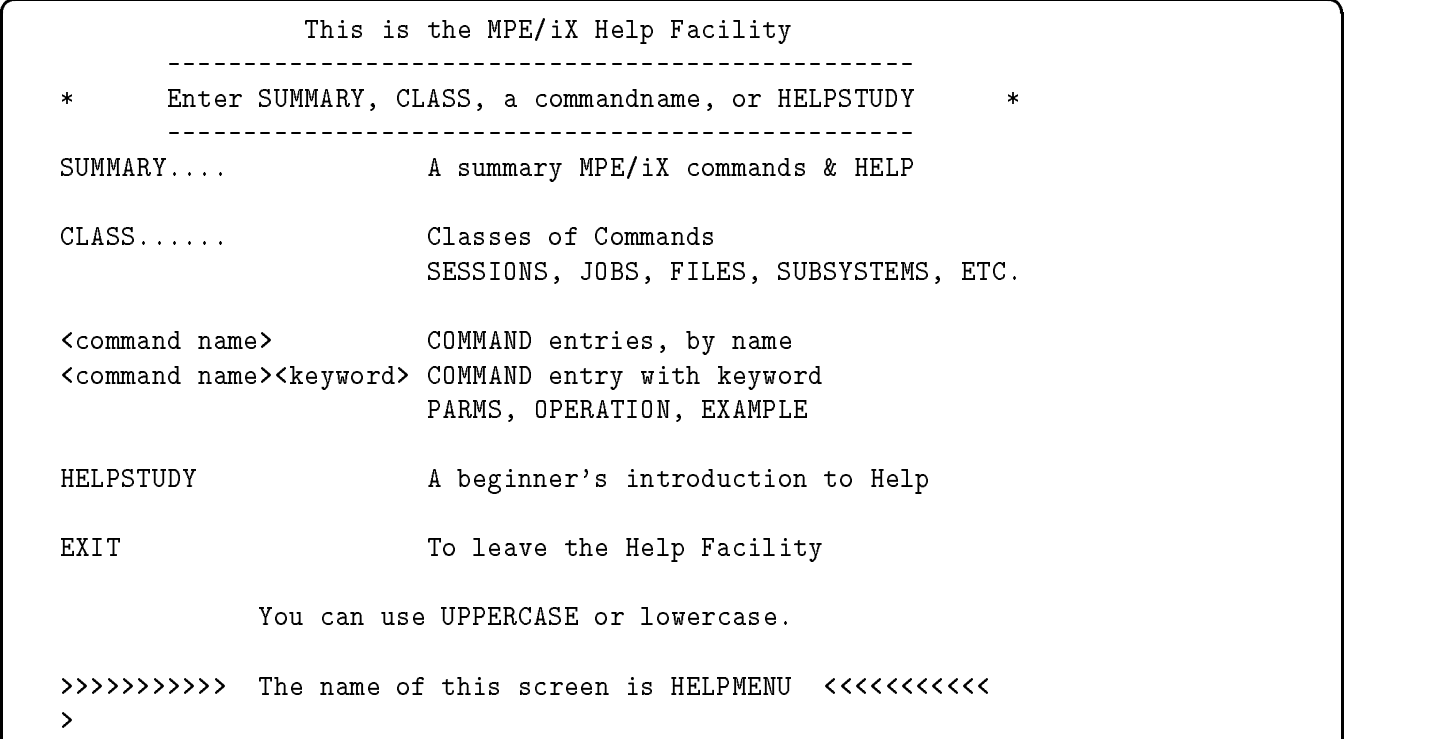

- 2. At the Help Facility prompt (>), type in an option from the HELPMENU, namely SUMMARY, CLASS, a command name, a command name and parameter, HELPSTUDY, or EXIT.
- 3. To leave the Help Facility, type either <sup>E</sup> or EXIT. This action will return you to the system prompt (:).

 $\sum EXT$  (Return) :\_

## To list commands by classification within the Help Facility

### To display command information within the Help Facility

The Help Facility provides lists of MPE/iX commands classified by the type of tasks performed by the commands.

- 1. If you are not in the Help Facility (identified by the " $>$ " prompt), enter HELP (Return) at the system prompt.
- 2. Enter CLASS to display command classications.
- 3. Press (Return) to scroll through the display.
- 4. Press  $\bigoplus$  (Return) to exit the Help Facility.

To get information about a specic command, type HELP at the system prompt. Keywords allow you to limit the amount of information and display only the details that are of interest to you.

- 1. If you are not in the Help Facility (identified by the " $>$ " prompt), enter HELP  $(Return)$  at the system prompt.
- 2. Enter the command name and an optional keyword at the Help Facility prompt  $($ ).

Select the keyword from this list:

- a. PARMS lists all parameters for the command and describes each one.
- b. OPERATION provides an explanation of how the command works and when to use it.
- c. EXAMPLE offers examples of the command and its parameters.

For example, to see how the command SHOWME works, type the following:

>SHOWME OPERATION (Return)

- 3. Press (Return) to scroll through the display.
- 4. Press  $\left[\mathsf{E}\right]$  (Return) to exit the Help Facility.

#### To display Help outside the Help Facility

If you know what type of information that you are looking for, you can access it directly from the system prompt by specifying the details in your Help request.

- 1. From the system prompt, enter HELP followed by the command name, followed by an optional keyword (PARMS, OPERATION, or EXAMPLE).
- 2. Press (Return)

The following uses the SHOWTIME command as an example:

 $\overline{\phantom{a}}$  d and a set of the set of the set of the set of the set of the set of the set of the set of the set of the set of the set of the set of the set of the set of the set of the set of the set of the set of the set

 $:$  HELP SHOWTIME EXAMPLE  $(Return)$ EXAMPLE To display the time and date, enter WED, JUL 24, 1991, 8:47AM KEYWORDS: PARM,OPERATION,EXAMPLE

> You are returned to the system prompt after this display. Requesting help directly at the system prompt provides quicker help access if you know the command name that you want help on.

#### To display Help from within another program

:

- 1. Precede the HELP command with a colon (:).
- 2. Enter the HELP command followed by the command name and optional keyword.

You do not need to leave a program to get help. Most of HP's

programs allow Help requests from within the program.

- 3. Press (Return) or (Enter)
- 4. Continue work within the program at the program prompt.

In the following example, the user requests a display of the SHOWJOB command parameters from within the EDIT/3000 program. The "/" prompt is unique to the EDIT/3000 program. Without including the colon (:) before the HELP command here, the program would expect one of its subcommands.

Example:

 $/$ : HELP SHOWJOB PARMS  $(Return)$ 

#### Getting Online Help with Error Messages There is an easy way to get information on what caused an error or warning message to occur and what action you need to take to correct the problem. Simply type the HELP command followed by one

- Type CIERR and the number for Command Interpreter errors.
- Type SR and the number for Store or Restore errors

of three prefixes, and the error message number.

d a strong transfer to the control of the control of the control of the control of the control of the control of the control of the control of the control of the control of the control of the control of the control of the

c because the contract of the contract of the contract of the contract of the contract of the contract of the contract of the contract of the contract of the contract of the contract of the contract of the contract of the

 $\overline{\phantom{a}}$  and a set  $\overline{\phantom{a}}$  and  $\overline{\phantom{a}}$  and  $\overline{\phantom{a}}$  and  $\overline{\phantom{a}}$  and  $\overline{\phantom{a}}$  and  $\overline{\phantom{a}}$  and  $\overline{\phantom{a}}$  and  $\overline{\phantom{a}}$  and  $\overline{\phantom{a}}$  and  $\overline{\phantom{a}}$  and  $\overline{\phantom{a}}$  and  $\overline{\phantom{a}}$  and  $\overline{\phantom$ 

■ Type CIWARN and the number for Command Interpreter warning messages

Exclamation points (!) may appear in some error or warning messages while you are using online help. They act as a system input placeholders and can be ignored.

### To get help with Command Interpreter errors

To find out more information about errors related to how commands are entered, type HELP followed by CIERR $nn$ , where  $nn$  is the error number.

In the following example, an error message is displayed on the screen.

:showjov

UNKNOWN COMMAND NAME. (CIERR 975)

To get information about the error, type HELP CIERR975 at the prompt. (Make sure that you remove all spaces when typing in the error message number.) In this example, the information you see is

: $HELP$  CIERR975  $(Return)$ MESSAGE UNKNOWN COMMAND NAME. (CIERR 975) CAUSE A command was entered is not a valid MPE/iX command. ACTION Check the MPE/iX Commands Reference for a list of valid MPE/iX Commands. :\_

#### To get help with Store/Restore errors

To display information on STORE or RESTORE error messages, type HELP followed by  $S\,R\,nn$ , where  $nn$  is the error message number.

 $\overline{\phantom{a}}$  and an approximate the contract of  $\overline{\phantom{a}}$ 

c between the contract of the contract of the contract of the contract of the contract of the contract of the contract of the contract of the contract of the contract of the contract of the contract of the contract of the

 $\overline{\phantom{a}}$  and an approximate the contract of  $\overline{\phantom{a}}$ 

In the following example, a Store/Restore message is displayed on the screen:

STORE/RESTORE ENCOUNTERED UNKNOWN MEDIA ON LDEV3 (S/R 11)

To get more information, type HELP SR11 at the prompt. (Make sure you remove the / symbol and do not include any spaces when typing the error message number.)

: HELP SR11 (Return)

MESSAGE STORE/RESTORE ENCOUNTERED UNKNOWN MEDIA ON LDEV! (S/R 11)

CAUSE Media type is incompatible with store subsystem.

ACTION Mount compatible media type or update store.

### To get help with Command Interpreter warning messages

To display information on command interpreter warning messages (CIWARN), type HELP followed by CIWARN $nn$ , where  $nn$  is the warning message number.

In the following example, a command interpreter warning message is displayed on the screen:

SPECIFICATION OF NOCCTL OVERRIDES PREVIOUS CCTL. (CIWARN 222)

To get more information, type:

d a strong transfer to the control of the control of the control of the control of the control of the control of the control of the control of the control of the control of the control of the control of the control of the

 $\overline{\phantom{a}}$  and a set  $\overline{\phantom{a}}$  and  $\overline{\phantom{a}}$  and  $\overline{\phantom{a}}$  and  $\overline{\phantom{a}}$  and  $\overline{\phantom{a}}$  and  $\overline{\phantom{a}}$  and  $\overline{\phantom{a}}$  and  $\overline{\phantom{a}}$  and  $\overline{\phantom{a}}$  and  $\overline{\phantom{a}}$  and  $\overline{\phantom{a}}$  and  $\overline{\phantom{a}}$  and  $\overline{\phantom$ 

c because the contract of the contract of the contract of the contract of the contract of the contract of the contract of the contract of the contract of the contract of the contract of the contract of the contract of the

#### HELP CIWARN222

Remember, don't type any spaces between the label (CIWARN) and the warning message number. You'll see information similar to the following:

: HELP CIWARN222 (Return) MESSAGE SPECIFICATION OF NOCCTL OVERRIDES PREVIOUS CCTL. (CIWARN 222)

- CAUSE You have specified NOCCTL and the system is warning you that your specification of CCTL earlier in the command line is being overridden.
- ACTION No action is required, unless you actually want to specify CCTL rather than NOCCT, in which case you must reenter the command, omitting the NOCCTL specification.

## Copying Files to Tape

The most important part of your computer system is the files that you and other users create. Under normal circumstances, the original files remain safely stored on your computer's disk. Because they represent months of work, you should also keep a full set of duplicates.

In this chapter, you learn how to perform the following tasks:

- Storing MPE and HFS files
- $\blacksquare$  Listing the files stored
- $\blacksquare$  Checking file listings for errors
- $\blacksquare$  Using a long or short file display
- **Displaying file dates**
- **Displaying file security information**
- $\blacksquare$  Removing unused files from the system
- Copying tapes to another system

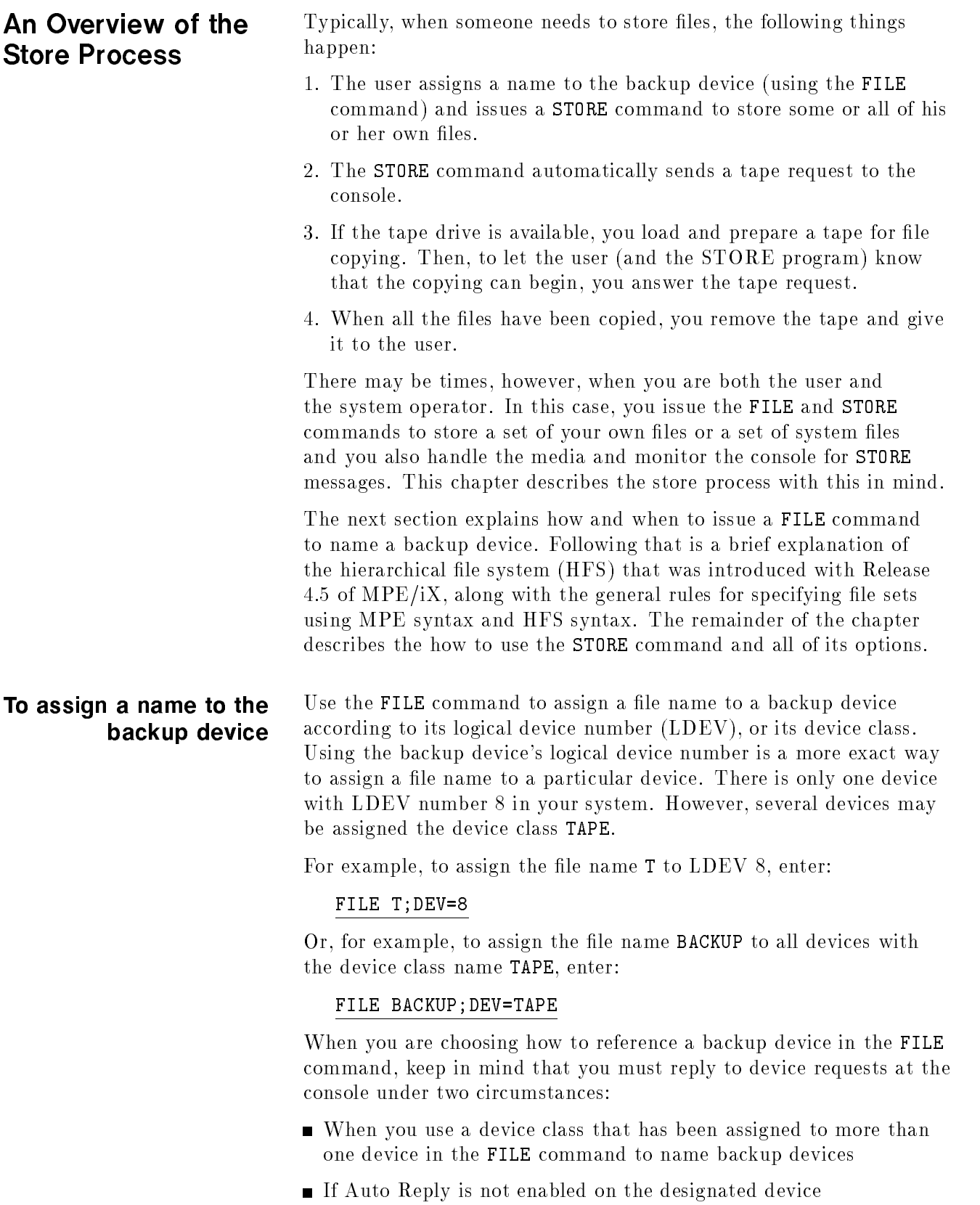

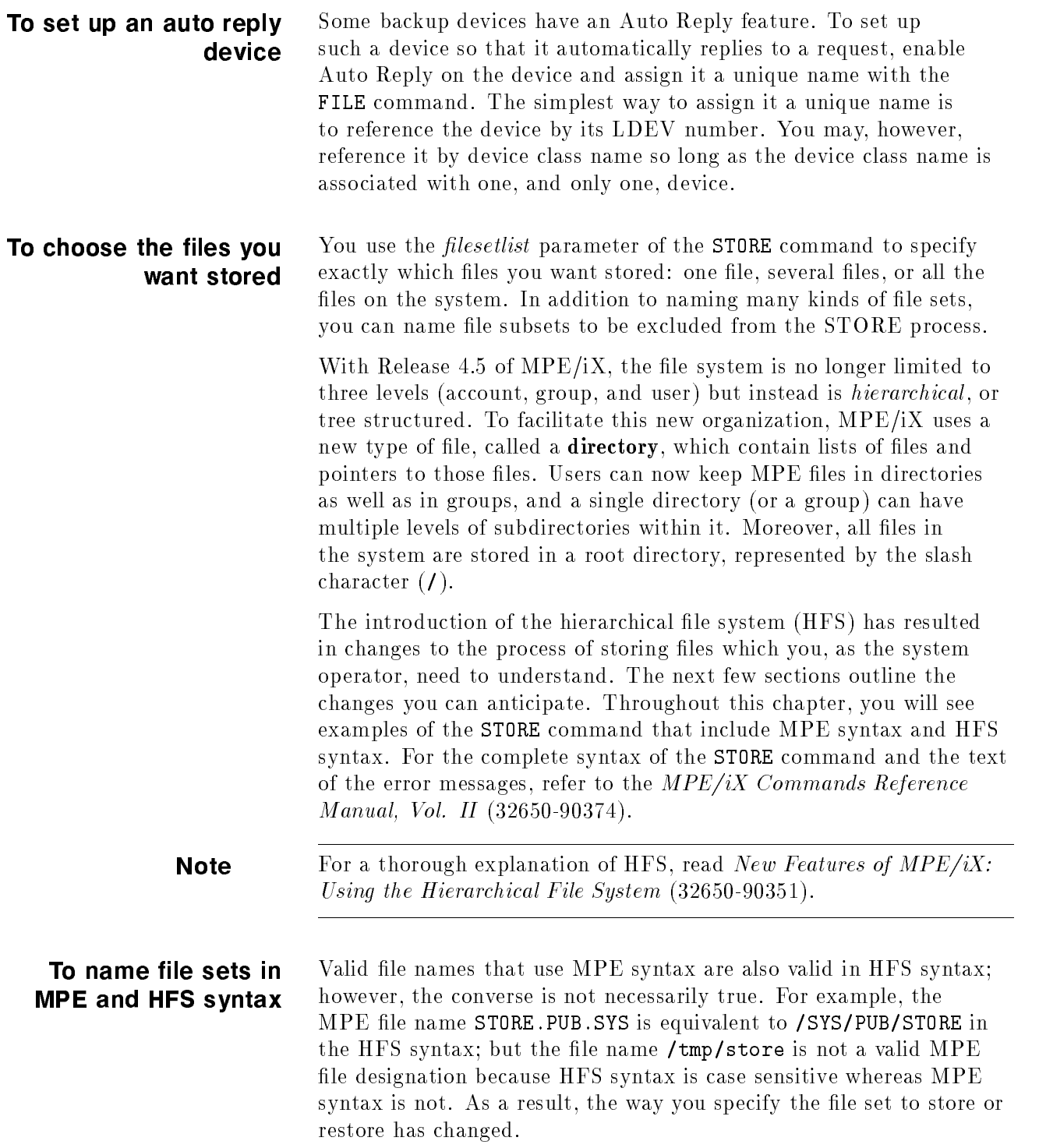

Here are the rules for specifying  $MPE/IX$  file sets in the STORE command:

- $\blacksquare$  To perform a full system backup, use / as the file set instead of @.@.@. (You can use @.@.@, but / is recommended.)
- $\blacksquare$  If you are storing selected files on your system, separate multiple file sets with a ",".
- Specify exclusions from a file set by including a "-" symbol before the file set.
- $\blacksquare$  Since "-" is a valid file name character, make sure that it is preceded by a blank so that it is recognized as a negative file set symbol in an HFS syntax file set.

To use wildcard characters and character sets

- You can use wildcard characters in the file set specification. This allows you to store, for example:
- all files directly under a specified directory
- all files and directories at all levels below and including a specified directory
- $\blacksquare$  the hierarchical directory structure (i.e., the entire file system)

You may use the following wildcard characters and character sets to refer to a set of files:  $\mathbb{Q}, \#$ , ?, [xy], [x-z], [ax-z]. Table 6-1 shows the meanings of the wildcard characters and provides examples.

| Character                                                                                                    | <b>Meaning</b>                                                                                          | Example                                                                                                    |
|----------------------------------------------------------------------------------------------------|----------------------------------------------------------------------------------------------------|----------------------------------------------------------------------------------------------------|
| @                                                                                                    | Represents zero or more<br>alphanumeric characters. By<br>itself, it means "all members of<br>the set". | n@ designates all items<br>that begin with the<br>character n.                                                 |
| #                                                                                                    | Represents one numeric<br>character.                                                                    | $n \# \#$ designates all items<br>beginning with the<br>character n and followed<br>by two numeric characters. |
| $\overline{?}$                                                                                                    | Represents one alphanumeric<br>character.                                                               | ?n designates all<br>two-character items that<br>end with n.                                                   |
| $[xy]$ (any<br>alphanumeric<br>characters)                                                                                 | Specifies a list of characters.                                                                         | [ad]@ stores all files<br>beginning with a or d.                                                               |
| $[x-z]$ (any<br>range of<br>alphabetic or<br>numeric<br>characters)                                                        | Specifies a range of characters.                                                                        | $[c-t]$ @ stores all files<br>beginning with c through<br>t.                                                   |
| $[ax-z]$ $(any$<br>list of<br>alphanumeric<br>characters<br>and any<br>range of<br>alphabetic or<br>numeric<br>characters) | Specifies a list of characters<br>combined with a range of<br>characters.                               | $\mathcal{Q}[1e-g]$ stores all files<br>ending with 1 or e through<br>g.                                       |

Table 6-1. Wildcard Characters and Character Sets

Note Since the hyphen (-) is a valid character in HFS syntax names, you may use it inside a character set immediately following a left bracket ([) or preceding a right bracket (]). When specied between two characters, the hyphen implies a range of characters.

Every path component specified in the file set expands to include all directories, accounts, or groups at the level that match the wildcard. So, for example, to store all files and directories at the third level below the root directory, the file set would be /@/@/@. If you include a trailing slash  $\overline{I}(t)$  in the file set, then all of the directory matches at the last component of the specied set are scanned recursively. For example, to store all files and directories at the third level below the root directory and any files and directories below that level, the file set would be /@/@/@/.

You can use two options, TREE and NOTREE, to override the trailing slash on the file set. The TREE option forces every file set to be scanned recursively from the specied level, including any levels beneath it; the NOTREE option forces every file set to be scanned at the specified level.

The following table shows examples of valid  $\text{MPE}/\text{i}\text{X}$  file sets for STORE and RESTORE.

| File Set                            | <b>Contents</b>                                                                                                    |  |
|-------------------------------------|----------------------------------------------------------------------------------------------------|--|
| ? @. @. @.                          | All files and directories directly under MPE groups whose names conform to MPE<br>syntax                                                                                                    |  |
| ./file1                             | file1 in the current working directory                                                                                                    |  |
| $./$ @ or @                         | All files and directories directly below the current working directory                                                                                                    |  |
| ?@                                  | All files and directories in the current working directory whose names conform to<br>MPE syntax                                                                                                    |  |
| $./[aA]$ $@$                        | All files or directories in the current working directory whose names begin with<br>"a" or " $A$ "                                                                                                    |  |
| ./dir1/@                            | All files or directories located in the subdirectory dir1 in the current working<br>directory                                                                                                    |  |
| /SYS/PUB/@ or<br><b>@.PUB.SYS</b>   | All files or directories in directory /SYS/PUB                                                                                                    |  |
| /@/@/@                              | All files or directories three levels below the root directory                                                                                                    |  |
| ./dir1/a@, /dir1/Qa                 | From the current working directory, all files and directories in dir1 beginning or<br>ending with "a"                                                                                                    |  |
| $./dir1/@ -./dir1/a@$               | From the current working directory, all files and directories in dir1 except those<br>beginning with "a"                                                                                                    |  |
| $/$ @ $/$ @ $/$ @<br>$-$ /SYS/PUB/@ | All files and directories exactly three levels beneath the root directory except the<br>files and directories in /SYS/PUB                                                                                                    |  |
| $/$ or 0.0.0                        | All files and directories on the system (beginning with the root directory and<br>moving down through the entire file system)                                                                                                    |  |
| ./dir1/                             | From the current working directory, all files and directories beneath and including<br>dir1                                                                                                    |  |
| ./dir1/a@, /dir2/                   | From the current working directory, all files and directories beginning with "a"<br>directly beneath dir1; and all files and directories at all levels beneath and<br>including dir2 of the current working directory                                              |  |
| $./d1/ -./d1/dir2/@$                | All files and directories at all levels beneath and including d1, except for those files<br>and directories that are in subdirectory dir2                                                                                                    |  |
| $./dir@/ -./dir1/dir2/$             | From the current working directory, all files and directories beneath directories<br>matching dir@ (such as dira, dirb, etc.), except the files and directories under<br>subdirectory dir1/dir2 (or subdirectory dir2 of dir1 of the current working<br>directory) |  |
| $-0.0.0$                            | All files and directories that are outside of MPE syntax                                                                                                    |  |

Table 6-2. Example File Sets for STORE/RESTORE

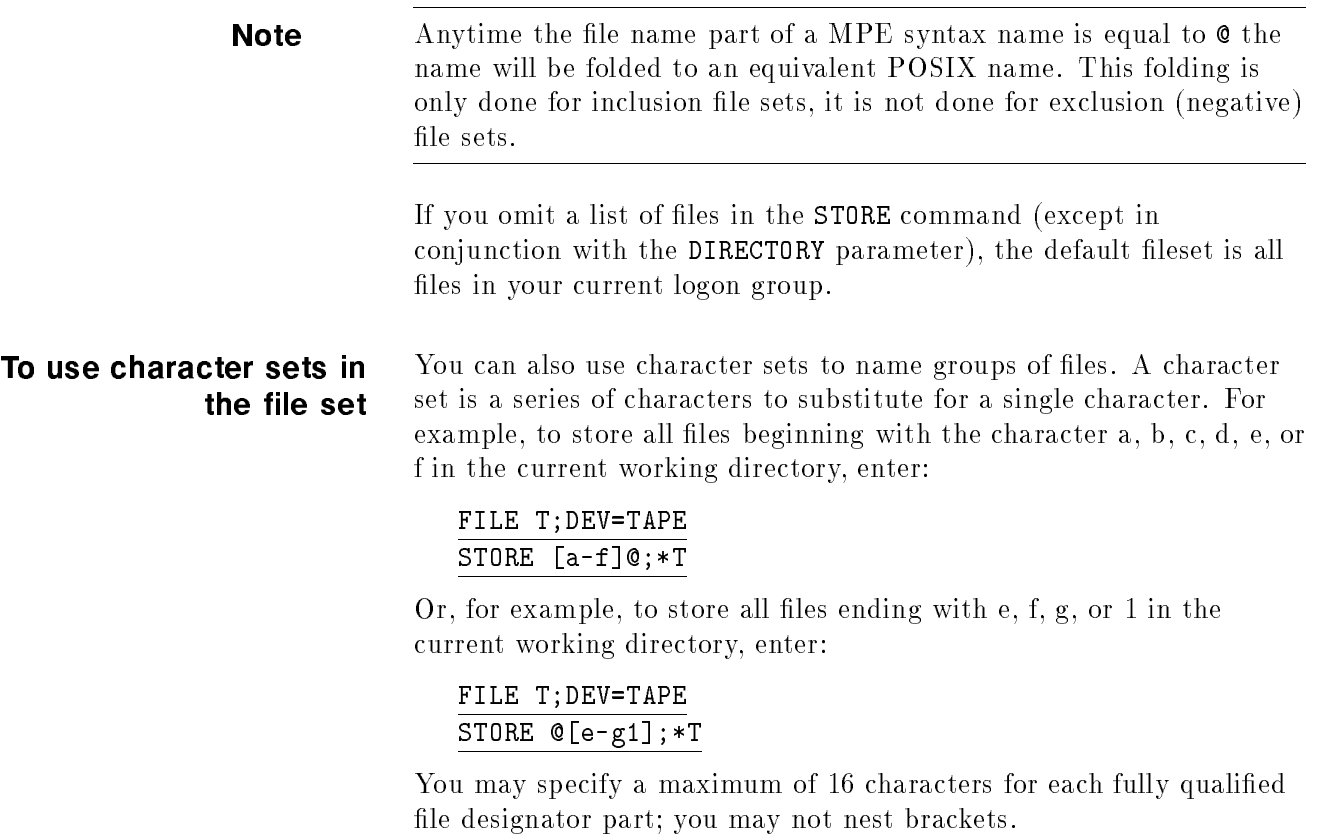

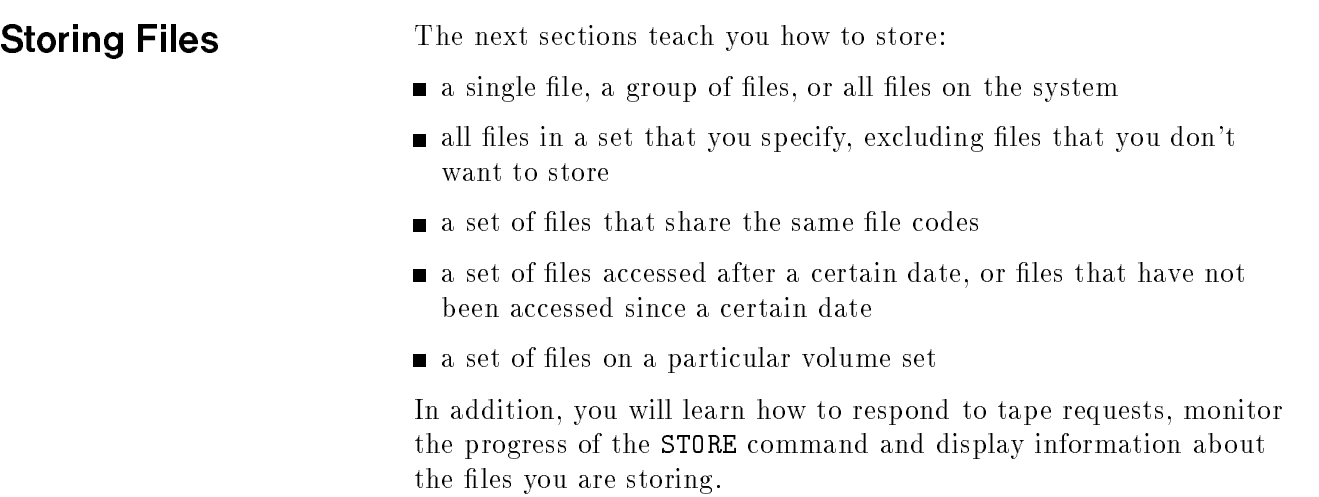

- To store a single file 1. Select a tape and place the tape drive online.
	- 2. Mount the tape.
	- 3. At the console, enter:

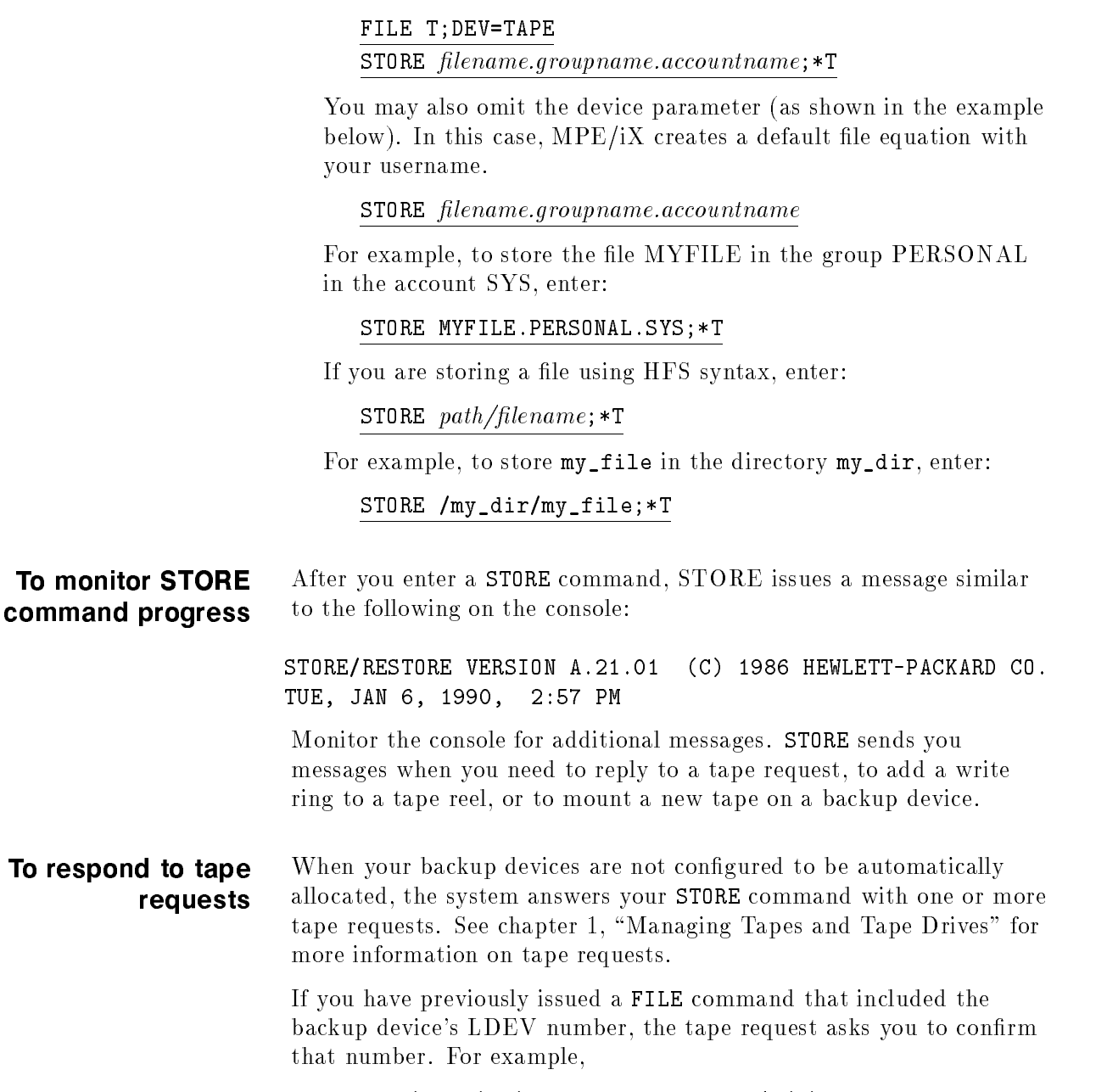

?14:57/#S25/43/IS "T" ON LDEV #8 (Y/N)?

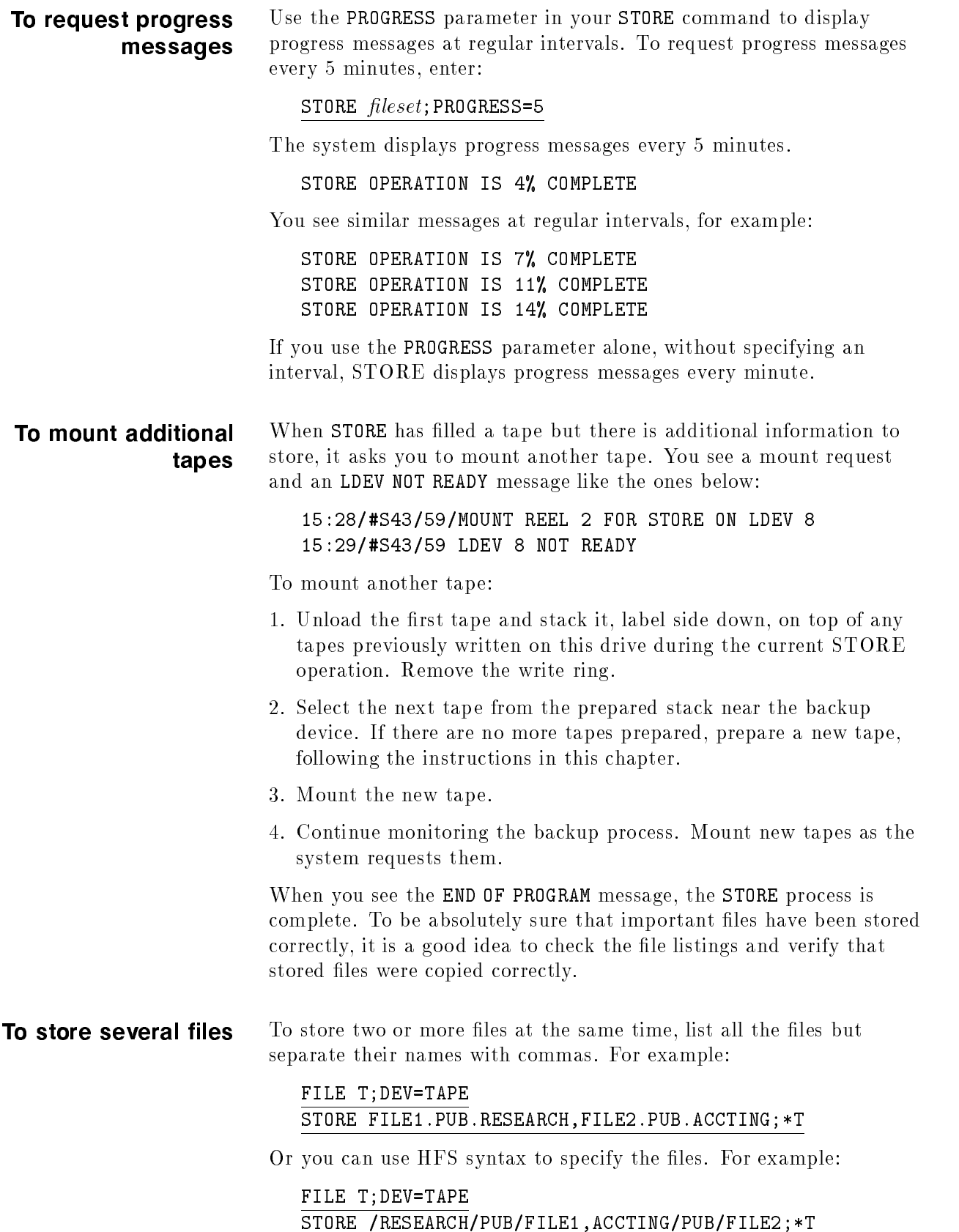

To store all files in a single group or account, use a wildcard specification. For example, to store all files and directories in the current working directory, enter:

#### STORE ./@;\*T

Or, for example, to store all files and directories in the current working directory and in directories below it that conform to MPE syntax, enter:

#### STORE ?@/;\*T

Consult Table 6-1 for a list of wildcard characters and character sets. For additional examples for specifyig file sets, see Table 6-2.

to tape Occasionally, you may need to rename files as they are stored to tape. For example, renaming files is necessary when the accounting structure of the *source* machine (the computer where the files are being copied from) is different from that of the *target* machine (the computer where the files are being copied to). To do so, you can use the RENAME parameter of the STORE command.

> To copy and rename a file from a source system to tape, create a file equation and specify the *source* file set (those files on the source system) and the *target* file set (those on the target system) as shown

FILE T;DEV=TAPE STORE  $source = target : creator; *T; RENAME$ 

You may specify the file sets using either MPE or HFS syntax. For more information on renaming files, refer to Volume II of the MPE/iX Commands Reference Manual Volumes 1 and 2 (32650-90003 and 32650-90364).

**To exclude subset files** At times it may be easier to describe the set of files you want to store as a large set minus a certain subset. For example, suppose you want to store all files in all groups of the PERSONEL account except the files in the FORMS group. Describe the set of files to store as shown in the following example:

> FILE T;DEV=TAPE STORE @.@.PERSONEL - @.FORMS.PERSONEL;\*T

**Note** When you use the minus sign (-) to indicate a set of files to exclude, you must precede and follow it with a space. Otherwise, MPE/iX will interpret it as part of the preceding file name, since the minus sign is a valid character in HFS syntax.

# To rename files stored

You can describe as many excluded subsets for a set of files as you need (unless you are creating an MPE V/E store tape, which allows only one excluded subset). For example, to store all files in the PERSONEL account except the files in the FORMS and RECORDS groups, enter:

#### FILE T;DEV=TAPE STORE @.@.PERSONEL -@.FORMS.PERSONEL -@.RECORDS.PERSONEL;\*T

For more information about MPE V/E store tapes, read "To create MPE V/E compatible STORE tapes" later in this chapter.

Another way you can use excluded subsets is to store all files and directories that are outside of MPE syntax (that is, create a tape with only HFS-syntax files and directories on it). To do so, enter:

FILE T;DEV=TAPE STORE / - @.@.@;\*T

To store multiple sets of Store multiple sets of files the same way that you store more than one individual file. Separate the file sets with commas in your STORE files command. For example, to store all files in the PERSONEL account except the files in the FORMS group and all files in the PAY group of the ACCTG account, enter:

```
FILE T;DEV=TAPE
STORE @.@.PERSONEL-@.FORMS.PERSONEL,@.PAY.ACCTG;*T
```
To store files according to dates Use the DATE parameter to store only files that have not been accessed since a certain date. This enables you to do, among other things, a partial system backup. For example, suppose a full system backup was performed on May 30, 1994. The following STORE command would copy all system and user files modified since that date:

> FILE T;DEV=TAPE STORE /;\*T;DATE<=05/30/94

You must enter the date in the mm/dd/yy format (as shown above) or as  $mm/dd/yyyy$  (for example, 05/30/1994). The files stored include any that were modified on the same date as the date entered, and those modied since the specied date on nonsystem volume sets that are online.

Use this form of the DATE parameter when you perform regular backups of a file set. For example, store the entire set (a full backup) once a week and store only those files modified since the full backup on all other days.

#### To store files after a certain date

#### To remove stored files from the system: archiving files

You can also use the DATE parameter to store only files that have not been accessed since a certain date. For example:

#### FILE T;DEV=TAPE STORE /SYS/OPERATOR/@;\*T;DATE<=05/30/94

You may enter the year as two digits or four digits (94 or 1994). You may want to use this form of the DATE parameter with the PURGE parameter to remove out-of-date files from your system. Refer to the next section for more information.

If your system contains infrequently used or out-of-date files, you can store them onto tape and permanently remove them from the system disks at the same time. This process, called archiving files, increases available space and provides a backup copy of the files in case you need them in the future.

To store disk files to tape and then delete the disk files in a single operation, use the PURGE parameter of the STORE command. For example, to copy all files in the OLD group of the account ACCTG to tape and delete the files from disk, enter:

#### FILE T;DEV=TAPE STORE @.OLD.ACCTG;\*T;PURGE

PURGE deletes the files only after it has successfully stored all of them. Thus, if STORE terminates in the middle of the process, it does not purge any files.

You can combine the DATE and PURGE parameters to archive unused files periodically. For example, the following STORE command stores to tape all files in the personnel directory that have not been accessed since September 2, 1994, and then deletes the disk files:

#### FILE T;DEV=TAPE STORE /personnel/@;\*T;DATE<=09/02/94;PURGE

To use the PURGE parameter with a privileged file or files, you must have system manager (SM), system supervisor (OP), or privileged mode (PM) capability. PURGE requires you to have write access to the file in order to purge it.

You may want to warn users before you archive files and inform them how to request to have archived files restored. If you need to restore purged files to the system, you can find them on the tape to which you stored them and on the tapes from the last full system backup you performed before you purged the files.

### To create MPE V/E compatible STORE tapes

Use the TRANSPORT parameter of STORE to create STORE tapes that are compatible with MPE  $V/E$ . For example, to store all of the files in the PERSONEL account onto an MPE  $V/E$  compatible tape, enter:

FILE T;DEV=TAPE STORE @.@.PERSONEL;\*T;TRANSPORT

You cannot use HFS syntax to specify the file set when you use the TRANSPORT parameter.

The tape that is produced with the TRANSPORT parameter uses the same format as MPE V/E STORE tape format. Therefore, files that are not compatible with MPE  $V/E$  (due to file/record size limitations or new file types), are not stored if **TRANSPORT** is specified. Also, the TRANSPORT parameter is not valid if DIRECTORY, ONVS, or FCRANGE is specied.

By default, MPE  $V/E$  stores a maximum of 4000 files at a time. If you are storing more than 4000 files using the TRANSPORT parameter, use the FILES= parameter to specify the maximum number of files to be stored. If you do not use the TRANSPORT parameter, the FILES= parameter is not necessary; if included, it is ignored. For example, to set the maximum number of files stored to 6000 for a TRANSPORT tape, you might enter the following:

### FILE T;DEV=TAPE STORE @.OPERATOR.SYS;\*T;TRANSPORT;FILES=6000

You cannot use the character set specifications shown in Table 6-1 with the TRANSPORT parameter.

Use the MPE V/E RESTORE command to restore files from MPE/iX TRANSPORT tapes to an MPE V/E system. On restore, the backup system automatically detects a TRANSPORT tape and performs the necessary file format translation.

#### To store files from volume sets To store the files on a particular volume set, use the ONVS parameter of the STORE command. ONVS lets you store files from as many as 20 volume sets at once. For example, to store all files from the nonsystem volume sets named VOL\_SET\_A and VOL\_SET\_B, enter:

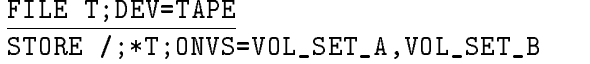

To store files from system and nonsystem volumes, include the system volume set name within the ONVS parameter. For example:

FILE T;DEV=TAPE STORE @.@.@;\*T;ONVS=MPEXL\_SYSTEM\_VOLUME\_SET,& VOL\_SET\_A,VOL\_SET\_B

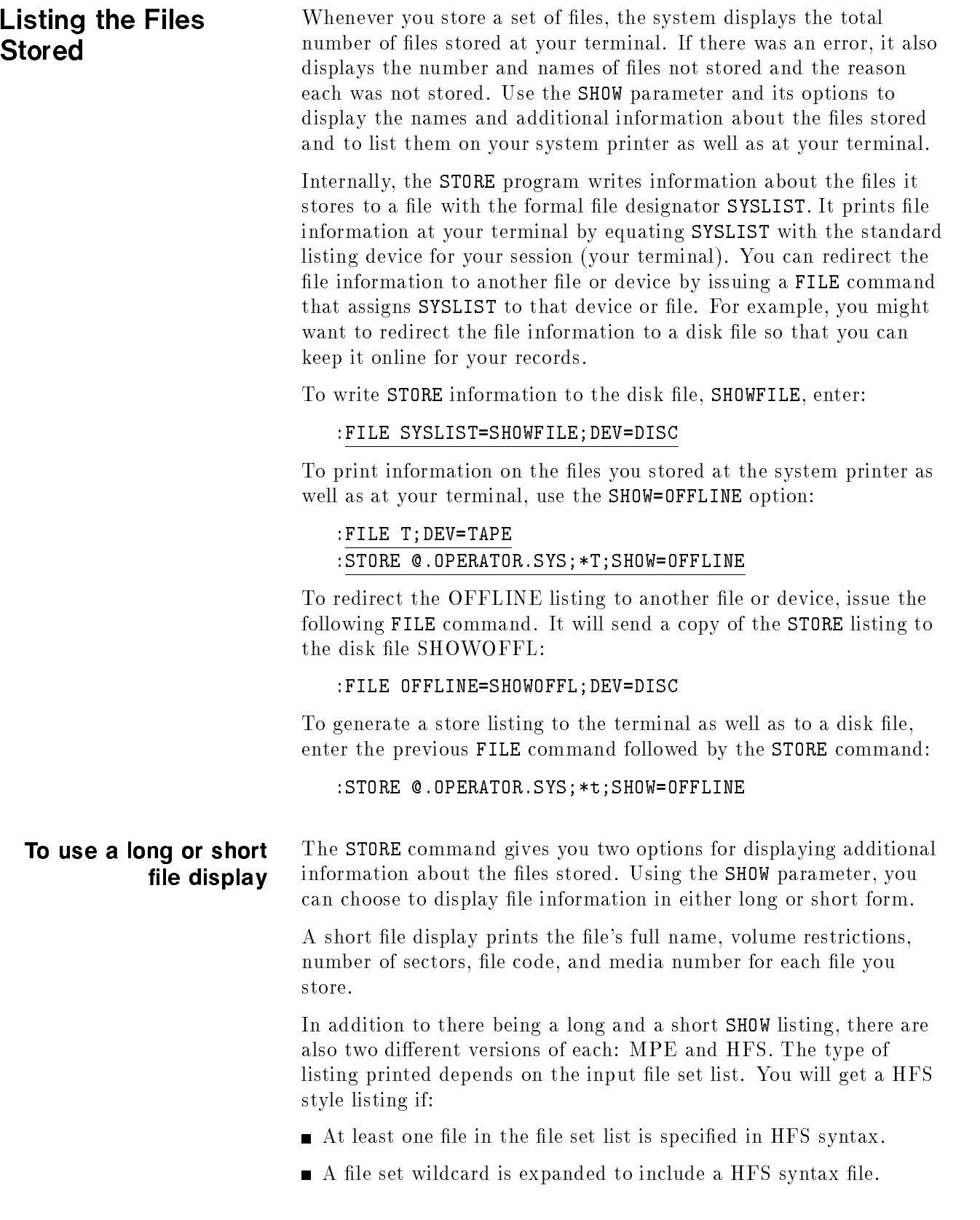

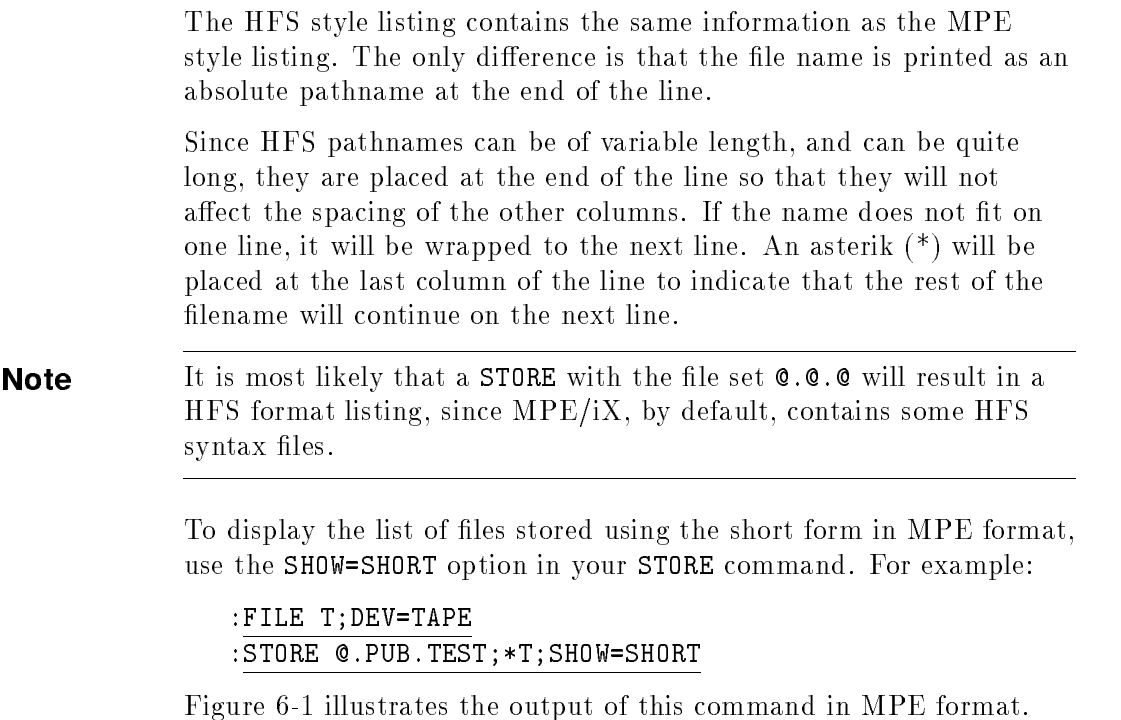

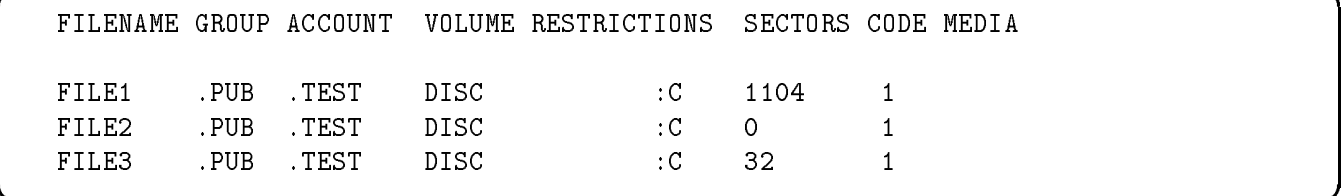

#### Figure 6-1. Short File Display (MPE Format)

To store the same file set using HFS syntax:

 $\overline{\phantom{a}}$  and an approximate the contract of  $\overline{\phantom{a}}$ 

:FILE T;DEV=TAPE :STORE /TEST/PUB/@;\*T;SHOW=SHORT

Figure 6-2 illustrates the output in HFS format:

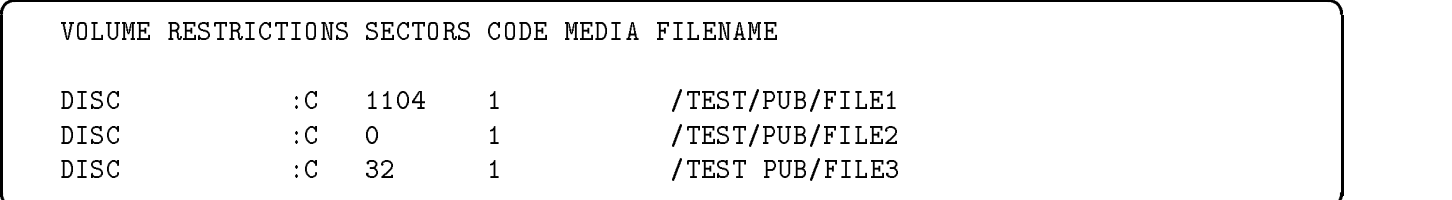

Figure 6-2. Short File Display (HFS Format)

c because the contract of the contract of the contract of the contract of the contract of the contract of the contract of the contract of the contract of the contract of the contract of the contract of the contract of the

The command specifies the file set in HFS syntax and how the names are wrapped in the resulting output when they cause the line to exceed 80 characters:

:FILE T;DEV=TAPE :STORE /usr/lib/terminfo/e/e[t-z]@;\*T;SHOW=SHORT

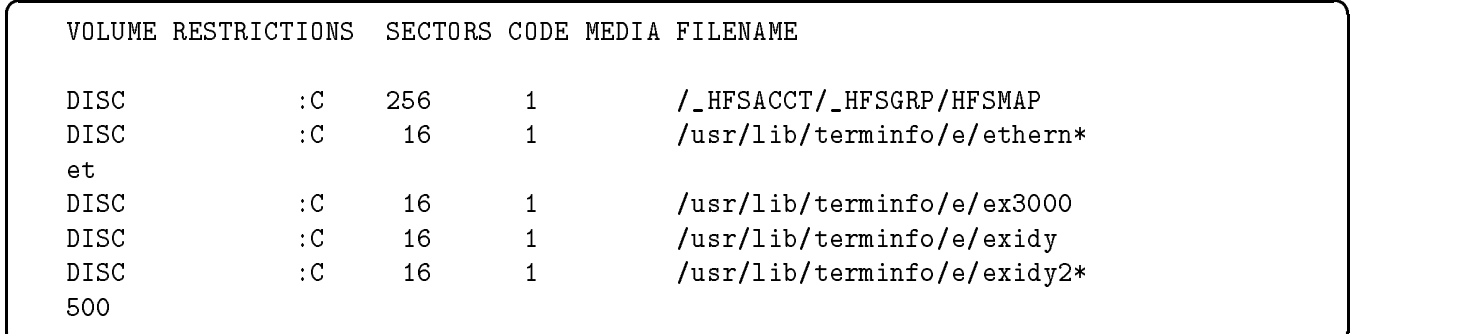

#### Figure 6-3. Short File Display with Wrapped HFS Names

A long file display in native mode contains the same information as a short file display plus each file's ending media number, record size, blocking factor, maximum number of extents allowed, end-of-file, and file record limit.

Once again, there are two formats for the long listing, MPE and HFS. The HFS format contains the same information as the MPE format, except that the variable-length HFS filename is at the end of the line. It will be wrapped in the same was as the short listing if the file name length exceeds the line length.

To display the list of files stored using the long form in MPE format, use the SHOW=LONG option. For example:

:FILE T;DEV=TAPE :STORE @.PUB.TEST;\*T;SHOW=LONG

Figure 6-4 illustrates the output using the long file display.

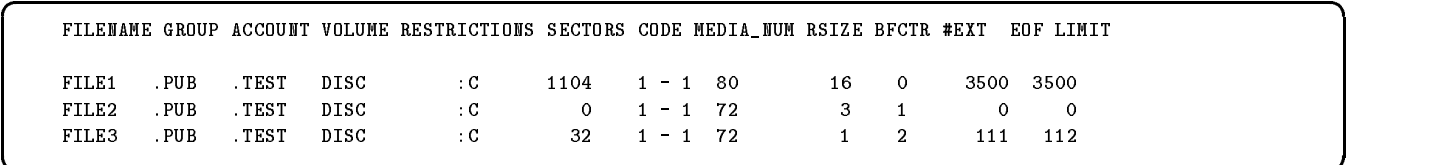

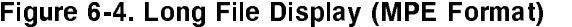

c bit is a contract of the contract of the contract of the contract of the contract of the contract of the contract of the contract of the contract of the contract of the contract of the contract of the contract of the con

Figure 6-5 illustrates the same information as the preceding figure, except that the file names appear in HFS syntax:

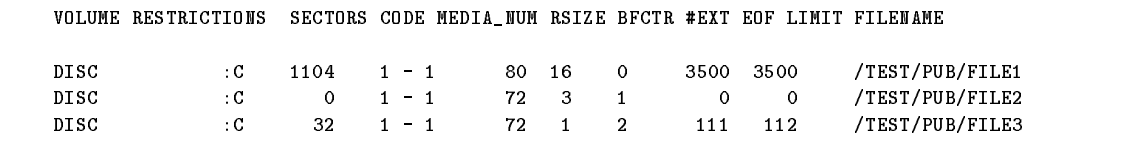

#### Figure 6-5. Long File Display (HFS Format)

d a construction of the construction of the construction of the construction of the construction of the construction of the construction of the construction of the construction of the construction of the construction of th

If you use the SHOW parameter without specifying either LONG or SHORT, the system displays files in short form when the record size of the output device or file (SYSLIST) contains fewer than 132 characters in native mode and 114 characters in transport mode. The system displays files in long form when the record size is equal to or greater than 132 characters in native mode and equal to or greater than 114 characters in transport mode.

You can combine either LONG or SHORT with any of the other SHOW options, except path, but you cannot specify both LONG and SHORT at the same time within a STORE command.

To display file dates To display each file's creation date, last access date, and last modification date for the files stored, use the SHOW=DATES option. For example:

> :FILE T;DEV=TAPE :STORE @.PUB.DOC;\*T;SHOW=DATES

d a contract of the contract of the contract of the contract of the contract of the contract of the contract of the contract of the contract of the contract of the contract of the contract of the contract of the contract o

Figure 6-6 illustrates the file listing:

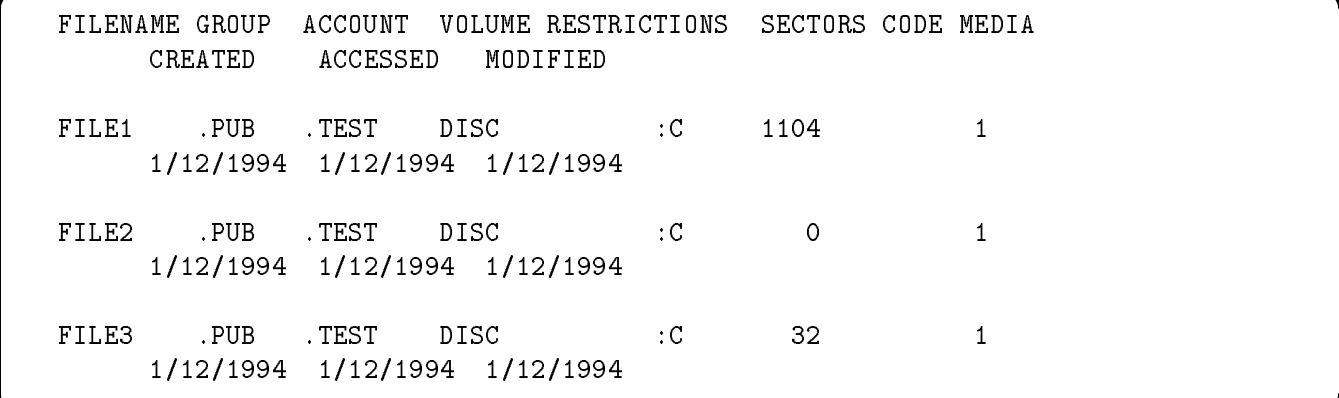

Figure 6-6. File Date Information (MPE Format)

When the output listing is in HFS format, an additional field is added to the dates display. The STATE\_CHANGE field indicates the last date that a file attribute was changed. An example listing is:

Figure 6-7 illustrates the file listing from the preceding command example in HFS format.

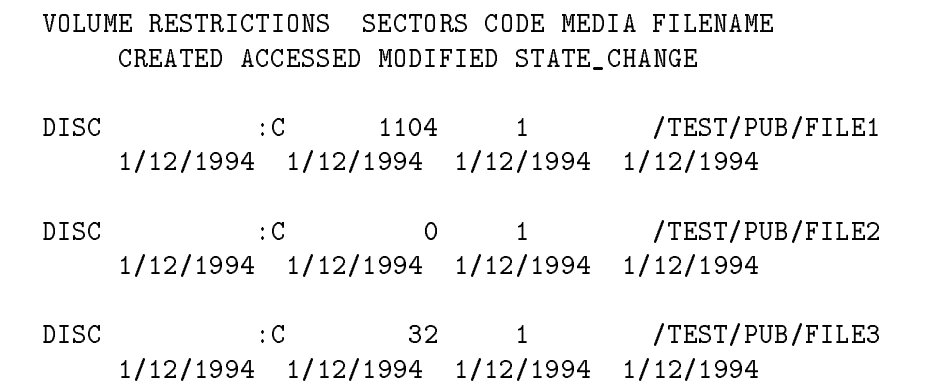

#### Figure 6-7. File Date Information (HFS Format)

d a construction of the construction of the construction of the construction of the construction of the construction of the construction of the construction of the construction of the construction of the construction of th

To display file security information To display file security information for the files stored, use the SHOW=SECURITY option. The listing includes the file creator's user and account name, the security matrix, and a flag indicating the presence or absence of an ACD. The HFS format displays the same security information. For example:

> :FILE T;DEV=TAPE :STORE @.PUB.TEST;\*T;SHOW=SECURITY

 $\overline{\phantom{a}}$  and a set  $\overline{\phantom{a}}$  and  $\overline{\phantom{a}}$  and  $\overline{\phantom{a}}$  and  $\overline{\phantom{a}}$  and  $\overline{\phantom{a}}$  and  $\overline{\phantom{a}}$  and  $\overline{\phantom{a}}$  and  $\overline{\phantom{a}}$  and  $\overline{\phantom{a}}$  and  $\overline{\phantom{a}}$  and  $\overline{\phantom{a}}$  and  $\overline{\phantom{a}}$  and  $\overline{\phantom$ 

Figure 6-8 illustrates a file listing with security information from the above example.

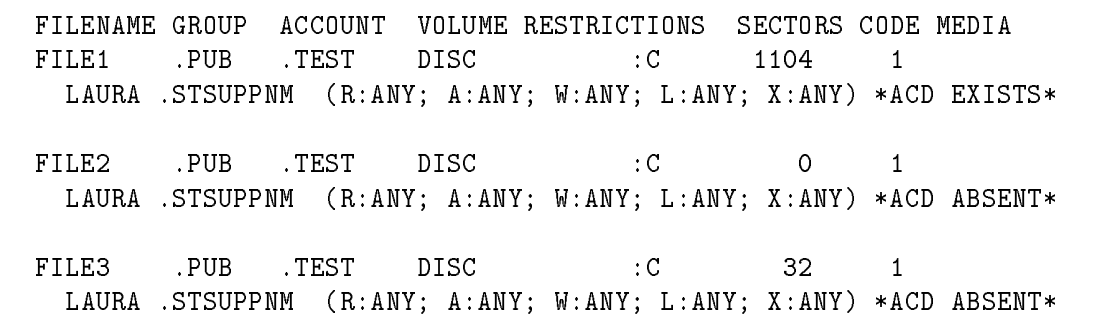

Figure 6-8. File Security Information

c because the contract of the contract of the contract of the contract of the contract of the contract of the contract of the contract of the contract of the contract of the contract of the contract of the contract of the

**To display names only** The SHOW=NAMESONLY allows an abbreviated listing to be displayed. The only fields shown are the starting and ending media number, and the name of the file. This option is most useful when displaying HFS syntax files. Since they can be longer than MPE syntax names. it is sometimes useful to allow more room on the line to display the full pathname. NAMESONLY cannot be used with the SHORT or LONG options to SHOW. It has a slightly dierent format for MPE and HFS. The HFS style has the filename as the last field, while the MPE style has the filename as the first field.

Figure 6-9 is an example for HFS format.

d a construction of the construction of the construction of the construction of the construction of the construction of the construction of the construction of the construction of the construction of the construction of th

c because the contract of the contract of the contract of the contract of the contract of the contract of the contract of the contract of the contract of the contract of the contract of the contract of the contract of the

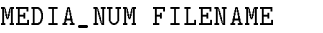

- 1 1 /\_HFSACCT/\_HFSCRP/HFSMAP
- 1 1 /usr/lib/terminfo/e/ethernet
- 1 1 /usr/lib/terminfo/e/ex3000
- 1 1 /usr/lib/terminfo/e/exidy
- 1 1 /usr/lib/terminfo/e/exidy2500

#### Figure 6-9. Names Only Format

#### **To force the HFS format** If you specify SHOW=PATH is the STORE command line, the output listing will be in HFS format, even if no HFS syntax files are being stored. You may want to use this so that all of your listings appear in the same format.

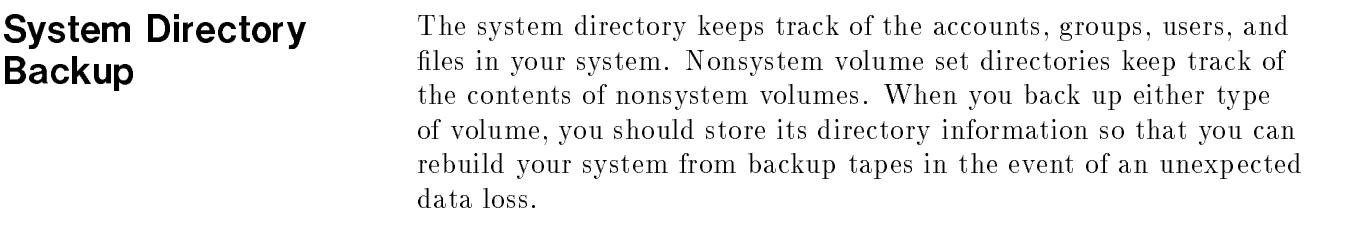

To store system directory information The DIRECTORY parameter of the STORE command allows you to back up the account structure and all HFS directories on system and/or nonsystem volume sets. You may then reload the account structure and HFS directories in the event of a system disaster by restoring them onto the system from the backup media. You have the added flexibility of backing up the directories of nonsystem volumes as a part of or as a separate entity from the system. This allows a nonsystem volume to become a separate reliable entity. System supervisor (OP) or system manager (SM) capability is required to use the DIRECTORY parameter.

To store directory information on system volumes, use the DIRECTORY parameter of the STORE command. For example:

FILE T;DEV=TAPE STORE /;\*T;DIRECTORY

To store nonsystem volume set directory information, use DIRECTORY and ONVS in the same command. For example:

FILE T;DEV=TAPE STORE /;\*T;ONVS=VOL\_SET\_A;DIRECTORY

The example below shows how to back up the system directory and all other files and a nonsystem volume set directory  $(NU1)$  and its  $files:$ 

FILE T;DEV=TAPE STORE /;\*T;DIRECTORY;ONVS=MPEXL\_SYSTEM\_VOLUME\_SET,NV1

Improving Storing Efficiency by Increasing Record Files are stored with the greatest efficiency by using the maximum tape record (buffer) size allocated to a given backup device. Performance increases because data transmission is more efficient and because the amount of media used for interrecord gaps decreases.

The maximum tape record size of MPE/iX supported backup devices differs from device to device and is shown in Table 6-2 below:

| <b>Tape Drive</b>   | <b>Record Size</b> |
|---------------------|--------------------|
| HP 7974             | 16 Kbytes          |
| HP 7978A            | 16 Kbytes          |
| <b>HP 7978B</b>     | 32 Kbytes          |
| HP 7979             | 32 Kbytes          |
| ΗP<br>7980(XC,S,SX) | 32 Kbytes          |
| DDS(all)            | 32 Kbytes          |
| 3480                | 32K B              |
| MО                  | 32K B              |

Table 6-3. Maximum Tape Record Sizes

STORE uses a default record size of 16 kilobytes. To use the maximum record size of the device instead, specify the MAXTAPEBUF parameter of the STORE command.

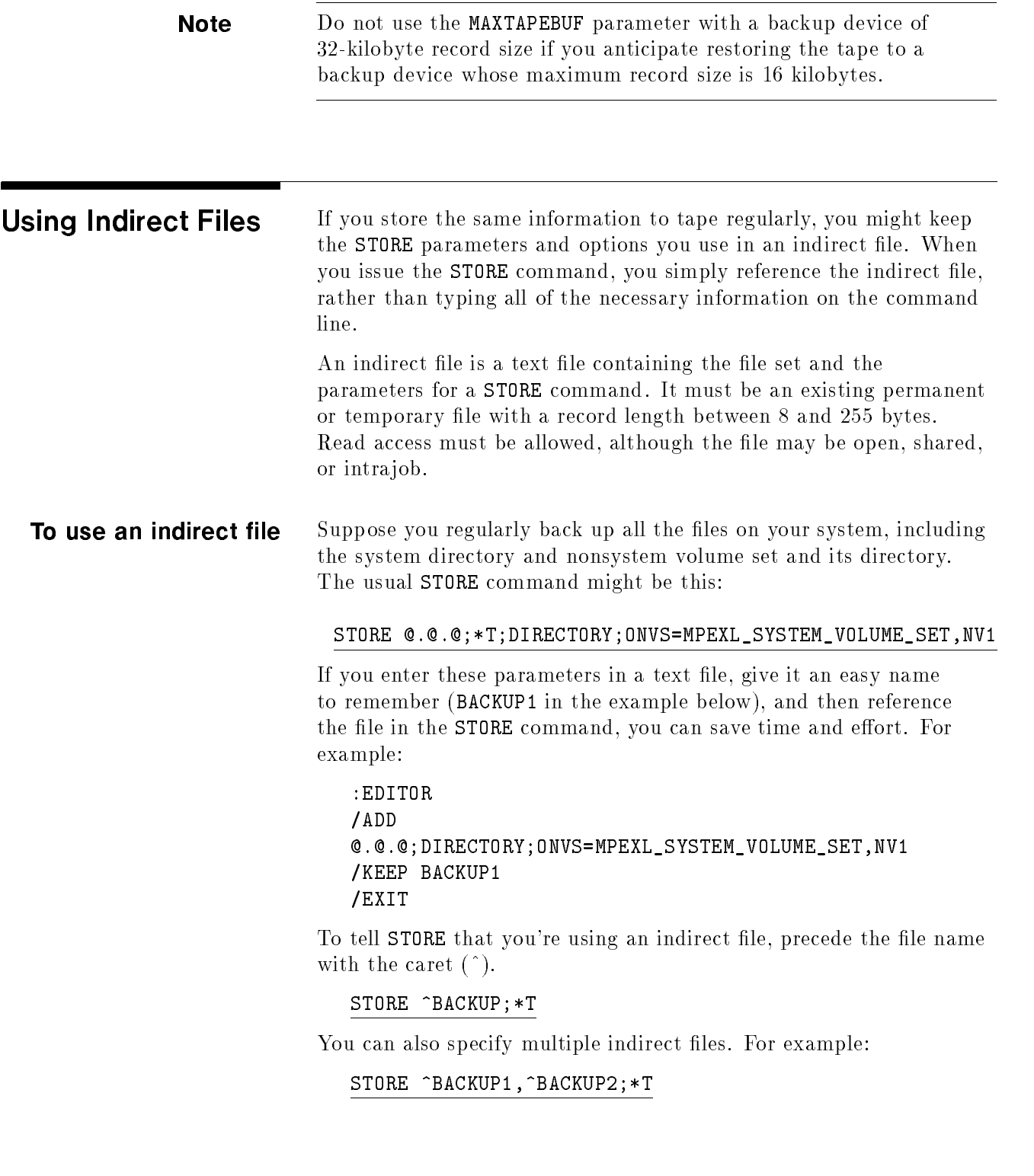
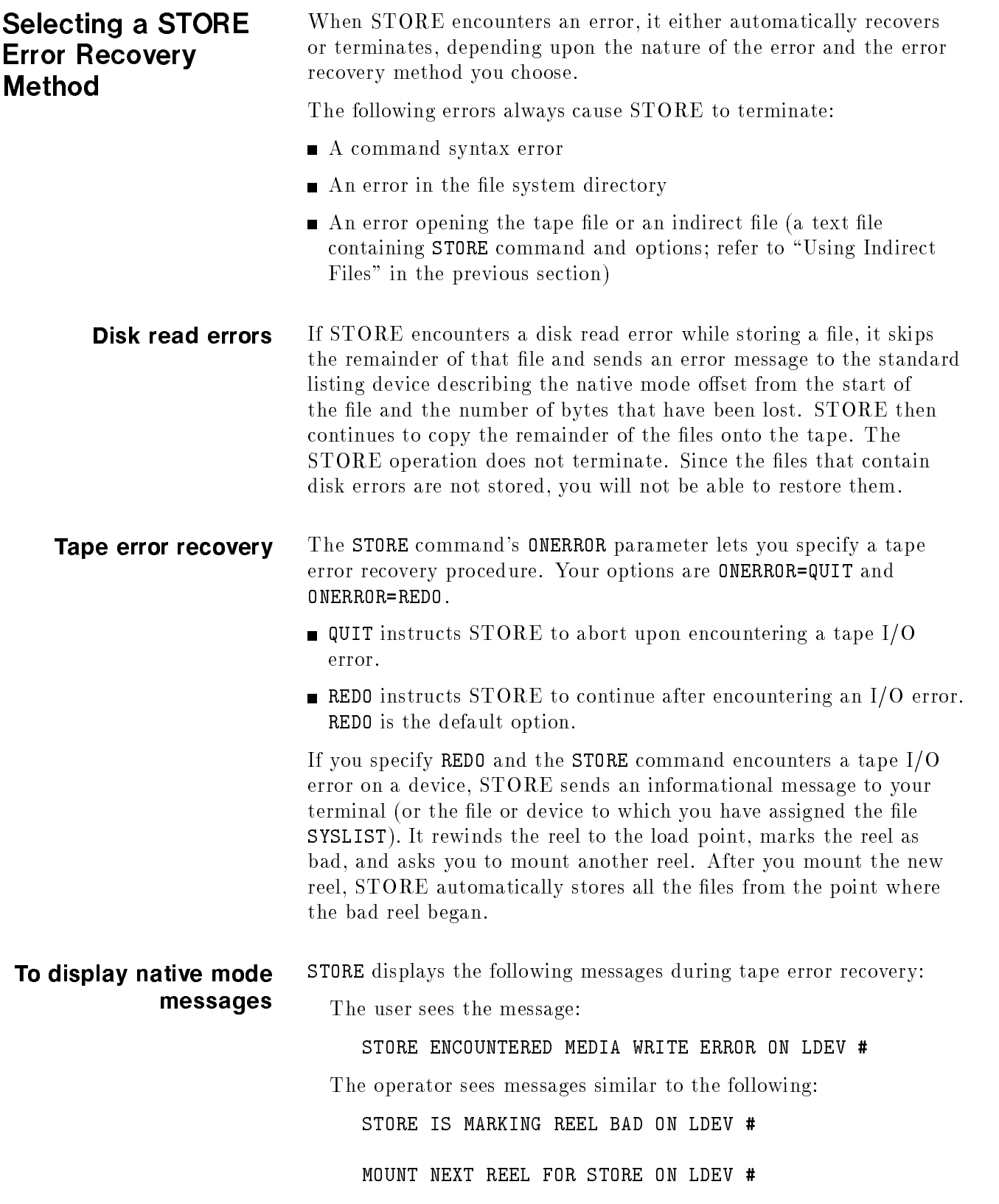

# To check file listings for

Use the SHOW parameter of the STORE command to check file listings for errors. As STORE copies files to tape, it will list them on the SYSLIST provided you use the SHOW parameter. For example, if you enter this:

STORE T@.SREXP.SYS;\*T;SHOW

The following might be listed on the SYSLIST:

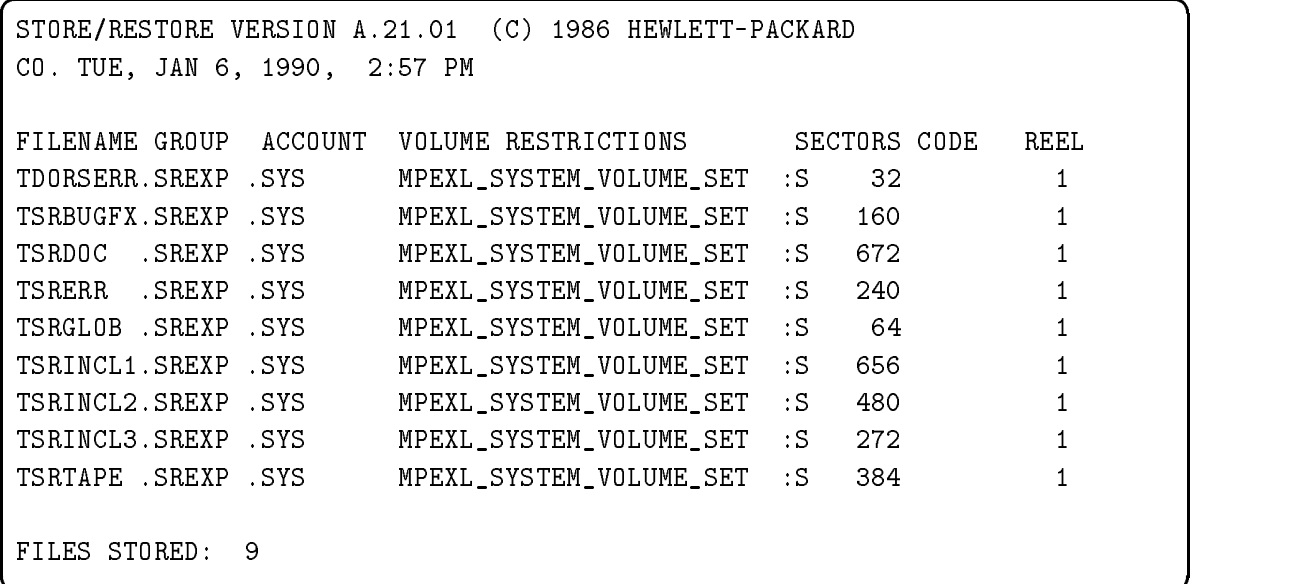

When STORE finishes, you see the total number of files stored and if there is an error, the number not stored. Use the listing to verify that the correct files were indeed stored and that none were omitted.

To verify that STORE files are error free After using the STORE program to write files to tape, you may want to check to be sure that no errors occurred in the process. The VSTORE command allows you to verify that any or all the files were correctly stored. VSTORE can also be used to verify the file system directory or to list the date that a given file was stored.

> To verify one or more files on a STORE tape, mount the tape on your backup device, as described in chapter 8. (The write ring should be removed as a protection.) Put the device online.

As with the STORE and RESTORE commands, you should precede the VSTORE command with a FILE command, assigning a file name to the tape drive. If you do not assign a file name, a default name is utilized based on your username.

For example, to verify the files on a tape enter:

#### FILE T;DEV=TAPE

Now issue a VSTORE command that backreferences the tape file and includes the file or files you want to verify. For example,

#### VSTORE \*T;/

If you have omitted the FILE command, you would enter

### VSTORE ;/

In addition to the tape file name and the names of the files to be veried, four parameters are available: SHOW, ONERR[OR], LOCAL, and DIRECTORY. The following is a brief description of each of these parameters:

- $\blacksquare$  Use the SHOW parameter to list the names of each file successfully veried. (If you do not specify this parameter, the total number of files verified is displayed.) Additional options used with the SHOW parameter include short and long form descriptions of files. creation, last access, and last modication date, security status, and an offline printing option.
- Use the ONERR[OR] parameter to inform VSTORE what to do upon encountering an error within a file. In addition to the QUIT option, which causes the verication process to quit when an error is encountered, you have a second option, SKIP, that allows verification to proceed after skipping a faulty file. SKIP is the default.
- **Use the DIRECTORY** parameter to verify the file system directory on the tape. Use of this parameter requires SM or OP capability.

The following are examples of the above parameters:

VSTORE \*T;/;SHOW VSTORE \*T;FILE1.MANAGER.SYS;SHOW;ONERR=SKIP VSTORE \*T;/;DIRECTORY

The VSTORE command is not valid for a STORE tape created with the TRANSPORT parameter.

For a full discussion of all VSTORE command options, refer to the MPE/iX Commands Reference Manual (32650-90003).

To retain the STORE tapes

Unload each tape and check for correct labeling. If you used the SHOW=OFFLINE option of the STORE command, the system has printed a list of the files you stored. Retrieve the report from your printer and either file it with your records or attach it directly to one or more tape reels. Place each tape in your tape library.

## To allow users back on the system

If you prevented users from accessing the system during your backup, as discussed in chapter 8, "Backing Up the System," you need to allow users to access the system again. Here are the steps to follow:

1. Reset the job and session limits to their original values. Enter:

#### LIMIT nn,nn

2. To check that you've used the correct numbers, enter:

#### SHOWJOB STATUS

The last line should report the correct job limit (JLIMIT) and session limit (SLIMIT) for your computer. If the values are incorrect, enter the LIMIT command again with the corrected values.

3. Reset the system jobfence to its original value by entering:

### JOBFENCE nn

4. To check that the jobfence is correct, enter:

 $\overline{\phantom{a}}$  and an approximate the contract of the contract of the contract of the contract of the contract of the contract of the contract of the contract of the contract of the contract of the contract of the contract o

#### SHOWJOB STATUS

5. Restart any suspended jobs. To determine whether any jobs had been temporarily stopped, enter:

## SHOWJOB

The system lists your session and any suspended jobs in the following way:

JOBNUM STATE IPRI JIN JLIST INTRODUCED JOB NAME FRI 5:02P AJOB, MRS.T  $#J17$ **SUSP**  $10S$  $PP$ 2 JOBS: 0 INTRO; 0 SCHEDULED 0 WAIT; INCL 0 DEFERRED 1 EXEC; INCL 1 SESSIONS 1 SUSP JOBFENCE= nn; JLIMIT= nn; SLIMIT= nn

> The example shows one suspended job (#J17). To restart that job, enter:

RESUMEJOB #J17

Repeat the RESUMEJOB command for each job listed as SUSP. When you have done this for each suspended job, check that all jobs have been restarted by entering:

## SHOWJOB

The list should look nearly identical, except that jobs that were suspended before should now be listed as executing or EXEC:

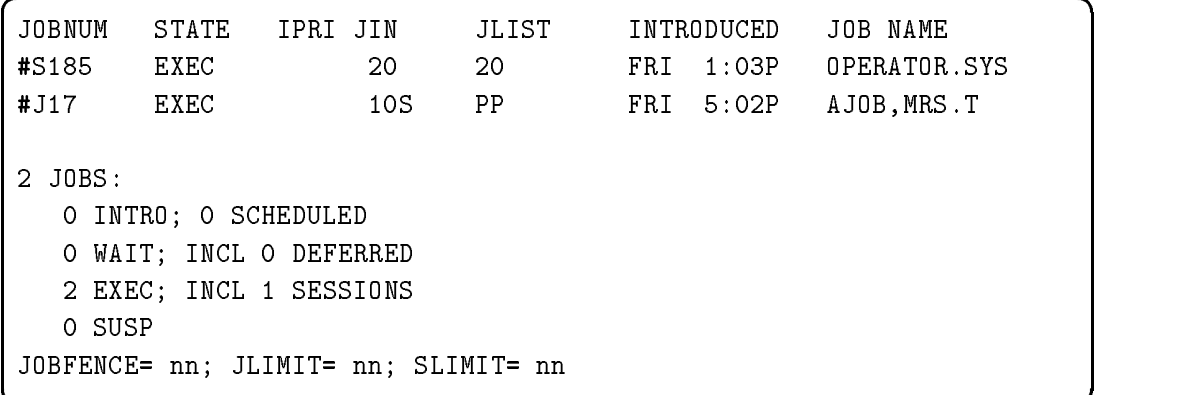

c between the contract of the contract of the contract of the contract of the contract of the contract of the contract of the contract of the contract of the contract of the contract of the contract of the contract of the

When you have returned the system to its normal status and restarted suspended jobs, the backup is complete, and users can begin using the system again.

# Copying Files from Tape

To copy one or more files stored on a tape to disk, you use the RESTORE command. For example, you might need to restore a single file when a user accidentally deletes it. Or, someone may ask you to restore all the files in an account (after you have permanently archived it and deleted the files) because the user needs access to the files again. After a system failure, you might need to restore all of your files from backup tapes.

In this chapter, you will find the procedures to perform the following

- $\blacksquare$  Determining what files are on a STORE tape
- **Restoring MPE and HFS files**
- $\blacksquare$  Restoring files to specific volumes or to a specific device
- Restoring files with a specified file code
- **Listing restored files**
- Specifying a maximum number of les to restore
- Specifying modication and last access dates
- **Restoring directory information**
- Using indirect files
- Selecting an error recovery method
- Mounting additional tapes

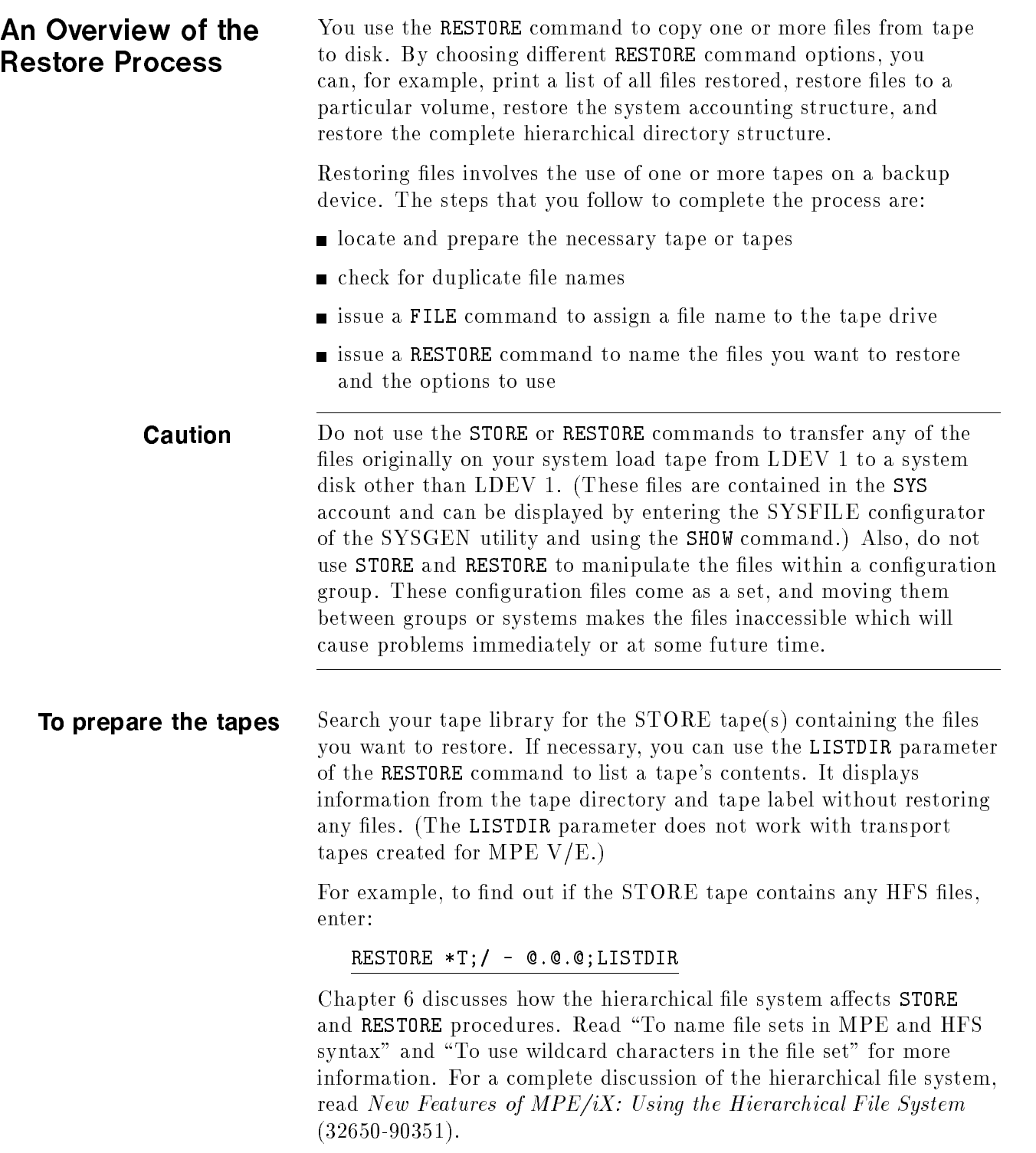

The example below shows a sample RESTORE command and output from the LISTDIR parameter:

RESTORE \*T;@.SREXP.SYS;LISTDIR

d a construction of the construction of the construction of the construction of the construction of the construction of the construction of the construction of the construction of the construction of the construction of th

```
STORE/RESTORE VERSION A.21.01 (C) 1986 HEWLETT-PACKARD
CO. WED, MAR 30, 1990, 10:59 AM
MPEXL MEDIA DIRECTORY
MEDIA NAME : STORE/RESTORE-HP/3000.MPEXL
MEDIA VERSION : MPEXL 08.50 FIXED ASCII
REEL NUMBER : 1
MEDIA CREATION DATE
WED, MAR 30, 1990, 10:53 AM
MEDIA CREATED WITH THE FOLLOWING OPTIONS
MEDIA RECORD SIZE : 16384
INTERLEAVE DEPTH : 1
FILENAME GROUP ACCOUNT CREATOR FILENAME SET
TDORSERR.SREXP .SYS BOB >= 1
                                >=TSRBUGFX.SREXP .SYS BOB >= 1
                                >=>=\mathbf{1}TSRGLOB .SREXP .SYS BOB >= 1
TSRINCL1.SREXP .SYS BOB
                                       \mathbf{1}>=TSRINCL2.SREXP .SYS BOB >= 1
TSRINLC3.SREXP .SYS
                        BOB
                                >=\mathbf{1}TSRTAPE .SREXP .SYS BOB >= 1
```
Chapter 6 discusses how the hierarchical file system affects STORE and RESTORE procedures. Read "To name file sets in MPE and HFS syntax" and "To use wildcard characters and character sets" for more information. For a complete discussion of the hierarchical file system, read New Features of  $MPE/ix$ : Using the Hierarchical File System (32650-90351).

## To check for duplicate file names

Before you restore a file from a STORE tape, check whether a disk file with the same name already exists. If a file with the same name resides in the account and group or in the directory you are restoring to, the disk file is overwritten by the tape file during the RESTORE process by default.

To check for duplicate file names, use the LISTFILE command for each file you intend to restore. Enter:

LISTFILE filename.groupname.accountname

Or, to use HFS syntax, enter:

LISTFILE  $path/filename$ 

When you specify the set of files to look for with the LISTFILE command, you can use wildcard characters. For example, to find any files in the PUB group of the RESEARCH account, enter:

#### LISTFILE @.PUB.RESEARCH

Or, for example, to list all files and directories directly below the current working directory, enter:

LISTFILE ./@

If at least one file exists, the system prints the file name at your terminal. If none exist, the system prints the message NON-EXISTENT FILE (CIERR 907).

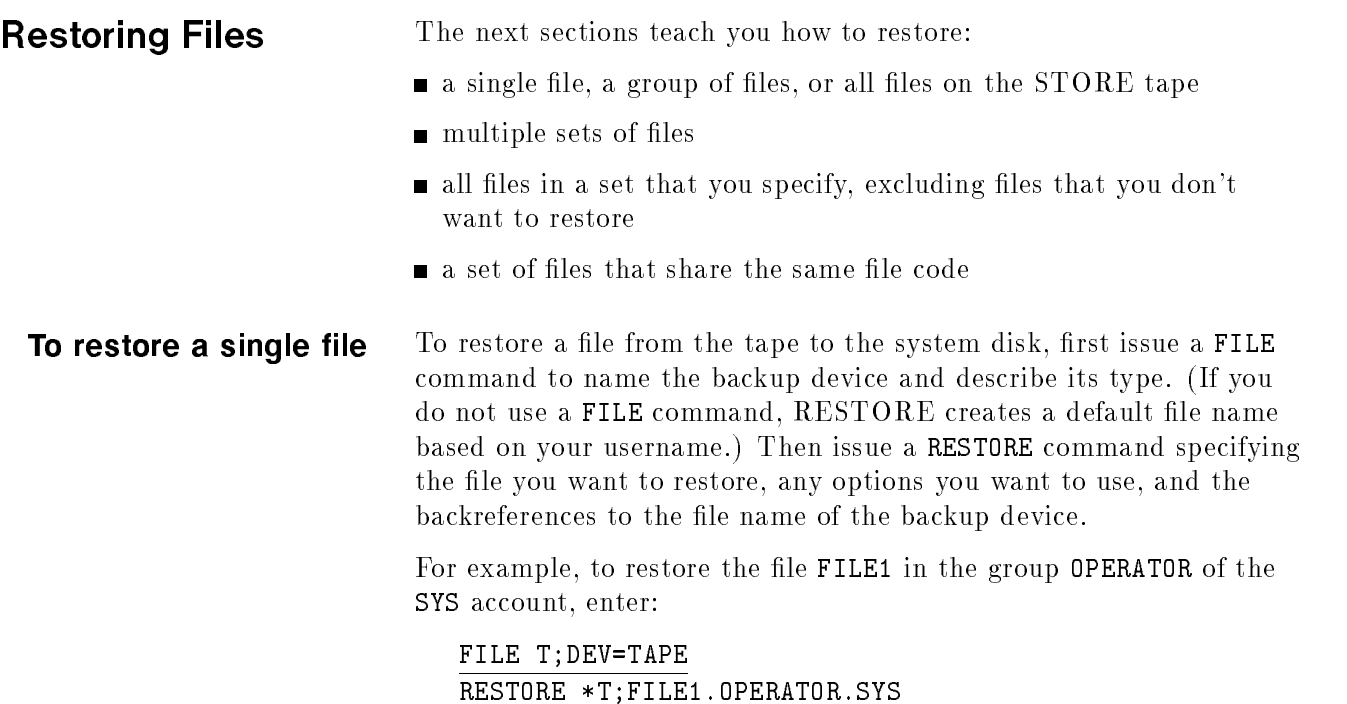

You may omit the backreference, as shown in the following example. If you do so, you must include the semi-colon  $(\; \cdot\; \cdot\; \; )$  to serve as a placeholder.

### RESTORE ;FILE1.OPERATOR.SYS

Or, for example, to restore my\_file in the directory my\_dir, enter:

## RESTORE \*T;/my\_dir/my\_file

You must use a FILE command if you want the device to be automatically allocated. Refer to "To assign a file name to a backup device" in chapter 6 for more information on the FILE command.

**To restore several files** To restore two or more files at the same time, list each file in the RESTORE command line, and separate the file names with commas. For example, to restore two MPE files, one in the RESEARCH account and one in the ACCTNG account, you would enter:

## FILE T;DEV=TAPE RESTORE \*T;FILE1.PUB.RESEARCH,FILE2.PUB.ACCTNG

Or, to restore the same two files using HFS syntax, you would enter:

## FILE T;DEV=TAPE RESTORE \*T;/RESEARCH/PUB/FILE1,/ACCTING/PUB/FILE2

#### To use wildcard characters to reference files  $f(x) = f(x)$

To restore all the files in a particular group and account, or all files in a particular directory, use the wildcard character @ to indicate all the files in the set. For example, to restore all files in MYGROUP of the SYS account, enter:

## FILE T;DEV=TAPE RESTORE \*T;@.MYGROUP.SYS

When you want to restore all files from a set of STORE tapes, it is best to use / (representing "all files") in place of  $@.@.@.$  For example:

FILE T;DEV=TAPE RESTORE \*T;/

If you omit a list of files in the RESTORE command,  $MPE/iX$  restores a file set based on your capabilities. In particular, it restores:

- $\Box$   $@.group. account$  for users.
- $\blacksquare$   $@. @. account$  for the account manager (AM).
- $\blacksquare$  @.@.@ (or /) for the system manager (SM) and system supervisor (OP).

**Note** For complete information about wildcard characters, read "To use wildcard characters and character sets" in Chapter 6.

## To use character sets to reference files

You can use a character set, which is a series of characters to substitute for a single character, to name groups of files in the RESTORE command line. For example, to restore all files beginning with the character  $a, b, c, d, e, or f$  in the current working directory, enter:

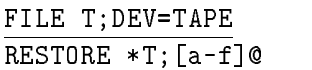

Or, to restore all files ending with  $e, f, g,$  or 1 in the current working directory, enter:

FILE T;DEV=TAPE RESTORE \*T;@[e-g1]

If you are following MPE syntax, you may specify a maximum of 16 characters for each fully qualified file designator part. You cannot nest brackets.

You cannot use character sets when restoring transport tapes.

**Note** For complete information about wildcard characters, read "To use wildcard characters and character sets" in chapter 6.

## To specify files to exclude

At times it may be easier to describe the set of files you want to restore as a large set minus a certain subset. For example, suppose you want to restore all files in all groups of the PERSONEL account except the files in the FORMS group. Describe the set of files to store as shown in the following example:

FILE T;DEV=TAPE RESTORE \*T;@.@.PERSONEL - @.FORMS.PERSONEL

You can describe an unlimited number of excluded subsets for a set of files. For example, to restore all files from the **PERSONEL** account except files in the FORMS and RECORDS groups, enter:

FILE T;DEV=TAPE RESTORE \*T; @.@.PERSONEL - @.FORMS.PERSONEL - @.RECORDS.PERSONEL

**Note** When you use the minus sign (-) to indicate a set of files to exclude, you must precede and follow it with a space. Otherwise, MPE/iX will interpret it as part of the preceding file name, since the minus sign is a valid character in HFS syntax.

For transport tapes, you can specify only one excluded subset.

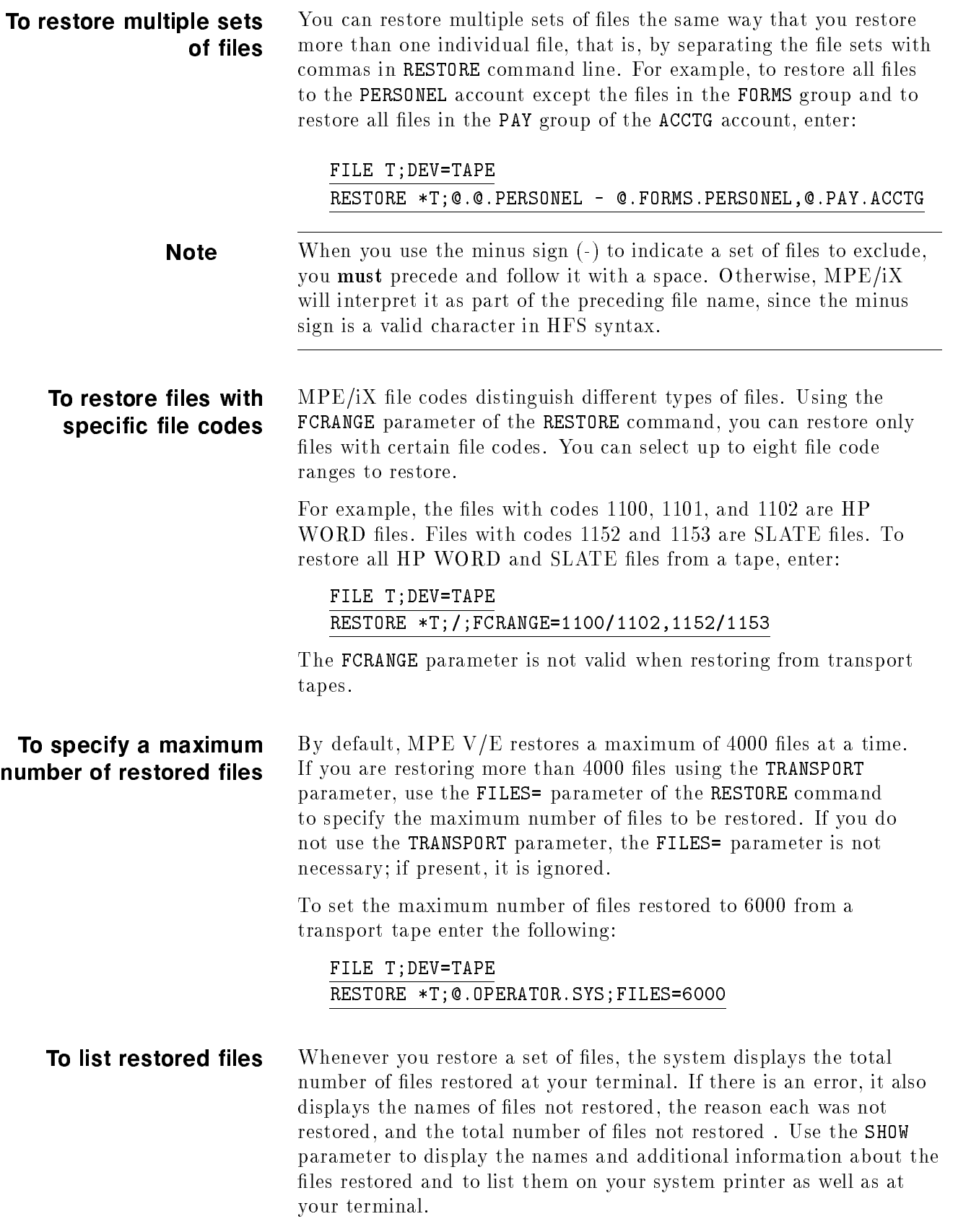

To print information at the system printer as well as at your terminal, use the SHOW=OFFLINE option:

FILE T;DEV=TAPE RESTORE \*T;@.OPERATOR.SYS;SHOW=OFFLINE

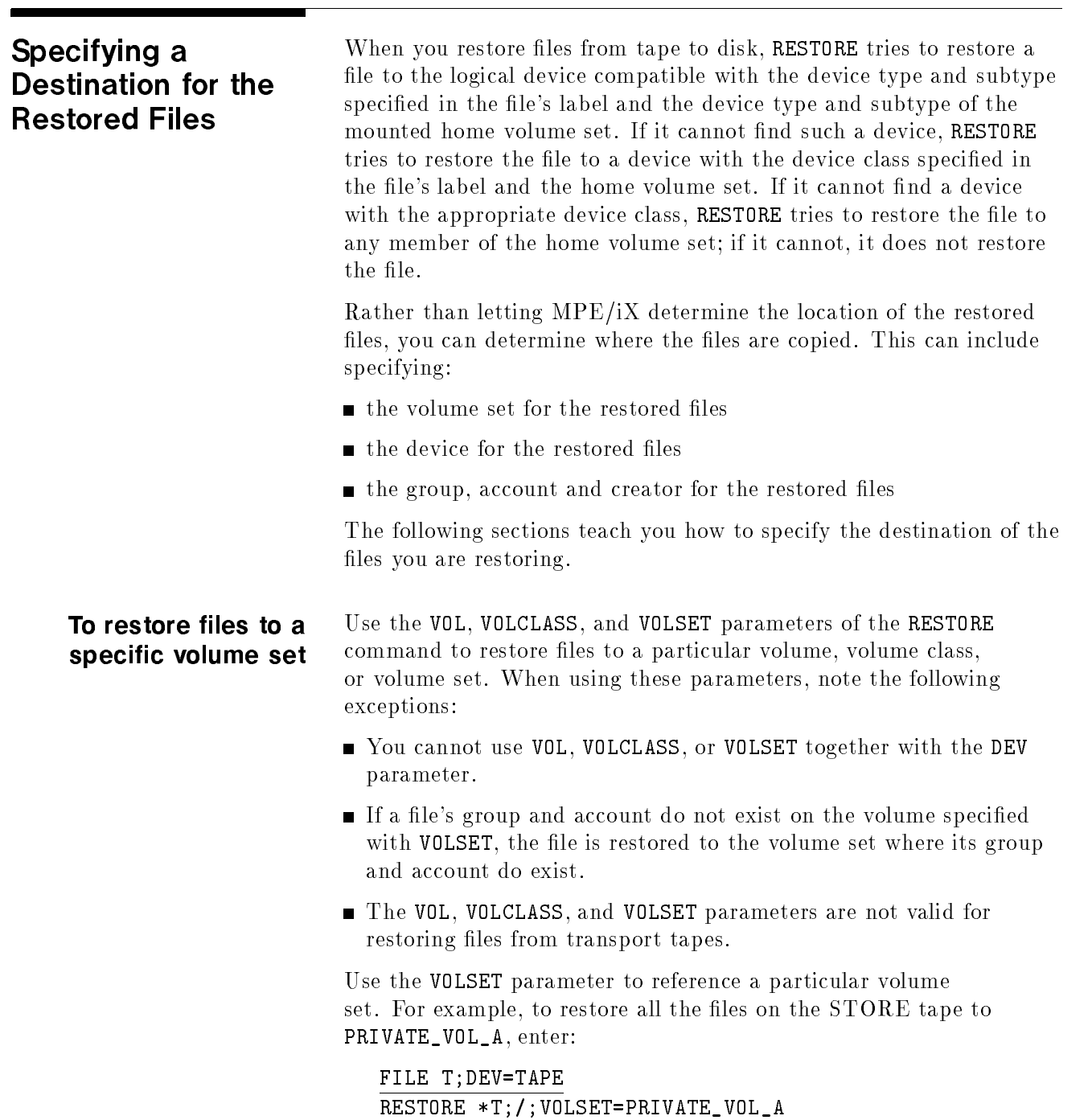

Use VOLCLASS to reference a particular volume class. If there is no room in the volume class you indicate, RESTORE restores the files to a volume within the volume set. If there is no room in the volume set, RESTORE does not restore the files. For example, to restore files to the volume class CLASS\_B within the PRIVATE\_VOL\_A volume set, enter:

## FILE T;DEV=TAPE RESTORE \*T;/;VOLSET=PRIVATE\_VOL\_A;VOLCLASS=CLASS\_B

Use VOL to reference a particular volume. If you do not indicate a volume class or volume set, the volume you indicate must be part of the system volume set. If there is no room on the volume you name, RESTORE restores the file to another volume within the volume class. If there is no room within the volume class, RESTORE restores the file to a volume within the volume set. As an example, to restore files to the volume named VOL\_C within the PRIVATE\_VOL\_A volume set, enter:

FILE T;DEV=TAPE RESTORE \*T;/;VOLSET=PRIVATE\_VOL\_A;VOL=VOL\_C

Refer to Volume Management Reference Manual (32650-90045) for more information on using volumes, volume classes, and volume sets.

To restore files to a specific device Use the DEV parameter of the RESTORE command to specify the device to which you want to restore files. You can reference a device either by its LDEV number or its device class. Keep in mind, however, that specifying the logical device number is more specific since more than one disk can belong to the same device class. Note that you cannot use the DEV parameter with VOLSET, VOLCLASS, or VOL parameters.

> For example, to restore FILE1 in the group OPERATOR of the SYS account to LDEV 2, you enter:

FILE T;DEV=TAPE RESTORE \*T;FILE1.OPERATOR.SYS;DEV=2

Or, to restore all of the files in the accounting directory and any files and directories below it to LDEV 2, enter:

```
FILE T;DEV=TAPE
RESTORE *T;/accounting/;DEV=2
```
If you name a device class, RESTORE allocates the files to any of the home volume set's volumes within that class. If you name a specific logical device, RESTORE restores the file to that device only if the device is a system disk.

You cannot use the DEV parameter of the RESTORE command with VOLSET, VOLCLASS, or VOL parameters.

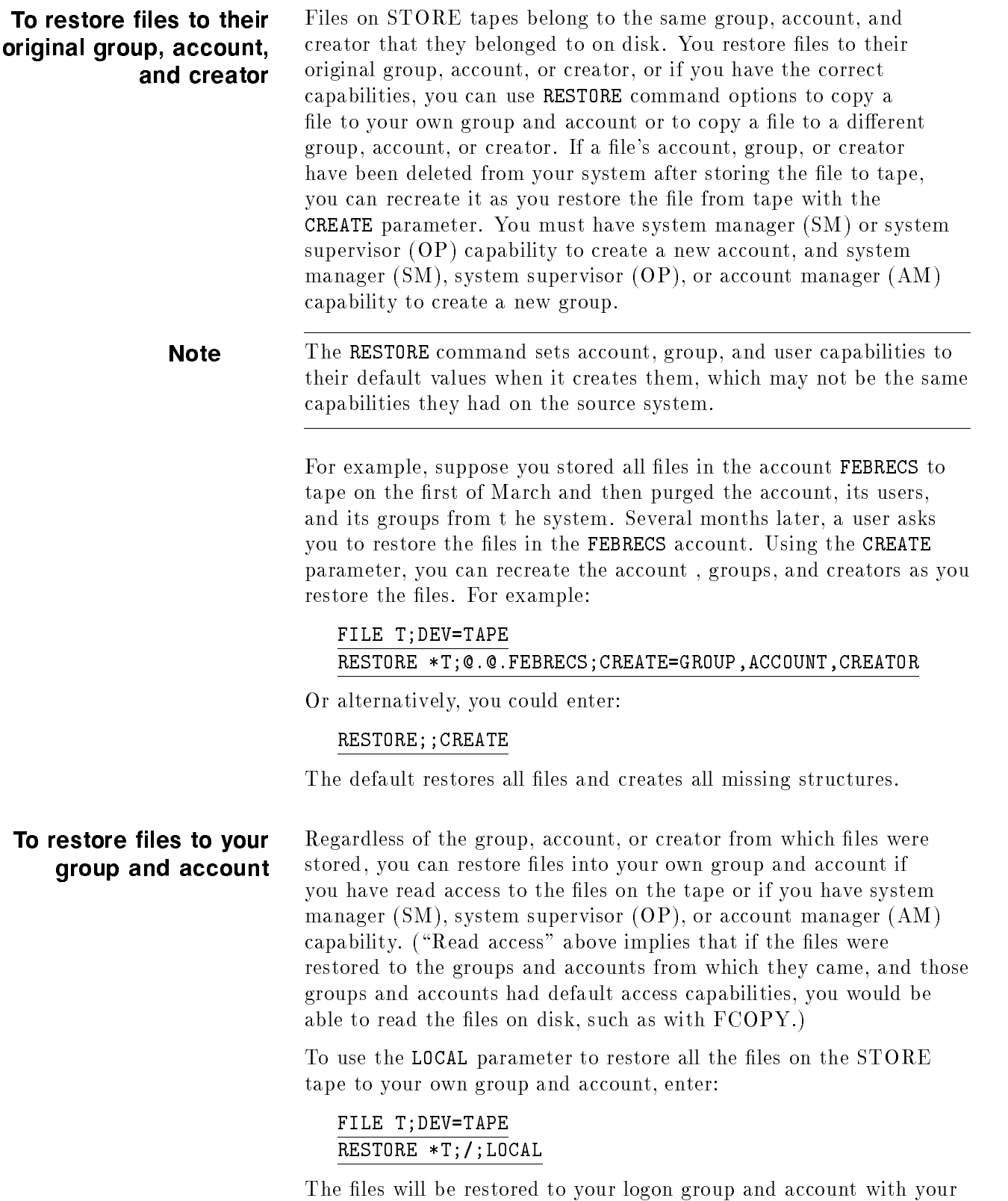

logon user name as the creator.

## To restore a file to a different group, account, or creator

You can use the GROUP, ACCOUNT and CREATOR parameters to change a file's group, account, or creator as you restore it from tape. You can use any of the parameters alone or in combination, but you cannot use them with the LOCAL parameter. You must have system manager  $(SM)$  or system supervisor  $(OP)$  capability to change a file's account. You must have system manager (SM), system supervisor  $(OP)$ , or account manager  $(AM)$  capability to change a file's group.

A user with fewer capabilities than described above can restore a file to a different account, group or creator if the following conditions are met:

- $\blacksquare$  The group, account, and file-level access is available to the user.
- $\blacksquare$  The file has no lockword, or if it does, the user knows the lockword.
- $\blacksquare$  The file is not privileged.

For example, to restore the files that belong to the PUB group of the SMITH account on tape to the PUB group of the JONES account on disk, enter:

FILE T;DEV=TAPE RESTORE \*T;@.PUB.SMITH;GROUP=PUB;ACCOUNT=JONES

Or, for example, to restore the files in the PUB group of the SMITH account on tape to the PUB group of the JONES account on the system disk, changing the creator to MARTY:

## FILE T;DEV=TAPE RESTORE \*T;@.PUB.SMITH;GROUP=PUB;ACCOUNT=JONES;CREATOR=MARTY

You must name a user that exists in the account as the new creator, or specify CREATE to have  $MPE/IX$  create the user in the directory. If RESTORE does not find the user name, it does not restore the file. If you use the CREATOR parameter without specifying an existing user name, RESTORE restores the file only if the tape file's creator exists in the file system directory.

#### To restore the hierarchical directory structure structure

You use the DIRECTORY parameter to place the directory structure on tape when you intend to use the tape to reload the system. MPE/iX regenerates the entire hierarchical directory structure before it restores any files. It also restores the system accounting directories for any volume sets saved on the tape. If the STORE tape is missing a directory needed to restore a file, one of two things can happen:

- If you use the CREATE option with the RESTORE command, all directories matching the specified file set are restored. If the  $STORE$  tape is missing a directory that is required to restore a file, MPE/iX creates it with default security provisions.
- If you omit the CREATE option,  $MPE/IX$  prints an error message for every file that it cannot restore due to a missing directory component. As a result, it restores only those files within the directory structure stored to tape, which prevents previously deleted users, groups, directories or accounts from reappearing on the system.

If you reload your system directory, and you want all of the files outside your system domain to have their corresponding groups, accounts, and creators created, enter the RESTORE command as  $follows:$ 

RESTORE \*T;/;DIRECTORY;CREATE=GROUP,ACCOUNT,CREATOR

## Overwriting and Retaining Disk Files

By default, RESTORE will replace any disk files that have the same fully qualified file name as the file you are restoring from tape. If you are restoring a large number of files, be sure that you do not overwrite an important file or files. Use the KEEP parameter of the RESTORE command.

## To retain disk files

Your STORE tape might contain several files, some of which have names that are the same as files on disk. To restore only those tape files with names that do not duplicate disk file names, use the following commands:

```
FILE T;DEV=TAPE
RESTORE *T;/;KEEP
```
Using KEEP in the command above tells the system not to replace the files already on disk with those with the identical names on tape. You will successfully restore to disk all files on the tape that do not have the same names as files already on disk.

#### To overwrite disk files

To explicitly require RESTORE to overwrite disk files that have the same fully qualified file names, use the NOKEEP parameter in your RESTORE command. For example:

FILE T;DEV=TAPE RESTORE \*T;/;NOKEEP

## Specifying Modification and Last Access Date B

When you restore a file or files, you can choose either to retain the modification date and last access date stored with the file on tape or to change the file's modification date and last access date to the date you restored the file.

## To retain the dates

To retain the modification and last access date in the file label on tape, use the OLDDATE parameter of RESTORE. Enter:

FILE T;DEV=TAPE RESTORE \*T;/;OLDDATE

#### To change the dates

To change the modication and last access date to the date you restored the files, use the NEWDATE parameter. For example:

FILE T;DEV=TAPE RESTORE \*T;/;NEWDATE

It is a good idea to use NEWDATE when you restore archived files, so that you do not archive them again in the near future. NEWDATE is the default.

Listing Restored Files Mhenever you RESTORE a set of files, the system displays the total number of files restored at your terminal. If there was an error, it also displays the names of files not restored, the reason each was not restored, and the total number of files not restored. Use the SHOW parameter to display the names and additional information about the files restored and to list them on your system printer as well as at your terminal.

> The output listings appear in the same format as they do for the STORE command. Refer to Chapter 6 for information on the SHOW options, as well as the format and fields in the listings.

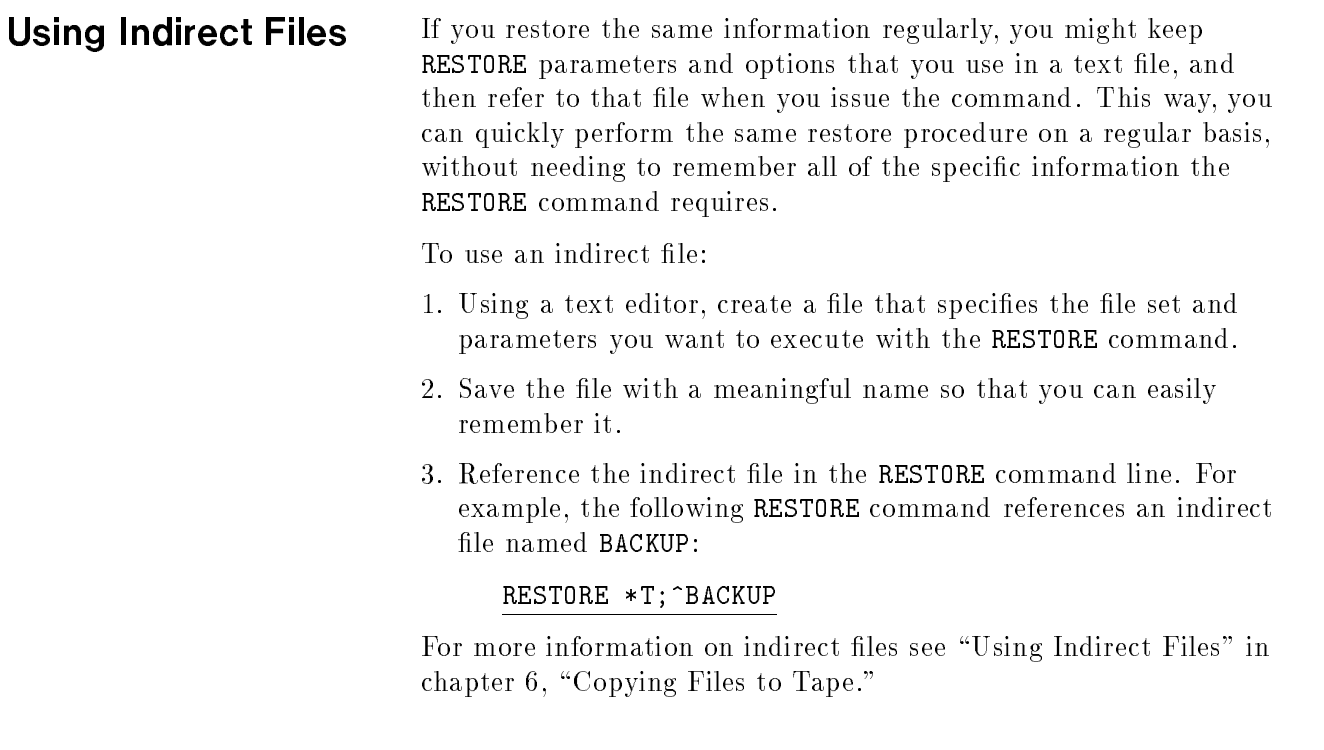

## Selecting a RESTORE Error Recovery Method

As RESTORE restores files from tape, it displays the number of files restored and not restored, and the names of files not restored, if any. The RESTORE message also explains why each file was not restored. Such errors do not necessarily abort the RESTORE process. When RESTORE encounters an error, it either automatically recovers or terminates, depending upon the nature of the error and the error recovery method you choose.

The following errors always cause RESTORE to abort:

- A command syntax error.
- $\blacksquare$  A disk input or output error (in the system).
- An error opening the tape file or an indirect file. (Refer to "Using Indirect Files," in the previous chapter.)
- An incorrectly formatted STORE tape.
- $\blacksquare$  No continuation reel; you did not find a continuation reel for a multireel tape set.
- A device reference error; either the specification for the device parameter is illegal, or the device is not available.

The ONERROR parameter of the RESTORE command lets you choose a recovery procedure when it encounters a device read error. Your options are ONERROR=QUIT (which is the default) or ONERROR=SKIP. You must include the ONERROR parameter only if you do not wish to use the default.

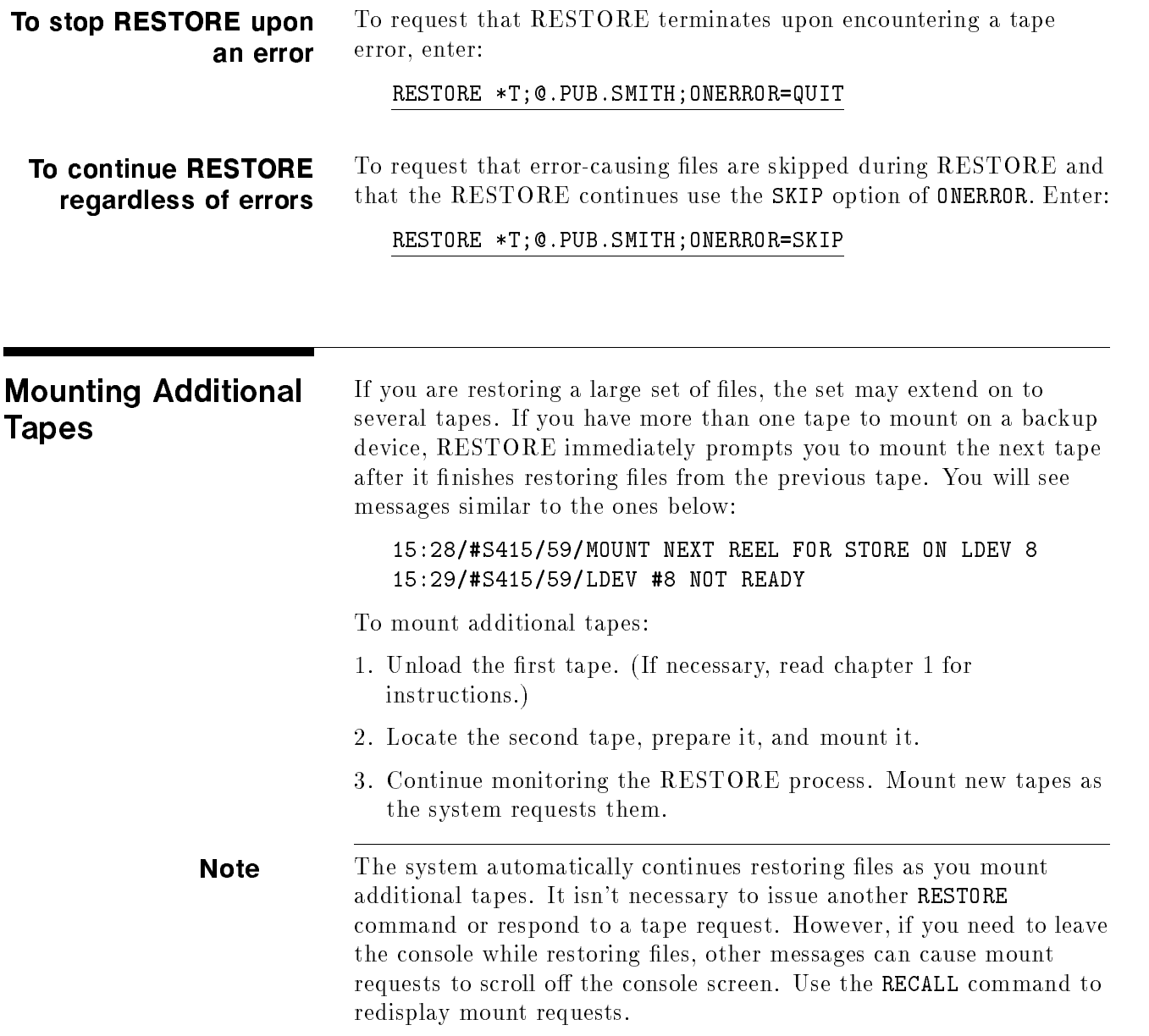

# Backing Up the System

Planning, managing, and performing system backups are, perhaps, a system operator's most important tasks. Regularly scheduled, properly performed system backups guarantee that, in the event of an unexpected system mishap, the information from the most recent backup is always available.

Computer users can choose to store their own files whenever they want, but they also rely on you to maintain a current set of duplicate files by copying the most up-to-date information stored from your computer's disk to tapes.

There are two ways to perform a system backup. A full backup copies all files stored in your system, whether or not any of the information in them has changed since the last backup. A partial backup copies only the files that have changed since the last full backup, using the DATE parameter of the STORE command. A well-planned backup schedule combines both methods. It usually calls for a full backup once a week and a partial backup each remaining workday. If you follow such a schedule, you lose no more than 24 hours worth of information should the system fail.

In this chapter, you will find the procedures to perform the following

- Scheduling backups
- Preparing for the backup
- **Performing full backups**
- **Performing partial backups**
- Using system directory backups

Scheduling Backups Your backup schedule should cause the least inconvenience to your computer users:

- Backups should be done when no one is using the computer.
- Full backups, which take more time and more tapes than partial backups, should be carefully planned.

Scheduling the backup for the end of the work day is usually best. It's also a good idea to plan the backup for the same time every day. This way, everyone knows what to expect and can plan their own schedules accordingly.

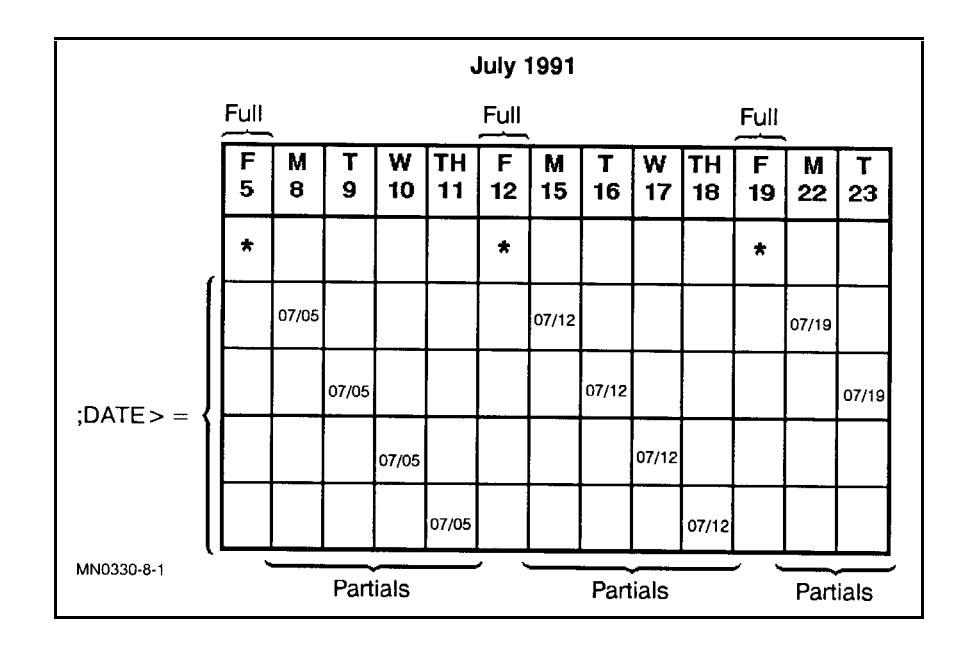

Performing a partial backup the day after a full backup requires less time (and fewer tapes) than the partial backup almost a week later. As the week progresses, computer users modify and add more files since the last full backup, so more new information exists to backup.

If you schedule full backups for Fridays, you may only need one tape and a little bit of time for your first partial backup on Monday. But, by Thursday, the day before the full backup, plan on using several tapes and spending a lot more time backing up the computer.

If you perform a full backup daily, the time it takes and the number of tapes needed remain more predictable.

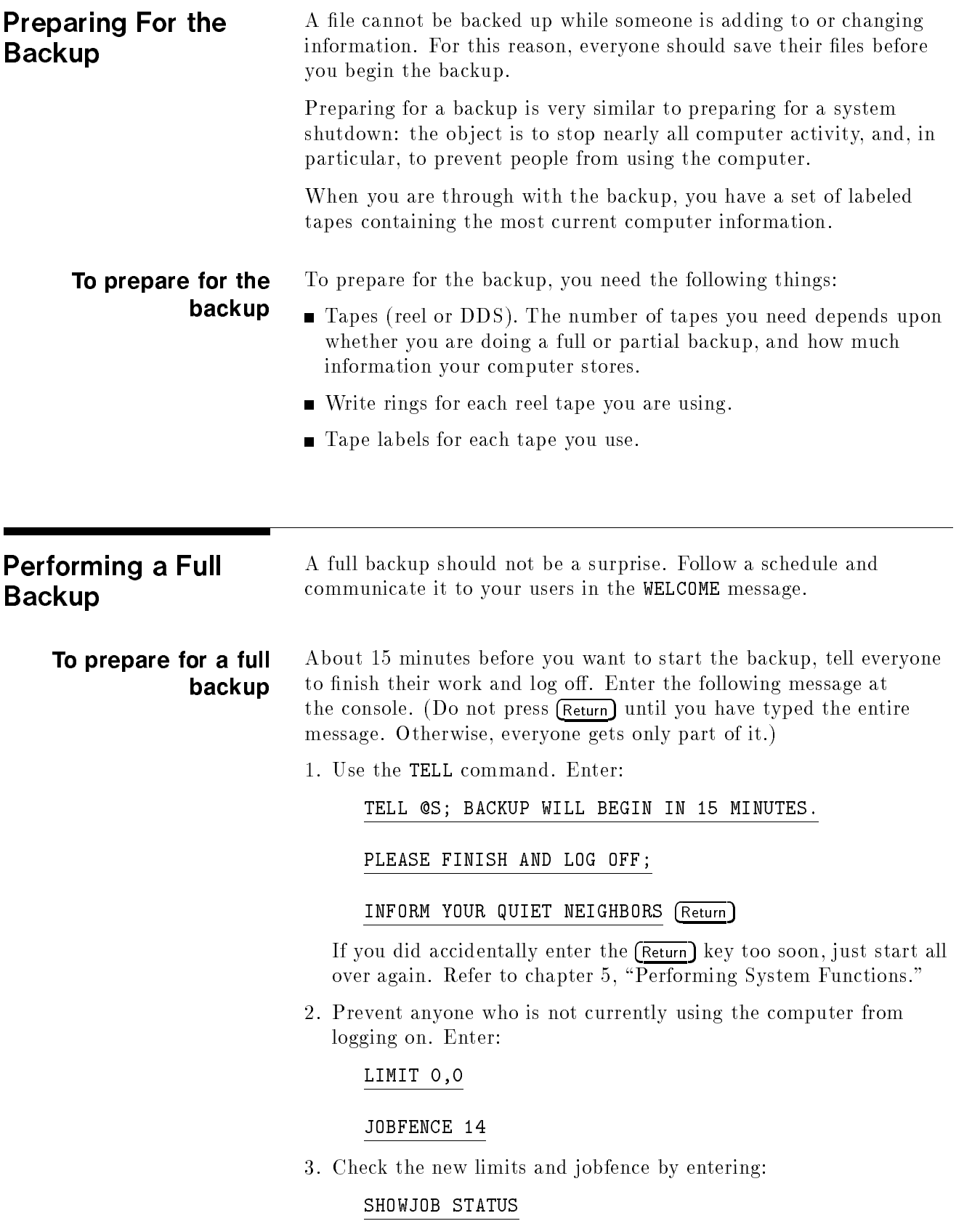

The values on your console should exactly match the ones here. If they do not, enter the above commands again.

JOBFENCE= 14; JLIMIT= 0; SLIMIT= 0

4. About 10 minutes before you plan to begin the backup, send everyone a warning. (Remember, do not press (Return) until you enter the entire message.) Regardless of what users are doing, they receive the warning at their terminals. Enter:

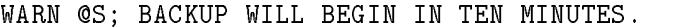

#### PLEASE LOG OFF. (Return)

5. Find out who is still using the computer by entering:

#### SHOWJOB JOB=@S

The computer responds by listing all sessions. Since you have already told people about the backup once, and warned them again just a minute ago, they should log off soon. Periodically use the SHOWJOB command to see who is still working. Another warning may be necessary.

6. Suspend any executing jobs. First enter:

#### SHOWJOB JOB=@J

If you see one or more executing jobs, suspend them before the backup begins. Use the job numbers that appear in the first column on your screen with the BREAKJOB command:

## $BREAKJOB$  #J $nnn$

Replace nnn with a job number from your screen

Repeat the BREAKJOB command for each executing job in the list. When you are finished, enter:

#### SHOWJOB JOB=@J

Each job should now be listed as "SUSP," or suspended. If you missed one, use the BREAKJOB command again to suspend it.

When you finish the backup, you need to restart any suspended jobs.

## To perform a full  $\sim$   $\sim$   $\sim$   $\sim$   $\sim$   $\sim$

1. Define the backup device with the FILE command. Enter:

## FILE T;DEV=TAPE

Or use the logical device number. For example:

## FILE T;DEV=8

2. Enter a STORE command with your options. For example, to store all files on the system, including HFS files and directories, enter:

STORE /;\*T;SHOW=OFFLINE;PROGRESS-1;DIRECTORY

In addition to copying all system and user files, the **STORE** command in the example above prints a list of the stored files on the system printer, notifies you of its progress every minute, and copies the file system directory.

## To perform a partial backup

1. Define the backup device with the FILE command. Enter:

## FILE T;DEV=TAPE

Or use the logical device number. For example:

## FILE T;DEV=8

2. Enter a STORE command with your options, substituting the date of the last full backup for mm/dd/yy. For example:

STORE /;\*T;DATE>=6/12/90;DIRECTORY;SHOW=OFFLINE;

The STORE command copies all system and user files modified since the date of the last full backup, copies the file system directory, and prints a list on files stored to the system printer.

## Maintaining a Large Stock of Backup Tapes

You need to maintain a large and easily accessible stock of backup tapes, because you can never be sure ahead of time exactly how many tapes you need for each backup. The number of tapes you need depends upon whether you are performing a full or partial backup and how much data is stored on your system.

Using new tapes ensures the best possible data integrity. You can, however, safely use used or scratch tapes if they are in good condition, and if they contain outdated information. The information on a used tape is outdated if the purge date on the label has passed. To judge whether a used tape is in good condition, check the number written below "CYCLE" on the tape label; it tells you how many times a tape has been used. Tapes wear out and become unreliable after being used many times.

# Starting and Recovering the System

Before anyone can use your computer system, it must be started. This chapter briefly discusses how to start and restart the system. It also discusses recovering from system failure.

"System startup" refers to the procedure for starting the computer software, the operating system, and other programs that you use. It rarely refers to turning on the power to the computer, disk drives, tape drives, printers, and the console. It does not refer to installing and configuring your system for any new release. (A separate installation guide comes with every new release.) During normal use, computer hardware remains powered on. If the power to the hardware is ever turned off, contact your system manager.

In this chapter, you will find the procedures to perform the following tasks:

- **Starting the system under normal conditions**
- Starting the system after a scheduled shutdown
- Recovering from a system failure

#### Starting the System under Normal under Normal **Conditions** Conditions

There are five ways to start the operating system:

- **START RECOVERY** starts the system and retains scheduled jobs. Use this method after a normal scheduled system shutdown, system hang or failure, or when you need to save scheduled jobs.
- START NORECOVERY starts the system but does not retain scheduled jobs. Use this method after a change in system configuration or if START RECOVERY fails.

The last three startup options are your system manager's responsibility:

- UPDATE NOCONFIG replaces the operating system stored on disk with a "clean" copy from tape. The system retains and uses the conguration les stored on disk. Update the computer at the recommendation of your system manager, who may also supervise the process.
- UPDATE CONFIG replaces the operating system stored on disk with a copy from tape. In this case, the system uses the configuration contained on the tape. Update the computer at the recommendation of your system manager, who may also supervise the process.
- INSTALL replaces the operating system, subsystem files, and destroys all files on the system volume set. The system volume set files can be restored from tape. An install may require that you recongure the system. This is a last resort if all other startup options fail.

#### To start the system under normal conditions under normal conditions

Use the START RECOVERY option:

- After a normal scheduled system shutdown.
- After a system hang, or system failure.
- Anytime you need to preserve scheduled jobs.
- 1. Press the (Return) key on the console.

Look for the Control-B prompt (CM>). If you do not see it, activate control mode by pressing the  $\overline{\text{CTRL}}$  and  $\overline{\text{B}}$  keys.

2. Use the two-character reset commands to reset the system. At the CM> prompt, enter:

## TC (Return)

A soft reset (TC) preserves the current processor state, performs a nondisruptive memory test, and terminates I/O operations. A hard (RS) reset is disruptive. It initiates the processor self-test that resets memory and terminates all I/O operations.

The computer responds with messages similar to the following:

 $\overline{\phantom{a}}$  and a set  $\overline{\phantom{a}}$  and  $\overline{\phantom{a}}$  and  $\overline{\phantom{a}}$  and  $\overline{\phantom{a}}$  and  $\overline{\phantom{a}}$  and  $\overline{\phantom{a}}$  and  $\overline{\phantom{a}}$  and  $\overline{\phantom{a}}$  and  $\overline{\phantom{a}}$  and  $\overline{\phantom{a}}$  and  $\overline{\phantom{a}}$  and  $\overline{\phantom{a}}$  and  $\overline{\phantom$ 

c between the contract of the contract of the contract of the contract of the contract of the contract of the contract of the contract of the contract of the contract of the contract of the contract of the contract of the

 $\overline{\phantom{a}}$  and a set  $\overline{\phantom{a}}$  and  $\overline{\phantom{a}}$  and  $\overline{\phantom{a}}$  and  $\overline{\phantom{a}}$  and  $\overline{\phantom{a}}$  and  $\overline{\phantom{a}}$  and  $\overline{\phantom{a}}$  and  $\overline{\phantom{a}}$  and  $\overline{\phantom{a}}$  and  $\overline{\phantom{a}}$  and  $\overline{\phantom{a}}$  and  $\overline{\phantom{a}}$  and  $\overline{\phantom$ 

c between the contract of the contract of the contract of the contract of the contract of the contract of the contract of the contract of the contract of the contract of the contract of the contract of the contract of the

 $\overline{\phantom{a}}$  and a set  $\overline{\phantom{a}}$  and  $\overline{\phantom{a}}$  and  $\overline{\phantom{a}}$  and  $\overline{\phantom{a}}$  and  $\overline{\phantom{a}}$  and  $\overline{\phantom{a}}$  and  $\overline{\phantom{a}}$  and  $\overline{\phantom{a}}$  and  $\overline{\phantom{a}}$  and  $\overline{\phantom{a}}$  and  $\overline{\phantom{a}}$  and  $\overline{\phantom{a}}$  and  $\overline{\phantom$ 

c because the contract of the contract of the contract of the contract of the contract of the contract of the contract of the contract of the contract of the contract of the contract of the contract of the contract of the

 $\overline{\phantom{a}}$  and a set  $\overline{\phantom{a}}$  and  $\overline{\phantom{a}}$  and  $\overline{\phantom{a}}$  and  $\overline{\phantom{a}}$  and  $\overline{\phantom{a}}$  and  $\overline{\phantom{a}}$  and  $\overline{\phantom{a}}$  and  $\overline{\phantom{a}}$  and  $\overline{\phantom{a}}$  and  $\overline{\phantom{a}}$  and  $\overline{\phantom{a}}$  and  $\overline{\phantom{a}}$  and  $\overline{\phantom$ 

```
Processor Dependent Code (PDC) revision 2.1
Console Path = 2/4.1.0.0.0.0.0Primary boot path = 2/4.0.0.0.0.0.0Alternate boot path = 6/4.3.0.0.0.0.032 MB of memory configured and tested.
```
If autoboot is enabled, the system attempts to autoboot and issues a message:

Autoboot from primary path enabled. To override, press any key within 10 seconds.

3. If you are sure that the autoexecute le contains commands and options that boot the system START RECOVERY, then use it. Otherwise, override it.

If autoboot has been disabled, the system asks for boot path information:

Boot from primary boot path (Y or N)?>

4. For the above message, enter:

 $(\bar{Y})$  (Return)

Note that depending on your system you may not need to press Return after entering <sup>Y</sup> or N.

The system responds:

Interact with IPL (Y or N)?>

For the previous message, enter:

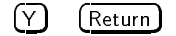

The system responds:

```
Booting.
Console IO Dependent Code (IODC) revision 4
Boot IO Dependent Code (IODC) revision 4
Booted.
MMSAVE Version 9.90
DUMPAREA found, save main memory to disc
ISL loaded
ISL Revision A.00.00 June 6th, 1988
ISL>
```
5. Enter the start command at the ISL> prompt:

START RECOVERY (Return)

After a minute or so, the system prompts you for the correct date and time:

d a construction of the construction of the construction of the construction of the construction of the construction of the construction of the construction of the construction of the construction of the construction of th

c because the contract of the contract of the contract of the contract of the contract of the contract of the contract of the contract of the contract of the contract of the contract of the contract of the contract of the

d a construction of the construction of the construction of the construction of the construction of the construction of the construction of the construction of the construction of the construction of the construction of th

c because the contract of the contract of the contract of the contract of the contract of the contract of the contract of the contract of the contract of the contract of the contract of the contract of the contract of the

d a construction of the construction of the construction of the construction of the construction of the construction of the construction of the construction of the construction of the construction of the construction of th

```
MPE XL launch facility
Initialize_genesis - Version : <<870204.1552>>
MON, JAN 30, 1991, 5:00:00 PM (Y/N)?
```
6. If the date and time are correct, you can either press  $\overline{Y}$  (Return) or not take any action. After waiting 10 seconds for input, the system assumes that the date and time are correct and continues booting.

If the time and date are not correct, press  $\overline{N}$  (Return).

The system responds:

DATE (M/D/Y)?

After you have entered the current month, day, and year, the system replies:

d a complete the contract of the contract of the contract of the contract of the contract of the contract of the contract of the contract of the contract of the contract of the contract of the contract of the contract of t

TIME (H:M:S)?

7. After you enter the time, the system asks you to verify that the date and time are correct. Enter:

 $(\overline{Y})$  (Return)

The system seems idle for a couple of minutes before it continues booting.

#### To verify that the system has been started  $\sim$  state distribution of  $\sim$

To verify that the system has been started:

1. If the  $\overline{CTRL}$   $\overline{B}$  prompt  $\overline{C}$  (CM $\overline{D}$ ) is on the screen, enter:

CO (Return)

Then press (Return) again.

This takes you out of Control-B mode.

- 2. If the  $\overline{(CTRL)}$   $\overline{A}$  prompt  $\overline{=}$  is on your screen, press  $\overline{Return}$  a couple of times.
- 3. If you do not see one of the following prompts or your application prompt, you need to go to the \Problem Solving" section, chapter 11, of this document:

MPE XL:  $\cdot$ : ENTER GROUP PASSWORD: ENTER ACCOUNT PASSWORD: ENTER USER PASSWORD:

4. If you see a system prompt (MPE XL:), enter:

HELLO OPERATOR.SYS (Return)

The computer prompts you for any passwords, then displays logon information. You will see the colon prompt on the left side of the screen.

5. Verify your logon by entering:

 $\overline{\phantom{a}}$  and a set  $\overline{\phantom{a}}$  and  $\overline{\phantom{a}}$  and  $\overline{\phantom{a}}$  and  $\overline{\phantom{a}}$  and  $\overline{\phantom{a}}$  and  $\overline{\phantom{a}}$  and  $\overline{\phantom{a}}$  and  $\overline{\phantom{a}}$  and  $\overline{\phantom{a}}$  and  $\overline{\phantom{a}}$  and  $\overline{\phantom{a}}$  and  $\overline{\phantom{a}}$  and  $\overline{\phantom$ 

c because the contract of the contract of the contract of the contract of the contract of the contract of the contract of the contract of the contract of the contract of the contract of the contract of the contract of the

## SHOWME (Return)

The screen displays:

USER: #S18,YOUR.ACCOUNT,PUB (NOT IN BREAK) RELEASE: X.40.12 MPE/iX HP31900 B.19.22 USER VERSION: X.40.12 CURRENT: TUE, JAN 22, 1991, 3:00 PM LOGON: TUE, JAN 22, 1991, 2:59 PM CPU SECONDS: 0 CONNECT MINUTES: 1 \$STDIN LDEV: 20 \$STDLIST LDEV: 20

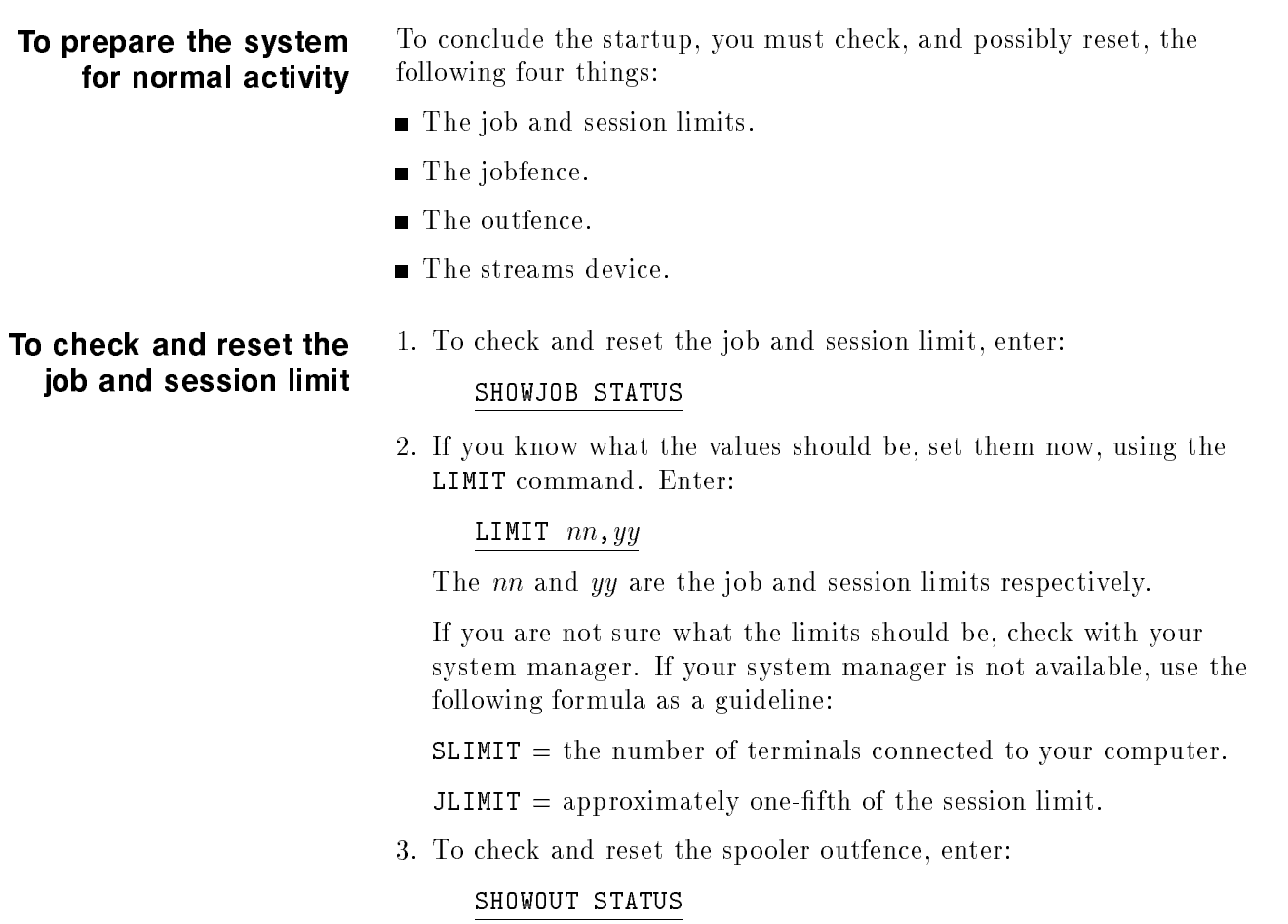

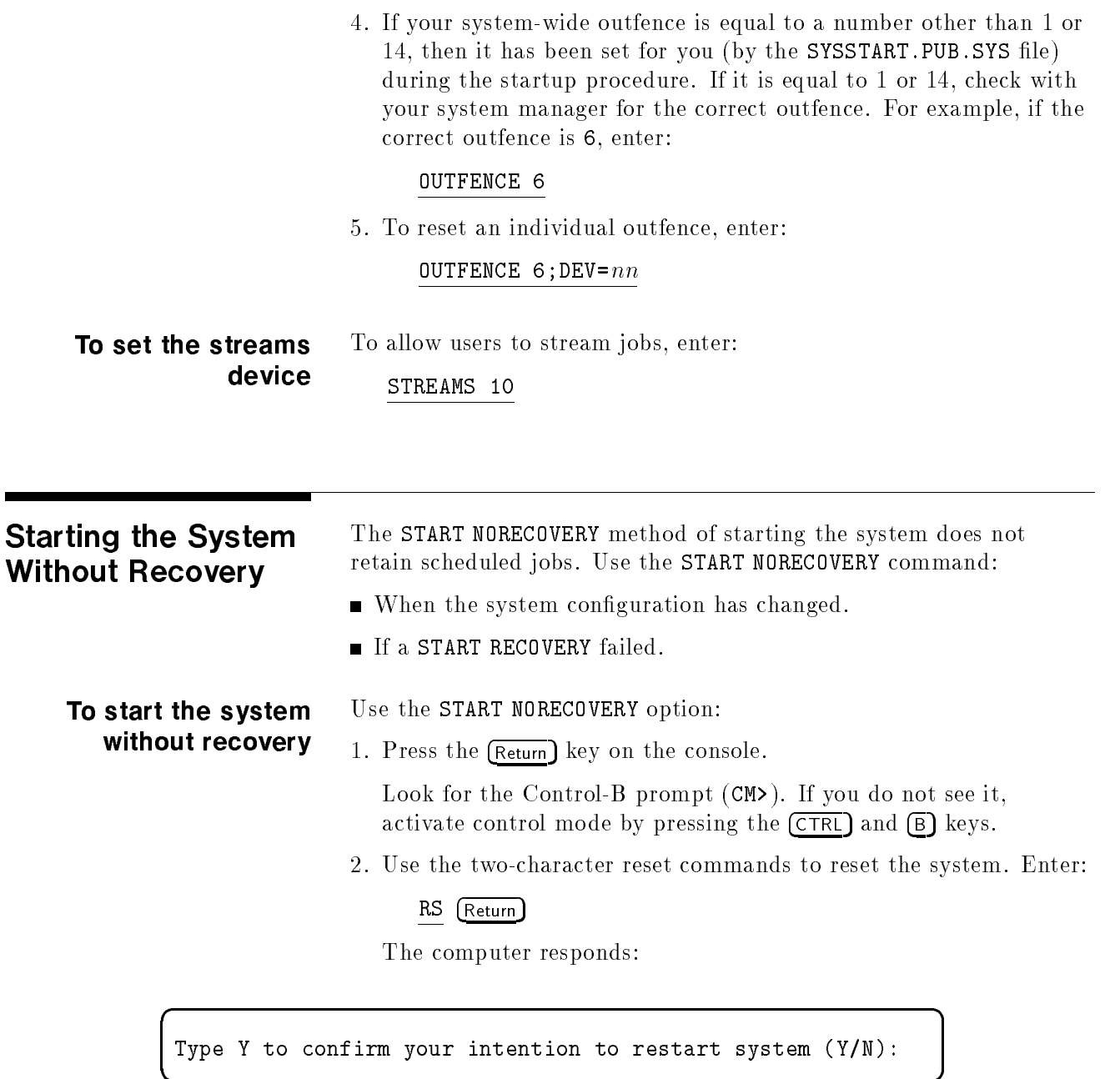

Enter:

Y Return

c because the contract of the contract of the contract of the contract of the contract of the contract of the contract of the contract of the contract of the contract of the contract of the contract of the contract of the

The computer responds with messages similar to the following:

 $\overline{\phantom{a}}$  and an approximate the set of the set of the set of the set of the set of the set of the set of the set of the set of the set of the set of the set of the set of the set of the set of the set of the set of the

```
SPU hardware was successfully reset.
Processor Dependent Code (PDC) revision 2.1
Console Path = 2/4.1.0.0.0.0.0Primary boot path = 2/4.0.0.0.0.0.0Alternate boot path = 6/4.3.0.0.0.0.032 MB of memory configured and tested.
```
If autoboot is enabled, the system attempts to autoboot and issues a message:

 $\overline{\phantom{a}}$  and an approximate the set of the set of the set of the set of the set of the set of the set of the set of the set of the set of the set of the set of the set of the set of the set of the set of the set of the

d a construction of the construction of the construction of the construction of the construction of the construction of the construction of the construction of the construction of the construction of the construction of th

c because the contract of the contract of the contract of the contract of the contract of the contract of the contract of the contract of the contract of the contract of the contract of the contract of the contract of the

d a construction of the construction of the construction of the construction of the construction of the construction of the construction of the construction of the construction of the construction of the construction of th

Autoboot from primary path enabled.

To override, press any key within 10 seconds.

3. If you are sure that the autoexecute file contains commands and options that boot the system START NORECOVERY, then use it. Otherwise, override it.

If autoboot has been disabled, the system asks for boot path information:

Boot from primary boot path (Y or N)?>

4. Since you are doing a START NORECOVERY, boot the system from the primary path disk. Press:

```
(Y) (Return)
```
The system responds:

Interact with IPL (Y or N)?>
5. For the above message, enter:

 $(Y)$  (Return)

The system responds:

```
Booting.
Console IO Dependent Code (IODC) revision 4
Boot IO Dependent Code (IODC) revision 4
Booted.
MMSAVE Version 9.90
DUMPAREA found, save main memory to disc
ISL loaded
ISL Revision A.00.00 June 6th, 1988
ISL>
```
6. Enter the start command at the ISL> prompt:

START NORECOVERY (Return)

After a minute or so, the system prompts you for the correct date and time:

d a construction of the construction of the construction of the construction of the construction of the construction of the construction of the construction of the construction of the construction of the construction of th

d a complete the contract of the contract of the contract of the contract of the contract of the contract of the contract of the contract of the contract of the contract of the contract of the contract of the contract of t

```
MPE XL launch facility
Initialize_genesis - Version : <<870204.1552>>
MON, JAN 30, 1990, 5:00:00 PM (Y/N)?
```
- 7. If the date and time are correct, you can either press  $\lceil \sqrt{r} \rceil$  (Return) or not take any action. After waiting 10 seconds for input, the system assumes that the date and time are correct and continues booting.
- 8. If the time and date are not correct, press:

N Return

The system responds:

DATE (M/D/Y)?

After you have entered the current month, day, and year, the system replies:

 $\overline{\phantom{a}}$  and an approximate the set of the set of the set of the set of the set of the set of the set of the set of the set of the set of the set of the set of the set of the set of the set of the set of the set of the

 $\overline{\phantom{a}}$  and an approximate the set of the set of the set of the set of the set of the set of the set of the set of the set of the set of the set of the set of the set of the set of the set of the set of the set of the

c because the contract of the contract of the contract of the contract of the contract of the contract of the contract of the contract of the contract of the contract of the contract of the contract of the contract of the

TIME (H:M:S)?

9. After you enter the time, the system asks you to verify that the date and time are correct. Press:

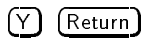

The system seems idle for a couple of minutes before it continues booting.

To prepare the system for normal activity If your operator session was not automatically started, you have to log on to the console.

 $\blacksquare$  At the system prompt (MPE XL), enter:

HELLO OPERATOR.SYS; HIPRI (Return)

Adding HIPRI allows you to start a session regardless of the value of the session limits or jobfence. If you do not see one of the following prompts or your application prompt, you need to reset and start the computer:

MPE XL:  $\ddot{\cdot}$ ENTER GROUP PASSWORD: ENTER ACCOUNT PASSWORD:

ENTER USER PASSWORD: The computer prompts you for any passwords, then displays logon information. You will see the colon prompt on the left side of the

Verify your logon by entering:

SHOWME (Return)

screen.

The screen displays:

```
USER: #S18,YOUR.ACCOUNT,PUB (NOT IN BREAK)
RELEASE: X.40.12 MPE/iX HP31900 B.19.22 USER VERSION: X.40.12
CURRENT: TUE, JAN 22, 1991, 3:00 PM
LOGON: TUE, JAN 22, 1991, 2:59 PM
CPU SECONDS: 0 CONNECT MINUTES: 1
$STDIN LDEV: 20 $STDLIST LDEV: 20
```
 $\overline{\phantom{a}}$  and an approximate  $\overline{\phantom{a}}$ 

c between the contract of the contract of the contract of the contract of the contract of the contract of the contract of the contract of the contract of the contract of the contract of the contract of the contract of the

To conclude the startup, you must check, and possibly reset, the following four things:

- The job and session limits.
- The jobfence.
- The outfence.
- **n** The streams device.
- To check and reset the job and session limit
- 1. To check and reset the job and session limits, enter:

## SHOWJOB STATUS

2. If you know what the values should be, set them now, using the LIMIT command. Enter:

### LIMIT  $nn, yy$

The *nn* and *yy* are the job and session limits respectively.

If you are not sure what the limits should be, check with your system manager. If your system manager is not available, use the following formula as a guideline:

 $SLIMIT =$  the number of terminals connected to your computer.

 $JLIMIT = approximately one-fifth of the session limit.$ 

3. To check and reset the spooler outfence,enter:

### SHOWOUT STATUS

4. If your system-wide outfence is equal to a number other than 1 or 14, then it has been set for you (by the SYSSTART. PUB. SYS file) during the startup procedure. If it is equal to 1 or 14, check with your system manager for the correct outfence. Enter:

#### OUTFENCE 6

5. To reset an individual outfence, enter:

OUTFENCE  $6;$  DEV= $nn$ 

To set the streams To allow users to stream jobs, enter: device STREAMS 10

# Shutting Down the System

A system shutdown rarely implies turning off the power to the computer hardware. Instead, system shutdown means stopping the computer's operating system, which is the software that controls computer activity. Stopping all, or almost all, system activity makes the computer inaccessible to users. From their perspective, it is immaterial whether you also turn off the SPU, disk drives, tape drives, and console.

Many computers are used 24 hours per day. As a result, you may perform all but the last step in a system shutdown to force users to save the most current versions of their files, then perform the procedure known as a system backup. (System backup is explained in chapter 8.) You also shut down the computer to change its configuration, or how all the pieces fit, and work, together. To do this, you will probably work with your system manager.

In this chapter, you will find the procedures to perform the following tasks:

- Scheduling shutdowns
- Giving computer users advance notice
- Shutting down the system

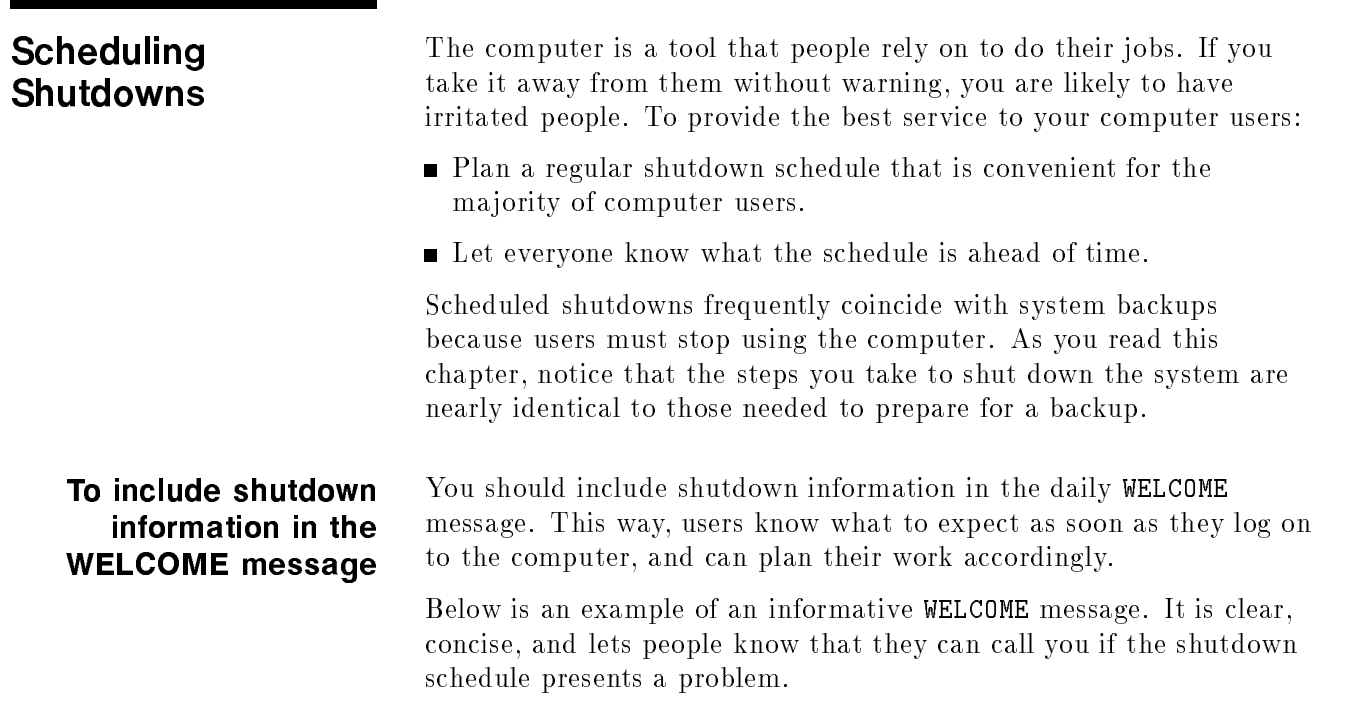

```
***************************************
                              \ast* Welcome! The system will *
* be shut down at 5 PM today, *
* 12/22/90. *
* If you have any questions, *
* call Extension 1234. *
                              \ast\ast***************************************
```
Create the WELCOME message for your computer and change it as needed. To learn how, read "Communicating with the Users," in chapter 5.

 $\overline{\phantom{a}}$  and an approximate the set of the set of the set of the set of the set of the set of the set of the set of the set of the set of the set of the set of the set of the set of the set of the set of the set of the

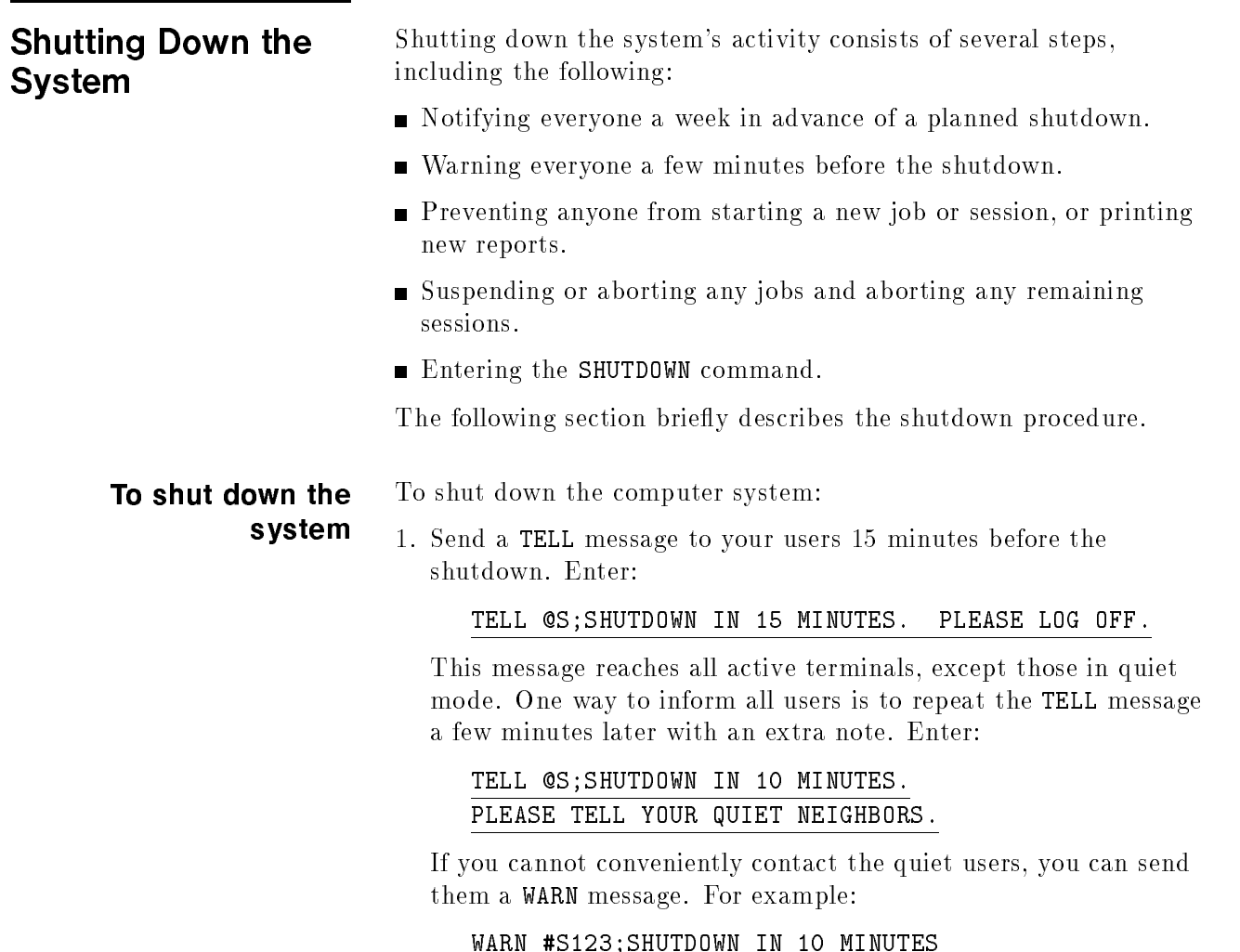

2. Prevent anyone from starting a new job, session, or printing new reports.

In addition to asking users to quit using the computer, you also must make sure that nobody starts any new work. About 10 minutes before the shutdown, enter:

LIMIT 0,0 (Return) JOBFENCE 14 (Return) The command LIMIT 0,0 limits the number of concurrently running jobs and sessions. The two parameters, in this case, 0,0 define the allowed number of jobs and sessions, respectively.

The command JOBFENCE 14 defines the minimum input priority a job or session must have to execute. The parameter <sup>14</sup> raises the jobfence to the highest level.

3. Close any open communication lines.

Close any of the system's open communication lines. Enter both of the following to deactivate the NS3000/XL product:

## NSCONTROL STOP NETCONTROL STOP

Consult the manuals of any other communications products for instructions on deactivating them.

4. Shut down the system.

To shut down the system, enter:

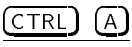

At the <sup>=</sup> prompt, enter:

SHUTDOWN

The console responds by listing shutdown messages similar to the following:

 $\overline{\phantom{a}}$  and an approximate the set of the set of the set of the set of the set of the set of the set of the set of the set of the set of the set of the set of the set of the set of the set of the set of the set of the

c because the contract of the contract of the contract of the contract of the contract of the contract of the contract of the contract of the contract of the contract of the contract of the contract of the contract of the

```
Shutdown of operating system begins. (Shut 1)
Shutdown of user processes begins. (Shut 2)
Shutdown of jobs & sessions begins. (Shut 3)
Spoolers notified of a shutdown. (Shut 16)
Shutdown of system processes begins. (Shut 4)
Shutdown of system managers begins. (Shut 5)
Shutdown of operating system complete. (Shut 6)
```
Note that depending on your system the Shutdown of operating system complete message may take a while to appear.

## Problem Solving

If nothing happens  $\bigcirc$ when you type on the  $\bigcirc$ terminal

- This checklist is provided to assist you with troubleshooting terminals and your system console. If you are having problems, work down the checklist until the problem is solved. Perform the checklist steps in order. The checklist steps increase in severity and amount of disruption to the system.
	- Press (Return) several times.
	- Check that the terminal is plugged in.
- Check that the terminal is turned on.
- $\bigcap$  Check that the terminal is connected to the system.

Make sure that the cable is connected firmly at the back of the terminal. Trace the cabling back to its connection in the serial port. Make sure the cable is connected firmly in the serial port socket.

Check that the terminal is not in control-s mode.

To check this, type control-q.

- If you have user softkeys showing on your terminal screen, press the (System) key on your keyboard. Then press  $\lceil f4 \rceil$  to see the Modes label.
- $\bigcap$  Check that  $\big($  BLOCK mode has no asterisk  $(*)$  in the label.
- Check that (REMOTE) mode has an asterisk in the label.
- Check to see if the BAUD rate is set to the correct speed.
- If not, press  $\boxed{F4}$  to toggle to remote mode. An asterisk should appear in the fourth window of the display at the bottom of the screen.
- **Press (Return)** a few times to see if the cursor prompt appears.
- $\blacksquare$  Try a soft reset:  $\text{(Shift)}$  (Reset).

Interrupt the process that may be functioning.

A terminal does not respond if the session is currently working on something. The user can check to see if the terminal is actually functioning by interrupting its processing.

- **Press the**  $(Break)$  **or**  $(Reset/Break)$  **key on the terminal.**
- If a colon prompt is displayed, you may enter Abort (Return) to abort the process. At this point, you have solved your terminal problems.
- Abort the input and output for the terminal.
	- 1. Find the LDEV number for the terminal.
		- a. Ask the user what it is.
		- b. Check the LDEV number on the terminal screen.
		- c. Find the LDEV number from the console display of active
			- i. Enter SHOWJOB JOB=@S (Return).
			- ii. Find the identity of the user on the display.
			- iii. Find the LDEV number in the JIN and JLIST columns.
	- 2. Enter ABORTIO  $nn$  (Return) at the console.
	- 3. Repeat this command until an I/O abort message is displayed on the console.
	- 4. Press (Return) at the terminal to get the colon prompt.
- Abort the session.
	- 1. Enter SHOWJOB JOB=@S (Return) at the console.
	- 2. Find the session number associated with the user's identity.
	- 3. Enter ABORTJOB #Snnn using the user's session number.
	- 4. After the session abort message appears on the user's terminal and the logoff message has been displayed on the console, have the user press the  $(Return)$  key several times.
	- 5. If the colon prompt does not appear on the terminal, enter the ABORTJOB command again.
- $\bigcap$  Check to see if other terminals are hung.

Several hung terminals usually means system problems. Verify the operation of the console and other devices.

## If nothing happens when you type at the console  $\cap$

A hung console is more serious than a hung terminal. Without the console, you cannot monitor or control the system.

- Check to see if the console responds with any of the routines suggested for a hung terminal.
- Check to see if the BAUD rate is set to the correct speed.
- Check to see if there are any pending console requests.
	- Hold down the CTRL key and press (A).
	- If the  $=$  prompt appears, enter RECALL (Return).
	- If there are pending requests, respond to them one at a time.
- $\bigcap$  Press the  $(B$ reak) key 2 or 3 times. If remote console is enabled, somebody else may control the console. Pressing (Break) several times returns contorl to the operator.
- Have someone send you a message.
	- Enter TELLOP Let's try this! (Return) from a working terminal.
	- When the message appears on the console, press  $(Return)$  to get the colon prompt.
- If the <sup>=</sup> prompt does not appear, abort input and output to the console from another terminal:
	- Enter ABORTIO 20 (Return). You must have SM capability to use the above command, unless your system manager has allowed you the command.
	- Repeat this command a few times until you see the message that no I/O remains.
	- $\blacksquare$  Enter (Return) several times.

Switch the console to a working terminal.

You must have SM capability to switch the console unless your system manager has allowed you the ALLOW command.

- 1. Log on to another working terminal as OPERATOR.SYS.
- 2. At the colon prompt, enter CONSOLE (Return) to determine the LDEV number of the console.
- 3. Enter SHOWME (Return) to determine the LDEV number of the terminal that you are using.
- 4. Enter CONSOLE  $nn$  (Return) to switch the console to the terminal that you are using.
- 5. Verify the switch by entering the CONSOLE command again to display the console's LDEV number as your terminal.
- 6. Enter SHOWJOB JOB=OPERATOR.SYS (Return) to determine the session number logged on to LDEV  $\overline{20}$ , the original console.
- 7. At the : prompt, enter ABORTJOB JOB=#S $nn$  (Return) to abort your original session at the console, the one you found in step 6.
- 8. If a logoff message displays on the new terminal, go back to the original console and press  $\sqrt{\text{Return}}$  several times.
- 9. Log on to the original terminal by entering HELLO OPERATOR.SYS;HIPRI (Return)
- 10. Move the console back by entering CONSOLE 20  $\sqrt{\text{Return}}$  at the original console.
- 11. At this point, you should call your system manager.
- $\bigcap$  Try restarting your session with everyone off the system.
	- 1. Contact all users currently active on the system, and ask them to save their work and log off.
	- 2. If a  $=$  prompt is displayed, enter LOGOFF (Return) to end all sessions, including yours, and prevent anyone from logging back on.
	- 3. Press the (Return) key a few times.
	- 4. Hold down (CTRL) and press (A)
	- 5. If you get the MPE XL: prompt, enter LOGON (Return).
	- 6. Press the  $(Return)$  key a few times.
	- 7. At the MPE XL prompt, enter HELLO OPERATOR. SYS; HIPRI Return.
	- 8. If you log on to the system successfully, ask users to try logging back on.
- 
- Shut down the system.
	- Hold down the  $\overline{(CTR)}$  key and press  $\overline{A}$ .
	- $\blacksquare$  At the = prompt, enter SHUTDOWN (Return)
	- After several abort messages and a shutdown message are displayed, perform the recovery procedure.

If  $[CTRL]$   $[A]$  does not work, try  $[CTRL]$   $[B]$ . If  $[CTRL]$   $[B]$  does not work, reset the computer manually, by using either the button or key on the CPU.

- If the console is still working, enter WARN @S;SYSTEM GOING DOWN. PLEASE LOG OFF. (Return), or tell users in person to save their files and log off now.
- Shut down the system.
	- Hold down  $\overline{\text{CTRL}}$  and press  $\overline{A}$ .
	- $\blacksquare$  At the = prompt, enter SHUTDOWN (Return). If the = prompt is not displayed, try  $\overline{\text{CRTL}}$   $\overline{\text{B}}$ . If the CM> prompt is not displayed, manually reset the system at the CPU.
- $\bigcap$  Follow the instructions in chapter 9, "Recovering from a System Failure" for recovery from an emergency shutdown or system failure.

## If you need to perform  $\bigcirc$ an emergency shutdown

### If you think there is a problem with tapes

If a problem occurs, the first step is to try to establish whether the problems lie with the tape, the tape drive, or the host computer.

- $\bigcap$  Is there a problem with the tape?
	- 1. Clean the tape heads (if you have a DDS tape drive, use the cleaning cassette).
	- 2. Try the operation again.
	- 3. If the problem still occurs, try using a different tape.
	- 4. If the problem persists after changing tapes, the tape is probably not the cause.
- $\bigcap$  Is there a problem with the tape drive?
	- Has the tape drive been moved recently?
	- Has the environment changed? Is it unusually hot, cold, damp, or dry?
	- Has there been dust or dirt near the tape drive?
	- Have reasonable precautions against static been taken?

If the answer is "yes" to any of the above questions, do the following:

- 1. Clean the tape heads and try the operation again.
- 2. If the problem persists, check the environmental conditions against the drives specied limits and try to correct the conditions if they are outside the limits. Perhaps move the drive to a more suitable site.
- Has a new operating system been installed in the host computer?
	- **The problem could be with the computer. Report the problem** to your system's manager.

If there are problems printing If you or your users are having problems with getting printouts, consider the following.

- Is the printer ready?
	- Be sure that the printer is powered up and online.
- $\bigcap$  Is the printer out of paper, or is there a paper jam?
	- Load more paper, or clear the jam.
- $\bigcap$  Is the printer outfence too high?
	- The outfence should be lowered with the **OUTFENCE** command, or the output priority for files waiting to be printed (spool files) should be undeferred or raised (above the printer outfence) with the SPOOLER command.
- $\bigcap$  Has the print file been deferred, or is its output priority lower than the outfence?

- Use the SHOWOUT command to check the outfence. Use the LISTSPF command to check the output priority of your print file and to see if it has been deferred. Use the SPOOLF command to undefer your print le or raise its output priority.
- Is the printer waiting for a special form to be loaded?
	- Use the RECALL command to see if a reply request is pending for the printer. Load special forms, if necessary, and reply to the request.
- Is the printer waiting for forms alignment verication?
	- $\blacksquare$  If special forms have been loaded, the printer may be waiting for verification that the forms have been properly aligned. Use the RECALL command and check the printer.
- Is the printer waiting for regular paper (not a special form) to be loaded?
	- If a special forms request has just been processed, your printer may be waiting for regular paper to be reloaded. Use the RECALL command, as above, to check.
- Has the printer been downed from the console?
	- Up the printer with the UP command.

If there is a non-recoverable power failure on systems using UPS devices If AC power does not return before the UPS devices on your system are exhausted, you must turn power to the UPS hardware off and then on again before you begin system recovery procedures.

## Index

 $\blacksquare$  and setting. Setting the suspending a session, 5-9 jobs, 5-20 ABORTIO command, 5-4 ABORTJOB system command, 5-14, 5-20 ABORTJOB command, 4-8 absolute pathname, 5-21 accessing MPE online help, 5-24 accessing files, directories, 5-21 accessing the console, 5-4 account, 7-10 ACCOUNT parameter RESTORE command, 7-11, 7-12 account structure, 6-20 activating the text editor, 5-7 adding high priority to computer logon, 5-9 ALLOW command, 4-2, 4-9, 4-12, 5-4 allowing users on system, 6-26 allowing users to access the console, 5-4 altering print devices, 4-6 altering printer access, 4-2 altering print files, 4-6 ALTER option, 4-6, 4-7 answering tape requests, 1-16 archiving files, 6-13 asking for a list of unprinted reports, 4-7 assigning passwords, 5-2 ASSOCIATE command, 4-9, 4-12 automatically assigning devices, 6-3, 7-5 automatic tape drive, 1-5, 1-12 auto reply, 6-3  $\mathbf{B}$  backing up files, 6-3 backreferencing, 7-4 e storing to be storing to the storing of the storing of the storing of the storing of the storing of the storing of the storing of the storing of the storing of the storing of the storing of the storing of the storing of

full and partial, 8-1 gathering materials for, 8-3 partial, 8-5 performing, 8-3 system, 8-1 tape accessibility, 8-5 backup device, 6-2 backuping up the system

introduction, 8-1 backup media verifying, 6-24 backup of account structure, 6-20 Backups File name folding, 6-8 booting. See initializing, starting BREAKJOB system command, 8-4 buffer size, 6-21 bypassing the session limit, 5-9 <sup>C</sup> capabilities, 5-3 caret, 6-22 cassette tapes, 1-8, 1-15 load sequence, 1-8 CD access, 5-21 changing a job's priority, 5-18 changing a report from deferred to ready state, 4-12 changing passwords, 5-2 character sets, 6-8, 7-6 CHDIR command, 5-23 checking for the control-B prompt, 9-2 checking file listings for errors, 6-24 checking for duplicate file names, 7-4 checking print priority, 4-2 CIPER, 4-10 clearing a backlog of spooled reports, 4-13 clearing paper jams, 3-15 input area, 3-16 output area, 3-18 closing spool queues for all devices, 4-13 command ABORTIO, 5-4 ABORTJOB, 4-8 ALLOW, 4-2, 4-9, 4-12, 5-4 ASSOCIATE, 4-9, 4-12 CONSOLE, 5-2 COPY, 4-14 DOWN, 5-20 FCOPY, 4-14 FILE, 6-2 HEADOFF, 3-19 HEADON, 3-19, 3-21 HELP, 5-24 LIMIT, 5-8 LISTSPF, 4-2, 4-4, 4-5, 4-6 LISTUSER, 5-3 LOGOFF, 5-3 LOGON, 5-3 OPENQ, 4-12 OUTFENCE, 4-2, 4-3, 4-4, 4-5

PASSWORD, 5-2 PURGE, 2-14 RECALL, 1-16 REPLY, 1-16, 5-4 RESTORE, 4-14, 7-2 RESUME, 4-10 SHOWJOB, 5-8 SHOWME, 5-6 SHUTDOWN, 5-3 SHUTQ, 4-12 SPOOLER, 4-9, 4-10 SPOOLF, 4-6, 4-7, 4-11 STORE, 2-14, 4-14, 6-2, 7-2 TELL, 5-5 UP, 5-20 VSTORE, 6-24 WARN, 5-5 commands STORE, 6-3 commands - console SHUTDOWN, 5-10 commands - EDIT/3000 EXIT, 5-7, 5-12 KEEP, 5-7 commands - system ABORTJOB, 5-14, 5-20 BREAKJOB, 8-4 HELLO, 9-5 JOBFENCE, 10-3 LIMIT, 5-16, 8-3, 9-6, 9-12, 10-3 OUTFENCE, 9-6, 9-12 SHOWJOB, 5-16, 9-6, 9-12, 10-3 SHOWME, 9-5 SHOWOUT, 9-6, 9-12 STREAM, 5-14, 5-16 STREAMS 10, 9-7, 9-12 TELL, 10-3 WARN, 8-4 communicating with computer users, 5-5 compatibility of MPE V/E & MPE/iX tapes, 6-14 computer system preparing for normal activity, 9-6, 9-11 preventing new activity, 10-3 resetting, 9-2 starting with START NORECOVERY, 9-7 starting with START RECOVERY, 9-2 verifying that it has been started, 9-5 console, 5-2 identifying, 5-2 logon, 1-7, 5-2 moving, 5-4 CONSOLE command, 5-2 console commands, 5-2, 5-3 SHUTDOWN, 5-10 control-A prompt, 5-3

control of intelligent peripherals, 4-10 COPY command, 4-14 copying an output spoolfile to your account, 4-14 copying files from tape introduction, 7-1 copying files to tape introduction, 6-1 correcting a mistake in the WELCOME message, 5-6 create directory entries, 5-21 CREATE parameter RESTORE command, 7-10, 7-12 CREATE state, 4-11 creating a new WELCOME message, 5-5 a WELCOME message file, 5-6 directories, 5-22 Creating a job file,  $5-11$ creator, 7-10 CREATOR parameter RESTORE command, 7-11, 7-12 current working directory, 5-21, 5-22  $\Box$  DD access, 5-21 DDS cassette tape write protect, 1-9 writing to, 1-9 DDS tape drives loading, 1-8 unloading, 1-15 DDS tapes labeling, 1-19 securing, 1-19 default values, 4-2 DEFER option, 4-11 defer printing, 4-11 deferring several spoolfiles, 4-12 DEFER state, 4-11, 4-12 delete directory entries, 5-21 DELETE option, 4-7 deleting multiple spoolfiles, 4-8 deleting output spoolfiles, 4-7 determining session limits, 5-8 determining what is on your tape, 7-2 device class, 6-2 device classes, 4-6 device, restoring to specific, 7-9 DEV parameter, 4-2 RESTORE command, 7-9 directories, 5-23 directory access to, 5-21 ACDs, 5-21 creating, 5-22

current working, 5-21, 5-22 names, 5-22 parent, 5-22 permissions, 5-21 root, 5-21 directory, managing, 5-21 DIRECTORY parameter, 6-8 RESTORE command, 7-12 STORE command, 6-20 VSTORE command, 6-25 DISCFREE utility, 2-11 disk nonsystem, 2-10 disk drive controls and indicators, 2-2 managing an installed disk drive, 2-4 disk drives introduction, 2-1 disk packs, 2-5 loading, 2-5 nonremovable, 2-5 removable, 2-5 unloading, 2-8 disk read errors, 6-23 disk space allocations, 2-13 blank sectors, 2-13 contiguous space, 2-13 distribution, 2-13 freeing, 2-14 histograms, 2-13 monitoring, 2-11 DISKUSE command, 5-23 displaying device information, 4-12 displaying file dates, 6-18 displaying file security information, 6-19 displaying native mode messages, 6-23 displaying spool queue status, 4-12 displaying tape information, 7-2 displaying tape requests, 1-16 distribution of disk space, 2-13 dot (.), 5-22 dot-dot (..), 5-22 DOWN command, 5-20 duplicate file names, restoring to, 7-4

 $E$  EDIT/3000, 5-11 exiting, 5-12 prompt, 5-7 using to create a WELCOME message file, 5-6 EDIT/3000 commands EXIT, 5-7, 5-12 KEEP, 5-7 ending job files,  $5-12$ erasing the WELCOME message, 5-6 error check for STORE, 6-24 error messages help with, 5-27 error recovery RESTORE, 7-14 STORE, 6-23 excluding subset files, 6-11 EXIT EDIT/3000 command, 5-7, 5-12 exiting EDIT/3000, 5-12 <sup>F</sup> FCOPY command, 4-14 FCRANGE parameter RESTORE command, 7-7 file backup, 6-3 file codes, 7-7 FILE command, 6-2, 7-4 file dates, displaying, 6-18 File name folding, 6-8 files renaming when stored to tape, 6-11 file security information displaying, 6-19 file set,  $6-3$ matches, 6-6 specifying, 6-3 FILES= parameter STORE command, 6-14 FILES=parameter RESTORE command, 7-7 file system,  $5-21$ freeing disk space, 2-14 full and partial backups, 8-1

full backup, 8-3

<sup>G</sup> gathering materials for backing up files, 8-3 getting help with error messages, 5-27 getting MPE help from the system prompt, 5-26 from within a program, 5-26 getting MPE/iX help displaying command information, 5-25 online, 5-24 giving computer users notice of a shutdown, 10-2 group, 7-10 GROUP parameter RESTORE command, 7-11, 7-12

<sup>H</sup> hard reset, 9-2 HEADOFF command, 3-19 HEADON command, 3-19, 3-21 system command, 9-5 hierarchical file system, 5-21 HIPRI HELLO command option, 5-9 hubs, 1-3

<sup>I</sup> identifying page printers, 3-2 identifying the console, 5-2 idnames, 4-7 improving storing efficiency, 6-21 including shutdown information in the welcome message, 10-2 increasing record size, 6-21 indirect file, 4-8, 6-22, 6-23, 7-14 initializing. See starting input spoolles, 4-8, 4-14

#### <sup>J</sup> Job

starting, 5-14 streaming, 5-14 Job, creating, 5-11 **JOBFENCE** system command, 10-3 JOBFENCE command, 6-26 job file,  $5-1$ job files ending, 5-12 keeping, 5-12 listing, 5-12 Job limit, lowering, 5-18 Job limit, resetting, 5-18 jobs aborting, 5-20 changing a priority, 5-18

description, 5-1 ending job files, 5-12 keeping a job file, 5-12 listing a job file,  $5-12$ resetting limits, 5-16 restarting a suspended job, 5-19 reviewing, 5-12 scheduling to start later, 5-14 starting at a specific hour, 5-14 starting in a few hours, 5-15 suspending, 5-19, 8-4 verifying that the computer has started one, 5-14 Jobs, managing, 5-11

#### <sup>K</sup> KEEP

EDIT/3000 command, 5-7 keeping job files,  $5-12$ keeping records of your tapes, 1-21 KEEP parameter, 4-10 RESTORE command, 7-12

<sup>L</sup> labeled tapes, 7-14 labeling DDS tapes, 1-19 labeling tapes, 1-17 last access date, 7-13 ldev parameter, 4-9 LIMIT system command, 5-16, 8-3, 9-6, 9-12, 10-3 LIMIT command, 5-8, 6-26 limits bypassing for sessions, 5-9 resetting for jobs, 5-16 resetting for sessions, 5-9 LISTDIR command, 5-23 LISTDIR parameter RESTORE command, 7-2 LISTFILE command, 7-4 listing job files,  $5-12$ listing capabilities of OPERATOR.SYS, 5-3 listing the files restored,  $7-7$ ,  $7-13$ listing the files stored,  $6-15$ ,  $6-19$ LISTSPF command, 4-2, 4-4, 4-5 LISTSPF command, 4-6 LISTUSER command, 5-3 loading automatic tape drive, 1-5 loading a disk pack, 2-5 loading an automatic tape drive, 1-5 loading and adjusting paper, 3-6 loading DDS tape drives, 1-8 loading manual tape drives, 1-2

loading paper preparation, 3-6 loading tape drives, 1-2 LOCAL parameter RESTORE command, 7-10, 7-12 VSTORE command, 6-25 logging onto the console, 5-2 logical device (LDEV) number, 6-2, 7-9 logical device number, 1-16 LOGOFF command, 5-3 LOGON command, 5-3 long file display,  $6-15$ ,  $6-18$ lowering the outfence, 4-14 lowering session limits, 5-8 Lowering the job limit, 5-18

<sup>M</sup> maintaining

a large stock of backup tapes, 8-5 managing an installed disk drive, 2-4 Managing jobs, 5-11 managing printer activity introduction, 4-1 managing printers introduction, 3-1 managing session activity, 5-7 manual tape drives, 1-2, 1-10 maximum number of files, restoring, 7-7 maximum number of files, specifying, 6-14 MAXTAPEBUF parameter STORE command, 6-21 messages correcting a mistake in the WELCOME, 5-6 creating a new WELCOME, 5-5 creating a WELCOME message file, 5-6 erasing the WELCOME, 5-6 including shutdown information in the welcome, 10-2 using a WELCOME, 5-5 modication date, 7-13 monitoring disk space, 2-11, 2-12 monitoring STORE command progress, 6-9 mounting additional tapes, 6-10, 7-15 moving the console, 5-4 MPE V/E compatible tapes, 6-14 MPE XL. See Multi-Programming Executive with Extended Large Addressing MPE XL prompt, 5-2, 5-8

```
names
N names conventions, 5-22
     native mode, 6-15
     native mode messages, 6-23
     native mode spooler, 4-14
     NEWDATE parameter
       RESTORE command, 7-13
     NEWDIR command, 5-23
     NOKEEP parameter
       RESTORE command, 7-12
     nonsystem disk, 2-10
     nonsystem volume set directory, 6-20
     NOTREE option, 6-6
     NOW parameter, 4-10
O obtaining information about multiple spoolfiles, 4-6
     OFFSET parameter, 4-9, 4-10
     OLDDATE parameter
       RESTORE command, 7-13
     ONERROR parameter
       RESTORE command, 7-14
       STORE command, 6-23
       VSTORE command, 6-25
     ONERROR=QUIT option
       VSTORE command, 6-25
     ONERROR=SKIP option
       VSTORE command, 6-25
     ONVS parameter
       STORE command, 6-14, 6-21
     opening and closing spool queues, 4-12
     opening queues, 4-11
     opening spool queues, 4-12
     opening spool queues for all devices, 4-12
     OPENQ command, 4-12
     OPENQ option, 4-11
     operating a disk drive, 2-2
     OPERATOR.SYS, 5-2
     organizing tape storage, 1-20
     OUTFENCE
       command, 4-2
       system command, 9-6, 9-12
     OUTFENCE command, 4-2, 4-3, 4-4, 4-5
     outfences
       individual, 4-14
       lowering, 4-14
     outputpriority, 4-2
     output spoolfiles, 4-2
     overwriting disk files, 7-13
```
<sup>P</sup> page printer starting, 3-4 stopping, 3-5 page printers, 3-2 paper jams clearing, 3-15 parameter DEV, 4-2 parent directory, 5-22 partial backup, 8-5 PASSWORD command, 5-2 pathname, 5-21 performing a full backup, 8-3 performing a partial backup, 8-5 performing console tasks, 5-2 performing system functions introduction, 5-1 permanently fixed reel, 1-3 permissions directory, 5-21 placeholder, 7-4 preparing for the backup, 8-3 the system for normal activity, 9-6, 9-11 preparing tapes, 7-2 preventing new system activity, 8-3, 10-3 preventing printing of reports, 4-5 prin <sup>t</sup> alter, 4-6 printer aligning the paper, 3-14 altering, 4-6 loading and adjusting, 3-6 paper jams, 3-15 removing reports, 3-19 sorting and distributing reports, 3-21 threading the paper, 3-11 printer activity, spooler, 4-1 printers. Dec systems printers page, 3-2 printing advance several pages, 4-11 defer, 4-11 prevention, 4-5 resume, 4-10 resume and reprint, 4-11 printing a spoolle at its beginning, 4-10 printing several copies, 4-7 printing the files restored, 7-7, 7-13 printing the files stored, 6-15 print priorit <sup>y</sup> checking, 4-2 raising, 4-4

setting, 4-3 process identication number, 1-7, 1-16 progress messages, 6-10 PROGRESS parameter STORE command, 6-10 prompt control-B, 9-2 protecting data DDS cassette tapes, 1-9 PURGE command, 2-14 PURGEDIR command, 5-23 PURGE parameter STORE command, 6-13 <sup>Q</sup> QUIT option ONERROR parameter, 6-23, 7-14  $\mathbf{R}$  RACD, 5-21 raising print priorities, 4-4 RD access, 5-21 read access, 7-10 read mode DDS cassette tapes, 1-9 READY state, 4-12 RECALL command, 1-16, 7-15 record size, 6-21 recovery from tape errors, 6-23, 7-14 redirecting list of files stored, 6-15 REDO option ONERROR parameter, 6-23 reel tapes, 1-2, 1-10, 1-17. See also tapes referencing files to exclude, 7-6 RELEASE option, 4-9 reload of system directory, 7-12 removing devices from system use, 5-20 removing files from disk, 6-13 renaming files stored to tape,  $6-11$ REPLY command, 1-16, 5-4 reprinting a specified number of pages, 4-9 requesting progress messages, 6-10 resetting the computer, 9-2 the job limit, 5-16 the session limit, 5-9 Resetting the job limit, 5-18 responding to a tape request, 1-16 responding to tape requests, 6-9 restarting suspended jobs, 5-19 RESTORE command, 4-14, 6-14, 7-1, 7-2 ACCOUNT parameter, 7-11 CREATE parameter, 7-10

CREATOR parameter, 7-11 DEV parameter, 7-9 DIRECTORY parameter, 7-12 FCRANGE parameter, 7-7 FILES=parameter, 7-7 GROUP parameter, 7-11 KEEP parameter, 7-12 LISTDIR parameter, 7-2 LOCAL parameter, 7-10 NEWDATE parameter, 7-13 NOKEEP parameter, 7-12 OLDDATE parameter, 7-13 ONERROR parameter, 7-14 SHOW parameter, 7-7, 7-13 TRANSPORT parameter, 7-7 VOLCLASS parameter, 7-8 VOL parameter, 7-8 VOLSET parameter, 7-8 RESTORE command options (parameters), 7-2 RESTORE error recovery, 7-14 RESTORE unrecoverable errors, 7-14 restoring a single file,  $7-4$ restoring files, 7-4 described, 7-1 maximum number, 7-7 overwriting files, 7-12 preparation, 7-2 to specific device, 7-9 to specific volumes, 7-8 restoring files and directories, 7-12 restoring files to your account, 7-10 restoring files to your group, 7-10 restoring multiple sets of files,  $7-7$ restoring output spoolfiles to your system, 4-14 restoring several files, 7-5 restoring the system directory, 7-12 restoring TRANSPORT tape to MPE V/E, 6-14 RESUME command, 4-10 RESUMEJOB command, 6-27 RESUME option, 4-9 retaining STORE tapes, 6-25 returning devices for system use, 5-20 returning system to normal, 6-26 reviewing jobs, 5-12 root directory, 5-21

S scheduiling shutdowns, 10-2 scheduling jobs to start later, 5-14 scheduling backups, 8-2 securing DDS tapes, 1-19 securing tapes, 1-17 selecting a reco very method, 6-23 selection equation, 4-8 session limits  $\mathbf{h}$  we have  $\mathbf{h}$ setting, 5-8 sessions, 5-7 aborting, 5-9 bypassing the limit, 5-9 description, 5-1 resetting the limit, 5-9 stopping all in an emergency, 5-10 setting the streams device, 9-7, 9-12 setting print priorities, 4-3 setting session limits, 5-8 short file display,  $6-15$ ,  $6-18$ SHOW=D ATES option STORE command, 6-18 SHOWJOB system command, 5-16, 9-6, 9-12, 10-3 SHOWJOB command, 5-8, 6-26 SHOW=LONG option STORE command, 6-17 SHOWME system command, 9-5 SHOWME command, 5-6 SHOW=OFFLINE option STORE command, 6-15, 6-25 SHOW option, 4-8, 4-12 system command, 9-6, 9-12 SHOW parameter, 4-14 RESTORE command, 7-7, 7-13 STORE command, 6-15, 6-19, 6-24 VSTORE command, 6-25 SHOW=SECURITY option STORE command, 6-19 SHOW=SHORT option STORE command, 6-16 SHOWVAR command, 5-23 shutdown telling users about, 10-3 SHUTDOWN console command, 5-10 SHUTDOWN command, 5-3 SHUTQ command, 4-12 shutting down the system, 10-3 introduction, 10-1 SKIP option

ONERROR parameter, 7-14 slash (/), 5-21 soft reset, 9-2 sorting and distributing reports, 3-21 specifying file sets,  $6-3$ ,  $6-6$ specifying maximum number of files, 6-14 spooler resume, 4-10 starting, 4-9 SPOOLER command, 4-9, 4-10 spooler process, 4-10 spoolers, 4-1 SPOOLF command, 4-6, 4-7, 4-11 spoolfile identifiers, 4-7 spoolfiles,  $2-14$ ,  $4-1$ deleting, 4-7 output, 4-2 selection equation, 4-8 SPOOLID, 4-7 starting jobs at a specic hour, 5-14 jobs in a few hours, 5-15 the system with START NORECOVERY, 9-7 the system with START RECOVERY, 9-2 starting a computer session, 5-8 Starting a job, 5-14 starting and recovering the system introduction, 9-1 starting and stopping a page printer, 3-4 starting a page printer, 3-4 starting the spooler, 4-9 START parameter, 4-9 startup options, 9-2 \$STDIN, 4-8 STOP option, 4-11 stopping all sessions in an emergency, 5-10 stopping a page printer, 3-5 stopping a spooler process, 4-11 stopping the RESTORE process, 7-15 STORE command, 2-14, 4-14, 6-2, 7-2 DIRECTORY parameter, 6-20 FILES= parameter, 6-14 MAXTAPEBUF parameter, 6-21 ONERROR parameter, 6-23 ONVS parameter, 6-14, 6-21 options (parameters), 6-3 progress monitoring, 6-9 PROGRESS parameter, 6-10 PURGE parameter, 6-13 SHOW=DATES option, 6-18 SHOW=LONG option, 6-17 SHOW=OFFLINE option, 6-15, 6-25 SHOW parameter, 6-15, 6-19, 6-24 SHOW=SECURITY option, 6-19

SHOW=SHORT option, 6-16 TRANSPORT parameter, 6-14, 6-16, 6-17 STORE command, and HFS , 6-3 STORE error reco very, 6-23 verale en anno 1920 i 1920 i 1930 i 1930 i 1930 i 1930 i 1930 i 1930 i 1930 i 1930 i 1930 i 1930 i 1930 i 1930 storing. Se <sup>e</sup> backup storing a single file,  $6-9$ storing data DDS cassette tapes, 1-9 storing efficiently, 6-21 storing files,  $6-3$ ,  $6-8$ storing files by date, 6-12 storing les, o verview, 6-2 storing HFS files, 6-3 storing multiple sets of files, 6-12 storing output spoolfiles to tape, 4-14 storing several files, 6-10 storing system directory information, 6-20 STREAM system command, 5-14, 5-16 Streaming a job, 5-14 STREAMS 10 system command, 9-7, 9-12 streams device setting, 9-7, 9-12 suspended job, restarting, 6-27 e abonding. See woording, holding any executing jobs, 8-4 jobs, 5-19 suspending spooling, 4-9 SUSPEND option, 4-10 SUSPEND parameter, 4-9 syntax directory name, 5-22 SYSFILE configurator, 7-2 SYSGEN utility, 7-2 SYSLIST, 6-15, 6-18, 6-23  $\sim$ ystem activity preventing new, 10-3 system backup, 8-1 system commands ABORTJOB, 5-14, 5-20 BREAKJOB, 8-4 HELLO, 9-5 JOBFENCE, 10-3 LIMIT, 5-16, 8-3, 9-6, 9-12, 10-3 OUTFENCE, 9-6, 9-12 SHOWJOB, 5-16, 9-6, 9-12, 10-3 SHOWME, 9-5 SHO WOUT, 9-6, 9-12 STREAM, 5-14, 5-16 STREAMS 10, 9-7, 9-12 TELL, 10-3 WARN, 8-4 system console, 5-1, 5-2. See also console

system directory backup, 6-20 system directory reload, 7-12 system directory, restoring, 7-12 system operator. See operator system printers. See printers system prompt, 5-2 system shutdown, 10-1 system volume set directory, 6-20

#### <sup>T</sup> tape

drive, 1-1 drives, 1-2 requests, 1-1 tape drives, 1-2, 1-10 automatic, 1-5, 1-12 DDS, 1-8, 1-15 manual, 1-2, 1-10 tape error recovery, 6-23, 7-14 tape information, displaying, 7-2 tape I/O error, 6-23 tape library, 1-20 tape record size, 6-21 tape request, 6-9 responding, 1-16 tape requests, 1-1 answering, 1-16 displaying, 1-16 tapes. See reel tapes cassette, 1-8, 1-15, 1-20 DDS, 1-22 labeling, 1-17 maintaining a large stock of backup tapes, 8-5 reel, 1-2, 1-10, 1-17, 1-20, 1-22 securing, 1-17 storage, 1-20 tapes, preparing, 7-2 tape storage, 1-20, 1-22 TD access, 5-21 **TELL** system command, 10-3 TELL command, 5-5 telling users about the shutdown, 10-3 transport mode, 6-16 TRANSPORT parameter RESTORE command, 7-7 STORE command, 6-14 STORE command:, 6-16 TRANSPORT tape, restoring to MPE V/E, 6-14 traverse directory entries, 5-21 TREE option, 6-6

<sup>U</sup> UNDEFER option, 4-11 unlabeled tapes, 7-14 unloading automatic tape drive, 1-12 nonsystem disks, 2-9 unloading a disk pack, 2-8 unloading an automatic tape drive, 1-12 unloading a nonsystem disk, 2-10 unloading DDS tape drives, 1-15 unloading manual tape drives, 1-10 unrecoverable errors RESTORE, 7-14 STORE, 6-23 UP command, 5-20 users communicating with, 5-5 giving advance notice of a shutdown to, 10-2 using indirect files, 6-22, 7-14 using selection equation to delete spoolfiles, 4-8 using the console commands, 5-3 using wildcard characters, 7-5 utility DISCFREE, 2-11 SYSGEN, 7-2

<sup>V</sup> verifying

that the computer has started a job, 5-14 verifying backup media, 6-24 VOLCLASS parameter STORE command, 7-8 VOL parameter STORE command, 7-8 VOLSET parameter STORE command, 7-8 volumes, 7-8 volume set, 6-14 VSTORE command, 6-24

 $W$ **WARN** 

> system command, 8-4 WARN command, 5-5 warning everyone about the backup, 8-4 WELCOME message, 5-5 wildcard characters, 6-4, 7-4, 7-5 wildcards, 6-4 working with directories, 5-23 write-enable ring, 1-2, 1-5, 1-10, 1-12 write mode DDS cassette tapes, 1-9